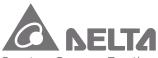

Smarter. Greener. Together.

Industrial Automation Headquarters Delta Electronics, Inc. Taoyuan Technology Center No.18, Xinglong Rd., Taoyuan City, Taoyuan County 33068, Taiwan TEL: 886-3-362-6301/ FAX: 886-3-371-6301

#### Asia

Delta Electronics (Jiangsu) Ltd.
Wujiang Plant 3
1688 Jiangsing East Road,
Wujiang Economic Development Zone
Wujiang City, Jiang Su Province,
People's Republic of China (Post code: 215200)
TEL: 86-512-6340-3008 / FAX: 86-769-6340-7290

Delta Greentech (China) Co., Ltd. 238 Min-Xia Road, Pudong District, ShangHai, P.R.C. Post code: 201209 TEL: 86-21-58635678 / FAX: 86-21-58630003

Delta Electronics (Japan), Inc. Tokyo Ofice 2-1-14 Minato-ku Shibadaimon, Tokyo 105-0012, Japan TEL: 81-3-5733-1111 / FAX: 81-3-5733-1211

Delta Electronics (Korea), Inc. 1511, Byucksan Digital Valley 6-cha, Gasan-dong, Geumcheon-gu, Seoul, Korea, 153-704 TEL: 82-2-515-5303 / FAX: 82-2-515-5302

Delta Electronics Int'l (S) Pte Ltd 4 Kaki Bukit Ave 1, #05-05, Singapore 417939 TEL: 65-6747-5155 / FAX: 65-6744-9228

Delta Electronics (India) Pvt. Ltd. Plot No 43 Sector 35, HSIIIDC Gurgaon, PIN 122001, Haryana, India TEL: 91-124-4874900 / FAX: 91-124-4874945

#### Americas

Delta Products Corporation (USA)
Raleigh Ofice
P.O. Box 12173,5101 Davis Drive,
Research Triangle Park, NC 27709, U.S.A.
TEL: 1-919-767-3800 / FAX: 1-919-767-8080

Delta Greentech (Brasil) S.A Sao Paulo Ofice Rua Itapeva, 26 - 3° andar Ediicio Itapeva One-Bela Vista 01332-000-São Paulo-SP-Brazil TEL: +55 11 3568-3865 / FAX: +55 11 3568-3865

#### Europe

Deltronics (The Netherlands) B.V. Eindhoven Ofice De Witbogt 15, 5652 AG Eindhoven, The Netherlands TEL: 31-40-2592850 / FAX: 31-40-2592851

5011653107 2016-04

\*We reserve the right to change the information in this catalogue without prior notice.

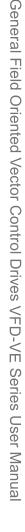

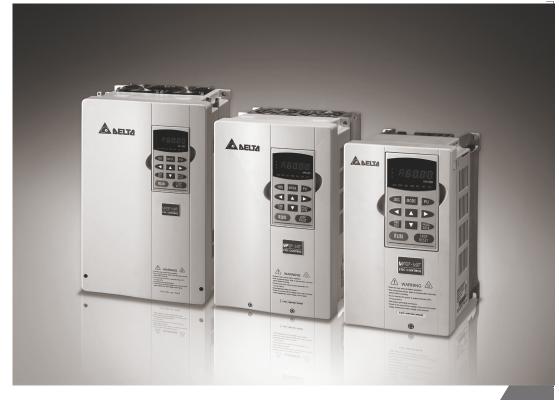

General Field Oriented Vector Control Drives VFD-VE Series User Manual

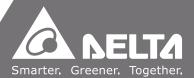

#### Preface

Thank you for choosing DELTA's high-performance VFD-VE Series. The VFD-VE Series is manufactured with high-quality components and materials and incorporates the latest microprocessor technology available.

This manual is to be used for the installation, parameter setting, troubleshooting, and daily maintenance of the AC motor drive. To guarantee safe operation of the equipment, read the following safety guidelines before connecting power to the AC motor drive. Keep this operating manual at hand and distribute to all users for reference.

To ensure the safety of operators and equipment, only qualified personnel familiar with AC motor drive are to do installation, start-up and maintenance. Always read this manual thoroughly before using VFD-VE series AC Motor Drive, especially the WARNING, DANGER and CAUTION notes. Failure to comply may result in personal injury and equipment damage. If you have any questions, please contact your dealer.

#### PLEASE READ PRIOR TO INSTALLATION FOR SAFETY.

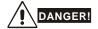

- 1. AC input power must be disconnected before any wiring to the AC motor drive is made.
- A charge may still remain in the DC-link capacitors with hazardous voltages, even if the power
  has been turned off. To prevent personal injury, please ensure that power has turned off before
  opening the AC motor drive and wait ten minutes for the capacitors to discharge to safe voltage
  levels.
- 3. Never reassemble internal components or wiring.
- 4. The AC motor drive may be destroyed beyond repair if incorrect cables are connected to the input/output terminals. Never connect the AC motor drive output terminals U/T1, V/T2, and W/T3 directly to the AC mains circuit power supply.
- Ground the VFD-VE using the ground terminal. The grounding method must comply with the laws of the country where the AC motor drive is to be installed. Refer to the Basic Wiring Diagram.
- VFD-VE series is used only to control variable speed of 3-phase induction motors, NOT for 1phase motors or other purpose.
- 7. VFD-VE series shall NOT be used for life support equipment or any life safety situation.

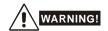

- DO NOT use Hi-pot test for internal components. The semi-conductor used in AC motor drive easily damage by high-voltage.
- There are highly sensitive MOS components on the printed circuit boards. These components are especially sensitive to static electricity. To prevent damage to these components, do not touch these components or the circuit boards with metal objects or your bare hands.
- 3. Only qualified persons are allowed to install, wire and maintain AC motor drives.

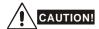

- 1. Some parameters settings can cause the motor to run immediately after applying power.
- DO NOT install the AC motor drive in a place subjected to high temperature, direct sunlight, high humidity, excessive vibration, corrosive gases or liquids, or airborne dust or metallic particles.
- Only use AC motor drives within specification. Failure to comply may result in fire, explosion or electric shock.
- To prevent personal injury, please keep children and unqualified people away from the equipment.
- 5. When the motor cable between AC motor drive and motor is too long, the layer insulation of the motor may be damaged. Please use a frequency inverter duty motor or add an AC output reactor to prevent damage to the motor. Refer to appendix B Reactor for details.
- The rated voltage for AC motor drive must be ≤ 240V (≤ 480V for 460V models) and the mains supply current capacity must be ≤ 5000A RMS (≤10000A RMS for the ≥ 40hp (30kW) models).

# **Table of Contents**

| Preface                                     | i    |
|---------------------------------------------|------|
| Table of Contents                           | iii  |
| Chapter 1 Introduction                      | 1-1  |
| 1.1 Receiving and Inspection                | 1-2  |
| 1.1.1 Nameplate Information                 | 1-2  |
| 1.1.2 Model Explanation                     | 1-2  |
| 1.1.3 Series Number Explanation             | 1-3  |
| 1.1.4 Drive Frames and Appearances          | 1-3  |
| 1.2 Preparation for Installation and Wiring | 1-4  |
| 1.2.1 Ambient Conditions                    | 1-4  |
| 1.2.2 Remove Keypad                         | 1-6  |
| 1.2.3 Remove Front Cover                    | 1-7  |
| 1.2.4 Lifting                               | 1-8  |
| 1.3 Dimensions                              | 1-10 |
| Chapter 2 Installation and Wiring           | 2-1  |
| 2.1 Wiring                                  | 2-2  |
| 2.2 External Wiring                         | 2-6  |
| 2.3 Main Circuit                            | 2-7  |
| 2.3.1 Main Circuit Connection               | 2-7  |
| 2.3.2 Main Circuit Terminals                | 2-10 |

| 2.4 Control Terminals                                           | 2-12 |
|-----------------------------------------------------------------|------|
| Chapter 3 Digital Keypad Operation and Start Up                 | 3-1  |
| 3.1 Digital Keypad KPV-CE01                                     | 3-1  |
| 3.1.1 Description of the Digital Keypad KPV-CE01                | 3-1  |
| 3.1.2 How to Operate the Digital Keypad KPV-CE01                | 3-3  |
| 3.1.3 Dimension of the Digital Keypad                           | 3-5  |
| 3.1.4 Reference Table for the LCD Display of the Digital Keypad | 3-5  |
| 3.1.5 Operation Method                                          | 3-6  |
| 3.2 Tuning Operations                                           | 3-7  |
| 3.2.1 Flow Chart                                                | 3-7  |
| 3.2.2 Explanations for the Tuning Steps                         | 3-10 |
| 3.3.2.1 Step 1                                                  | 3-10 |
| 3.3.2.2 Step 2                                                  | 3-11 |
| 3.3.2.3 Step 3                                                  | 3-12 |
| 3.3.2.4 Step 4                                                  | 3-13 |
| Chapter 4 Parameters                                            | 4-1  |
| 4.1 Summary of Parameter Settings                               | 4-2  |
| 4.2 Version Differences                                         | 4-26 |
| 4.2.1 Version 2.02                                              | 4-26 |
| 4.2.2 Version 2.04                                              | 4-29 |
| 4.2.3 Version 2.05                                              | 4-38 |
| 4.3 Description of Parameter Settings                           | 4-47 |
| Chapter 5 Troubleshooting                                       | 5-1  |
| 5.1 Over Current (OC)                                           | 5-1  |
| 5.2 Ground Fault                                                | 5-2  |

| 5.3 Over Voltage (OV)                                         | 5-2  |
|---------------------------------------------------------------|------|
| 5.4 Low Voltage (Lv)                                          | 5-3  |
| 5.5 Over Heat (oH1, oH2, oH3)                                 | 5-4  |
| 5.6 Overload                                                  | 5-4  |
| 5.7 Display of KPV-CE01 is Abnormal                           | 5-5  |
| 5.8 Phase Loss (PHL)                                          | 5-5  |
| 5.9 Motor cannot Run                                          | 5-6  |
| 5.10 Motor Speed cannot be Changed                            | 5-7  |
| 5.11 Motor Stalls during Acceleration                         | 5-8  |
| 5.12 The Motor does not Run as Expected                       | 5-8  |
| 5.13 Electromagnetic/Induction Noise                          | 5-9  |
| 5.14 Environmental Condition                                  | 5-9  |
| 5.15 Affecting Other Machines                                 | 5-10 |
| Chapter 6 Fault Code Information and Maintenance              | 6-1  |
| 6.1 Fault Code Information                                    | 6-1  |
| 6.1.1 Common Problems and Solutions                           | 6-1  |
| 6.1.2 Reset                                                   | 6-6  |
| 6.2 Maintenance and Inspections                               | 6-7  |
| Appendix A Specifications                                     | A-1  |
| Appendix B Accessories                                        | B-1  |
| B.1 All Brake Resistors & Brake Units Used in AC Motor Drives | B-1  |
| B.1.1 Dimensions and Weights for Brake Resistors              | B-4  |
| B.1.2 Specifications for Brake Unit                           | B-6  |
| B.1.3 Dimensions for Brake Unit                               | B-7  |

| B.2 No-fuse Circuit Breaker Chart                 | B-9  |
|---------------------------------------------------|------|
| B.3 Fuse Specification Chart                      | B-10 |
| B.4 AC Reactor                                    | B-11 |
| B.4.1 AC Input Reactor Recommended Value          | B-11 |
| B.4.2 AC Output Reactor Recommended Value         | B-11 |
| B.4.3 Applications for AC Reactor                 | B-13 |
| B.5 Zero Phase Reactor (RF220X00A)                | B-15 |
| B.6 DC Choke Recommended Values                   | B-16 |
| B.7 Remote Controller RC-01                       | B-17 |
| B.8 PG Card (for Encoder)                         | B-18 |
| B.8.1 EMV-PG01X                                   | B-18 |
| B.8.2 EMV-PG01O                                   | B-22 |
| B.8.3 EMV-PG01L                                   | B-27 |
| B.9 AMD-EMI Filter Cross Reference                | B-31 |
| B.9.1 Dimensions                                  | B-34 |
| B.10 Multi-function I/O Extension Card            | B-41 |
| B.10.1 Functions                                  | B-41 |
| B.10.2 Dimensions                                 | B-43 |
| B.10.3 Wiring                                     | B-43 |
| Appendix C How to Select the Right AC Motor Drive | C-1  |
| C.1 Capacity Formulas                             | C-1  |
| C.2 General Precaution                            | C-4  |
| C.3 How to Choose a Suitable Motor                | C-5  |

# Chapter 1 Introduction

The AC motor drive should be kept in the shipping carton or crate before installation. In order to retain the warranty coverage, the AC motor drive should be stored properly when it is not to be used for an extended period of time. Storage conditions are:

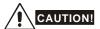

- 1. Store in a clean and dry location free from direct sunlight or corrosive fumes.
- 2. Store within an ambient temperature range of -10 °C to +40 °C.
- 3. Store within a relative humidity range of 0% to 90% and non-condensing environment.
- 4. Store within an air pressure range of 86 kPA to 106kPA.
- DO NOT place on the ground directly. It should be stored properly. Moreover, if the surrounding environment is humid, you should put exsiccator in the package.
- DO NOT store in an area with rapid changes in temperature. It may cause condensation and frost.
- 7. If the AC motor drive is stored for more than 3 months, the temperature should not be higher than 30 °C. Storage longer than one year is not recommended, it could result in the degradation of the electrolytic capacitors.
- When the AC motor drive is not used for longer time after installation on building sites or places with humidity and dust, it's best to move the AC motor drive to an environment as stated above.

#### 1.1 Receiving and Inspection

This VFD-VE AC motor drive has gone through rigorous quality control tests at the factory before shipment. After receiving the AC motor drive, please check for the following:

- Check to make sure that the package includes an AC motor drive, the User Manual/Quick Start and CD
- Inspect the unit to assure it was not damaged during shipment.
- Make sure that the part number indicated on the nameplate corresponds with the part number of your order.

#### 1.1.1 Nameplate Information

Example for 5HP/3.7kW 3-phase 230V AC motor drive

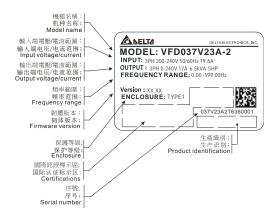

#### 1.1.2 Model Explanation

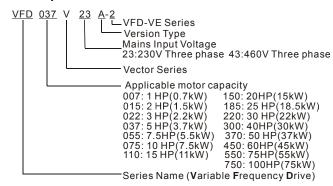

#### 1.1.3 Series Number Explanation

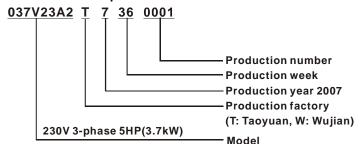

If the nameplate information does not correspond to your purchase order or if there are any problems, please contact your distributor.

#### 1.1.4 Drive Frames and Appearances

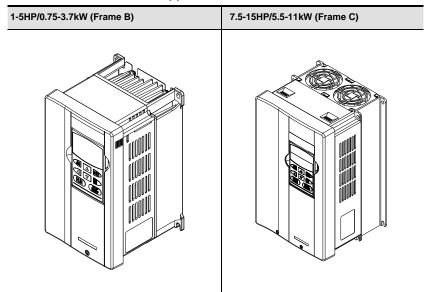

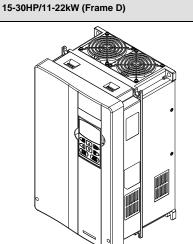

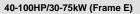

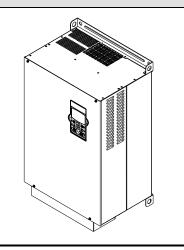

| Frame  | Power range         | Models                                                                    |  |  |  |  |
|--------|---------------------|---------------------------------------------------------------------------|--|--|--|--|
| B (B1) | 1-3hp (0.75-2.2kW)  | VFD007V23A/43A-2, VFD015V23A/43A-2,<br>VFD022V23A/43A-2                   |  |  |  |  |
| B (B2) | 5hp (3.7kW)         | VFD037V23A/43A-2                                                          |  |  |  |  |
| С      | 7.5-15hp (5.5-11kW) | VFD055V23A/43A-2, VFD075V23A/43A-2, VFD110V43B-2                          |  |  |  |  |
| D      | 15-30hp (11-22kW)   | VFD110V23A/43A-2, VFD150V23A/43A-2,<br>VFD185V23A/43A-2, VFD220V23A/43A-2 |  |  |  |  |
| E (E1) | 40-60hp (30-45kW)   | VFD300V43A-2, VFD370V43A-2, VFD450V43A-2                                  |  |  |  |  |
| E (E2) | 40-100hp (30-75kW)  | VFD300V23A-2, VFD370V23A-2, VFD550V43C-2,<br>VFD750V43C-2                 |  |  |  |  |

Please refer to Chapter 1.3 for exact dimensions.

# 1.2 Preparation for Installation and Wiring

#### 1.2.1 Ambient Conditions

Install the AC motor drive in an environment with the following conditions:

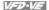

## 1.2 Preparation for Installation and Wiring

#### 1.2.1 Ambient Conditions

Install the AC motor drive in an environment with the following conditions:

|                  |                                         | Ü                                                            |  |  |  |
|------------------|-----------------------------------------|--------------------------------------------------------------|--|--|--|
|                  | Air Temperature:                        | -10 ~ +40°C (14 ~ 122°F)                                     |  |  |  |
|                  | Relative Humidity:                      | <90%, no condensation allowed                                |  |  |  |
| Operation        | Atmosphere pressure:                    | 86 ~ 106 kPa                                                 |  |  |  |
|                  | Installation Site<br>Altitude:          | <1000m                                                       |  |  |  |
|                  | Vibration:                              | <20Hz: 9.80 m/s² (1G) max<br>20 ~ 50Hz: 5.88 m/s² (0.6G) max |  |  |  |
|                  | Temperature:                            | -20°C ~ +60°C (-4°F ~ 140°F)                                 |  |  |  |
| Storage          | Relative Humidity:                      | <90%, no condensation allowed                                |  |  |  |
| Transportation   | Atmosphere pressure:                    | 86 ~ 106 kPa                                                 |  |  |  |
|                  | Vibration:                              | <20Hz: 9.80 m/s² (1G) max<br>20 ~ 50Hz: 5.88 m/s² (0.6G) max |  |  |  |
| Pollution Degree | 2: good for a factory type environment. |                                                              |  |  |  |

#### Minimum Mounting Clearances

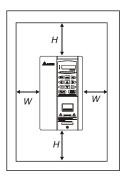

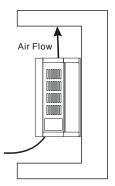

| HP              | W         | Н         |  |  |
|-----------------|-----------|-----------|--|--|
| nr nr           | mm (inch) | mm (inch) |  |  |
| 1-5HP           | 50 (2)    | 150 (6)   |  |  |
| 7.5-20HP        | 75 (3)    | 175 (7)   |  |  |
| 25-75HP         | 75 (3)    | 200 (8)   |  |  |
| 100HP and above | 75 (3)    | 250 (10)  |  |  |

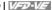

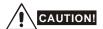

- Operating, storing or transporting the AC motor drive outside these conditions may cause damage to the AC motor drive.
- 2. Failure to observe these precautions may void the warranty!
- 3. Mount the AC motor drive vertically on a flat vertical surface object by screws. Other directions are not allowed.
- The AC motor drive will generate heat during operation. Allow sufficient space around the unit 4. for heat dissipation.
- 5. The heat sink temperature may rise to 90°C when running. The material on which the AC motor drive is mounted must be noncombustible and be able to withstand this high temperature.
- 6. When AC motor drive is installed in a confined space (e.g. cabinet), the surrounding temperature must be within -10 ~ 40°C with good ventilation. DO NOT install the AC motor drive in a space with bad ventilation.
- 7. When installing multiple AC more drives in the same cabinet, they should be adjacent in a row with enough space in-between. When installing one AC motor drive below another one, use a metal separation between the AC motor drives to prevent mutual heating.
- 8. Prevent fiber particles, scraps of paper, saw dust, metal particles, etc. from adhering to the heatsink.

#### 1.2.2 Remove Keypad

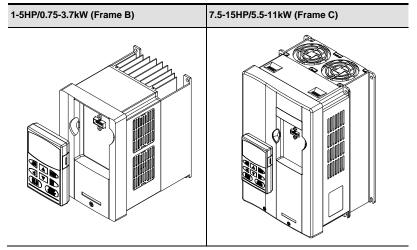

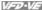

15-30HP/11-22kW (Frame D)

40-100HP/30-75kW (Frame E)

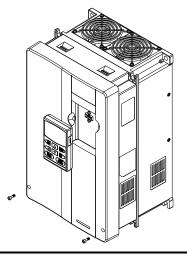

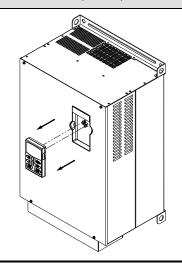

1.2.3 Remove Front Cover

1-5HP/0.75-3.7kW (Frame B)

7.5-15HP/5.5-11kW (Frame C)

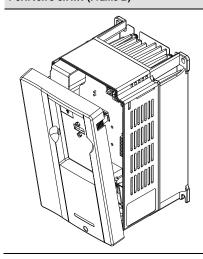

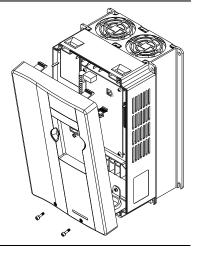

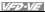

15-30HP/11-22kW (Frame D)

40-100HP/30-75kW (Frame E)

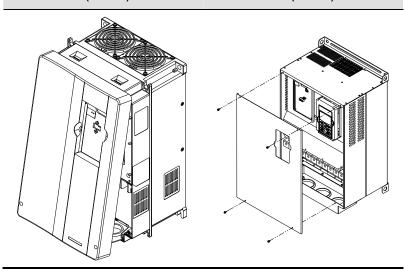

### 1.2.4 Lifting

Please carry only fully assembled AC motor drives as shown in the following.

For 40-100HP (Frame E and E1)

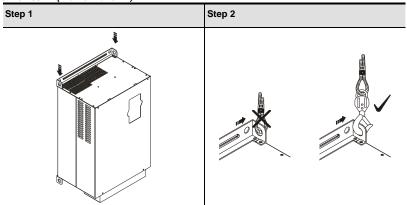

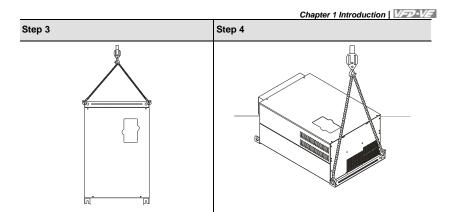

#### 1.3 Dimensions

Frame B

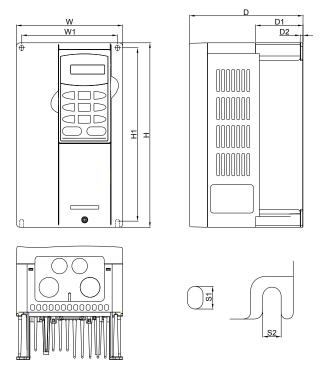

Unit: mm[inch]

|  | Frame | W               | W1              | Н                | H1              | D               | D1             | D2            | S1            | S2            |
|--|-------|-----------------|-----------------|------------------|-----------------|-----------------|----------------|---------------|---------------|---------------|
|  | B1    | 150.0<br>[5.91] | 135.0<br>[5.32] | 260.0<br>[10.24] | 244.3<br>[9.63] | 160.2<br>[6.31] | 67.0<br>[2.64] | 4.0<br>[0.16] | 8.0<br>[0.32] | 6.5<br>[0.26] |
|  | B2    | 150.0           | 135.0           | 272.1            | 244.3           | 183.7           | 67.0           | 4.0           | 8.0           | 6.5           |
|  |       | [5.91]          | [5.32]          | [10.72]          | [9.63]          | [7.24]          | [2.64]         | [0.16]        | [0.32]        | [0.26]        |

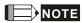

Frame B1: VFD007V23A/43A-2, VFD015V23A/43A-2, VFD022V23A/43A-2

Frame B2: VFD037V23A/43A-2

Frame C

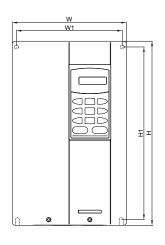

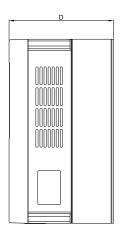

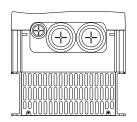

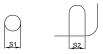

Unit: mm[inch]

| Frame | W      | W1     | Н       | H1     | D      | - | - | S1     | S2     |
|-------|--------|--------|---------|--------|--------|---|---|--------|--------|
| С     | 200.0  | 185.6  | 323.0   | 244.3  | 160.2  | - |   | 7.0    | 7.0    |
|       | [7.88] | [7.31] | [12.73] | [9.63] | [6.31] |   | - | [0.28] | [0.28] |

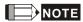

Frame C: VFD055V23A/43A-2, VFD075V23A/43A-2, VFD110V43B-2

Frame D

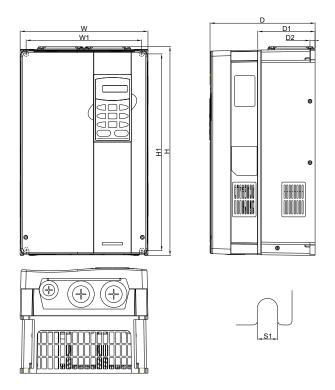

Unit: mm[inch]

| One minimo |        |        |         |         |        |        |        |        |   |  |  |
|------------|--------|--------|---------|---------|--------|--------|--------|--------|---|--|--|
| Frame      | W      | W1     | Н       | H1      | D      | D1     | D2     | S1     | - |  |  |
|            | 250.0  | 226.0  | 408.2   | 384.0   | 205.4  | 110.0  | 10.0   | 10.0   | _ |  |  |
| В          | [9.85] | [8.90] | [16.07] | [15.13] | [8.08] | [4.33] | [0.39] | [0.39] | - |  |  |

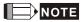

Frame D: VFD110V23A/43A-2, VFD150V23A/43A-2, VFD185V23A/43A-2, VFD220V23A/43A-2

Frame E

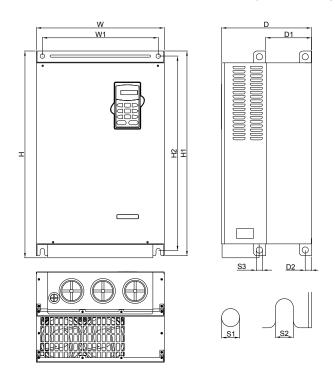

| Unit: |  |
|-------|--|
|       |  |

|  | OIII  |                  |                  |                  |                  |                  |                  |    |    | Offic.         | пппппппсп      | 4              |  |
|--|-------|------------------|------------------|------------------|------------------|------------------|------------------|----|----|----------------|----------------|----------------|--|
|  | Frame | W                | W1               | Н                | H1               | H2               | D                | D1 | D2 | S1             | S2             | S3             |  |
|  | E1    | 370.0<br>[14.57] | 335.0<br>[13.19] | -                | 589.0<br>[23.19] | 560.0<br>[22.05] | 260.0<br>[10.24] |    |    | 13.0<br>[0.51] | 13.0<br>[0.51] | 18.0<br>[0.71] |  |
|  | E2    | 370.0<br>[14.57] | 335.0<br>[13.19] | 595.0<br>[23.43] |                  |                  | 260.0<br>[10.24] |    |    | 13.0<br>[0.51] | 13.0<br>[0.51] | 18.0<br>[0.71] |  |

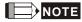

Frame E1: VFD300V43A-2, VFD370V43A-2, VFD450V43A-2

Frame E2: VFD300V23A-2, VFD370V23A-2, VFD550V43C-2, VFD750V43C-2

This page intentionally left blank

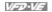

# Chapter 2 Installation and Wiring

After removing the front cover (see chapter 1.2.3 for details), check if the power and control terminals are clear. Be sure to observe the following precautions when wiring.

■ General Wiring Information

Applicable Codes

All VFD-VE series are Underwriters Laboratories, Inc. (UL) and Canadian Underwriters Laboratories (cUL) listed, and therefore comply with the requirements of the National Electrical Code (NEC) and the Canadian Electrical Code (CEC).

Installation intended to meet the UL and cUL requirements must follow the instructions provided in "Wiring Notes" as a minimum standard. Follow all local codes that exceed UL and cUL requirements. Refer to the technical data label affixed to the AC motor drive and the motor nameplate for electrical data.

The "Line Fuse Specification" in Appendix B, lists the recommended fuse part number for each VFD-VE Series part number. These fuses (or equivalent) must be used on all installations where compliance with U.L. standards is a required.

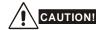

- Make sure that power is only applied to the R/L1, S/L2, T/L3 terminals. Failure to comply may result in damage to the equipment. The voltage and current should lie within the range as indicated on the nameplate.
- 2. Check following items after finishing the wiring:
  - A. Are all connections correct?
  - B. No loose wires?
  - C. No short-circuits between terminals or to ground?

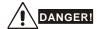

- A charge may still remain in the DC bus capacitors with hazardous voltages even if the power has been turned off. To prevent personal injury, please ensure that the power is turned off and wait ten minutes for the capacitors to discharge to safe voltage levels before opening the AC motor drive.
- 2. All the units must be grounded directly to a common ground terminal to prevent lightning strike or electric shock.
- 3. Only qualified personnel familiar with AC motor drives is allowed to perform installation, wiring and commissioning.
- 4. Make sure that the power is off before doing any wiring to prevent electric shock.

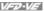

#### 2.1 Wiring

Users must connect wires according to the circuit diagrams on the following pages. Do not plug a modem or telephone line to the RS-485 communication port or permanent damage may result. The pins 1 & 2 are the power supply for the optional copy keypad KPV-CE01 only and should not be used for RS-485 communication

Figure 1 for models of VFD-VE Series (10 HP/7.5kW and below) VFD007V23A/43A-2, VFD015V23A/43A-2, VFD022V23A/43A-2, VFD037V23A/43A-2, VFD055V23A/43A-2, VFD075V23A/43A-2, VFD110V43B-2, VFD110V23A/43A-2

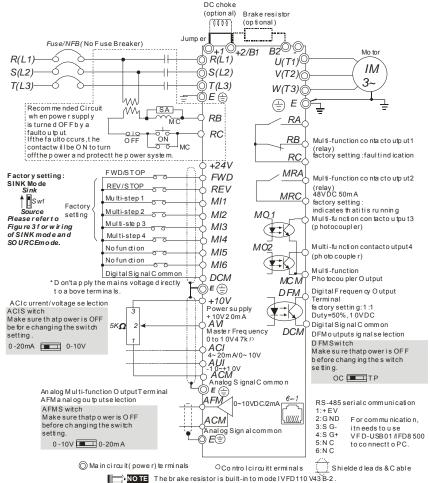

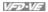

Figure 2 for models of VFD-VE Series (15HP/11kW and above) VFD150V23A/43A-2, VFD185V23A/43A-2, VFD220V23A/43A-2, VFD300V43A-2, VFD370V43A-2, VFD450V43A-2, VFD300V23A-2, VFD370V23A-2, VFD550V43C-2, VFD750V43C-2

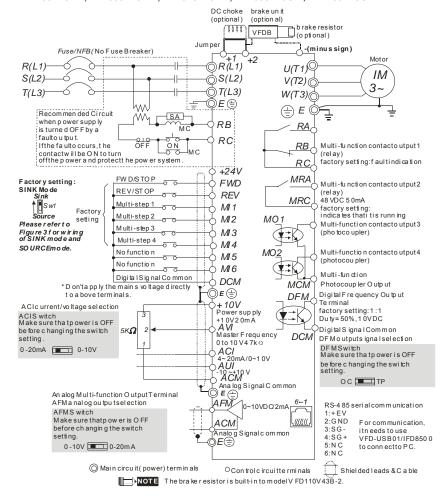

Figure 3 Wiring for SINK(NPN) mode and SOURCE(PNP) mode

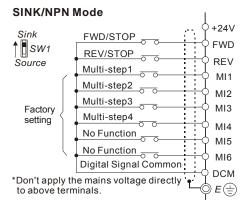

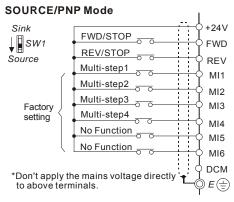

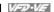

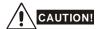

- The wiring of main circuit and control circuit should be separated to prevent erroneous actions. 1.
- 2. Please use shield wire for the control wiring and not to expose the peeled-off net in front of the terminal.
- 3. Please use the shield wire or tube for the power wiring and ground the two ends of the shield wire or tube.

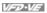

# 2.2 External Wiring

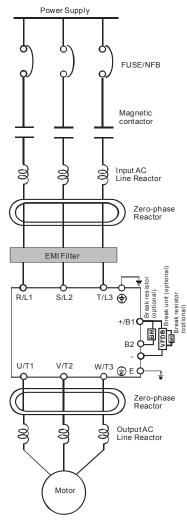

|  | Items                                                                    | Explanations                                                                                                    |
|--|--------------------------------------------------------------------------|----------------------------------------------------------------------------------------------------|
|  | Power supply                                                             | Please follow the specific power supply requirements shown in Appendix A.                                                                                                    |
|  | Fuse/NFB<br>(Optional)                                                   | There may be an inrush current during power up. Please check the chart of Appendix B and select the correct fuse with rated current. Use of an NFB is optional.                                                                                                    |
|  | Magnetic<br>contactor<br>(Optional)                                      | Please do not use a Magnetic contactor as the I/O switch of the AC motor drive, as it will reduce the operating life cycle of the AC drive.                                                                                                    |
|  | Input AC<br>Line Reactor<br>(Optional)                                   | Used to improve the input power factor, to reduce harmonics and provide protection from AC line disturbances (surges, switching spikes, short interruptions, etc.). AC line reactor should be installed when the power supply capacity is 500kVA or more or advanced capacity is activated .The wiring distance should be ≤ 10m. Refer to appendix B for details. |
|  | Zero-phase<br>Reactor<br>(Ferrite Core<br>Common<br>Choke)<br>(Optional) | Zero phase reactors are used to reduce radio noise especially when audio equipment is installed near the inverter. Effective for noise reduction on both the input and output sides. Attenuation quality is good for a wide range from AM band to 10MHz. Appendix B specifies the zero phase reactor. (RF220X00A)                                                 |
|  | EMI filter<br>(Optional)                                                 | To reduce electromagnetic interference, please refer to Appendix B for more details.                                                                                                    |
|  | Brake<br>Resistor<br>(Optional)                                          | Used to reduce the deceleration time of the motor. Please refer to the chart in Appendix B for specific Brake Resistors.                                                                                                    |
|  | Output AC<br>Line Reactor<br>(Optional)                                  | Motor surge voltage amplitude depends on motor cable length. For applications with long motor cable (>20m), it is necessary to install a                                                                                                    |

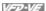

#### 2.3 Main Circuit

#### 2.3.1 Main Circuit Connection

Figure 1 for the main terminals

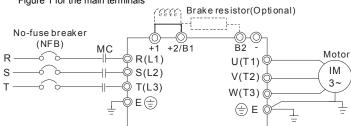

Figure 2 for the main terminals

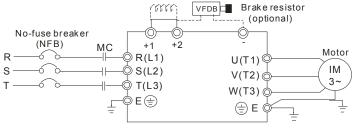

| Terminal Symbol   | Explanation of Terminal Function                                 |  |
|-------------------|------------------------------------------------------------------|--|
| R/L1, S/L2, T/L3  | AC line input terminals (1-phase/3-phase)                        |  |
| U/T1, V/T2, W/T3  | AC drive output terminals for connecting 3-phase induction motor |  |
| +1, +2            | Connections for DC Choke (optional)                              |  |
| +2/B1, B2         | Connections for Brake Resistor (optional)                        |  |
| +2~(-), +2/B1~(-) | Connections for External Brake Unit (VFDB series)                |  |
| <u>=</u>          | Earth connection, please comply with local regulations.          |  |

#### Chapter 2 Installation and Wiring

#### Mains power terminals (R/L1, S/L2, T/L3)

- Connect these terminals (R/L1, S/L2, T/L3) via a no-fuse breaker or earth leakage breaker to 3-phase AC power (some models to 1-phase AC power) for circuit protection. It is unnecessary to consider phase-sequence.
- It is recommended to add a magnetic contactor (MC) in the power input wiring to cut off power quickly and reduce malfunction when activating the protection function of AC motor drives. Both ends of the MC should have an R-C surge absorber.
- Please make sure to fasten the screw of the main circuit terminals to prevent sparks which is made by the loose screws due to vibration.
- Please use voltage and current within the regulation shown in Appendix A.
- When using leakage-current breaker to prevent leakage current,
- Do NOT run/stop AC motor drives by turning the power ON/OFF. Run/stop AC motor drives by RUN/STOP command via control terminals or keypad. If you still need to run/stop AC drives by turning power ON/OFF, it is recommended to do so only ONCE per hour.
- Do NOT connect 3-phase models to a 1-phase power source.

#### Output terminals for main circuit (U, V, W)

■ When the AC drive output terminals U/T1, V/T2, and W/T3 are connected to the motor terminals U/T1, V/T2, and W/T3, respectively, the motor will rotate counterclockwise (as viewed on the shaft end of the motor) when a forward operation command is received. To permanently reverse the direction of motor rotation, switch over any of the two motor leads.

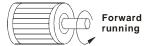

- DO NOT connect phase-compensation capacitors or surge absorbers at the output terminals of AC motor drives.
- With long motor cables, high capacitive switching current peaks can cause over-current, high leakage current or lower current readout accuracy. To prevent this, the motor cable should be less than 20m for 3.7kW models and below. And the cable should be less than 50m for 5.5kW models and above. For longer motor cables use an AC output reactor.
- Use well-insulated motor, suitable for inverter operation.

#### Terminals [+1, +2] for connecting DC reactor

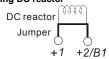

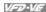

■ To improve power factor and reduce harmonics connect a DC reactor between terminals [+1. +21. Please remove the jumper before connecting the DC reactor.

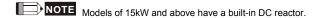

Terminals [+2/B1, B2] for connecting brake resistor and terminals [+1, +2/B1] for connecting external brake unit

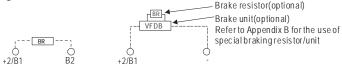

- Connect a brake resistor or brake unit in applications with frequent deceleration ramps, short deceleration time, too low brake torque or requiring increased brake torque.
- If the AC motor drive has a built-in brake chopper (all models of 11kW and below), connect the external brake resistor to the terminals [+2/B1, B2].
- Models of 15kW and above don't have a built-in brake chopper. Please connect an external optional brake unit (VFDB-series) and brake resistor. Refer to VFDB series user manual for details
- Connect the terminals [+(P), -(N)] of the brake unit to the AC motor drive terminals [+2(+2/B1), (-)]. The length of wiring should be less than 5m with twisted cable.
- When not used, please leave the terminals [+2/B1, -] open.

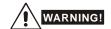

Short-circuiting [B2] or [-] to [+2/B1] can damage the AC motor drive.

#### Grounding terminals ( )

- Make sure that the leads are connected correctly and the AC drive is properly grounded. (Ground resistance should not exceed  $0.1\Omega$ .)
- Use ground leads that comply with local regulations and keep them as short as possible.
- Multiple VFD-VE units can be installed in one location. All the units should be grounded directly to a common ground terminal, as shown in the figure below. Ensure there are no ground loops.

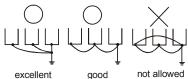

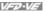

#### 2.3.2 Main Circuit Terminals

#### Frame B

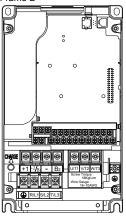

#### Main circuit terminals

R/L1, S/L2, T/L3, U/T1, V/T2, W/T3, (+1, +2/B1, -, B2

| Models       | Wire                      | Torque       | Wire Type            |
|--------------|---------------------------|--------------|----------------------|
| VFD007V23A-2 |                           |              |                      |
| VFD007V43A-2 |                           |              |                      |
| VFD015V23A-2 |                           |              |                      |
| VFD015V43A-2 | 14-10 AWG                 | 18kgf-cm     | Stranded             |
| VFD022V23A-2 | (2.1-5.3mm <sup>2</sup> ) | (15.6in-lbf) | copper only,<br>75°C |
| VFD022V43A-2 |                           |              |                      |
| VFD037V23A-2 |                           |              |                      |
| VFD037V43A-2 |                           |              |                      |

Frame C

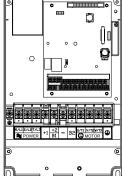

#### Main circuit terminals

R/L1, S/L2, T/L3, U/T1, V/T2, W/T3, (-), +1, +2/B1, -, B2

| Models       | Wire                                  | Torque                 | Wire Type             |
|--------------|---------------------------------------|------------------------|-----------------------|
| VFD055V23A-2 |                                       |                        |                       |
| VFD075V23A-2 | 12-8 AWG<br>(3.3-8.4mm <sup>2</sup> ) | 30kgf-cm<br>(26in-lbf) | Stranded copper only, |
| VFD110V43B-2 |                                       |                        |                       |
| VFD055V43A-2 |                                       | (2011-101)             | 75°C                  |
| VFD075V43A-2 |                                       |                        |                       |

#### Chapter 2 Installation and Wiring | VFD-VF

Main circuit terminals

R/L1, S/L2, T/L3, U/T1, V/T2, W/T3, (+1, +2, -

| Frame D                                                      |       |
|--------------------------------------------------------------|-------|
|                                                              | ¥     |
|                                                              | -     |
|                                                              |       |
|                                                              | 1     |
|                                                              |       |
| ©                                                            | •     |
|                                                              |       |
| R/L1S/L2 T/L3 +1 +2 - U/T1 V/T2 W/T3 POWER DC(+) DC(-) MOTOR | ╸     |
| <b>*</b>                                                     |       |
|                                                              |       |
| A ATTHE IN THE                                               | TEL A |

| Models       | Wire                     | Torque                 | Wire Type                         |
|--------------|--------------------------|------------------------|-----------------------------------|
| VFD110V23A-2 |                          |                        |                                   |
| VFD110V43A-2 |                          |                        |                                   |
| VFD150V43A-2 | 8-2 AWG<br>(8.4-33.6mm²) |                        |                                   |
| VFD150V23A-2 |                          | 30kgf-cm<br>(26in-lbf) | Stranded<br>copper only,<br>75 °C |
| VFD185V23A-2 |                          |                        |                                   |
| VFD185V43A-2 |                          |                        |                                   |
| VFD220V43A-2 |                          |                        |                                   |
| VFD220V23A-2 |                          |                        |                                   |

# Frame E

#### Main circuit terminals

R/L1, S/L2, T/L3, U/T1, V/T2, W/T3, (+1, +2, -

| Models       | Wire                                   | Torque                 | Wire Type  |
|--------------|----------------------------------------|------------------------|------------|
| VFD300V43A-2 |                                        |                        |            |
| VFD370V43A-2 |                                        | 57kgf-cm<br>(49in-lbf) |            |
| VFD450V43A-2 |                                        | (40111 101)            | Stranded   |
| VFD300V23A-2 | 4-2 AWG<br>(21.2-33.6mm <sup>2</sup> ) |                        | copper     |
| VFD370V23A-2 | ,                                      | 200kgf-cm              | only, 75°C |
| VFD550V43C-2 |                                        | (173in-lbf)            |            |
| VFD750V43C-2 |                                        |                        |            |

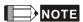

# To connect 6 AWG (13.3 mm²) wires, use Recognized Ring Terminals

#### .51

### 2.4 Control Terminals

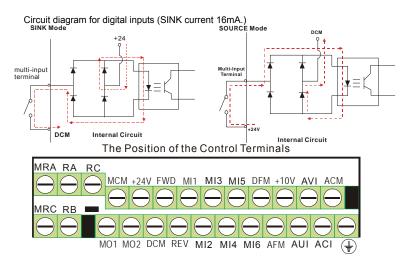

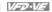

Terminal symbols and functions

| Terminal<br>Symbol | Terminal Function                                                                            | Factory Settings (SINK) ON: Connect to DCM                                                                                                    |  |  |
|--------------------|----------------------------------------------------------------------------------------------|----------------------------------------------------------------------------------------------------|--|--|
| FWD                | Forward-Stop Command                                                                         | ON: Run in FWD direction OFF: Stop acc. to Stop Method                                                                                                    |  |  |
| REV                | Reverse-Stop Command                                                                         | ON: Run in REV direction OFF: Stop acc. to Stop Method                                                                                                    |  |  |
| +24V               | DC Voltage Source                                                                            | +24VDC, 80mA, used for SOURCE mode.                                                                                                    |  |  |
| MI1                | Multi-function Input 1                                                                       |                                                                                                    |  |  |
| MI2                | Multi-function Input 2                                                                       | _ ,                                                                                                    |  |  |
| MI3                | Multi-function Input 3                                                                       | Refer to Pr.02-01 to Pr.02-06 for programming the Multi-function Inputs.                                                                                                    |  |  |
| MI4                | Multi-function Input 4                                                                       | ON: the activation current is 6.5mA. OFF: leakage current tolerance is 10µA.                                                                                                    |  |  |
| MI5                | Multi-function Input 5                                                                       | leakage current tolerance is TopA.                                                                                                    |  |  |
| MI6                | Multi-function Input 6                                                                       | 1                                                                                                    |  |  |
| DFM                | Digital Frequency Meter (Open Collector Output)  DFM-DCM  Max: 48V 50MA 50% internal circuit | Pulse voltage output monitor signal, proportional to output frequency  Duty-cycle: 50%  Ratio: Pr.02-18  Min. load: 4.7kΩ  Max. current: 50mA  Max. voltage: 48Vdc  Jumper: DFM jumper, factory setting is OC |  |  |
| DCM                | Digital Signal Common                                                                        | Common for digital inputs and used for SINK mode.                                                                                                    |  |  |
| RA                 | Multi-function Relay Output 1 (N.O.) a                                                       | Resistive Load:                                                                                                    |  |  |
| RB                 | Multi-function Relay Output 1 (N.C.) b                                                       | 5A(N.O.)/3A(N.C.) 240VAC<br>5A(N.O.)/3A(N.C.) 24VDC<br>Inductive Load:                                                                                                    |  |  |
| RC                 | Multi-function Relay Common                                                                  | 1.5A(N.O.)/0.5A(N.C.) 24VDC  To output monitor signal, including in operation, frequency arrival, overload and etc.  Refer to Pr.02-11~02-12 for programming                                                  |  |  |
| MRA                | Multi-function Relay Output 2 (N.O.) a                                                       |                                                                                                    |  |  |
| MRC                | Multi-function Relay Common                                                                  |                                                                                                    |  |  |

| Terminal<br>Symbol | Terminal Function                                                       | Factory Settings (SINK) ON: Connect to DCM                                                                                                    |  |  |
|--------------------|-------------------------------------------------------------------------|----------------------------------------------------------------------------------------------------|--|--|
| +10V               | Potentiometer Power Supply                                              | +10VDC 20mA (variable resistor 3-5kohm)                                                                                                    |  |  |
| MCM                | Multi-function Output<br>Common (Photocoupler)                          | Max. 48VDC 50mA                                                                                                    |  |  |
| MO1                | Multi-function Output 1<br>(Photocoupler)                               | Maximum 48VDC, 50mA<br>Refer to Pr.02-13 to Pr.02-14 for programming                                                                                                    |  |  |
| MO2                | Multi-function Output 2<br>(Photocoupler)                               | MO1-MO2-DCM  Max: 48Vdc 50mA  MO1-MO2  MO1-MO2  MO1-MO2  MInternal Circuit                                                                                                    |  |  |
| AVI                | Analog voltage Input  AVI circuit  AVI  internal circuit                | Impedance: $200kΩ$ Resolution: $12 \text{ bits}$ Range: $0 \sim 10VDC = 0 \sim \text{Max. Output}$<br>Frequency (Pr.01-00)Set-up:Pr.03-00 $\sim$ Pr.03-02                                       |  |  |
| ACI                | Analog current Input  ACI circuit  ACI ACI Circuit                      | $ \begin{array}{llllllllllllllllllllllllllllllllllll$                                                                                                    |  |  |
| AUI                | Auxiliary analog voltage input  AUI circuit  AUI  ACM  internal circuit | Impedance: $200k\Omega$ Resolution: $12 \text{ bits}$ Range: $-10 \sim +10 \text{VDC} = 0 \sim \text{Max. Output Frequency (Pr.01-00)}$ Set-up: $-10 \sim \text{Pr.03-00} \sim \text{Pr.03-02}$ |  |  |

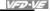

| Terminal<br>Symbol | Terminal Function              | Factory Settings (SINK) ON: Connect to DCM                       |                                                                                                    |  |
|--------------------|--------------------------------|------------------------------------------------------------------|----------------------------------------------------------------------------------------------------|--|
| AFM                | Analog output meter            | Impedance:  Output current Resolution:  Range: Function: Switch: | 18.5kΩ (voltage output) 1.1mΩ (current output) 20mA max max. frequency corresponds to 0-10V 0 ~ 10V/0 ~ 20mA Pr.03-18 AFM switch, factory setting is 0-10V |  |
| ACM                | Analog control signal (common) | Common for A                                                     | VI, ACI, AUI, AFM                                                                                                    |  |

<sup>\*</sup>Control signal wiring size: 18 AWG (0.75 mm<sup>2</sup>) with shielded wire.

#### Analog input terminals (AVI, ACI, AUI, ACM)

- Analog input signals are easily affected by external noise. Use shielded wiring and keep it as short as possible (<20m) with proper grounding. If the noise is inductive, connecting the shield to terminal ACM can bring improvement.
- If the analog input signals are affected by noise from the AC motor drive, please connect a capacitor and ferrite core as indicated in the following diagrams:

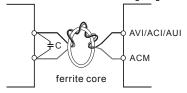

wind each wires 3 times or more around the core

#### Digital inputs (FWD, REV, MI1~MI6, DCM)

■ When using contacts or switches to control the digital inputs, please use high quality components to avoid contact bounce.

#### Digital outputs (MO1, MO2, MCM)

- Make sure to connect the digital outputs to the right polarity, see wiring diagrams.
- When connecting a relay to the digital outputs, connect a surge absorber or fly-back diode across the coil and check the polarity.

#### Chapter 2 Installation and Wiring

#### General

- Keep control wiring as far as possible from the power wiring and in separate conduits to avoid interference. If necessary let them cross only at 90° angle.
- The AC motor drive control wiring should be properly installed and not touch any live power wiring or terminals.

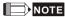

- If a filter is required for reducing EMI (Electro Magnetic Interference), install it as close as possible to AC drive. EMI can also be reduced by lowering the Carrier Frequency.
- When using a GFCI (Ground Fault Circuit Interrupter), select a current sensor with sensitivity of 200mA, and not less than 0.1-second detection time to avoid nuisance tripping.

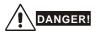

Damaged insulation of wiring may cause personal injury or damage to circuits/equipment if it comes in contact with high voltage.

The specification for the control terminals

The Position of the Control Terminals

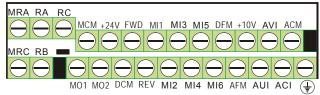

| Frame          | Torque                | Wire                                |
|----------------|-----------------------|-------------------------------------|
| B, C, D, E, E1 | 8 kgf-cm (6.9 in-lbf) | 22-14 AWG (0.3-2.1mm <sup>2</sup> ) |

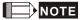

Frame B: VFD007V23A/43A-2, VFD015V23A/43A-2, VFD022V23A/43A-2, VFD037V23A/43A-2;

Frame C: VFD055V23A/43A-2, VFD075V23A/43A-2, VFD110V43B-2,

Frame D: VFD110V23A/43A-2. VFD150V23A/43A-2. VFD185V23A/43A-2. VFD220V23A/43A-2

Frame E: VFD300V43A-2, VFD370V43A-2, VFD450V43A-2

Frame E1: VFD300V23A-2, VFD370V23A-2, VFD550V43C-2, VFD750V43C-2

# Chapter 3 Digital Keypad Operation and Start Up

#### 3.1 Digital Keypad KPV-CE01

#### 3.1.1 Description of the Digital Keypad KPV-CE01

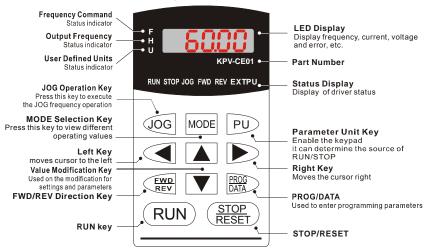

| Display Message   | Descriptions                                                                    |
|-------------------|---------------------------------------------------------------------------------|
| <sup>*</sup> 8888 | Displays the AC drive Master Frequency.                                         |
| * <b>5888</b>     | Displays the actual output frequency present at terminals U/T1, V/T2, and W/T3. |
| , 1800.0          | User defined unit (where U = F x Pr.00-05)                                      |
| R 5.8             | Displays the output current present at terminals U/T1, V/T2, and W/T3.          |
| c 28              | The counter value (C).                                                          |

| Display Message | Descriptions                                                                                                    |
|-----------------|----------------------------------------------------------------------------------------------------|
| 88-88           | Displays the selected parameter.                                                                                                    |
| 10              | Displays the actual stored value of the selected parameter.                                                                                                    |
| EF.             | External Fault.                                                                                                    |
| -End-           | Display "End" for approximately 1 second if input has been accepted by pressing key. After a parameter value has been set, the new value is automatically stored in memory. To modify an entry, use the and keys. |
| -6              | Display "Err", if the input is invalid.                                                                                                    |

# 3.1.2 How to Operate the Digital Keypad KPV-CE01

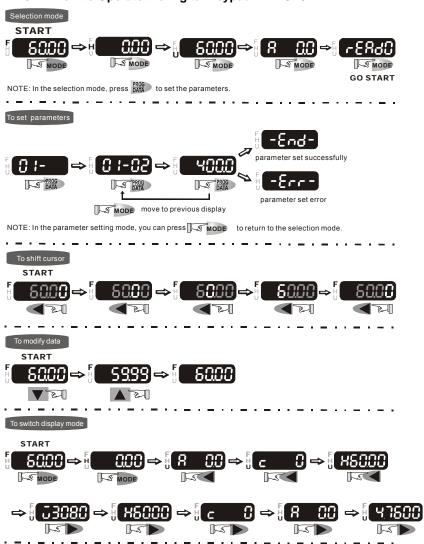

### Chapter 3 Digital Keypad Operation and Start Up | VIII

#### To copy parameters 1

Copy parameters from the AC Motor Drive to the KPV-CE01

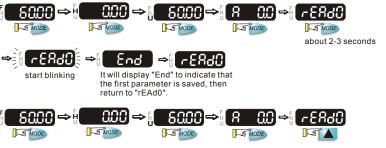

start blinking It will display "End" to indicate that about 2-3 seconds

the second parameter is saved, then return to "rEAd1".

#### To copy parameters 2

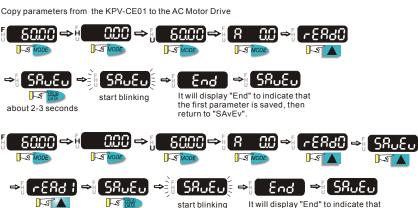

about 2-3 seconds

the second parameter is saved, then return to "SAvEv".

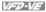

#### 3.1.3 Dimension of the Digital Keypad

Unit: mm [inch]

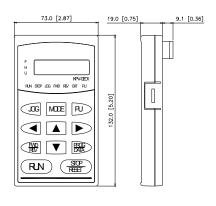

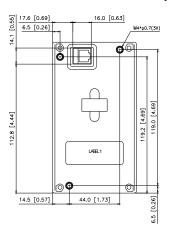

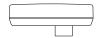

#### 3.1.4 Reference Table for the LCD Display of the Digital Keypad

|                  |   |   |    |   |   |   |   | _  | _ | -  |
|------------------|---|---|----|---|---|---|---|----|---|----|
| Digital          | 0 | 1 | 2  | 3 | 4 | 5 | 6 | 7  | 8 | 9  |
| LCD              | 0 | 1 | 2  | 3 | 4 | 5 | 8 | 7  | 8 | 9  |
|                  |   |   |    |   |   |   |   |    |   |    |
| English alphabet | Α | b | Сс | d | Е | F | G | Hh | I | Jj |
|                  |   |   |    |   |   |   |   |    |   |    |

| aipiiabe | ι |   |     |   |   |   |   |    |   |     |
|----------|---|---|-----|---|---|---|---|----|---|-----|
| LCD      | R | Ь | E c | ď | Ε | F | 5 | XX | ; | ر ن |
|          |   |   |     |   |   |   |   |    |   |     |
|          |   |   |     |   |   | 1 | 1 |    |   |     |

| alphabet | 'n | ! | _ | O. | p | Q | _ | ς | 7:5- | !! |
|----------|----|---|---|----|---|---|---|---|------|----|
| English  | к  | L | n | Oo | P | a | r | S | Tt   | U  |

| English alphabet | v | Υ | Z |  |  |  |  |
|------------------|---|---|---|--|--|--|--|
| LCD              | U | 3 | - |  |  |  |  |

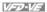

#### 3.1.5 Operation Method

Refer to 3.1.2 How to operate the digital keypad KPV-CE01 and chapter 4 parameters for setting. Please choose a suitable method depending on application and operation rule. The operation is usually used as shown in the following table.

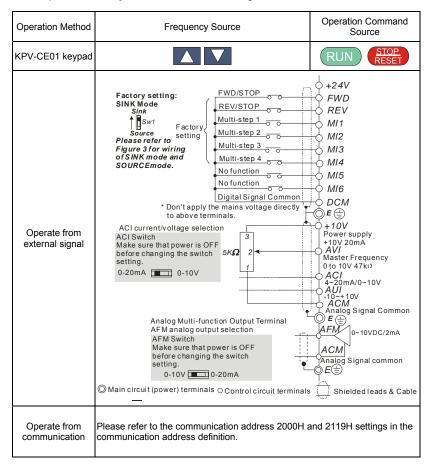

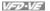

#### 3.2 Tuning Operations

#### 3.2.1 Flow Chart

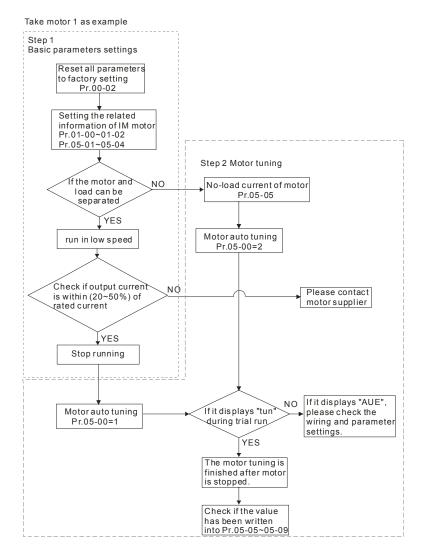

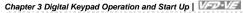

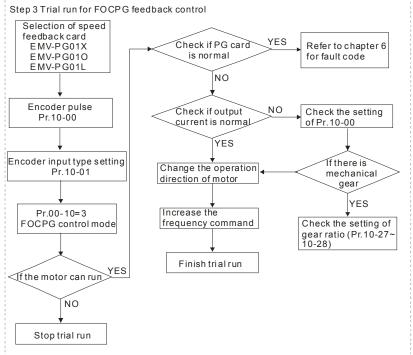

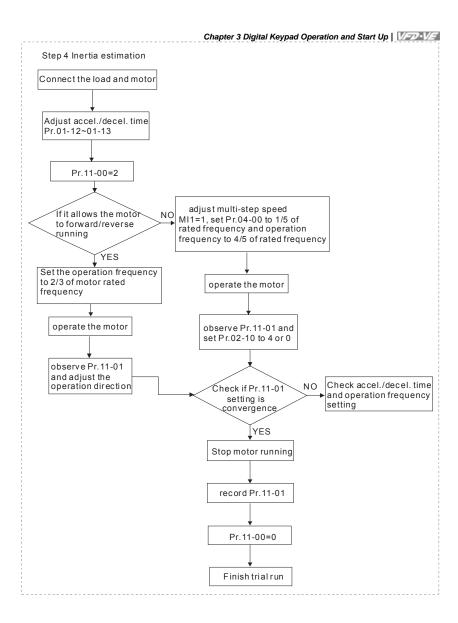

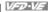

## 3.2.2 Explanations for the Tuning Steps

#### 3.3.2.1 Step 1

Basic parameters settings for the motor

- Make sure that Pr.00-00 (identity code of the AC motor drive) corresponds with the nameplate indicated on the AC motor drive.
- Make sure that all parameters are reset to factory setting (Pr.00-02 is set to 9 or 10).

| Pr.00-02        | 0: No function                                                     |
|-----------------|--------------------------------------------------------------------|
| Parameter Reset | 1: Read only                                                       |
|                 | 2: Enable group 11 parameters setting                              |
|                 | 8: Keypad lock                                                     |
|                 | 9: All parameters are reset to factory settings (50Hz, 220V/380V)  |
|                 | 10: All parameters are reset to factory settings (60Hz, 220V/440V) |

■ Enter the related information of the motor into Pr.01-00~01-02 and Pr.05-01~05-04

| Pr.01-00<br>Max. Output Frequency               | 50.00 ~ 600.00Hz                       |
|-------------------------------------------------|----------------------------------------|
| Pr.01-01<br>1st Output Frequency<br>Setting 1   | 0.00~600.00Hz                          |
| Pr.01-02<br>1st Output Voltage<br>Setting 1     | 230V: 0.1V~255.0V<br>460V: 0.1V~510.0V |
| Pr.05-01<br>Full-load Current of<br>Motor 1 (A) | 40~120% of drive's rated current       |

NOTE: This value should be set according to the rated frequency of the motor as indicated on the motor nameplate. The factory setting is 90% of the rated current.

| Pr.05-02               | 0~655.35 |
|------------------------|----------|
| Rated Power of Motor 1 |          |
| (kW)                   |          |

 $\Box$ NOTE: It is used to set rated power of the motor 1. The factory setting is the power of the drive.

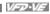

| Pr.05-03               | 0~65535 |
|------------------------|---------|
| Rated Speed of Motor 1 |         |
| (rpm)                  |         |

Ш NOTE: It is used to set the rated speed of the motor and needs to set according to the value indicated on the motor nameplate.

| Pr.05-04                   | 2~20 |
|----------------------------|------|
| Number of Motor<br>Poles 1 |      |

NOTE: it is used to set the number of motor poles (must be an even number).

- Check if the motor and load can be separated. If yes, please set by the following steps. If not, please jump to step 2 for static test of the motor auto tuning.
- If the above steps are normal, please trial run in low speed and check if the motor runs steadily without abnormal noise and vibration. If yes, please stop running and check if the wiring is correct or contact the motor supplier.
- After ensure that the output current displayed on the digital keypad is within 20~50% of the motor rated current when trial run in low speed, please go to step 2. If the output current is out of the range, please check the motor wiring, parameter settings or contact the motor supplier.

#### 3.3.2.2 Step 2

Motor tuning

- Make sure that Pr.00-00 (identity code of the AC motor drive) corresponds to the nameplate of the AC motor drive
- Check if the motor and load can be disconnected.

If yes: set Pr.05-00 to 1 (rolling test)

If not: it needs to input value into Pr.05-05 and set Pr.05-00 to 2 (static test)

Motor auto tunina

| Pr.05-00          | 0: No function  |
|-------------------|-----------------|
|                   |                 |
| Motor Auto Tuning | 1: Rolling test |
|                   | 2: Static Test  |
|                   | 3: Reserved     |

Եսո on the digital keypad until the tuning is finished. Then the motor will stop automatically and save the value into Pr.05-06~Pr.05-09. If it displays

please check if the wiring and parameters settings are correct.

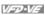

#### 3.3.2.3 Step 3

Trial run for FOCPG feedback control

Selection for speed feedback card

Please refer to Appendix B PG card for selection. Delta provides 3 PG cards, including EMV-PG01X, EMV-PG01O and EMV-PG01L, for your selection.

Encoder pulse

| Pr.10-00      | 1~20000 |
|---------------|---------|
| Encoder Pulse |         |
|               |         |

Selection for encoder input type.

| Pr.10-01                      | 0: Disable                                                                                                    |
|-------------------------------|----------------------------------------------------------------------------------------------------|
| Encoder Input Type<br>Setting | Phase A leads in a forward run command and phase B leads in a reverse run command                                         |
|                               | 2: Phase B leads in a forward run command and phase A leads in a reverse run command                                      |
|                               | 3: Phase A is a pulse input and phase B is a direction input. (low input=reverse direction, high input=forward direction) |
|                               | 4: Phase A is a pulse input and phase B is a direction input. (low input=forward direction, high input=reverse direction) |
|                               | 5: Single-phase input                                                                                                    |

Set it to FOCPG mode.

| Pr.00-10       | 0: V/f Control                          |
|----------------|-----------------------------------------|
| Control Method | 1: V/f Control + Encoder (VFPG)         |
|                | 2: Sensorless vector control (SVC)      |
|                | 3: FOC vector control + Encoder (FOCPG) |
|                | 4: Torque control + Encoder (TQCPG)     |

- Check if the PG feedback card is normal
  - 1. check if the actual output frequency reaches the frequency command
  - 2. When the PG feedback card is abnormal, the fault code.

| # PGF :       | Check if Pr.10-01 is set to 0                                                                       |  |  |  |  |  |  |
|---------------|----------------------------------------------------------------------------------------------------|--|--|--|--|--|--|
| F252          | Check if the wiring of the feedback card is correct                                                 |  |  |  |  |  |  |
| # PGF3        | Check if the wiring of the feedback card, PI gain parameter is correct or adjust decel./accel. time |  |  |  |  |  |  |
| ₹ <b>2024</b> | Check if the wiring of the feedback card, PI gain parameter is correct or adjust decel./accel. time |  |  |  |  |  |  |

- After the fault is cleared, please trial run again.
- Check if the output current is normal

When changing frequency command, check if the output current is increased or decreased abnormally. If it is abnormal, please check if Pr. 10-00 and Pr. 10-27~Pr. 10-28 are correct.

- Changing the rotation direction of the motor
  - Adjust the rotation direction of the motor to ensure that it can run in all the rotation directions.
- Increase the frequency command Check if the output current/frequency and motor actual speed(it can set Pr.00-04=7 during operation) is normal in different commands.
- Finish trial run

If the results of trial run are normal, the trial run in FOCPG mode is completed.

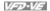

#### 3.3.2.4 Step 4

Inertia estimate

- Check if the load and motor are connected correctly
- Adjust accel./decel. time

The setting of accel./decel. time(Pr.01-12~Pr.01-13) can be lessened when the current/voltage is within specification (no fault code(over current/voltage) occurs).

| Pr.01-12<br>Accel Time 1 | 0.00~600.00 sec/0.00~6000.0 sec |
|--------------------------|---------------------------------|
| Pr.01-13<br>Decel Time 1 | 0.00~600.00 sec/0.00~6000.0 sec |

NOTE: The accel, time is the time that needs for drive to accelerate from 0.0Hz to max, operation frequency (Pr.1-00). The decel, tome is the time that needs for drive to decelerate from max. operation frequency (Pr.01-00) to 0.00Hz.

■ Inertia estimate

Setting Pr.11-00=2

| Pr.11-00       | bit 0: Auto tuning for ASR and APR            |
|----------------|-----------------------------------------------|
| System Control | bit 1: Inertia estimate (only for FOCPG mode) |
|                | bit 2: Zero Servo                             |
|                | bit 3: Reserved                               |

■ If it allows the motor to rotate in forward and reverse

<Motor can run in both forward and reverse>

After start-up the motor, observe if Pr.11-01 is convergence. After the speed is stable, change the motor operation direction until Pr.11-01 is convergence.

<Motor can only run in one direction>

Setting multi-function input terminal to MI1=1. Pr.04-00 to 1/5 of rated frequency and the operation frequency on the digital keypad to 4/5 of rated frequency.

| Pr.04-00       | 0.00~600.00Hz |
|----------------|---------------|
| 1st Step Speed |               |
| Frequency      |               |

■ Check if the setting of Pr.11-01 is convergence

When the motor runs stably setting Pr.02-10 to 4 and check if Pr.11-01 is convergence. After setting Pr.02-10 to 0, check if Pr.11-01 is convergence again. Please repeat above operation until Pr.11-01 is convergence.

| Pr.02-10                | 0 ~ 65535 |
|-------------------------|-----------|
| Digital Input Operation |           |
| Direction               |           |

#### Chapter 3 Digital Keypad Operation and Start Up | VIII

This page intentionally left blank.

# Chapter 4 Parameters

The VFD-VE parameters are divided into 12 groups by property for easy setting. In most applications, the user can finish all parameter settings before start-up without the need for re-adjustment during operation.

#### The 12 groups are as follows:

Group 0: System Parameters

Group 1: Basic Parameters

Group 2: Digital Input/Output Parameters

Group 3: Analog Input/Output Parameters

Group 4: Multi-Step Speed Parameters

Group 5: Motor Parameters

**Group 6: Protection Parameters** 

Group 7: Special Parameters

Group 8: High-function PID Parameters

Group 9: Communication Parameters

Group 10: Speed Feedback Control Parameters

Group 11: Advanced Parameters

## 4.1 Summary of Parameter Settings

★: The parameter can be set during operation.

#### **Group 0 System Parameters**

| Pr.            | Explanation                                    | Settings                                                                                                    | Factory<br>Setting | VF | VFPG | SVC | FOCPG | TQCPG |
|----------------|------------------------------------------------|----------------------------------------------------------------------------------------------------|--------------------|----|------|-----|-------|-------|
| 00-00          | Identity Code of the AC motor drive            | Read-only                                                                                                    | 0                  | 0  | 0    | 0   | 0     | 0     |
| 00-01          | Rated Current Display of<br>the AC motor drive | Read-only                                                                                                    | 0                  | 0  | 0    | 0   | 0     | 0     |
| 00-02          | Parameter Reset                                | O: No function 1: Read only 2: Enable group 11 parameters setting 8: Keypad lock 9: All parameters are reset to factory settings (50Hz, 220V/380V) 10: All parameters are reset to factory settings (60Hz, 220V/440V)                                                                                                    | 0                  | 0  | 0    | 0   | 0     | 0     |
| <b>≠</b> 00-03 | Start-up Display Selection                     | Display the frequency command value (LED F)     Display the actual output frequency (LED H)     Multifunction display, see Pr.00-04 (LED U)     Display the output current (A)                                                                                                    | 0                  | 0  | 0    | 0   | 0     | 0     |
| <b>₩</b> 00-04 | Content of Multi Function<br>Display           | O. Display output current (A) 1: Display counter value (C) 2: Display output frequency (H) 3: Display Counter value (C) 4: Display output frequency (H) 5: Display output voltage (E) 5: Output power factor angle (n) 6: Display output power (KW) 7: Display actual motor speed (r) 8: Display estimate output torque in N-m (t) 9: Display PG position (G) 10: Display PID feedback in % (b) 11: Display AVI in % (1.) 12: Display AVI in % (1.) 12: Display AVI in % (2.) 13: Display AVI in % (2.) 13: Display AVI in % (3.) 14: Display Hu in % (3.) 14: Display the temperature of IGBT in "C (T) 16: The status of digital input (ON/OFF) (i) 17: The status of digital input (ON/OFF) (o) 18: Multi-step speed (S) 19: The corresponding CPU pin status of digital input (i.) 20: The corresponding CPU pin status of digital output (c.) 21: Number of actual motor revolution (PG1 of PG card) (2.) 22: Pulse input position (PG2 of PG card) (4.) 23: Pulse input position (PG2 of PG card) (4.) 24: Pulse position control for whole operation (MI=37 and MI=ON) (P.) 25: Display the present real diameter under the tension control in mrim (d) 26: Display the present line speed under the tension control in mrim (ii.) 27: Display the present tension setting under the tension control in mrim (ii.) | 0                  | 0  | 0    | 0   | 0     |       |
| <b>≠</b> 00-05 | User-Defined Coefficient K                     | Digit 4: decimal point number (0 to 3)<br>Digit 0-3: 40 to 9999                                                                                                    | 0                  | 0  | 0    | 0   | 0     | 0     |
| 00-06          | Software Version                               | Read-only                                                                                                    | #.#                | 0  | 0    | 0   | 0     | 0     |
| <b>≠</b> 00-07 | Password Input                                 | 1 to 9998 and 10000 to 65535<br>0 to 2: times of wrong password                                                                                                    | 0                  | 0  | 0    | 0   | 0     | 0     |
| <b>⊮</b> 00-08 | Password Set                                   | 1 to 9998 and 10000 to 65535<br>0: No password set or successful input in Pr.00-07<br>1: Password has been set                                                                                                    | 0                  | 0  | 0    | 0   | 0     | 0     |
| <b>⊮</b> 00-09 | Energy Saving Gain                             | 10~1000 %                                                                                                    | 100%               |    |      |     | 0     |       |
| 00-10          | Control Method                                 | 0: V/f Control 1: V/f Control + Encoder (VFPG) 2: Sensorless vector control (SVC) 3: FOC vector control + Encoder (FOCPG) 4: Torque control + Encoder (TQCPG)                                                                                                    | 0                  | 0  | 0    | 0   | 0     | 0     |

|                |                                                           | Cha                                                                                                    |                    | apter 4 Parameters |      |     |       | VFD-VE |  |  |
|----------------|-----------------------------------------------------------|----------------------------------------------------------------------------------------------------|--------------------|--------------------|------|-----|-------|--------|--|--|
| Pr.            | Explanation                                               | Settings                                                                                                    | Factory<br>Setting | VF                 | VFPG | SVC | FOCPG | TQCPG  |  |  |
| 00-11          | V/f Curve Selection                                       | 0: V/f curve determined by group 01<br>1: 1.5 power curve<br>2: Square curve                                                                                                    | 0                  | 0                  | 0    |     |       |        |  |  |
| <b>₩</b> 00-12 | Constant/Variable Torque<br>Selection                     | 0: Constant Torque (150%)<br>1: Variable Torque (120%)                                                                                                    | 0                  | 0                  | 0    | 0   | 0     |        |  |  |
| <b>№</b> 00-13 | Setting                                                   | C: Linear accel./decel. 1     : Auto accel., linear decel.     : Linear accel., auto decel.     3. Auto accel./decel. (auto calculate the accel./decel. time by actual load)     4: Stall prevention by auto accel./decel. (limited by 01-12 to 01-21)  | 0                  | 0                  | 0    | 0   | 0     |        |  |  |
| 00-14          | Time Unit for<br>Acceleration/Deceleration<br>and S Curve | 0: Unit: 0.01 second<br>1: Unit: 0.1 second                                                                                                    | 0                  | 0                  | 0    | 0   | 0     |        |  |  |
| 00-15          | Reserved                                                  |                                                                                                    |                    |                    |      |     |       |        |  |  |
| 00-16          | Reserved                                                  |                                                                                                    |                    |                    |      |     |       |        |  |  |
| <b>₩</b> 00-17 | Carrier Frequency                                         | 1~15KHz                                                                                                    | 10                 | 0                  | 0    | 0   | 0     | 0      |  |  |
| <b>≠</b> 00-18 | Auto Voltage Regulation (AVR) Function                    | 0: Enable AVR 1: Disable AVR 2: Disable AVR when deceleration stop                                                                                                    | 0                  | 0                  | 0    | 0   | 0     | 0      |  |  |
| <b>№</b> 00-19 | Auto Energy-saving<br>Operation                           | 0: Disable<br>1: Enable                                                                                                    | 0                  | 0                  | 0    | 0   | 0     |        |  |  |
| <b>₩</b> 00-20 | Source of the Master<br>Frequency Command                 | Digital keypad (KPV-CE01)     RS-485 serial communication     External anolog input (Pr. 03-00)     Sexternal UP/DOWN terminal     Fulse input without direction command (Pr.10-15 without direction)     Fulse input with direction command (Pr.10-15) | 0                  | 0                  | 0    | 0   | 0     |        |  |  |
| <b>⊮</b> 00-21 | Source of the Operation<br>Command                        | Digital keypad (KPV-CE01)     External terminals. Keypad STOP disabled.     RS-485 serial communication (RJ-11). Keypad STOP disabled.                                                                                                    | 0                  | 0                  | 0    | 0   | 0     | 0      |  |  |
| <b>₩</b> 00-22 | Stop Method                                               | 0: Ramp to stop<br>1: Coast to stop                                                                                                    | 0                  | 0                  | 0    | 0   | 0     | 0      |  |  |
| <b>≠</b> 00-23 | Motor Direction Control                                   | Enable forward/reverse     Disable reverse     Disable forward                                                                                                    | 0                  | 0                  | 0    | 0   | 0     | 0      |  |  |

#### **Group 1 Basic Parameters**

| Pr.              | Explanation                                              | Settings                                                                        | Factory<br>Setting | VF | VFPG | SVC | FOCPG | TQCPG |
|------------------|----------------------------------------------------------|---------------------------------------------------------------------------------|--------------------|----|------|-----|-------|-------|
| 01-00            | Maximum Output Frequency                                 | 50.00~600.00Hz                                                                  | 60.00/<br>50.00    | 0  | 0    | 0   | 0     | 0     |
| 01-01            | 1st Output Frequency Setting                             | 0.00~600.00Hz                                                                   | 60.00/<br>50.00    | 0  | 0    | 0   | 0     | 0     |
| 01-02            | 1st Output Voltage Setting 1                             | 230V: 0.1V~255.0V<br>460V: 0.1V~510.0V                                          | 220.0<br>440.0     | 0  | 0    | 0   | 0     | 0     |
| 01-03            | 2nd Output Frequency                                     | 0.00~600.00Hz                                                                   | 0.50               | 0  | 0    |     |       |       |
| <b>⊮</b> 01-04   | Setting 1  2nd Output Voltage Setting 1                  | 230V: 0.1V~255.0V<br>460V: 0.1V~510.0V                                          | 5.0<br>10.0        | 0  | 0    |     |       |       |
| 01-05            | 3rd Output Frequency Setting                             | 0.00~600.00Hz                                                                   | 0.50               | 0  | 0    |     |       |       |
| <b>₩</b> 01-06   | 3rd Output Voltage Setting 1                             | 230V: 0.1V~255.0V<br>460V: 0.1V~510.0V                                          | 5.0<br>10.0        | 0  | 0    |     |       |       |
| 01-07            | 4th Output Frequency Setting                             | 0.00~600.00Hz                                                                   | 0.00               | 0  | 0    | 0   | 0     |       |
| <b>₩</b> 01-08   | 4th Output Voltage Setting 1                             | 230V: 0.1V~255.0V<br>460V: 0.1V~510.0V                                          | 0.0                | 0  | 0    |     |       |       |
| 01-09            | Start Frequency                                          | 0.00~600.00Hz                                                                   | 0.50               | 0  | 0    |     |       |       |
|                  | Output Frequency Upper Limit                             | 0.00~600.00Hz                                                                   | 600.00             | 0  | Ö    | Ö   | Ö     |       |
| ₩01-10<br>₩01-11 | Output Frequency Lower Limit                             | 0.00~600.00Hz                                                                   | 0.00               | 0  | 0    | 0   | 0     |       |
| <b></b> ₩ 01-12  | Accel Time 1                                             | 0.00~600.00 sec/0.00~6000.0 sec                                                 | 10.00/<br>10.0     | 0  | 0    | 0   | 0     |       |
| <b>⊮</b> 01-13   | Decel Time 1                                             | 0.00~600.00 sec/0.00~6000.0 sec                                                 | 10.00/<br>10.0     | 0  | 0    | 0   | 0     |       |
| <b>₩</b> 01-14   | Accel Time 2                                             | 0.00~600.00 sec/0.00~6000.0 sec                                                 | 10.00/             | 0  | 0    | 0   | 0     |       |
| <b>₩</b> 01-15   | Decel Time 2                                             | 0.00~600.00 sec/0.00~6000.0 sec                                                 | 10.00/             | 0  | 0    | 0   | 0     |       |
| <b>₩</b> 01-16   | Accel Time 3                                             | 0.00~600.00 sec/0.00~6000.0 sec                                                 | 10.00/             | 0  | 0    | 0   | 0     |       |
| <b>₩</b> 01-17   | Decel Time 3                                             | 0.00~600.00 sec/0.00~6000.0 sec                                                 | 10.00/             | 0  | 0    | 0   | 0     |       |
| <b>⊮</b> 01-18   | Accel Time 4                                             | 0.00~600.00 sec/0.00~6000.0 sec                                                 | 10.00/             | 0  | 0    | 0   | 0     |       |
| <b>⊮</b> 01-19   | Decel Time 4                                             | 0.00~600.00 sec/0.00~6000.0 sec                                                 | 10.00/             | 0  | 0    | 0   | 0     |       |
| <b>⊮</b> 01-20   | JOG Acceleration Time                                    | 0.00~600.00 sec/0.00~6000.0 sec                                                 | 1.00/              | 0  | 0    | 0   | 0     |       |
| <b>⊮</b> 01-21   | JOG Deceleration Time                                    | 0.00~600.00 sec/0.00~6000.0 sec                                                 | 1.00/              | 0  | 0    | 0   | 0     |       |
| <b>₩</b> 01-22   | JOG Frequency                                            | 0.00~600.00Hz                                                                   | 6.00               | 0  | 0    | 0   | 0     | 0     |
| <b>⊮</b> 01-23   | 1st/4th Accel/decel Frequency                            | 0.00~600.00Hz                                                                   | 0.00               | 0  | 0    | 0   | 0     |       |
| <b></b> ₩ 01-24  | S-curve for Acceleration                                 | 0.00~25.00 sec/0.00~250.0 sec                                                   | 0.2/0.0            | 0  | 0    | 0   | 0     |       |
| <b></b> ∕ 01-25  | Departure Time 1 S-curve for Acceleration Arrival Time 2 | 0.00~25.00 sec /0.00~250.0 sec                                                  | 0.2/0.0            | 0  | 0    | 0   | 0     |       |
| <b>⊮</b> 01-26   | S-curve for Deceleration<br>Departure Time 1             | 0.00~25.00 sec /0.00~250.0 sec                                                  | 0.2/0.0            | 0  | 0    | 0   | 0     |       |
| <b>⊮</b> 01-27   | S-curve for Deceleration<br>Arrival Time 2               | 0.00~25.00 sec /0.00~250.0 sec                                                  | 0.2/0.0            | 0  | 0    | 0   | 0     |       |
| 01-28            | Skip Frequency 1 (upper limit)                           | 0.00~600.00Hz                                                                   | 0.00               | 0  | 0    | 0   | 0     |       |
| 01-29            | Skip Frequency 1 (lower limit)                           | 0.00~600.00Hz                                                                   | 0.00               | Ö  | 0    | 0   | Ö     |       |
| 01-30            | Skip Frequency 2 (upper limit)                           | 0.00~600.00Hz                                                                   | 0.00               | 0  | 0    | 0   | 0     |       |
| 01-31            | Skip Frequency 2 (lower limit)                           | 0.00~600.00Hz                                                                   | 0.00               | Ŏ  | Ö    | Ö   | Ö     |       |
| 01-32            | Skip Frequency 3 (upper limit)                           | 0.00~600.00Hz                                                                   | 0.00               | Ō  | Ō    | Ō   | Ō     |       |
| 01-33            | Skip Frequency 3 (lower limit)                           | 0.00~600.00Hz                                                                   | 0.00               | 0  | 0    | 0   | 0     |       |
| 01-34            | Mode Selection when<br>Frequency < Fmin                  | Output Waiting     Zero-speed operation     Fmin (4th output frequency setting) | 0                  | 0  | 0    | 0   | 0     |       |
| 01-35            | 1st Output Frequency Setting                             | 0.00~600.00Hz                                                                   | 60.00/<br>50.00    | 0  | 0    | 0   | 0     | 0     |
| 01-36            | 1st Output Voltage Setting 2                             | 230V: 0.1V~255.0V<br>460V: 0.1V~510.0V                                          | 220.0<br>440.0     | 0  | 0    | 0   | 0     | 0     |
| 01-37            | 2nd Output Frequency Setting                             | 0.00~600.00Hz                                                                   | 0.50               | 0  | 0    |     |       |       |
| <b>№</b> 01-38   | 2nd Output Voltage Setting 2                             | 230V: 0.1V~255.0V                                                               | 5.0/               | 0  | 0    |     |       |       |

|                |                                |                                        | Chapter            | 4 P | aram | eter | s   1/2 | D-VE  |
|----------------|--------------------------------|----------------------------------------|--------------------|-----|------|------|---------|-------|
| Pr.            | Explanation                    | Settings                               | Factory<br>Setting | VF  | VFPG | SVC  | FOCPG   | TQCPG |
|                |                                | 460V: 0.1V~510.0V                      | 10.0               |     |      |      |         |       |
| 01-39          | 3rd Output Frequency Setting 2 | 0.00~600.00Hz                          | 0.50               | 0   | 0    |      |         |       |
| <b>⊮</b> 01-40 | 3rd Output Voltage Setting 2   | 230V: 0.1V~255.0V<br>460V: 0.1V~510.0V | 5.0/<br>10.0       | 0   | 0    |      |         |       |
| 01-41          | 4th Output Frequency Setting 2 | 0.00~600.00Hz                          | 0.00               | 0   | 0    | 0    | 0       | 0     |
| <b>⊮</b> 01-42 | 4th Output Voltage Setting 2   | 230V: 0.1V~255.0V<br>460V: 0.1V~510.0V | 0.0/<br>0.0        | 0   | 0    |      |         |       |

#### Chapter 4 Parameters | V/=DAV/=

#### **Group 2 Digital Input/Output Parameters**

| Pr.   | Explanation                                                       | Settings                                                                                                    | Factory<br>Setting | VF | VFPG | SVC | FOCPG  | TQCPG                                            |
|-------|-------------------------------------------------------------------|----------------------------------------------------------------------------------------------------|--------------------|----|------|-----|--------|--------------------------------------------------|
| 02-00 | 2-wire/3-wire Operation<br>Control                                | is: FWD/STOP, REV/STOP 1: FWD/STOP, REV/STOP (Line Start Lockout) 2: RUN/STOP, REV/FWD 3: RUN/STOP, REV/FWD 4: 3-wire (momentary push button) | 0                  | 0  | 0    | 0   | 0      | 0                                                |
|       |                                                                   | 5: 3-wire (momentary push button and Line Start Lockout)                                                                                      |                    |    |      |     |        |                                                  |
| 02-01 | Multi-Function Input                                              | 0: no function                                                                                                    | 1                  | 0  | 0    | 0   | 0      | 0                                                |
|       | Command 1 (MI1)<br>(it is Stop terminal for 3-<br>wire operation) | 1: multi-step speed command 1/multi-step position command 1                                                                                   |                    | 0  | 0    | 0   |        |                                                  |
|       |                                                                   | 2: multi-step speed command 2/ multi-step position command 2                                                                                  |                    | 0  | 0    | 0   |        |                                                  |
| 02-02 | Multi-Function Input                                              | 3: multi-step speed command 3/ multi-step position command 3                                                                                  | 2                  | 0  | 0    | 0   |        |                                                  |
|       | Command 2 (MI2)                                                   | 4: multi-step speed command 4/ multi-step position command 4                                                                                  |                    | 0  | 0    | 0   |        |                                                  |
| 02-03 | Multi-Function Input                                              | 5: Reset                                                                                                    | 3                  | 0  | 0    | 0   | $\sim$ | 0                                                |
|       | Command 3 (MI3)                                                   | 6: JOG command                                                                                                    |                    | 0  | 0    | 0   |        |                                                  |
| 02-04 | Multi-Function Input                                              | 7: acceleration/deceleration speed inhibit                                                                                                    | 4                  | 0  | 0    | 0   |        |                                                  |
| 02-05 | Command 4 (MI4)                                                   | 8: the 1st, 2nd acceleration/deceleration time selection<br>9: the 3rd, 4th acceleration/deceleration time selection                          | 0                  | 0  | 0    | 0   |        |                                                  |
| 02-03 | Multi-Function Input<br>Command 5 (MI5)                           | •                                                                                                    | U                  | 0  | 0    | 0   |        |                                                  |
| 02-06 | Multi-Function Input                                              | 10: EF input (Pr.07-36)                                                                                                    | 0                  | 0  | 0    | 0   |        | 0                                                |
|       | Command 6 (MI6)<br>(specific terminal for                         | 11: B.B. input                                                                                                    |                    |    | 0    |     |        | 0                                                |
|       | TRG)                                                              | 12: Output stop                                                                                                    |                    | 0  |      | 0   |        | 0                                                |
| 02-23 | Multi-Function Input<br>Command 7                                 | 13: cancel the setting of the optimal acceleration/deceleration time                                                                          | 0                  | 0  | 0    | 0   |        |                                                  |
| 02-24 | Multi-Function Input<br>Command 8                                 | 14: switch between drive settings 1 and 2                                                                                                    | 0                  | 0  | 0    | 0   | 0      |                                                  |
| 02-25 | Multi-Function Input<br>Command 9                                 | 15: operation speed command form AVI                                                                                                    | 0                  | 0  | 0    | 0   | 0      |                                                  |
| 02-26 | Multi-Function Input<br>Command 10                                | 16: operation speed command form ACI                                                                                                    | 0                  | 0  | 0    | 0   | 0      |                                                  |
| 02-27 | Multi-Function Input<br>Command 11                                | 17: operation speed command form AUI                                                                                                    | 0                  | 0  | 0    | 0   | 0      |                                                  |
| 02-28 | Multi-Function Input<br>Command 12                                | 18: Emergency Stop (Pr.07-36)                                                                                                    | 0                  | 0  | 0    | 0   | 0      | 0                                                |
| 02-29 | Multi-Function Input<br>Command 13                                | 19: Digital Up command                                                                                                    | 0                  | 0  | 0    | 0   | 0      |                                                  |
| 02-30 | Multi-Function Input<br>Command 14                                | 20: Digital Down command                                                                                                    | 0                  | 0  | 0    | 0   | 0      |                                                  |
|       |                                                                   | 21: PID function disabled                                                                                                    |                    | 0  | 0    | 0   | 0      |                                                  |
|       |                                                                   | 22: clear counter                                                                                                    |                    | 0  | 0    | 0   | 0      | 0                                                |
|       |                                                                   | 23: input the counter value (multi-function input command 6)                                                                                  |                    | 0  | 0    | 0   | 0      | 0                                                |
|       |                                                                   | 24: FWD JOG command                                                                                                    |                    | 0  | 0    | 0   | 0      |                                                  |
|       |                                                                   | 25: REV JOG command                                                                                                    |                    | 0  | 0    | 0   | 0      |                                                  |
|       |                                                                   | 26: TQCPG/FOCPG mode selection                                                                                                    |                    |    |      |     | 0      | 0                                                |
|       |                                                                   | 27: ASR1/ASR2 selection                                                                                                    |                    | _  | 0    | _   | 0      |                                                  |
|       |                                                                   | 28: Emergency stop (EF1)                                                                                                    |                    | 0  | 0    | 0   | 0      | 0                                                |
|       |                                                                   | 29: Signal confirmation for Y-connection                                                                                                    |                    | 0  | 0    | 0   | 0      |                                                  |
|       |                                                                   | 30: Signal confirmation for ∆–connection                                                                                                    |                    | 0  | 0    | 0   | 0      | _                                                |
|       |                                                                   | 31: High torque bias (by Pr.07-29)                                                                                                    |                    | 0  | 0    | 0   | 0      | 0                                                |
|       |                                                                   | 32: Middle torque bias (by Pr.07-30)                                                                                                    |                    | 0  | 0    | 0   | 0      | 0                                                |
|       |                                                                   | 33: Low torque bias (by Pr.07-31)                                                                                                    |                    | 0  | 0    | 0   | 0      | 0                                                |
|       |                                                                   | 34: Enable multi-step position control 35: Enable position control                                                                            |                    |    | 0    |     | 0      |                                                  |
|       |                                                                   | 36: Enable multi-step position learning function (valid at stop)                                                                              | 1                  |    | Ő    |     | ŏ      |                                                  |
|       | 1                                                                 | 37: Enable pulse position input command                                                                                                    | 1                  |    | 0    |     | 0      | <del>                                     </del> |
|       | 1                                                                 | 38: Disable write EEPROM function                                                                                                    | 1                  | 0  | 0    | 0   | 0      | 0                                                |
|       | 1                                                                 | 39: Torque command direction                                                                                                    | 1                  |    |      |     |        | Ö                                                |
|       | 1                                                                 | 40: Force stop                                                                                                    | 1                  | 0  | 0    | 0   | 0      | Ö                                                |
|       | 1                                                                 | 41: Serial position clock                                                                                                    | 1                  |    |      |     | Ö      | _                                                |
|       | 1                                                                 | 42: Serial position input                                                                                                    | 1                  |    |      |     | Ō      |                                                  |

|                                                                                                    |                                                                                     |                                                                   | Chapter            | 4 F | aram | eter | s   💯 | 72/2  |
|----------------------------------------------------------------------------------------------------|-------------------------------------------------------------------------------------|-------------------------------------------------------------------|--------------------|-----|------|------|-------|-------|
| Pr.                                                                                                    | Explanation                                                                         | Settings                                                          | Factory<br>Setting | VF  | VFPG | SVC  | FOCPG | TQCPG |
|                                                                                                    |                                                                                     | 43: Analog input resolution selection                             |                    |     |      |      | 0     | -     |
|                                                                                                    |                                                                                     | 44: Enable initial reel diameter                                  |                    | 0   | 0    | 0    | Ō     | 0     |
|                                                                                                    |                                                                                     | 45: Reset initial reel diameter 1                                 | _                  | 0   | 0    | 0    | 0     | 0     |
|                                                                                                    |                                                                                     | 46: Reset initial reel diameter 2                                 |                    | 0   | 0    | _    | _     | 0     |
|                                                                                                    |                                                                                     |                                                                   | _                  | Ľ   |      |      |       |       |
|                                                                                                    |                                                                                     | 47: Reset PID control integration of tension                      |                    | 0   | 0    | 0    |       |       |
|                                                                                                    |                                                                                     | 48: Mechanical gear ratio switch                                  |                    |     | 0    |      | 0     | 0     |
|                                                                                                    |                                                                                     | 49: Enable Drive                                                  |                    | 0   | 0    | 0    | 0     | 0     |
|                                                                                                    |                                                                                     | 50: Reserved                                                      |                    |     |      |      |       |       |
|                                                                                                    | UP/DOWN Key Mode                                                                    | 0: up/down by the accel/decel time                                | 0                  | 0   | 0    | 0    | 0     |       |
| <b>⊮</b> 02-07                                                                                                    | -                                                                                   | 1: up/down constant speed (Pr.02-08)                              |                    |     |      |      |       |       |
| <b>№</b> 02-08                                                                                                    | The<br>Acceleration/Deceleration<br>Speed of the UP/DOWN<br>Key with Constant Speed | 0.01 ~ 1.00Hz/ms                                                  | 0.01               | 0   | 0    | 0    | 0     |       |
| <b>₩</b> 02-09                                                                                                    | Digital Input Response                                                              | 0.001~ 30.000 sec                                                 | 0.005              | 0   | 0    | 0    | 0     | 0     |
|                                                                                                    |                                                                                     | 0 ~ 65535                                                         | 0                  |     | 0    | 0    |       |       |
| <b>⊮</b> 02-10                                                                                                    | Direction                                                                           | 0 00000                                                           | ŭ                  |     | )    |      | 0     |       |
| (00.11                                                                                                    | Multi-function Output 1                                                             | 0: No function                                                    | 11                 | 0   | 0    | 0    | 0     | 0     |
| # 02-08 Acceleration/Deceleration   Acceleration   Acceleration   Deceleration   Speed of the UP/DOWN   Key with Constant Speed   W 02-09   Digital Input Response   0.001~30.000 sec   Time   Digital Input Operation   0 ~ 65535   Direction   W 02-11   Multi-function Output 1   Coperation indication   W 02-12   MRA, RB, RC(Relay1)   To Deration indication   Multi-function Output 2   Operation speed attain   W 02-13   Multi-function Output 3   Desired frequency attain   W 02-13   Multi-function Output 4   Desired frequency attain   W 02-14   Multi-function Output 4   Sector Speed with stop   To Over torque (OT1) (PT |                                                                                     |                                                                   | 0                  | 0   | 0    |      | 0     |       |
| <b>402 12</b>                                                                                                    |                                                                                     | 2: Operation speed attained                                       | 1                  | 0   | 0    | _    |       | 0     |
| # 02-12                                                                                                    |                                                                                     | 3: Desired frequency attained 1 (Pr.02-19)                        |                    | 0   | 0    |      |       | 0     |
|                                                                                                    |                                                                                     | 4: Desired frequency attained 2 (Pr.02-21)                        | 0                  | 0   | 0    | )    | )     |       |
| <b>⊮</b> 02-13                                                                                                    | (MO1)                                                                               | 5: Zero speed (frequency command)                                 |                    | 0   | 0    | _    | 0     |       |
|                                                                                                    |                                                                                     | 6: Zero speed with stop (frequency command)                       | _                  | 0   | 0    | _    | 0     |       |
|                                                                                                    |                                                                                     | 7: Over torque (OT1) (Pr.06-06~06-08)                             |                    | 0   | 0    | 0    | FOCPG | 0     |
|                                                                                                    |                                                                                     | 8: Over torque (OT2) (Pr.06-09~06-11)                             |                    | 0   | 0    | 0    | )     | 0     |
| <b>№</b> 02-14                                                                                                    |                                                                                     |                                                                   | 0                  | 0   | 0    |      |       | 0     |
|                                                                                                    | (WOZ)                                                                               | 10: User-defined Low-voltage Detection                            | _                  | 0   | 0    |      |       | 0     |
|                                                                                                    |                                                                                     |                                                                   |                    | 0   | 0    | _    |       | 0     |
| <b>≠</b> 02-35                                                                                                    |                                                                                     | 12: Mechanical brake release (Pr.02-31)                           | _                  | 0   | 0    | _    | 0     | 0     |
|                                                                                                    | (WO3)                                                                               |                                                                   | _                  | 0   | 0    | _    | 0     | 0     |
|                                                                                                    | M. W. Construction Control Co.                                                      |                                                                   | _                  | 0   | 0    | 0    |       | 0     |
| <b>≠</b> 02-36                                                                                                    | (MO4)                                                                               |                                                                   | _                  | 0   | 0    | 0    | )     | 0     |
|                                                                                                    | (11104)                                                                             | 16: Slip error (oSL) 17: Terminal count value attained (Pr.02-16) | _                  | 0   | 0    |      |       |       |
|                                                                                                    | Multi-function Output 7                                                             | 18: Preliminary count value attained (Pr.02-16)                   | _                  | 0   | 0    |      |       | 0     |
| <b>⊮</b> 02-37                                                                                                    | (MO5)                                                                               | 19: Baseblock (B.B.) Indication                                   | _                  |     | 0    | _    |       | 0     |
|                                                                                                    | (1100)                                                                              | 20: Warning output                                                | _                  | 0   | 0    |      | 0     | 0     |
|                                                                                                    | Multi-function Output 8                                                             | 21: Over voltage warning                                          | _                  | 0   | 0    | _    |       | 0     |
| <b>⊮</b> 02-38                                                                                                    | (MO6)                                                                               | 22: Over-current stall prevention warning                         | _                  |     |      |      |       |       |
|                                                                                                    | , ,                                                                                 | 23: Over-voltage stall prevention warning                         | _                  |     | 0    | 0    |       |       |
|                                                                                                    | Multi-function Output 9                                                             | 24: Operation mode indication                                     | _                  |     | 0    |      |       |       |
| <b>⊮</b> 02-39                                                                                                    | (MO7)                                                                               | 25: Forward command                                               | _                  | 0   | 0    | _    |       | -     |
|                                                                                                    |                                                                                     | 26: Reverse command                                               | _                  | 0   | 0    | _    |       |       |
|                                                                                                    | Multi-function Output 10                                                            | 27: Output when current >= Pr.02-32                               | _                  | 0   | Ö    |      |       |       |
| <b>№</b> 02-40                                                                                                    | (MO8)                                                                               | 28: Output when current < Pr.02-32                                | _                  |     | Ö    | _    |       | Ö     |
|                                                                                                    |                                                                                     | 29: Output when frequency >= Pr.02-33                             |                    |     | 0    |      |       | 0     |
|                                                                                                    | Multi-function Output 11                                                            | 30: Output when frequency < Pr.02-33                              |                    | Ö   | Ö    | Ö    | )     | Ö     |
| <b>№</b> 02-41                                                                                                    | (MO9)                                                                               | 31: Y-connection for the motor coil                               |                    | Ō   | Ō    | Ō    | Ō     |       |
|                                                                                                    |                                                                                     | 32: Δ connection for the motor coil                               |                    | 0   | 0    | Ō    | Ō     |       |
| <b>₩</b> 02-42                                                                                                    | Multi-function Output 12                                                            | 33: Zero speed (actual output frequency)                          |                    | Ó   | Ŏ    | Ŏ    | Ō     |       |
| # UZ-42                                                                                                    | (MOA)                                                                               | 34: Zero speed with Stop (actual output frequency)                |                    | 0   | Ō    | Ō    | 0     |       |
|                                                                                                    |                                                                                     | 35: Error output selection 1 (Pr.06-23)                           |                    | Ō   | Ō    | Ō    | 0     | 0     |
|                                                                                                    |                                                                                     | 36: Error output selection 2 (Pr.06-24)                           |                    | Ō   | Ō    | Ō    | 0     | 0     |
|                                                                                                    |                                                                                     | 37: Error output selection 3 (Pr.06-25)                           |                    | 0   | 0    | 0    | 0     | 0     |
|                                                                                                    |                                                                                     | 38: Error output selection 4 (Pr.06-26)                           |                    | 0   | 0    | 0    | 0     | 0     |
|                                                                                                    |                                                                                     | 39: Position attained (Pr.10-19)                                  |                    |     |      |      | 0     |       |
|                                                                                                    |                                                                                     | 40: Speed attained (including zero speed)                         |                    | 0   | 0    | 0    | 0     |       |
|                                                                                                    |                                                                                     | 41: Multi-position attained                                       |                    |     |      |      | 0     |       |
|                                                                                                    |                                                                                     | 42: Crane function                                                | -                  | 0   | 0    | 0    | 0     | -     |
|                                                                                                    | 1                                                                                   | TE. Orano rationom                                                | 1                  |     |      |      |       | 1     |

| Pr.            | Explanation                                               | Settings                                                      | Factory<br>Setting | VF | VFPG | SVC | FOCPG | TQCPG |
|----------------|-----------------------------------------------------------|---------------------------------------------------------------|--------------------|----|------|-----|-------|-------|
|                |                                                           | 43: Motor zero-speed output (Pr.02-43)                        |                    |    | 0    |     | 0     |       |
|                |                                                           | 44: Max. reel diameter attained                               |                    | 0  | 0    | 0   | 0     | 0     |
|                |                                                           | 45: Empty reel diameter attained                              |                    | 0  | 0    | 0   | 0     | 0     |
|                |                                                           | 46: Broken belt detection                                     |                    | 0  | 0    | 0   | 0     | 0     |
|                |                                                           | 47: Break release at stop                                     |                    | 0  | 0    | 0   | 0     |       |
|                |                                                           | 48: Error PID feedback of tension                             |                    | 0  | 0    | 0   | 0     | 0     |
|                |                                                           | 49: Reserved                                                  |                    |    |      |     |       |       |
|                |                                                           | 50: Reserved                                                  |                    |    |      |     |       |       |
| <b>№</b> 02-15 | Multi-output Direction                                    | 0 ~ 65535                                                     | 0                  | 0  | 0    | 0   | 0     | 0     |
| <b>₩</b> 02-16 | Terminal Count Value                                      | 0 ~ 65535                                                     | 0                  | 0  | 0    | 0   | 0     | 0     |
| <b>⊮</b> 02-17 | Preliminary Counter<br>Value                              | 0 ~ 65535                                                     | 0                  | 0  | 0    | 0   | 0     | 0     |
| <b>№</b> 02-18 | Digital Output Gain                                       | 1 ~ 40                                                        | 1                  | 0  | 0    | 0   | 0     | 0     |
| <b>⊮</b> 02-19 | Desired Frequency<br>Attained 1                           | 0.00 ~ 600.00Hz                                               | 60.00/<br>50.00    | 0  | 0    | 0   | 0     |       |
| <b>⊮</b> 02-20 | The Width of the Desired<br>Frequency Attained 1          | 0.00 ~ 600.00Hz                                               | 2.00               | 0  | 0    | 0   | 0     |       |
| <b>⊮</b> 02-21 | Desired Frequency<br>Attained 2                           | 0.00 ~ 600.00Hz                                               | 60.00/<br>50.00    | 0  | 0    | 0   | 0     |       |
| <b>⊮</b> 02-22 | The Width of the Desired<br>Frequency Attained 2          | 0.00 ~ 600.00Hz                                               | 2.00               | 0  | 0    | 0   | 0     |       |
| 02-31          | Brake Delay Time                                          | 0.000~65.000 Sec                                              | 0.000              | 0  | 0    | 0   | 0     | 0     |
| <b>⊮</b> 02-32 | Output Current Level<br>Setting for External<br>Terminals | 0~100%                                                        | 0                  | 0  | 0    | 0   | 0     | 0     |
| <b>⊮</b> 02-33 | Output Boundary for<br>External Terminals                 | 0.00~+-60.00Hz (it is motor speed when using PG)              | 0.00               | 0  | 0    | 0   | 0     | 0     |
| <b>⊮</b> 02-34 | External Operation<br>Control Selection after<br>Reset    | 0: Disable<br>1: Drive runs if run command exists after reset | 0                  | 0  | 0    | 0   | 0     | 0     |
| <b>⊮</b> 02-43 | Zero-speed Level of<br>Motor                              | 0~65535 rpm                                                   | 0                  |    | 0    |     | 0     | 0     |

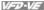

#### **Group 3 Analog Input/Output Parameters**

| Pr.            | Explanation                              | Settings                                                                                                    | Factory<br>Setting | VF | VFPG | SVC | FOCPG | TQCPG |
|----------------|------------------------------------------|----------------------------------------------------------------------------------------------------|--------------------|----|------|-----|-------|-------|
| <b>№</b> 03-00 | Analog Input 1 (AVI)                     | 0: No function                                                                                                    | 1                  | 0  | 0    | 0   | 0     | 0     |
| <b>≠</b> 03-01 | Analog Input 2 (ACI)                     | Frequency command (torque limit under TQR control mode)                                                           | 0                  | 0  | 0    | 0   | 0     | 0     |
| <b>№</b> 03-02 | Analog Input 3 (AUI)                     | 2: torque command (torque limit under speed mode)                                                                 | 0                  |    |      |     |       | 0     |
|                |                                          | 3: Torque compensation command                                                                                    |                    | 0  | 0    | 0   | 0     | 0     |
|                |                                          | 4: PID target value (refer to group 8)                                                                            |                    | 0  | 0    | 0   | 0     |       |
|                |                                          | 5: PID feedback signal (refer to group 8)                                                                         |                    | 0  | 0    | 0   | 0     |       |
|                |                                          | 6: P.T.C. thermistor input value                                                                                  |                    | 0  | 0    | 0   | 0     | 0     |
|                |                                          | 7: Positive torque limit                                                                                          |                    |    |      |     | 0     |       |
|                |                                          | 8: Negative torque limit                                                                                          |                    |    |      |     | 0     | -     |
|                |                                          | 9: Regenerative torque limit                                                                                      |                    |    |      |     | 0     |       |
|                |                                          | 10: Positive/negative torque limit                                                                                |                    |    |      |     | 0     |       |
|                |                                          | 11: PID feedback signal of tension                                                                                |                    | 0  | 0    | 0   | 0     | 0     |
|                |                                          | -                                                                                                    |                    | 0  | 0    | 0   | 0     | 0     |
|                |                                          | 12: Line speed                                                                                                    |                    | 0  | 0    | 0   | 0     | 0     |
|                |                                          | 13: Reel diameter                                                                                                 |                    | 0  | 0    | 0   | 0     | 0     |
|                |                                          | 14: PID target value of tension (tension closed-loop)                                                             |                    | 0  | 0    | 0   | 0     |       |
|                |                                          | 15: Tension setting (tension open-loop)                                                                           |                    |    |      |     |       | 0     |
|                |                                          | 16: Zero-speed tension                                                                                            |                    |    |      |     |       | 0     |
|                |                                          | 17: Tension taper                                                                                                 |                    |    |      |     |       | 0     |
| <b>⊮</b> 03-03 | Analog Input Bias 1<br>(AVI)             | -100.0~100.0%                                                                                                    | 0                  | 0  | 0    | 0   | 0     | 0     |
| <b>⊮</b> 03-04 | Analog Input Bias 2<br>(ACI)             | -100.0~100.0%                                                                                                    | 0                  | 0  | 0    | 0   | 0     | 0     |
| <b>≠</b> 03-05 | Analog Input Bias 3 (AUI)                | -100.0~100.0%                                                                                                    | 0                  | 0  | 0    | 0   | 0     | 0     |
| <b>₩</b> 03-06 | Positive/negative Bias<br>Mode (AVI)     | 0: Zero bias<br>1: Lower than bias=bias                                                                           | 0                  | 0  | 0    | 0   | 0     | 0     |
| <b>≠</b> 03-07 | Positive/negative Bias<br>Mode (ACI)     | Greater than bias=bias     The absolute value of the bias voltage while serving                                   |                    | 0  | 0    | 0   | 0     | 0     |
| <b>№</b> 03-08 | Positive/negative Bias<br>Mode (AUI)     | as the center 4: Serve bias as the center                                                                         | 0                  | 0  | 0    | 0   | 0     | 0     |
| <b>№</b> 03-09 | Analog Input Gain 1<br>(AVI)             | -500.0~500.0%                                                                                                    | 100.0              | 0  | 0    | 0   | 0     | 0     |
| <b>⊮</b> 03-10 | Analog Input Gain 2<br>(ACI)             | -500.0~500.0%                                                                                                    | 100.0              | 0  | 0    | 0   | 0     | 0     |
| <b>⊮</b> 03-11 | Analog Input Gain 3<br>(AUI)             | -500.0~500.0%                                                                                                    | 100.0              | 0  | 0    | 0   | 0     | 0     |
| <b>⊮</b> 03-12 | ACI/AVI2 Selection                       | 0: ACI<br>1: AVI 2                                                                                                | 0                  | 0  | 0    | 0   | 0     | 0     |
| <b>⊮</b> 03-13 | Analog Input Delay<br>Time (AVI)         | 0.00~2.00 sec                                                                                                    | 0.01               | 0  | 0    | 0   | 0     | 0     |
| <b>⊮</b> 03-14 | Analog Input Delay<br>Time (ACI)         | 0.00~2.00 sec                                                                                                    | 0.01               | 0  | 0    | 0   | 0     | 0     |
| <b>⊮</b> 03-15 | Analog Input Delay<br>Time (AUI)         | 0.00~2.00 sec                                                                                                    | 0.01               | 0  | 0    | 0   | 0     | 0     |
| <b>⊮</b> 03-16 | Addition Function of<br>the Analog Input | 0: Disable (AVI, ACI, AUI)<br>1: Enable                                                                           |                    | 0  | 0    | 0   | 0     | 0     |
| <b>⊮</b> 03-17 | Loss of the ACI Signal                   | 0: Disable 1: Continue operation at the last frequency 2: Decelerate to stop 3: Stop immediately and display E.F. | 0                  | 0  | 0    | 0   | 0     | 0     |
|                | Analog Output 1                          | 0: Output frequency (Hz)                                                                                          | 0                  | 0  | 0    | 0   | 0     | 0     |
| <b>№</b> 03-18 |                                          | 1: Frequency command (Hz)                                                                                         |                    | 0  | Ŏ    | Ŏ   | Ö     | Ō     |
| <b>⊮</b> 03-21 | Analog Output 2                          | 2: Motor speed (Hz)                                                                                               |                    | 0  | 0    | 0   | 0     | 0     |
|                | Analog Output 2                          | 3: Output current (rms)                                                                                           |                    | 0  | 0    | 0   | 0     | 0     |
| <b>⊮</b> 03-24 | Analog Output 3                          | 4: Output voltage 5: DC Bus Voltage                                                                               |                    | 0  | 0    | 0   | 0     | 0     |
|                |                                          | 6: Power factor                                                                                                   | 1                  | 0  |      |     | 0     |       |
|                |                                          | 7: Power                                                                                                    | 1                  | 0  | 0    | 0   | 0     | 0     |
|                |                                          | 8: Output torque                                                                                                  | 1                  | Č  | Ŏ    | č   | Č     | ŏ     |

| Pr.            | Explanation                            | Settings                                                                                                   | Factory<br>Setting | VF | VFPG | SVC | FOCPG | TQCPG |
|----------------|----------------------------------------|----------------------------------------------------------------------------------------------------|--------------------|----|------|-----|-------|-------|
|                |                                        | 9: AVI                                                                                                    |                    | 0  | 0    | 0   | 0     | 0     |
|                |                                        | 10: ACI                                                                                                    |                    | 0  | 0    | 0   | 0     | 0     |
|                |                                        | 11: AUI                                                                                                    |                    | 0  | 0    | 0   | 0     | 0     |
|                |                                        | 12: q-axis current                                                                                         |                    | 0  | 0    | 0   | 0     | 0     |
|                |                                        | 13: q-axis feedback value                                                                                  |                    | 0  | 0    | 0   | 0     | 0     |
|                |                                        | 14: d-axis current                                                                                         |                    | 0  | 0    | 0   | 0     | 0     |
|                |                                        | 15: d-axis feedback value                                                                                  |                    | 0  | 0    | 0   | 0     | 0     |
|                |                                        | 16: q-axis voltage                                                                                         |                    | 0  | 0    | 0   | 0     | 0     |
|                |                                        | 17: d-axis voltage                                                                                         |                    | 0  | 0    | 0   | 0     | 0     |
|                |                                        | 18: Torque command                                                                                         |                    | 0  | 0    | 0   | 0     | 0     |
|                |                                        | 19: Pulse frequency command                                                                                |                    | 0  | 0    | 0   | 0     | 0     |
| <b>⊮</b> 03-19 | Gain for Analog Output<br>1            | 0~200.0%                                                                                                   | 100.0              | 0  | 0    | 0   | 0     | 0     |
| <b>№</b> 03-20 | Analog Output 1 Value in REV Direction | O: Absolute value in REV direction 1: Output 0V in REV direction 2: Enable output voltage in REV direction | 0                  | 0  | 0    | 0   | 0     | 0     |
| <b>≠</b> 03-22 | Gain for Analog Output<br>2            |                                                                                                    | 100.0              | 0  | 0    | 0   | 0     | 0     |
| <b>⊮</b> 03-23 | Analog Output 2 Value in REV Direction | O: Absolute value in REV direction O: Output 0V in REV direction E: Enable output voltage in REV direction | 0                  | 0  | 0    | 0   | 0     | 0     |
| <b>≠</b> 03-25 | Gain for Analog Output<br>3            | 0~200.0%                                                                                                   | 100.0              | 0  | 0    | 0   | 0     | 0     |
| <b>⊮</b> 03-26 | Analog Output 3 Value in REV Direction | O: Absolute value in REV direction 1: Output 0V in REV direction 2: Enable output voltage in REV direction | 0                  | 0  | 0    | 0   | 0     | 0     |

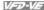

#### **Group 4 Multi-Step Speed Parameters**

| Pr.             | Explanation                  | Settings      | Factory<br>Setting | VF | VFPG | SVC | FOCPG | TQCPG |
|-----------------|------------------------------|---------------|--------------------|----|------|-----|-------|-------|
| <b>₩</b> 04-00  | 1st Step Speed<br>Frequency  | 0.00~600.00Hz | 0.00               | 0  | 0    | 0   | 0     |       |
| <b>₩</b> 04-01  | 2nd Step Speed<br>Frequency  | 0.00~600.00Hz | 0.00               | 0  | 0    | 0   | 0     |       |
| <b>₩</b> 04-02  | 3rd Step Speed<br>Frequency  | 0.00~600.00Hz | 0.00               | 0  | 0    | 0   | 0     |       |
| <b>₩</b> 04-03  | 4th Step Speed<br>Frequency  | 0.00~600.00Hz | 0.00               | 0  | 0    | 0   | 0     |       |
| <b>₩</b> 04-04  | 5th Step Speed<br>Frequency  | 0.00~600.00Hz | 0.00               | 0  | 0    | 0   | 0     |       |
| <b>№</b> 04-05  | 6th Step Speed<br>Frequency  | 0.00~600.00Hz | 0.00               | 0  | 0    | 0   | 0     |       |
| <b>№</b> 04-06  | 7th Step Speed<br>Frequency  | 0.00~600.00Hz | 0.00               | 0  | 0    | 0   | 0     |       |
| <b>₩</b> 04-07  | 8th Step Speed<br>Frequency  | 0.00~600.00Hz | 0.00               | 0  | 0    | 0   | 0     |       |
| <b>№</b> 04-08  | 9th Step Speed<br>Frequency  | 0.00~600.00Hz | 0.00               | 0  | 0    | 0   | 0     |       |
| <b>№</b> 04-09  | 10th Step Speed<br>Frequency | 0.00~600.00Hz | 0.00               | 0  | 0    | 0   | 0     |       |
| <b>₩</b> 04-10  | 11th Step Speed<br>Frequency | 0.00~600.00Hz | 0.00               | 0  | 0    | 0   | 0     |       |
| <b>₩</b> 04-11  | 12th Step Speed<br>Frequency | 0.00~600.00Hz | 0.00               | 0  | 0    | 0   | 0     |       |
| <b>₩</b> 04-12  | 13th Step Speed<br>Frequency | 0.00~600.00Hz | 0.00               | 0  | 0    | 0   | 0     |       |
| <b>№</b> 04-13  | 14th Step Speed<br>Frequency | 0.00~600.00Hz | 0.00               | 0  | 0    | 0   | 0     |       |
| <b>№</b> 04-14  | 15th Step Speed<br>Frequency | 0.00~600.00Hz | 0.00               | 0  | 0    | 0   | 0     |       |
| <b>№</b> 04-15  | Multi-position 1             | 0~65535       | 0                  |    | 0    |     | 0     |       |
| <b> ∕</b> 04-16 | Multi-position 2             | 0~65535       | 0                  |    | 0    |     | 0     |       |
| <b> ∕</b> 04-17 | Multi-position 3             | 0~65535       | 0                  |    | 0    |     | 0     |       |
| <b> ∕</b> 04-18 | Multi-position 4             | 0~65535       | 0                  |    | 0    |     | 0     |       |
| <b>№</b> 04-19  | Multi-position 5             | 0~65535       | 0                  |    | 0    |     | 0     |       |
| <b>₩</b> 04-20  | Multi-position 6             | 0~65535       | 0                  |    | 0    |     | 0     |       |
| <b> ≠</b> 04-21 | Multi-position 7             | 0~65535       | 0                  |    | 0    |     | 0     |       |
| <b>★</b> 04-22  | Multi-position 8             | 0~65535       | 0                  |    | 0    |     | 0     |       |
| <b>₩</b> 04-23  | Multi-position 9             | 0~65535       | 0                  |    | 0    |     | 0     |       |
| <b>₩</b> 04-24  | Multi-position 10            | 0~65535       | 0                  |    | 0    |     | 0     |       |
| <b>★</b> 04-25  | Multi-position 11            | 0~65535       | 0                  |    | 0    |     | 0     |       |
| <b></b> ₩ 04-26 | Multi-position 12            | 0~65535       | 0                  |    | 0    |     | 0     |       |
| × 04-27         | Multi-position 13            | 0~65535       | 0                  |    | 0    |     | 0     |       |
| <b>₩</b> 04-28  | Multi-position 14            | 0~65535       | 0                  |    | 0    |     | 0     | _     |
| <b>₩</b> 04-29  | Multi-position 15            | 0~65535       | 0                  |    | 0    |     | 0     |       |

#### **Group 5 Motor Parameters**

| Pr.             | Explanation                                      | Settings                                                                            | Factory<br>Setting | VF | VFPG | SVC | FOCPG | TQCPG |
|-----------------|--------------------------------------------------|-------------------------------------------------------------------------------------|--------------------|----|------|-----|-------|-------|
| 05-00           | Motor Auto Tuning                                | 0: No function<br>1: Rolling test<br>2: Static Test<br>3: Reserved                  | 0                  | 0  |      |     |       |       |
| 05-01           | Full-load Current of<br>Motor 1 (A)              | 40-120% of drive's rated current                                                    | #.##               | 0  | 0    | 0   | 0     | 0     |
| <b>№</b> 05-02  | Rated power of Motor 1<br>(kW)                   | 0~655.35                                                                            | #.##               |    |      | 0   | 0     | 0     |
| <b>№</b> 05-03  | Rated speed of Motor 1                           | 0~65535<br>1710 (60Hz, 4 poles), 1410 (50Hz, 4 poles)                               | 1710               |    | 0    | 0   | 0     | 0     |
| 05-04           | Number of Motor Poles 1                          | 2~20                                                                                | 4                  | 0  | 0    | 0   | 0     | 0     |
| 05-05           | No-load Current of Motor<br>1 (A)                | 0-factory setting of Pr.05-01                                                       | #.##               |    | 0    | 0   | 0     | 0     |
| 05-06           | Stator Resistance (Rs) of<br>Motor 1             | 0~65.535Ω                                                                           | #.###              |    |      | 0   | 0     | 0     |
| 05-07           | Rotor Resistance (Rr) of<br>Motor 1              | 0~65.535Ω                                                                           | #.###              |    |      | 0   | 0     | 0     |
| 05-08           | Magnetizing Inductance<br>(Lm) of Motor 1        | 0~6553.5mH                                                                          | #.#                |    |      | 0   | 0     | 0     |
| 05-09           | Stator inductance (Lx) of<br>Motor 1             | 0~6553.5mH                                                                          | #.#                |    |      | 0   | 0     | 0     |
| 05-10           | Motor 1/Motor 2<br>Selection                     | 1: Motor 1<br>2: Motor 2                                                            | 1                  | 0  | 0    | 0   | 0     | 0     |
| <b>⊮</b> 05-11  | Frequency for Y- connection/ Δ–connection Switch | 0.00~600.00Hz                                                                       | 60.00              | 0  | 0    | 0   | 0     |       |
| 05-12           | Y-connection<br>/Δ–connection Switch             | 0: Disable<br>1: Enable                                                             | 0                  | 0  | 0    | 0   | 0     |       |
| 05-13           | Full-load Current of<br>Motor 2 (A)              | 40-120%                                                                             | #.##               | 0  | 0    | 0   | 0     | 0     |
| <b>№</b> 05-14  | Rated Power of Motor 2<br>(kW)                   | 0~655.35                                                                            | #.##               |    |      | 0   | 0     | 0     |
| <b>≠</b> 05-15  | Rated Speed of Motor 2<br>(rpm)                  | 0~65535                                                                             | 1710               |    | 0    | 0   | 0     | 0     |
| 05-16           | Number of Motor Poles 2                          | 2~20                                                                                | 4                  | 0  | 0    | 0   | 0     | 0     |
| 05-17           | No-load Current of Motor 2 (A)                   | 0- factory setting of Pr.05-01                                                      | #.##               |    | 0    | 0   | 0     | 0     |
| 05-18           | Stator Resistance(Rs) of<br>Motor 2              | 0~65.535Ω                                                                           | #.###              |    |      | 0   | 0     | 0     |
| 05-19           | Rotor Resistance(Rr) of<br>Motor 2               | 0~65.535Ω                                                                           | #.###              |    |      | 0   | 0     | 0     |
| 05-20           | Magnetizing Inductance<br>(Lm) of Motor 2        | 0~6553.5mH                                                                          | #.#                |    |      | 0   | 0     | 0     |
| 05-21           | Stator Inductance(Lx) of<br>Motor 2              | 0~6553.5mH                                                                          | #.#                |    |      | 0   | 0     | 0     |
| <b>≠</b> 05-22  | Torque Compensation<br>Time Constant             | 0.001~10.000sec                                                                     | 0.020              | 0  | 0    | 0   |       |       |
| <b>№</b> 05-23  | Slip Compensation Time<br>Constant               | 0.001~10.000sec                                                                     | 0.100              |    | 0    | 0   |       |       |
| <b> ∕</b> 05-24 | Torque Compensation<br>Gain                      | 0~10                                                                                | 0                  | 0  | 0    |     |       |       |
| <b>№</b> 05-25  | Slip Compensation Gain                           | 0.00~10.00                                                                          | 0.00               | 0  |      | 0   |       |       |
| <b></b> ∕ 05-26 | Slip Deviation Level                             | 0~1000% (0: disable)                                                                | 0                  |    | 0    | 0   | 0     |       |
| <b>≠</b> 05-27  | Detection Time of Slip<br>Deviation              | 0.0~10.0 sec                                                                        | 1.0                |    | 0    | 0   | 0     |       |
| <b>№</b> 05-28  | Over Slip Treatment                              | 0: Warn and keep operation<br>1: Warn and ramp to stop<br>2: Warn and coast to stop | 0                  |    | 0    | 0   | 0     |       |
| <b>№</b> 05-29  | Hunting Gain                                     | 0~10000 (0: disable)                                                                | 2000               | 0  | 0    | 0   |       |       |
| <b>№</b> 05-30  | Delay Time for Y-<br>connection/Δ –connection    | 0~60.000 sec                                                                        | 0.200              | 0  | 0    | 0   | 0     |       |
| 05-31           | Accumulative Motor<br>Operation Time (Min.)      | 00~1439                                                                             | 0                  | 0  | 0    | 0   | 0     | 0     |
| 05-32           | Accumulative Motor<br>Operation Time (day)       | 00~65535                                                                            | 0                  | 0  | 0    | 0   | 0     | 0     |

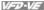

#### **Group 6 Protection Parameters**

| Pr.            | Explanation                                                                 | Settings                                                                                                    | Factory<br>Setting | VF | VFPG | SVC | FOCPG | TQCPG |
|----------------|-----------------------------------------------------------------------------|----------------------------------------------------------------------------------------------------|--------------------|----|------|-----|-------|-------|
| <b>№</b> 06-00 | Low Voltage Level                                                           | 160.0~220.0Vdc                                                                                                    | 180.0              | 0  | 0    | 0   | 0     | 0     |
| <b>#</b> 06-00 | _                                                                           | 320.0~440.0Vdc                                                                                                    | 360.0              | 0  | Ō    | Ō   | Ō     | Ō     |
| (00.04         | Over-voltage Stall                                                          | 0.0: Disable                                                                                                    |                    |    |      |     |       |       |
| <b>№</b> 06-01 | Prevention                                                                  | 350.0~450.0Vdc                                                                                                    | 380.0              | 0  | 0    | 0   | 0     | 0     |
|                |                                                                             | 700.0~900.0Vdc                                                                                                    | 760.0              | Ö  | Ô    | Ö   | Ŏ     | Ŏ     |
|                | Phase-loss Protection                                                       | 0: Warn and keep operation                                                                                                    | 0                  | Ö  | Ö    | Ö   | Ö     | Õ     |
| <b>№</b> 06-02 | Theories Transaction                                                        | 1: Warn and ramp to stop<br>2: Warn and coast to stop                                                                                                    |                    |    |      |     |       |       |
| <b>⊮</b> 06-03 | Over-current Stall<br>Prevention during<br>Acceleration                     | 00~250% (100%: drive's rated current)                                                                                                    | 170                | 0  | 0    | 0   |       |       |
| <b>№</b> 06-04 | Over-current Stall Prevention during Operation                              | 00~250% (100%: drive's rated current)                                                                                                    | 170                | 0  | 0    | 0   |       |       |
| <b>№</b> 06-05 | Accel./Decel. Time<br>Selection of Stall<br>Prevention at constant<br>speed | 0: by current accel/decel time 1: by the 1st accel/decel time 2: by the 2nd accel/decel time 3: by the 3rd accel/decel time 4: by the 4th accel/decel time 5: by auto accel/decel time 5: by auto accel/decel time                                                                                                    | 0                  | 0  | 0    | 0   |       |       |
| <b>№</b> 06-06 | Over-torque Detection<br>Selection (OT1)                                    | O: disable 1: over-torque detection during constant speed operation, continue to operate after detection 2: over-torque detection during constant speed operation, stop operation after detection 3: over-torque detection during operation, continue to operate after detection 4: over-torque detection during operation, stop operation after detection operation, stop operation after detection operation after detection.                                                                                                    | 0                  | 0  | 0    | 0   | 0     | 0     |
| <b>≠</b> 06-07 | Over-torque Detection<br>Level (OT1)                                        | 10~250%(100%: drive's rated current)                                                                                                    | 150                | 0  | 0    | 0   | 0     | 0     |
| <b>≠</b> 06-08 | Over-torque Detection<br>Time (OT1)                                         | 0.0~60.0 sec                                                                                                    | 0.1                | 0  | 0    | 0   | 0     | 0     |
| <b>₩</b> 06-09 | Over-torque Detection<br>Selection (OT2)                                    | O: disable  1: over-torque detection during constant speed operation, continue to operate after detection 2: over-torque detection during constant speed operation, stop operation after detection 3: over-torque detection during operation, continue to operate after detection 4: over-torque detection during operation, stop operation after detection operation after detection operation after after detection operation after after detection operation after after detection operation after after aft | 0                  | 0  | 0    | 0   | 0     | 0     |
| <b>≠</b> 06-10 | Over-torque Detection<br>Level (OT2)                                        |                                                                                                    | 150                | 0  | 0    | 0   | 0     | 0     |
| <b>⊮</b> 06-11 | Over-torque Detection<br>Time (OT2)                                         | 0.0~60.0 sec                                                                                                    | 0.1                | 0  | 0    | 0   | 0     | 0     |
| <b>⊮</b> 06-12 | Current Limit                                                               | 0~250%(100%: drive's rated current)                                                                                                    | 150                |    |      |     | 0     | 0     |
| <b>№</b> 06-13 | Electronic Thermal Relay<br>Selection (Motor 1)                             | 0: Inverter motor<br>1: Standard motor<br>2: Disable                                                                                                    | 2                  | 0  | 0    | 0   | 0     | 0     |
| <b>№</b> 06-14 | Electronic Thermal<br>Characteristic for Motor 1                            | 30.0~600.0 sec                                                                                                    | 60.0               | 0  | 0    | 0   | 0     | 0     |
| <b>№</b> 06-15 | Heat Sink Over-heat<br>(OH) Warning                                         | 0.0~110.0 °C                                                                                                    | 85.0               | 0  | 0    | 0   | 0     | 0     |
| <b>≠</b> 06-16 | Stall Prevention Limit<br>Level                                             | 0~100% (refer to Pr.06-03, Pr.06-04)                                                                                                    | 50                 | 0  | 0    | 0   |       |       |
| 06-17          | Present Fault Record                                                        | 0: No fault                                                                                                    | 0                  | 0  | 0    | 0   | 0     | 0     |
|                |                                                                             | 1: Over-current during acceleration (ocA)                                                                                                    | 1                  | Ö  | Ŏ    | Ö   | Ö     | Ö     |
|                | Second Most Recent                                                          | 2: Over-current during deceleration (ocd)                                                                                                    | 0                  | Ö  | 0    | Ö   | Ö     | ŏ     |
| 06-18          | Fault Record                                                                | 3: Over-current during constant speed (ocn)                                                                                                    |                    | 0  | 0    | 0   | 0     | Ŏ     |
|                | · · · · · · · · · · · · · · · · · · ·                                       | 4: Ground fault (GFF)                                                                                                    | 1                  | 0  | 0    | 0   | 0     | 0     |
|                | Third Most Recent Fault                                                     |                                                                                                    | 0                  | _  |      |     |       | )     |
| 06-19          | Record                                                                      | 5: IGBT short-circuit (occ)                                                                                                    | U                  | 0  | 0    | 0   | 0     | 0     |
|                | Record                                                                      | 6: Over-curent at stop (ocS)                                                                                                    |                    | 0  | 0    | 0   | 0     | 0     |
|                |                                                                             | 7: Over-voltage during acceleration (ovA)                                                                                                    | L                  | 0  | 0    | 0   | 0     | 0     |
|                |                                                                             | 8: Over-voltage during deceleration (ovd)                                                                                                    | 0                  | 0  | 0    | 0   | 0     | 0     |
| 06-20          | Fourth Most Recent                                                          | o. Over-voltage during deceleration (ova)                                                                                                    |                    |    |      |     |       |       |
| 06-20          | Fourth Most Recent<br>Fault Record                                          | 9: Over-voltage during deceleration (ovu)                                                                                                    | ľ                  | Ö  | 0    | 0   | 0     | 0     |
| 06-20          |                                                                             |                                                                                                    | Ů                  | _  | _    |     | _     | _     |

| Pr.   | Explanation                                 | Settings                                                                                 | Factory<br>Setting | VF | VFPG | SVC | FOCPG  | TQCF        |
|-------|---------------------------------------------|------------------------------------------------------------------------------------------|--------------------|----|------|-----|--------|-------------|
| 6-21  | Fifth Most Recent Fault                     | 12: Low-voltage during deceleration (Lvd)                                                |                    | 0  | 0    | 0   | 0      | 0           |
|       | Record                                      | 13: Low-voltage during constant speed (Lvn)                                              |                    | 0  | 0    | 0   | 0      | 0           |
|       |                                             | 14: Low-voltage at stop (LvS)                                                            | 0                  | 0  | 0    | 0   | 0      | 0           |
|       |                                             | 15: Phase loss (PHL)                                                                     |                    | 0  | 0    | 0   | 0      | 0           |
|       |                                             | 16: IGBT over-heat (oH1)                                                                 |                    | 0  | 0    | 0   | 0      | 0           |
| 06-22 | Sixth Most Recent Fault                     | 17: Heat sink over-heat (oH2)(for 40HP above)                                            | 0                  | 0  | 0    | 0   | 0      | 0           |
|       | Record                                      | 18: TH1: IGBT hardware failure (tH1o)                                                    |                    | Ō  | Ō    | Ō   | Ō      | Ō           |
|       |                                             | 19: TH2: Heat sink hardware failure(tH2o)                                                |                    | 0  | Õ    | 0   | 0 0 0  | 0           |
|       |                                             | 20: Fan error signal output                                                              |                    | Ö  | Ö    | Ô   |        | Ö           |
|       |                                             | 21: over-load (oL) (when it exceeds 150% rated current, 1 min later it will be overload) |                    | Ö  | Ö    | Ö   |        | C           |
|       |                                             | 22: Electronics thermal relay 1 (EoL1)                                                   |                    | 0  |      |     |        |             |
|       |                                             |                                                                                          |                    | _  | 0    | 0   | 0      |             |
|       |                                             | 23: Electronics thermal relay 2 (EoL2)                                                   |                    | 0  | 0    | 0   |        | C           |
|       |                                             | 24: Motor PTC overheat (oH3)                                                             |                    | 0  | 0    | 0   |        | С           |
|       |                                             | 25: Fuse error (FuSE)                                                                    |                    | 0  | 0    | 0   |        | С           |
|       |                                             | 26: over-torque 1 (ot1)                                                                  |                    | 0  | 0    | 0   | 0      |             |
|       |                                             | 27: over-torque 1 (ot2)                                                                  |                    | 0  | 0    | 0   | 0      |             |
|       |                                             | 28: Reserved                                                                             |                    |    |      |     |        |             |
|       |                                             | 29: Reserved                                                                             |                    |    |      |     |        |             |
|       |                                             | 30: Memory write-in error (cF1)                                                          |                    | 0  | 0    | 0   |        |             |
|       |                                             | 31: Memory read-out error (cF2)                                                          |                    | Ö  | Ō    | Ō   |        | Č           |
|       |                                             | 32: Isum current detection error (cd0)                                                   |                    | ŏ  | ŏ    | ŏ   |        | (           |
|       |                                             | 33: U-phase current detection error (cd1)                                                |                    | C  | 0    | 0   |        |             |
|       |                                             | 34: V-phase current detection error (cd2)                                                | _                  | 0  | 0    | 0   |        |             |
|       |                                             |                                                                                          |                    |    | 0    | 0   |        |             |
|       |                                             | 35: W-phase current detection error (cd3)                                                |                    | 0  | 0    | 0   | 0      | _           |
|       |                                             | 36: Clamp current detection error (Hd0)                                                  |                    | 0  | 0    | 0   |        |             |
|       |                                             | 37: Over-current detection error (Hd1)                                                   |                    | 0  | 0    | 0   | 0      |             |
|       |                                             | 38: Over-voltage detection error (Hd2)                                                   |                    | 0  | 0    | 0   | 0      |             |
|       |                                             | 39: Ground current detection error (Hd3)                                                 |                    | 0  | 0    | 0   | 0      |             |
|       |                                             | 40: Auto tuning error (AuE)                                                              |                    |    |      | 0   | 0      |             |
|       |                                             | 41: PID feedback loss (AFE)                                                              |                    | 0  | 0    | 0   | 0      | (           |
|       |                                             | 42: PG feedback error (PGF1)                                                             |                    |    | 0    |     | 0      |             |
|       |                                             | 43: PG feedback loss (PGF2)                                                              |                    |    | 0    |     | _      |             |
|       |                                             | 43. PG feedback ioss (PGF2)<br>44: PG feedback stall (PGF3)                              |                    |    | _    |     | _      | _           |
|       |                                             |                                                                                          |                    |    | 0    |     |        | _           |
|       |                                             | 45: PG slip error (PGF4)                                                                 |                    |    | 0    |     |        |             |
|       |                                             | 46: PG ref input error (PGr1)                                                            |                    | 0  | 0    | 0   |        |             |
|       |                                             | 47: PG ref loss (PGr2)                                                                   |                    | 0  | 0    | 0   |        |             |
|       |                                             | 48: Analog current input loss (ACE)                                                      |                    | 0  | 0    | 0   |        |             |
|       |                                             | 49: External fault input (EF)                                                            |                    | С  | 0    | 0   |        |             |
|       |                                             | 50: Emergency stop (EF1)                                                                 |                    | C  | Ō    | Ō   |        |             |
|       |                                             | 51: External Base Block (B.B.)                                                           |                    | O  | Õ    | Ö   |        | -           |
|       |                                             | 52: Password error (PcodE)                                                               | -1                 | 0  | 0    | 0   |        |             |
|       |                                             | 53: Reserved                                                                             | $\dashv$           |    | 0    |     |        | _           |
|       |                                             | 54: Communication error (cE1)                                                            | $\dashv$           | 0  |      |     |        | -           |
|       |                                             |                                                                                          | -                  | _  | 0    |     | 0      | _           |
|       |                                             | 55: Communication error (cE2)                                                            | _                  | 0  | 0    | 0   |        |             |
|       |                                             | 56: Communication error (cE3)                                                            |                    | 0  | 0    | 0   |        |             |
|       |                                             | 57: Communication error (cE4)                                                            |                    | 0  | 0    | 0   |        |             |
|       |                                             | 58: Communication Time-out (cE10)                                                        |                    | 0  | 0    | 0   | 0      |             |
|       |                                             | 59: PU time-out (cP10)                                                                   |                    | 0  | 0    | 0   | 0      |             |
|       |                                             | 60: Brake transistor error (bF)                                                          |                    | 0  | 0    | 0   | 0      |             |
|       |                                             | 61: Y-connection/Δ-connection switch error (ydc)                                         |                    | 0  | 0    | 0   | 0      | T           |
|       |                                             | 62: Decel. Energy Backup Error (dEb)                                                     |                    | Ö  | 0    | Č   |        |             |
|       |                                             | 63: Slip error (oSL)                                                                     | -                  | Ö  | 0    | 0   |        | $\vdash$    |
|       |                                             | 64: Broken belt error (bEb)                                                              | $\dashv$           | 0  |      |     | $\sim$ | <del></del> |
|       |                                             |                                                                                          |                    |    | 0    | 0   | 0      | (           |
|       | <u> </u>                                    | 65: Error PID feedback signal of tension (tdEv)                                          |                    | 0  | 0    | 0   | 0      |             |
| 06-23 | Fault Output Option 1                       | 0~65535 (refer to bit table for fault code)                                              | 0                  | 0  | 0    | 0   | 0      |             |
|       | Fault Output Option 2                       | 0~65535 (refer to bit table for fault code)                                              | 0                  | 0  | 0    | 0   | 0      |             |
| 06-24 |                                             |                                                                                          | 0                  |    |      |     | _      |             |
| 06-25 | Fault Output Option 3 Fault Output Option 4 | 0~65535 (refer to bit table for fault code) 0~65535 (refer to bit table for fault code)  | 0                  | 0  | 0    | 0   |        |             |
| 06-26 | Electronic Thermal Relay                    | 0: Inverter motor                                                                        | 2                  | 0  | 0    | 0   |        |             |
| 06-27 | Selection (Motor 2)                         | 0: Inverter motor 1: Standard motor 2: Disable                                           | 2                  | 0  | 0    |     |        | (           |

|                 |                                                                  |                                                                              | Chapt              | er 4 l | Param | eters | 1/2   | D-VE  |
|-----------------|------------------------------------------------------------------|------------------------------------------------------------------------------|--------------------|--------|-------|-------|-------|-------|
| Pr.             | Explanation                                                      | Settings                                                                     | Factory<br>Setting |        | VFPG  | SVC   | FOCPG | TQCPG |
| <b>⊮</b> 06-28  | Electronic Thermal<br>Characteristic for Motor 2                 | 30.0~600.0 sec                                                               | 60.0               | 0      | 0     | 0     | 0     | 0     |
| <b>⊮</b> 06-29  | PTC (Positive<br>Temperature Coefficient)<br>Detection Selection | Warn and keep operation     Warn and ramp to stop     Warn and coast to stop | 0                  | 0      | 0     | 0     | 0     | 0     |
| <b> ∕</b> 06-30 | PTC Level                                                        | 0.0~100.0%                                                                   | 50.0               | 0      | 0     | 0     | 0     | 0     |
| <b>№</b> 06-31  | Filter Time for PTC<br>Detection                                 | 0.00~10.00sec                                                                | 0.20               | 0      | 0     | 0     | 0     | 0     |
| 06-32           | Output Frequency for<br>Malfunction                              | 0.00~655.35 Hz                                                               | Read-<br>only      | 0      | 0     | 0     | 0     | 0     |
| 06-33           | Output Voltage for<br>Malfunction                                | 0.0~6553.5 V                                                                 | Read-<br>only      | 0      | 0     | 0     | 0     | 0     |
| 06-34           | DC Voltage for<br>Malfunction                                    | 0.0~6553.5 V                                                                 | Read-<br>only      | 0      | 0     | 0     | 0     | 0     |
| 06-35           | Output Current for<br>Malfunction                                | 0.00~655.35 Amp                                                              | Read-<br>only      | 0      | 0     | 0     | 0     | 0     |
| 06-36           | IGBT Temperature for<br>Malfunction                              | 0.0~6553.5 °C                                                                | Read-<br>only      | 0      | 0     | 0     | 0     | 0     |

# Chapter 4 Parameters | VFDAVE Group 7 Special Parameters

| Pr.             | Explanation                                          | Settings                                                                                                    | Factory<br>Setting | VF | VFPG | SVC | FOCPG | TQCPG |
|-----------------|------------------------------------------------------|----------------------------------------------------------------------------------------------------|--------------------|----|------|-----|-------|-------|
| <b>№</b> 07-00  | Software Brake Level                                 | 230V: 350.0~450.0Vdc                                                                                                    | 380.0              | 0  | 0    | 0   | 0     | 0     |
| <b> ∕</b> 07-01 | DC Brake Current                                     | 460V: 700.0~900.0Vdc<br>0~100%                                                                                                    | 760.0<br>0         |    |      |     | 0     | 0     |
| <b>№</b> 07-02  | Level DC Brake Time at Start-up                      | 0.0~60.0 sec                                                                                                    | 0.0                |    |      |     | 0     | 0     |
| <b>№</b> 07-03  | DC Brake Time at                                     | 0.0~60.0 sec                                                                                                    | 0.0                |    |      |     | 0     | 0     |
| <b>≠</b> 07-04  | Stop<br>Start-point for DC<br>Brake                  | 0.00~600.00Hz                                                                                                    | 0.00               | 0  | 0    | 0   |       |       |
| <b>⊮</b> 07-05  | Proportional Gain for<br>DC Brake                    | 1~500                                                                                                    | 50                 | 0  | 0    | 0   |       |       |
| <b>⊮</b> 07-06  | Momentary Power<br>Loss Operation<br>Selection       | O: Operation stop after momentary power loss 1: Operation continues after momentary power loss, speed search starts with the Master Frequency reference value 2: Operation continues after momentary power loss, speed search starts with the minimum frequency | 0                  | 0  | 0    | 0   | 0     | 0     |
| <b>₩</b> 07-07  | Maximum Allowable<br>Power Loss Time                 | 0.1~5.0 sec                                                                                                    | 2.0                | 0  | 0    | 0   | 0     | 0     |
| <b>⊮</b> 07-08  | B.B. Time for Speed<br>Search                        | 0.1~5.0 sec                                                                                                    | 0.5                | 0  | 0    | 0   | 0     | 0     |
| <b>≠</b> 07-09  | Current Limit for<br>Speed Search                    | 20~200%                                                                                                    | 150                | 0  | 0    | 0   | 0     | 0     |
| <b>≠</b> 07-10  | Base-block Speed<br>Search                           | Stop operation     Speed search starts with last frequency command     Speed search starts with minimum output frequency                                                                                                    | 0                  | 0  | 0    | 0   | 0     | 0     |
| <b>⊮</b> 07-11  | Auto Restart after                                   | 0~10                                                                                                    | 0                  | 0  | 0    | 0   | 0     | 0     |
| <b>⊮</b> 07-12  | Speed Search during<br>Start-up                      | D: Disable     Speed search from maximum frequency     Speed search from start-up frequency     Speed search from minimum frequency                                                                                                    | 0                  | 0  | 0    | 0   | 0     |       |
| <b>⊮</b> 07-13  | Decel. Time Selection<br>for Momentary Power<br>Loss | 0: Disable 1: " decel. time 2: 3" decel. time 3: 3" decel. time 4: 4" decel. time 5: Current decel. time 6: Auto decel. time 6: Auto decel. Time                                                                                                    | 0                  | 0  | 0    | 0   | 0     | 0     |
| <b>₩</b> 07-14  | DEB Return Time                                      | 0.0~25.0 sec                                                                                                    | 0.0                | 0  | 0    | 0   | 0     |       |
| <b>№</b> 07-15  | Dwell Time at Accel.                                 | 0.00~600.00sec                                                                                                    | 0.00               | 0  | 0    | 0   | 0     |       |
| <b>≠</b> 07-16  | Dwell Frequency at<br>Accel.                         | 0.00~600.00Hz                                                                                                    | 0.00               | 0  | 0    | 0   | 0     |       |
| <b>⊮</b> 07-17  | Dwell Time at Decel.                                 | 0.00~600.00sec                                                                                                    | 0.00               | 0  | 0    | 0   | 0     |       |
| <b>⊮</b> 07-18  | Dwell Frequency at<br>Decel.                         | 0.00~600.00Hz                                                                                                    | 0.00               | 0  | 0    | 0   | 0     |       |
| <b>⊮</b> 07-19  | Fan Control                                          | Tan always ON     Tan always ON     Tan always On     Tan always On     Tan always OF     Tan always OF     Tan always OF     Tan always OFF     Tan always OFF                                                                                                 | 0                  | 0  | 0    | 0   | 0     | 0     |
| <b>№</b> 07-20  | Torque Command                                       | -100.0~100.0% (Pr. 07-22 setting=100%)                                                                                                    | 0.0                |    |      |     |       | 0     |
| <b>⊮</b> 07-21  | Torque Command<br>Source                             | 0: Digital keypad<br>1: RS485 serial communication (RJ-11)<br>2: Analog signal (Pr.03-00)                                                                                                    | 0                  |    |      |     |       | 0     |
| <b>⊮</b> 07-22  | Maximum Torque<br>Command                            | 0~500%                                                                                                    | 100                |    |      |     |       | 0     |
| <b>⊮</b> 07-23  | Filter Time of Torque<br>Command                     | 0.000~1.000 sec                                                                                                    | 0.000              |    |      |     |       | 0     |
| 07-24           | Speed Limit Selection                                | 0: By Pr.07-25 and Pr.07-26<br>1: Frequency command source (Pr.00-20)                                                                                                    | 0                  |    |      |     |       | 0     |
| <b>⊮</b> 07-25  | Torque Mode +Speed<br>Limit                          | 0~120%                                                                                                    | 10                 |    |      |     |       | 0     |
|                 | Torque Mode-Speed                                    | 0~120%                                                                                                    | 10                 |    |      |     |       | 0     |

|                 |                                                   |                                                                                                    | Chapter 4 Parameters   V/572-V/5 |    |      |     |       |       |  |  |
|-----------------|---------------------------------------------------|----------------------------------------------------------------------------------------------------|----------------------------------|----|------|-----|-------|-------|--|--|
| Pr.             | Explanation                                       | Settings                                                                                                    | Factory<br>Setting               | VF | VFPG | SVC | FOCPG | TQCPG |  |  |
| 07-27           | Source of Torque<br>Offset                        | Disable     Analog input (Pr.03-00)     Torque offset setting     Scottrol by external terminal (by Pr.07-29 to Pr.07-31)                                                                                               | 0                                |    |      | 0   | 0     | 0     |  |  |
| <b> ∕</b> 07-28 | Torque Offset Setting                             | 0.0~100.0%                                                                                                    | 0.0                              |    |      | 0   | 0     | 0     |  |  |
| <b> ∕</b> 07-29 | High Torque Offset                                | 0.0~100.0%                                                                                                    | 30.0                             |    |      | 0   | 0     | 0     |  |  |
| <b>№</b> 07-30  | Middle Torque Offset                              | 0.0~100.0%                                                                                                    | 20.0                             |    |      | 0   | 0     | 0     |  |  |
| <b>⊮</b> 07-31  | Low Torque Offset                                 | 0.0~100.0%                                                                                                    | 10.0                             |    |      | 0   | 0     | 0     |  |  |
| <b>⊮</b> 07-32  | Forward Motor Torque<br>Limit                     | 0~500%                                                                                                    | 200                              |    |      |     | 0     | 0     |  |  |
| <b>≠</b> 07-33  | Forward Regenerative<br>Torque Limit              | 0~500%                                                                                                    | 200                              |    |      |     | 0     | 0     |  |  |
| <b>⊮</b> 07-34  | Reverse Motor Torque<br>Limit                     | 0~500%                                                                                                    | 200                              |    |      |     | 0     | 0     |  |  |
| <b>≠</b> 07-35  | Reverse Regenerative<br>Torque Limit              | 0~500%                                                                                                    | 200                              |    |      |     | 0     | 0     |  |  |
| 07-36           | Emergency Stop (EF)<br>& Forced Stop<br>Selection | O: Coast stop 1: By deceleration Time 1 2: By deceleration Time 2 3: By deceleration Time 3 4: By deceleration Time 3 5: System Deceleration 6: System Deceleration 6: Automatic Deceleration 6: Automatic Deceleration | 0                                | Ó  | Ö    | Ö   | Ó     | Ō     |  |  |

# Chapter 4 Parameters | VFD-VF Group 8 High-function PID Parameters

| Pr.                 | Explanation                                  | Settings                                                                                                    | Factory<br>Setting | VF | VFPG | SVC | FOCPG | TQCPG |
|---------------------|----------------------------------------------|----------------------------------------------------------------------------------------------------|--------------------|----|------|-----|-------|-------|
| 08-00               | Input Terminal for PID<br>Feedback           | O: No function 1: Negative PID feedback from external terminal AVI (Pr.03-00) 2: Negative PID feedback from PG card (Pr.10-15, skip direction) 3: Negative PID feedback from PG card (Pr.10-15) 4: Positive PID feedback from external terminal AVI (Pr.03-00) 5: Positive PID feedback from PG card (Pr.10-15, skip direction) 6: Positive PID feedback from PG card (Pr.10-15) | 0                  | 0  | 0    | 0   | 0     |       |
| <b> ∕</b> 08-01     | Proportional Gain (P)                        | 0.0~500.0%                                                                                                    | 80.0               | 0  | 0    | 0   | 0     |       |
| <b>⊮</b> 08-02      | Integral Gain (I)                            | 0.00~100.00 sec                                                                                                    | 1.00               | 0  | 0    | 0   | 0     |       |
| <b>⊮</b> 08-03      | Derivative Control (D)                       | 0.00~1.00 sec                                                                                                    | 0.00               | 0  | 0    | 0   | 0     |       |
| <b>⊮</b> 08-04      | Upper limit for Integral<br>Control          | 0.0~100.0%                                                                                                    | 100.0              | 0  | 0    | 0   | 0     |       |
| <b>⊮</b> 08-05      | PID Output Frequency<br>Limit                | 0.0~110.0%                                                                                                    | 100.0              | 0  | 0    | 0   | 0     |       |
| <b>№</b> 08-06      | PID Offset                                   | -100.0~+100.0%                                                                                                    | 0.0                | 0  | 0    | 0   | 0     |       |
| <b>№</b> 08-07      | PID Delay Time                               | 0.0~2.5 sec                                                                                                    | 0.0                | 0  | 0    | 0   | 0     |       |
| <b>№</b> 08-08      | Feedback Signal Detection<br>Time            | 0.0~3600.0 sec                                                                                                    | 0.0                | 0  | 0    | 0   | 0     |       |
| 08-09               | Feedback Fault Treatment                     | 0: Warn and keep operating<br>1: Warn and ramp to stop<br>2: Warn and coast to stop<br>3: Warn and keep at last frequency                                                                                                    | 0                  | 0  | 0    | 0   | 0     |       |
| <b>⊮</b> 08-10      | Sleep Frequency                              | 0.00~600.00Hz                                                                                                    | 0.00               | 0  | 0    | 0   | 0     |       |
| <b>⊮</b> 08-11      | Wake-up Frequency                            | 0.00~600.00Hz                                                                                                    | 0.00               | 0  | 0    | 0   | 0     |       |
| <b>⊮</b> 08-12      | Sleep Time                                   | 0.0~6000.0 sec                                                                                                    | 0.0                | 0  | 0    | 0   | 0     |       |
| <b>⊮</b> 08-13      | PID Deviation Level                          | 1.0~50.0%                                                                                                    | 10.0               | 0  | 0    | 0   | 0     |       |
| <b>⊮</b> 08-14      | PID Deviation Time                           | 0.1~300.0 sec                                                                                                    | 5.0                | 0  | 0    | 0   | 0     |       |
| <b>⊮</b> 08-15      | Filter Time for PID<br>Feedback              | 0.1~300.0 sec                                                                                                    | 5.0                | 0  | 0    | 0   | 0     |       |
| 08-16<br> <br>08-20 | Reserved                                     |                                                                                                    |                    |    |      |     |       |       |
| 08-21               | Tension Control Selection                    | 0: Disable                                                                                                    | 0                  | 0  | 0    | 0   | 0     |       |
| 00 2.               |                                              | 1: Tension closed-loop, speed mode                                                                                                    |                    | 0  | 0    | 0   | 0     |       |
|                     |                                              | 2: Line speed closed-loop, speed mode                                                                                                    |                    | 0  | 0    | 0   | 0     |       |
|                     |                                              | 3: Tension close-loop, torque mode                                                                                                    |                    |    |      |     |       | 0     |
|                     | Wind Mode                                    | 4: Tension open-loop, torque mode  0: Rewind                                                                                                    | 0                  | 0  | 0    | 0   | 0     | 0     |
| 08-22               |                                              | 1: Unwind                                                                                                    |                    | _  |      | )   |       |       |
| 08-23               | Mechanical Gear A at Reel                    | 1-65535                                                                                                    | 100                | 0  | 0    | 0   | 0     | 0     |
| 08-24               | Mechanical Gear B at<br>Motor                | 1-65535                                                                                                    | 100                | 0  | 0    | 0   | 0     | 0     |
| 08-25               | Source of the Tension<br>Command/Line Speed  | 0: Parameter setting (Pr.08-26)<br>1: RS-485 communication setting (Pr.08-26)<br>2: Analog input (Pr. 03-00~03-02=14 PID target value of<br>tension, 03-00~03-02=12 line speed)                                                                                                    | 0                  | 0  | 0    | 0   | 0     |       |
| <b>≠</b> 08-26      | PID Target Value of<br>Tension/Line Speed    | 0.0~100.0%                                                                                                    | 50.0               | 0  | 0    | 0   | 0     |       |
| 08-27               | Source of Tension/Line<br>Speed PID Feedback | 0: Analog input (Pr. 03-00~03-02 is set to 11 PID feedback of tension) 1: Pulse input (Pr.08-40)                                                                                                    | 0                  | 0  | 0    | 0   | 0     |       |
| 08-28               | Auto-tuning Tension PID                      | 0: Disable 1: Reel diameter (08-29-08-30 corresponds to 08-44, 08-32-08-33 corresponds to 08-43) 2: Frequency (08-29-08-30 corresponds to 01-07, 08-32-08-33 corresponds to 01-00)                                                                                                    |                    | 0  | 0    | 0   | 0     |       |
| <b>⊮</b> 08-29      | Proportional Gain 1 of<br>Tension PID P      | 0.0~1000.0                                                                                                    | 50.0               | 0  | 0    | 0   | 0     |       |
| <b>№</b> 08-30      | Integral Time of Tension                     | 0.00~500.00 sec                                                                                                    | 1.00               | 0  | 0    | 0   | 0     |       |

|                 |                                                                         |                                                                                                    | Chapter            | 4 P | arame | ters | VED   | ·VE   |  |  |
|-----------------|-------------------------------------------------------------------------|----------------------------------------------------------------------------------------------------|--------------------|-----|-------|------|-------|-------|--|--|
| Pr.             | Explanation                                                             | Settings                                                                                                    | Factory<br>Setting | VF  | VFPG  | SVC  | FOCPG | TQCPG |  |  |
| 08-31           | Reserved                                                                |                                                                                                    |                    |     |       |      |       |       |  |  |
| <b>⊮</b> 08-32  | Proportional Gain 2 of<br>Tension PID P                                 | 0.0~1000.0                                                                                                    | 50.0               | 0   | 0     | 0    | 0     |       |  |  |
| <b>≠</b> 08-33  | Integral Time 2 of Tension PID I                                        | 0.00~500.00 sec                                                                                                    | 1.00               | 0   | 0     | 0    | 0     |       |  |  |
| 08-34           | Reserved                                                                |                                                                                                    |                    |     |       |      |       |       |  |  |
| 08-35           | PID/Line Speed Output<br>Status                                         | 0: Positive output<br>1: Negative output                                                                                                    | 0                  | 0   | 0     | 0    | 0     |       |  |  |
| 08-36           | Tension/Line Speed PID<br>Output Limit                                  | 0~100.00%                                                                                                    | 20.00              | 0   | 0     | 0    | 0     |       |  |  |
| 08-37           | Source of Line Speed<br>Input Command                                   | Disable     Analog input (Pr. 03-00~03-02 is set to 12 line speed)     RS-485 communication setting (Pr.08-41)     Pulse input (Pr.08-40)     DFM-DOM pulse input (Pr.02-18)                                                                                                    | 0                  | 0   | 0     | 0    | 0     | 0     |  |  |
| 08-38           | Max. Line Speed                                                         | 0.0~3000.0m/min                                                                                                    | 1000.0             | 0   | 0     | 0    | 0     | 0     |  |  |
| 08-39           | Min. Line Speed                                                         | 0.0~3000.0m/min                                                                                                    | 0.0                | 0   | 0     | 0    | 0     | 0     |  |  |
| 08-40           | Pulse Number for Each<br>Meter                                          | 0.0~6000.0 pulse/m                                                                                                    | 0.0                | 0   | 0     | 0    | 0     | 0     |  |  |
| 08-41           | Current Line Speed                                                      | 0.0~3000.0m/min                                                                                                    | 0.0                | 0   | 0     | 0    | 0     | 0     |  |  |
| 08-42           | Source of Reel Diameter                                                 | O: Calculated by line speed 1: Calculated by integrating thickness (encoder is on reel shaft)(Pr.08-49-51, Pr.10-15) 2: Calculated by integrating thickness (encoder is on motor)(Pr.08-23-08-24, 08-50-08-51, 10-00-10-01) 3: Calculated by analog input (Pr.03-00-03-02 is set to 13) | 0                  | 0   | 0     | 0    | 0     | 0     |  |  |
| 08-43           | Max. Reel Diameter                                                      | 1.0~6000.0mm                                                                                                    | 6000.0             | 0   | 0     | 0    | 0     | 0     |  |  |
| 08-44           | Empty Reel Diameter                                                     | 1.0~6000.0mm                                                                                                    | 1.0                | 0   | 0     | 0    | 0     | 0     |  |  |
| 08-45           | Source of Initial Reel<br>Diameter                                      | 0: RS-485 communication setting (Pr.08-46)<br>1: Analog input (Pr.03-00-Pr.03-02 is set to 13)                                                                                                    | 0                  | 0   | 0     | 0    | 0     | 0     |  |  |
| 00.40           | Initial Reel Diameter                                                   | 0.0~6000.0mm                                                                                                    | 1.0                | 0   | 0     | 0    | 0     | 0     |  |  |
| 08-46           | Initial Reel Diameter 1                                                 | 0.0~6000.0mm                                                                                                    | 1.0                | 0   | 0     | 0    | 0     | 0     |  |  |
| 08-47           | Initial Reel Diameter 2                                                 | 0.0~6000.0mm                                                                                                    | 1.0                | 0   | 0     | 0    | 0     | 0     |  |  |
| 08-48<br>08-49  | Number of Pulse per                                                     | 1~10000ppr                                                                                                    | 1                  | 0   | 0     | 0    | 0     | 0     |  |  |
| 08-50           | Revolution Coil Number for Each Layer                                   | 0.001~60.000mm                                                                                                    | 1.000              | 0   | 0     | 0    | 0     | 0     |  |  |
| 08-51           | Material Thickness                                                      | 0.001~60.000mm                                                                                                    | 1.000              | 0   | 0     | 0    | 0     | 0     |  |  |
| <b>№</b> 08-52  | Filter Time of Reel<br>Diameter                                         | 0.00 to 100.00 seconds                                                                                                    | 1.00               | 0   | 0     | 0    | 0     | 0     |  |  |
| 08-53           | Auto Compensation of<br>Reel Diameter                                   | 0: Disable<br>1: Enable                                                                                                    | 1.00               | 0   | 0     | 0    | 0     | 0     |  |  |
| <b></b> ∕ 08-54 | Current Reel Diameter                                                   | 1.0~6000.0mm                                                                                                    | 1.0                | 0   | 0     | 0    | 0     | 0     |  |  |
| 08-55           | Smart Start Function                                                    | 0: Disable<br>1: Enable<br>2: In unwind mode, rewind in reverse direction                                                                                                    | 1                  | 0   | 0     | 0    | 0     |       |  |  |
| 08-56           | Switch Level for Smart<br>Start and PID function                        | 0.0~100.0% (according to Pr.08-26)                                                                                                    | 15.0               | 0   | 0     | 0    | 0     |       |  |  |
| 08-57           | Frequency for Smart Start                                               | 0.00~600.00Hz                                                                                                    | 2.00               | 0   | 0     | 0    | 0     |       |  |  |
| <b>≠</b> 08-58  | Accel. Time for Smart Start                                             | 0.01~600.00 seconds                                                                                                    | 3.00               | 0   | 0     | 0    | 0     |       |  |  |
| 08-59           | Broken Belt Detection                                                   | 0: Disable<br>1: Enable                                                                                                    | 0                  | 0   | 0     | 0    | 0     |       |  |  |
| 08-60           | Min. Line Speed of Broken<br>Belt Detection                             |                                                                                                    | 0.0                | 0   | 0     | 0    | 0     |       |  |  |
| 08-61           | Allowance Difference of<br>Reel Diameter of Broken<br>Belt Detection    | 1.0~6000.0mm                                                                                                    | 100.0              | 0   | 0     | 0    | 0     |       |  |  |
| 08-62           | Detection Time of Broken<br>Belt                                        | 0.00~100.00 sec                                                                                                    | 1.00               | 0   | 0     | 0    | 0     |       |  |  |
| 08-63           | Allowance Error Level of<br>Tension/Line Speed PID<br>Feedback          | 0~100%                                                                                                    | 100                | 0   | 0     | 0    | 0     |       |  |  |
| 08-64           | Allowance Error Detection<br>Time of Tension/Line<br>Speed PID Feedback | 0.0~10.0 sec                                                                                                    | 0.5                | 0   | 0     | 0    | 0     |       |  |  |

| Pr.                 | Explanation                                              | Settings                                                                                                    | Factory<br>Setting | VF | VFPG | SVC | FOCPG | TQCPG |
|---------------------|----------------------------------------------------------|----------------------------------------------------------------------------------------------------|--------------------|----|------|-----|-------|-------|
| 08-65               | Error Treatment of<br>Tension/Line Speed PID<br>Feedback | 0: Warn and keep operation 1: Warn and coast to stop 2: Warn and ramp to stop                                                        | 0                  | 0  | 0    | 0   | 0     |       |
| 08-66               | Upper Limit of Tension PID<br>Feedback                   | 0.0~100.0%                                                                                                    | 100.0              | 0  | 0    | 0   | 0     | 0     |
| 08-67               | Lower Limit of Tension PID<br>Feedback                   | 0.0~100.0%                                                                                                    | 0.0                | 0  | 0    | 0   | 0     | 0     |
| 08-68               | Reserved                                                 |                                                                                                    |                    |    |      |     |       |       |
| 08-69               | DFM Selection                                            | 0: Output frequency<br>1: Frequency command                                                                                          | 0                  | 0  | 0    | 0   | 0     | 0     |
| 08-70               | Low-pass Filter Time of<br>Line Speed                    | 0.00~100.00 sec                                                                                                    | 0.00               | 0  | 0    | 0   | 0     | 0     |
| )8-71<br> <br>)8-75 | Reserved                                                 |                                                                                                    |                    |    |      |     |       |       |
| 08-76               | Source of Tension Setting                                | 0: Communication RS-485 (Pr.08-78)<br>1: Analog input (Pr. 03-00~03-02 is set to 15 tension<br>setting) (Pr.08-78)                   | 0                  |    |      |     |       | 0     |
| 08-77               | Max. Tension                                             | 0~30000 N                                                                                                    | 0                  |    |      |     |       | 0     |
| 08-78               | Tension Setting                                          | 0~30000 N                                                                                                    | 0                  |    |      |     |       | 0     |
| 08-79               | Source of Zero-speed<br>Tension Setting                  | 0: Disable<br>1: Communication RS-485 (Pr.08-80)<br>2: Analog input (Pr. 03-00~03-02 is set to 16 zero-<br>speed tension) (Pr.08-80) | 0                  |    |      |     |       | 0     |
| 08-80               | Setting of Zero-speed<br>Tension                         | 0~30000 N                                                                                                    | 0                  |    |      |     |       | 0     |
| 08-81               | Source of Tension Taper                                  | 0: Communication RS-485 (Pr.08-82)<br>1: Analog input (Pr. 03-00~03-02 is set to 17 tension<br>taper)(Pr.08-82)                      | 0                  |    |      |     |       | 0     |
| 08-82               | Tension Taper                                            | 0~100%                                                                                                    | 0                  |    |      |     |       | 0     |
| 08-83               | Friction Compensation                                    | 0.0~100.0%                                                                                                    | 0.0                |    |      |     |       | 0     |
| 08-84               | Compensation Coefficient of Material Inertial            | 0~30000                                                                                                    | 0                  |    |      |     |       | 0     |
| 08-85               | Torque Feedforward Gain                                  | 0.0~100.0%                                                                                                    | 50.0               |    |      |     |       | 0     |
| 08-86               | Low Pass Filter Time of<br>Torque Feedforward            | 0.00~100.00                                                                                                    | 5.00               |    |      |     |       | 0     |
| 08-87<br> <br>08-99 | Reserved                                                 |                                                                                                    |                    |    |      |     |       |       |

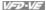

#### **Group 9 Communication Parameters**

| Pr.             | Explanation                                             | Settings                                                                                                    | Factory<br>Setting | VF | VFPG | SVC | FOCPG | TQCPG |
|-----------------|---------------------------------------------------------|----------------------------------------------------------------------------------------------------|--------------------|----|------|-----|-------|-------|
| <b>№</b> 09-00  | Communication<br>Address                                | 1~254                                                                                                    | 1                  | 0  | 0    | 0   | 0     | 0     |
| <b> ∕</b> 09-01 | COM1 Transmission<br>Speed                              | 4.8~115.2Kbps                                                                                                    | 9.6                | 0  | 0    | 0   | 0     | 0     |
| <b>⊮</b> 09-02  | COM1 Transmission<br>Fault Treatment                    | 0: Warn and keep operation 1: Warn and ramp to stop 2: Warn and coast to stop 3: No warning and keep operation                                                                                                    | 3                  | 0  | 0    | 0   | 0     | 0     |
| <b>№</b> 09-03  | COM1 Time-out<br>Detection                              | 0.0~100.0 sec                                                                                                    | 0.0                | 0  | 0    | 0   | 0     | 0     |
| <b>₩</b> 09-04  | COM1 Communication<br>Protocol                          | 1: 7NZ (ASCII) 2: 7E1 (ASCII) 3: 7O1 (ASCII) 4: 7E2 (ASCII) 5: 7O2 (ASCII) 6: 8N1 (ASCII) 7: 8N2 (ASCII) 8: 8E1 (ASCII) 9: 8O1 (ASCII) 10: 8E2 (ASCII) 11: 8O2 (ASCII) 11: 8O2 (ASCII) 12: 8M1 (RTU) 13: 8N2 (RTU) 14: 8E1 (RTU) 15: 8O1 (RTU) 16: 8E2 (RTU) 17: 8O2 (RTU)                | 1                  | 0  | 0    | 0   | 0     | 0     |
| <b>№</b> 09-05  | COM2 Transmission<br>Speed (Keypad)                     | 4.8~115.2Kbps                                                                                                    | 9.6                | 0  | 0    | 0   | 0     | 0     |
| <b>⊮</b> 09-06  | COM2 Transmission<br>Fault Treatment<br>(Keypad)        | 0: Warn and keep operation 1: Warn and ramp to stop 2: Warn and coast to stop 3: No warning and keep operation                                                                                                    | 3                  | 0  | 0    | 0   | 0     | 0     |
| <b>₩</b> 09-07  | COM2 Time-out                                           | 0.0~100.0 sec                                                                                                    | 0.0                | 0  | 0    | 0   | 0     | 0     |
| ₩ 09-08         | Detection (Keypad) COM2 Communication Protocol (Keypad) | 0: 7N1 (ASCII) 1: 7N2 (ASCII) 1: 7N2 (ASCII) 3: 7O1 (ASCII) 3: 7O1 (ASCII) 4: 7E2 (ASCII) 5: 7O2 (ASCII) 6: 8N1 (ASCII) 6: 8N1 (ASCII) 8: 8E1 (ASCII) 10: 8E2 (ASCII) 11: 802 (ASCII) 11: 802 (ASCII) 12: 8M1 (RTU) 13: 8M2 (RTU) 14: 8E1 (RTU) 15: 8O1 (RTU) 16: 8E2 (RTU) 17: 802 (RTU) | 13                 | 0  | 0    | 0   | 0     | 0     |
| <b>№</b> 09-09  | Response Delay Time                                     | 0.0~200.0ms                                                                                                    | 2.0                | 0  | 0    | 0   | 0     | 0     |
| <b>№</b> 09-10  | Transmission Master<br>Frequency                        | 0.00~600.00Hz                                                                                                    | 60.00              | 0  | 0    | 0   | 0     |       |
| <b>≠</b> 09-11  | Block Transfer 1                                        | 0~65535                                                                                                    | 0                  | 0  | 0    | 0   | 0     | 0     |
| <b>⊮</b> 09-12  | Block Transfer 2                                        | 0~65535                                                                                                    | 0                  | 0  | 0    | 0   | 0     | 0     |
| <b>⊮</b> 09-13  | Block Transfer 3                                        | 0~65535                                                                                                    | 0                  | 0  | 0    | 0   | 0     | 0     |
| <b> ∕</b> 09-14 | Block Transfer 4                                        | 0~65535                                                                                                    | 0                  | 0  | 0    | 0   | 0     | 0     |
| <b>⊮</b> 09-15  | Block Transfer 5                                        | 0~65535                                                                                                    | 0                  | 0  | 0    | 0   | 0     | 0     |
| <b>≠</b> 09-16  | Block Transfer 6                                        | 0~65535                                                                                                    | 0                  | 0  | 0    | 0   | 0     | 0     |
| <b>⊮</b> 09-17  | Block Transfer 7                                        | 0~65535                                                                                                    | 0                  | 0  | 0    | 0   | 0     | 0     |
| <b>≠</b> 09-18  | Block Transfer 8                                        | 0~65535                                                                                                    | 0                  | 0  | 0    | 0   | 0     | 0     |
| <b>⊮</b> 09-19  | Block Transfer 9                                        | 0~65535                                                                                                    | 0                  | 0  | 0    | 0   | 0     | 0     |

| Pr.            | Explanation                                 |         | Factory<br>Setting | VF | VFPG | SVC | FOCPG | TQCPG |
|----------------|---------------------------------------------|---------|--------------------|----|------|-----|-------|-------|
| <b>№</b> 09-20 | Block Transfer 10                           | 0~65535 | 0                  | 0  | 0    | 0   | 0     | 0     |
| 09-21          | Multi-function Output<br>Status             | 0~65535 | Read-<br>only      | 0  | 0    | 0   | 0     | 0     |
| 09-22          | Display Digital Value<br>of Analog Output 2 | 0~4095  | Read-<br>only      | 0  | 0    | 0   | 0     | 0     |
| 09-23          | Display Digital Value<br>of Analog Output 3 | 0~4095  | Read-<br>only      | 0  | 0    | 0   | 0     | 0     |

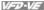

### **Group 10 Speed Feedback Control Parameters**

| Pr.            | Explanation                                               | Settings                                                                                                    | Factory<br>Setting | VF | VFPG | SVC | FOCPG | TQCPG |
|----------------|-----------------------------------------------------------|----------------------------------------------------------------------------------------------------|--------------------|----|------|-----|-------|-------|
| 10-00          | Encoder Pulse                                             | 1~20000                                                                                                    | 600                |    | 0    |     | 0     | 0     |
| 10-01          | Encoder Input Type<br>Setting                             | O Disable 1: Phase A leads in a forward run command and phase B leads in a reverse run command 2: Phase B leads in a forward run command and phase A leads in a reverse run command 3: Phase A is a pulse input and phase B is a direction input. (low input=reverse direction, high input=reverse direction) 4: Phase A is a pulse input and phase B is a direction input. (low input=reverse direction, high input=reverse direction) 5: Single-phase input                                                                                                    | 0                  |    | 0    |     | 0     | 0     |
| <b>⊮</b> 10-02 | Encoder Feedback<br>Fault Treatment                       | Warn and keep operation     Warn and ramp to stop     Warn and coast to stop                                                                                                    | 2                  |    | 0    |     | 0     | 0     |
| <b>⊮</b> 10-03 | Detection Time for<br>Encoder Feedback<br>Fault           | 0.00~10.0 sec                                                                                                    | 1.0                |    | 0    |     | 0     | 0     |
| <b>⊮</b> 10-04 | ASR (Auto Speed<br>Regulation) Control<br>(P) 1           | 0~40                                                                                                    | 10                 |    | 0    |     | 0     | 0     |
| <b>№</b> 10-05 | ASR (Auto Speed<br>Regulation) Control (I)<br>1           | 0.000~10.000 sec                                                                                                    | 0.100              |    | 0    |     | 0     | 0     |
| <b>⊮</b> 10-06 | ASR (Auto Speed<br>Regulation) Control<br>(P) 2           | 0~40                                                                                                    | 10                 |    | 0    |     | 0     | 0     |
| <b>⊮</b> 10-07 | ASR (Auto Speed<br>Regulation) Control (I)<br>2           | 0.000~10.000 sec                                                                                                    | 0.100              |    | 0    |     | 0     | 0     |
| <b>⊮</b> 10-08 | ASR 1/ASR2 Switch<br>Frequency                            | 5.00~600.00Hz                                                                                                    | 7.00               |    | 0    |     | 0     | 0     |
| <b>⊮</b> 10-09 | Low Pass Filter Time<br>of ASR Output                     | 0.000~0.350 sec                                                                                                    | 0.008              |    |      |     | 0     | 0     |
| <b>⊮</b> 10-10 | Encoder Stall Level                                       | 0~120% (0: disable)                                                                                                    | 115                |    | 0    |     | 0     |       |
| <b>⊮</b> 10-11 | Encoder Stall<br>Detection Time                           | 0.0~2.0 sec                                                                                                    | 0.1                |    | 0    |     | 0     |       |
| <b>⊮</b> 10-12 | Encoder Slip Range                                        | 0~50% (0: disable)                                                                                                    | 50                 |    | 0    |     | 0     |       |
| <b>⊮</b> 10-13 | Encoder Slip Detection<br>Time                            |                                                                                                    | 0.5                |    | 0    |     | 0     |       |
| <b>⊮</b> 10-14 | Encoder Stall and Slip<br>Error Treatment                 | Warn and keep operation     Warn and ramp to stop     Warn and coast to stop                                                                                                    | 2                  |    | 0    |     | 0     |       |
| <b>⊮</b> 10-15 | Pulse Input Type<br>Setting                               | O: Disable D: Disable D: Disable D: Plase A leads in a forward run command and phase D: Plase B leads in a forward run command P: Phase B leads in a forward run command and phase A leads in a reverse run command Phase A is a pulse input and phase B is a direction input. (low input=reverse direction, high input=forward direction) P: Plase A is a pulse input and phase B is a direction input. (low input=forward direction) D: Plase A is a pulse input and phase B is a direction input. (low input=forward direction), high input=reverse direction. |                    | 0  | 0    | 0   | 0     | 0     |
| <b>⊮</b> 10-16 | Output Setting for<br>Frequency Division<br>(denominator) | 1~255                                                                                                    | 1                  |    | 0    |     | 0     | 0     |
| <b>⊮</b> 10-17 | Electrical Gear A (PG<br>1 of PG card)                    | 1~5000                                                                                                    | 100                |    | 0    |     | 0     |       |
| <b>⊮</b> 10-18 | Electrical Gear B (PG2 of PG card)                        | 1~5000                                                                                                    | 100                |    | 0    |     | 0     |       |
| <b>⊮</b> 10-19 | Positioning for<br>Encoder Position                       | 0~65535 pulses                                                                                                    | 0                  |    | 0    |     | 0     |       |
| <b>⊮</b> 10-20 | Range for Encoder<br>Position Attained                    | 0~20000 pulses                                                                                                    | 10                 |    | 0    |     | 0     |       |

| Pr.            | Explanation                                                                                   | Settings                      | Factory<br>Setting |   | VFPG | SVC | FOCPG | TQCPG |
|----------------|-----------------------------------------------------------------------------------------------|-------------------------------|--------------------|---|------|-----|-------|-------|
| <b>⊮</b> 10-21 | P Gain of Zero Speed                                                                          | 0~40                          | 10                 |   | 0    |     | 0     | 0     |
| <b>№</b> 10-22 | I Gain of Zero Speed                                                                          | 0.000~10.000 sec              | 0.100              |   | 0    |     | 0     | 0     |
| <b>⊮</b> 10-23 | Feed Forward Gain of<br>APR                                                                   | 0~100                         | 30                 |   | 0    |     | 0     |       |
| <b>⊮</b> 10-24 | Deceleration Time for<br>Internal<br>Position/Waiting Time<br>for Switching Max.<br>Frequency | 0.00~600.00 sec/00~6000.0 sec | 3.00               |   | 0    |     | 0     |       |
| <b>⊮</b> 10-25 | Max. Frequency for<br>Resolution Switch                                                       | 0.00~600.00Hz                 | 50.00              | 0 | 0    | 0   | 0     | 0     |
| 10-26          | Reserved                                                                                      |                               |                    |   |      |     |       |       |
| <b>⊮</b> 10-27 | Mechanical Gear at<br>Load A1                                                                 | 1~65535                       | 100                |   | 0    |     | 0     | 0     |
| <b>⊮</b> 10-28 | Mechanical Gear at<br>Motor B1                                                                | 1~65535                       | 100                |   | 0    |     | 0     | 0     |
| <b>⊮</b> 10-29 | Mechanical Gear at<br>Load A2                                                                 | 1~65535                       | 100                |   | 0    |     | 0     | 0     |
| <b>⊮</b> 10-30 | Mechanical Gear at<br>Motor B2                                                                | 1~65535                       | 100                |   | 0    |     | 0     | 0     |

### **Group 11 Advanced Parameters**

| Pr.                 | Explanation                                          | Settings                                                                                                    | Factory<br>Setting | VF | VFPG | SVC | FOCPG | TQCPG |
|---------------------|------------------------------------------------------|----------------------------------------------------------------------------------------------------|--------------------|----|------|-----|-------|-------|
| 11-00               | System Control                                       | bit 0: Auto tuning for ASR and APR<br>bit 1: Inertia estimate (only for FOCPG mode)<br>bit 2: Zero Servo<br>bit 3: Reserved | 0                  |    |      |     | 0     | 0     |
| <b>⊮</b> 11-01      | Per Unit of System<br>Inertia                        | 1~65535 (256=1PU)                                                                                                    | 400                |    |      |     | 0     | 0     |
| <b>⊮</b> 11-02      | Low-speed Bandwidth                                  | 0~40Hz                                                                                                    | 10                 |    | 0    |     | 0     | 0     |
| <b>⊮</b> 11-03      | High-speed Bandwidth                                 | 0~40Hz                                                                                                    | 10                 |    | 0    |     | 0     | 0     |
| <b>⊮</b> 11-04      | PDFF Gain Value                                      | 0~200%                                                                                                    | 30                 |    |      |     | 0     |       |
| <b>⊮</b> 11-05      | Gain Value of Flux<br>Weakening Curve for<br>Motor 1 | 0~200%                                                                                                    | 90                 |    |      |     | 0     | 0     |
| <b>/</b> 11-06      | Gain Value of Flux<br>Weakening Curve for<br>Motor 2 | 0~200%                                                                                                    | 90                 |    |      |     | 0     | 0     |
| <b>⊮</b> 11-07      | Detection Time for<br>Phase-loss                     | 0.01~600.00 sec                                                                                                    | 0.20               | 0  | 0    | 0   | 0     | 0     |
| 11-08               | Reserved                                             |                                                                                                    |                    |    |      |     |       |       |
| <b>⊮</b> 11-09      | Level of Phase-loss                                  | 0.0~320.0                                                                                                    | 60.0               | 0  | 0    | 0   | 0     | 0     |
| <b>⊮</b> 11-10      | Speed Feed Forward<br>Gain                           | 0~100%                                                                                                    | 0                  |    |      |     | 0     |       |
| <b>⊮</b> 11-11      | Zero-speed Bandwidth                                 | 0~40Hz                                                                                                    | 10                 |    | 0    |     | 0     | 0     |
| <b>⊮</b> 11-12      | Speed Response of<br>Flux Weakening Area             | 0: Disable<br>0~150%                                                                                                    | 65                 |    |      |     | 0     |       |
| <b>⊮</b> 11-13      | Notch Filter Depth                                   | 0~20db                                                                                                    | 0                  |    |      |     | 0     |       |
| <b>⊮</b> 11-14      | Notch Filter Frequency                               | 0.00~200.00                                                                                                    | 0.00               |    |      |     | 0     |       |
| <b>⊮</b> 11-15      | Gain Value of Slip<br>Compensation                   | 0.00~1.00                                                                                                    | 1.00               |    |      | 0   |       |       |
| <b>⊮</b> 11-16      | Low-pass Filter Time<br>of Keypad Display            | 0.001~65.535sec                                                                                                    | 0.100              | 0  | 0    | 0   | 0     | 0     |
| <b>⊮</b> 11-17      | Low-pass Filter Time<br>of PG2 Pulse Input           | 0.000~65.535sec                                                                                                    | 0.100              | 0  | 0    | 0   | 0     |       |
| <b>⊮</b> 11-18      | APR Gain                                             | 0.00~40.00                                                                                                    | 10.00              |    |      |     | 0     |       |
| <b>⊮</b> 11-19      | APR Curve Time                                       | 0.00~655.35 sec                                                                                                    | 3.00               |    |      |     | 0     |       |
| 11-20<br> <br>11-28 | Reserved                                             |                                                                                                    |                    |    |      |     |       |       |
| 11-29               | Accumulative<br>Operation Time of<br>Phase-loss      | 0~65535 (hour)                                                                                                    | 0                  | 0  | 0    | 0   | 0     | 0     |

|       |             | Cha                        | Chapter 4 Parameters   V/=>>-V/- |      |     |       |       |  |  |  |  |  |
|-------|-------------|----------------------------|----------------------------------|------|-----|-------|-------|--|--|--|--|--|
| Pr.   | Explanation | Settings Factor<br>Setting |                                  | VFPG | SVC | FOCPG | TQCPG |  |  |  |  |  |
| 11-30 |             |                            |                                  |      |     |       |       |  |  |  |  |  |
| I     | Reserved    |                            |                                  |      |     |       |       |  |  |  |  |  |
| 11-40 |             |                            |                                  |      |     |       |       |  |  |  |  |  |

#### 4.2 Version Differences

#### 4.2.1 Version 2.02

New or update parameter groups are:

Group 2: Digital Input/Output Parameters

Group 3: Analog Input/Output Parameters

Group 6: Protection Parameters

Group 8: High-function PID Parameters

Group 10: Speed Feedback Control Parameters

Version 2.02

#### **Group 2 Digital Input/Output Parameters**

New settings are marked in bold. In version 2.02, the parameters are from Pr.02-00 to Pr.02-34.

| Pr.            | Explanation                                                                        | Settings                                                 | Factory<br>Setting | VF | VFPG | SVC | FOCPG | TQCPG    |
|----------------|------------------------------------------------------------------------------------|----------------------------------------------------------|--------------------|----|------|-----|-------|----------|
| 02-01          | Multi-Function Input Command 1 (MI1)<br>(it is Stop terminal for 3-wire operation) | 27: ASR1/ASR2 selection                                  |                    |    | 0    |     | 0     |          |
| 02-02          | Multi-Function Input Command 2 (MI2)                                               | 28: Emergency stop (EF1)                                 |                    | 0  | 0    | 0   | 0     | 0        |
| 02-03          | Multi-Function Input Command 3 (MI3)                                               | 29: Signal confirmation for Y-connection                 |                    | 0  | 0    | 0   | 0     |          |
| 02-04          | Multi-Function Input Command 4 (MI4)                                               | 30: Signal confirmation for Δ-connection                 |                    | 0  | 0    | 0   | 0     |          |
| 02-05          | Multi-Function Input Command 5 (MI5)                                               | 31: High torque bias (by Pr.07-29)                       |                    | 0  | 0    | 0   | 0     | 0        |
| 02-06          | Multi-Function Input Command 6 (MI6)<br>(specific terminal for TRG)                | 32: Middle torque bias (by Pr.07-30)                     |                    | 0  | 0    | 0   | 0     | 0        |
| 02-23          | Multi-Function Input Command 7                                                     | 33: Low torque bias (by Pr.07-31)                        |                    | 0  | 0    | 0   | 0     | 0        |
| 02-24          | Multi-Function Input Command 8                                                     | 34: Enable multi-step position control                   |                    |    | 0    |     | 0     |          |
| 02-25          | Multi-Function Input Command 9                                                     | 35: Enable position control                              |                    |    | 0    |     | 0     |          |
| 02-26          | Multi-Function Input Command 10                                                    | 36: Enable position learning function<br>(valid at stop) |                    |    | 0    |     | 0     |          |
| 02-27          | Multi-Function Input Command 11                                                    | 37: Enable pulse position input command                  |                    |    | 0    |     | 0     |          |
| 02-28          | Multi-Function Input Command 12                                                    | 38: Disable write EEPROM function                        |                    | 0  | 0    | 0   | 0     | 0        |
| 02-29          | Multi-Function Input Command 13                                                    | 39: Torque command direction                             |                    |    |      |     |       | 0        |
| 02-30          | Multi-Function Input Command 14                                                    | 40: Force stop                                           |                    | 0  | 0    | 0   | 0     | 0        |
|                |                                                                                    | 41: Serial position clock                                |                    |    |      |     | 0     |          |
|                |                                                                                    | 42: Serial position input                                | 1                  |    |      |     | 0     |          |
|                |                                                                                    | 43: Analog input resolution selection                    |                    |    |      |     | 0     |          |
| <b>⊮</b> 02-11 | Multi-function Output 1 RA, RB,<br>RC(Relay1)                                      | 29: Output when frequency >= Pr.02-33                    |                    | 0  | 0    | 0   | 0     | 0        |
| <b>₩</b> 02-12 | Multi-function Output 2<br>MRA, MRC (Relay2)                                       | 30: Output when frequency < Pr.02-33                     |                    | 0  | 0    | 0   | 0     | 0        |
| <b>⊮</b> 02-13 | Multi-function Output 3 (MO1)                                                      | 31: Y-connection for the motor coil                      |                    | 0  | 0    | 0   | 0     |          |
| <b>№</b> 02-14 | Multi-function Output 4 (MO2)                                                      | 32: Δ connection for the motor coil                      |                    | 0  | 0    | 0   | 0     |          |
| <b>№</b> 02-35 | Multi-function Output 5 (MO3)                                                      | 33: Zero speed (actual output frequency)                 |                    | 0  | 0    | 0   | 0     |          |
| <b>⊮</b> 02-36 | Multi-function Output 6 (MO4)                                                      | 34: Zero speed with Stop (actual output frequency)       |                    | 0  | 0    | 0   | 0     |          |
| <b>№</b> 02-37 | Multi-function Output 7 (MO5)                                                      | 35: Error output selection 1 (Pr.06-23)                  |                    | 0  | 0    | 0   | 0     | 0        |
| <b>№</b> 02-38 | Multi-function Output 8 (MO6)                                                      | 36: Error output selection 2 (Pr.06-24)                  |                    | 0  | 0    | 0   | 0     | 0        |
| <b>№</b> 02-39 | Multi-function Output 9 (MO7)                                                      | 37: Error output selection 3 (Pr.06-25)                  |                    | 0  | 0    | 0   | 0     | 0        |
| <b>№</b> 02-40 | Multi-function Output 10 (MO8)                                                     | 38: Error output selection 4 (Pr.06-26)                  |                    | 0  | 0    | 0   | 0     | 0        |
| <b>№</b> 02-41 | Multi-function Output 11 (MO9)                                                     | 39: Position attained (Pr.10-19)                         |                    |    |      |     | 0     | <u> </u> |
| <b>⊮</b> 02-42 | Multi-function Output 12 (MOA)                                                     | 40: Speed attained (including zero speed)                |                    | 0  | 0    | 0   | 0     |          |
|                |                                                                                    | 41: Multi-position attained                              |                    | L  |      |     | 0     | <u> </u> |
|                |                                                                                    | 42: Crane function                                       |                    | 0  | 0    | 0   | 0     |          |

#### Group 3 Analog Input/Output Parameters

#### In version 2.02, the parameters are from Pr.03-00 to Pr.03-20. The settings for Pr.03-00 to Pr.03-02 are from 0 to 10

| Pr.               | Explanation                          | Settings                                                                                                    | Factory<br>Setting | VF | VFPG | SVC | FOCPG | TQCPG |
|-------------------|--------------------------------------|----------------------------------------------------------------------------------------------------|--------------------|----|------|-----|-------|-------|
| <b>≠</b> 03-00    | Analog Input 1 (AVI)                 | 2: torque command (torque limit under<br>speed mode)                                                         | 0                  |    |      |     |       | 0     |
|                   |                                      | 3: Torque compensation command                                                                               |                    | 0  | 0    | 0   | 0     | 0     |
| <b> ∕</b> 03-01   | Analog Input 2 (ACI)                 | 4: PID target value (refer to group 8)                                                                       | 1                  | 0  | 0    | 0   | 0     |       |
|                   |                                      | 5: PID feedback signal (refer to group 8)                                                                    |                    | 0  | 0    | 0   | 0     |       |
| <b> ∕</b> 03-02   | Analog Input 3 (AUI)                 | 6: P.T.C. thermistor input value                                                                             |                    | 0  | 0    | 0   | 0     | 0     |
|                   |                                      | 7: Positive torque limit                                                                                     | 1                  |    |      |     | 0     |       |
|                   |                                      | 8: Negative torque limit                                                                                     |                    |    |      |     | 0     |       |
|                   |                                      | 9: Regenerative torque limit                                                                                 |                    |    |      |     | 0     |       |
|                   |                                      | 10: Positive/negative torque limit                                                                           |                    |    |      |     | 0     |       |
| <b> ∕ /</b> 03-20 | Analog Output Value in REV Direction | O: Absolute value in REV direction     Output 0V in REV direction     Enable output voltage in REV direction | 0                  | 0  | 0    | 0   | 0     | 0     |

#### **Group 6 Protection Parameters**

#### In version 2.02, the parameters are from Pr.06-00 to Pr.06-31. The settings of Pr.06-01 are shown as follows. The settings for Pr.06-17 to Pr.06-22 are from 0 to 62.

| Pr.            | Explanation                     | Settings                                                                                                    | Factory<br>Setting | VF | VFPG | SVC | FOCPG | TQCPG |
|----------------|---------------------------------|----------------------------------------------------------------------------------------------------|--------------------|----|------|-----|-------|-------|
| <b>₩</b> 06-01 | Over-voltage Stall Prevention   | 0.0: Disable                                                                                                    | Ĭ                  |    |      |     |       |       |
| A 00-01        |                                 | 350.0~450.0Vdc                                                                                                    | 380.0              | 0  | 0    | 0   | 0     | 0     |
|                |                                 | 700.0~900.0Vdc                                                                                                    | 760.0              | 0  | 0    | 0   | 0     | 0     |
| 06-17          | Present Fault Record            | 0: No fault                                                                                                    | 0                  | 0  | 0    | 0   | 0     | 0     |
| 06-18          | Second Most Recent Fault Record | 1: Over-current during acceleration                                                                                                    | 0                  | 0  | 0    | 0   | 0     | 0     |
| 06-19          | Third Most Recent Fault Record  | (ocA) 2: Over-current during deceleration                                                                                                    | 0                  | 0  | 0    | 0   | 0     | 0     |
| 06-20          | Fourth Most Recent Fault Record | (ocd)                                                                                                    | 0                  | 0  | 0    | 0   | 0     | 0     |
| 06-21          | Fifth Most Recent Fault Record  | 3: Over-current during constant speed                                                                                                    | 0                  | 0  | 0    | 0   | 0     | 0     |
| 06-22          | Sixth Most Recent Fault Record  | (ocn)<br>4: Ground fault (GFF)                                                                                                    | 0                  | 0  | 0    | 0   | 0     | 0     |
|                |                                 | 5: IGBT short-circuit (occ) 6: Over-curent at stop (ocs) 7: Over-voltage during acceleration (ovA) 8: Over-voltage during deceleration (ovd) 9: Over-voltage during constant speed (ovn) 10: Over-voltage at stop (ovS) 11: Low-voltage during acceleration (LvA) 12: Low-voltage during deceleration (Lvd) 13: Low-voltage during constant speed (Lvn) 14: Low-voltage at stop (LvS) 15: Phase loss (PHL) 16: IGBT heat sink over-heat (oH1) |                    |    |      |     |       |       |

| Pr. | Explana                | ation     | Settings                                                          | Factory<br>Setting | VF            | VFPG | svc | FOCPG | TQCPG |
|-----|------------------------|-----------|-------------------------------------------------------------------|--------------------|---------------|------|-----|-------|-------|
|     |                        |           | 17: Heat sink over-heat (oH2)(for 40HP                            |                    |               |      |     |       |       |
|     |                        |           | above)                                                            |                    |               |      |     |       |       |
|     |                        |           | 18: TH1 open loop error (tH1o)                                    |                    |               |      |     |       |       |
|     |                        |           | 19: TH2 open loop error (tH2o)                                    |                    |               |      |     |       |       |
|     |                        |           | 20: Fan error signal output                                       |                    |               |      |     |       |       |
|     |                        |           | 21: over-load (oL) (150% 1Min)                                    |                    |               |      |     |       |       |
|     |                        |           | 22: Motor 1 over-load (EoL1)                                      |                    |               |      |     |       |       |
|     |                        |           | 23: Motor 2 over-load (EoL2)                                      |                    |               |      |     |       |       |
|     |                        |           | 24: Motor PTC overheat (oH3)                                      |                    |               |      |     |       |       |
|     |                        |           | 25: Fuse error (FuSE)<br>26: over-torque 1 (ot1)                  |                    |               |      |     |       |       |
|     |                        |           | 27: over-torque 1 (ot1)                                           |                    |               |      |     |       |       |
|     |                        |           | 28: Insufficient torque 1                                         |                    |               |      |     |       |       |
|     |                        |           | 29: Insufficient torque 2                                         |                    |               |      |     |       |       |
|     |                        |           | 30: Memory write-in error (cF1)                                   |                    |               |      |     |       |       |
|     |                        |           | 31: Memory read-out error (cF2)                                   |                    |               |      |     |       |       |
|     |                        |           | 32: Isum current detection error (cd0)                            |                    |               |      |     |       |       |
|     |                        |           | 33: U-phase current detection error                               |                    |               |      |     |       |       |
|     |                        |           | (cd1)                                                             |                    |               |      |     |       |       |
|     |                        |           | 34: V-phase current detection error                               |                    |               |      |     |       |       |
|     |                        |           | (cd2)                                                             |                    |               |      |     |       |       |
|     |                        |           | 35: W-phase current detection error                               |                    |               |      |     |       |       |
|     |                        |           | (cd3)                                                             |                    |               |      |     |       |       |
|     |                        |           | 36: Clamp current detection error (Hd0)                           |                    |               |      |     |       |       |
|     |                        |           | 37: Over-current detection error (Hd1)                            |                    |               |      |     |       |       |
|     |                        |           | 38: Over-voltage detection error (Hd2)                            |                    |               |      |     |       |       |
|     |                        |           | 39: Ground current detection error (Hd3)                          |                    |               |      |     |       |       |
|     |                        |           | 40: Auto tuning error (AuE)                                       |                    |               |      |     |       |       |
|     |                        |           | 41: PID feedback loss (AFE)                                       |                    |               |      |     |       |       |
|     |                        |           | 42: PG feedback error (PGF1)                                      |                    |               |      |     |       |       |
|     |                        |           | 43: PG feedback loss (PGF2)                                       |                    |               |      |     |       |       |
|     |                        |           | 44: PG feedback stall (PGF3)                                      |                    |               |      |     |       |       |
|     |                        |           | 45: PG slip error (PGF4)                                          |                    |               |      |     |       |       |
|     |                        |           | 46: PG ref input error (PGr1)                                     |                    | ĺ             |      |     |       |       |
|     |                        |           | 47: PG ref loss (PGr2)<br>48: Analog current input loss (ACE)     |                    |               |      |     |       |       |
|     |                        |           | 48: Analog current input loss (ACE) 49: External fault input (EF) |                    |               |      |     |       |       |
|     |                        |           | 50: Emergency stop (EF1)                                          |                    |               |      |     |       |       |
|     |                        |           | 51: External Base Block (B.B.)                                    |                    |               |      |     |       |       |
|     |                        |           | 52: Password error (PcodE)                                        |                    |               |      |     |       |       |
|     |                        |           | 53: Software error (ccodE)                                        |                    |               |      |     |       |       |
|     |                        |           | 54: Communication error (cE1)                                     |                    |               |      |     |       |       |
|     |                        |           | 55: Communication error (cE2)                                     |                    |               |      |     |       |       |
|     |                        |           | 56: Communication error (cE3)                                     |                    |               |      |     |       |       |
|     |                        |           | 57: Communication error (cE4)                                     |                    |               |      |     |       |       |
|     |                        |           | 58: Communication Time-out (cE10)                                 |                    |               |      |     |       |       |
|     |                        |           | 59: PU time-out (cP10)                                            |                    |               |      |     |       |       |
|     |                        |           | 60: Brake transistor error (bF)                                   |                    |               |      |     |       |       |
|     |                        |           | 61: Y-connection/Δ-connection switch                              |                    |               |      |     |       |       |
|     |                        |           | error (ydc)                                                       |                    |               |      |     |       |       |
|     |                        |           | 62: Decel. Energy Backup Error (dEb)                              |                    |               |      |     |       |       |
|     | Filter Time for PTC De | La a Cara | 0.00~10.00sec                                                     | 0.20               | $\overline{}$ | 0    | 0   | 0     | 0     |

#### **Group 8 High-function PID Parameters**

In version 2.02, the parameters are from Pr.08-00 to Pr.08-15.

| Pr.            | Explanation                  | Settings      | Factory<br>Setting | VF | VFPG | SVC | FOCPG | TQCPG |
|----------------|------------------------------|---------------|--------------------|----|------|-----|-------|-------|
| <b>⊮</b> 08-15 | Filter Time for PID Feedback | 0.1~300.0 sec | 5.0                | 0  | 0    | 0   | 0     |       |

#### **Group 10 Speed Feedback Control Parameters**

In version 2.02, the parameters are from Pr.10-00 to Pr.10-28.

| Pr.            | Explanation           | Settings | Factory<br>Setting | VF | VFPG | SVC | FOCPG | TQCPG |
|----------------|-----------------------|----------|--------------------|----|------|-----|-------|-------|
| <b>⊮</b> 10-28 | PG Mechanical Gear B1 | 1~5000   | 100                |    | 0    |     | 0     | 0     |

#### **Group 11 Advanced Parameters**

#### In version 2.02, the parameters are from Pr.11-00 to Pr.11-30.

| Pr.                 | Explanation                                   | Settings        | Factory<br>Setting | VF | VFPG | SVC | FOCPG | TQCPG |
|---------------------|-----------------------------------------------|-----------------|--------------------|----|------|-----|-------|-------|
| <b>№</b> 11-09      | Level of Phase-loss                           | 0.0~320.0       | 60.0               | 0  | 0    | 0   | 0     | 0     |
| 11-10               | Reserved                                      |                 |                    |    |      |     |       |       |
| 11-18<br> <br>11-28 | Reserved                                      |                 |                    |    |      |     |       |       |
| 11-29               | Accumulative Operation Time of Phase-<br>loss | 0~65535 (hour)  | 0                  | 0  | 0    | 0   | 0     | 0     |
| <b>⊮</b> 11-30      | APR Curve Time                                | 0.00~655.35 sec | 3.00               |    |      |     | 0     |       |

#### 4.2.2 Version 2.04

New or update parameter groups are:

Group 0 System Parameters

Group 2: Digital Input/Output Parameters

Group 3: Analog Input/Output Parameters

Group 5: Motor Parameters

Group 6: Protection Parameters

Group 8: High-function PID Parameters

Group 10: Speed Feedback Control Parameters

# Version 2.04

#### **Group 0 System Parameters**

|                                      | Settings                                                                                                    | Factory<br>Setting                                                                                                    | VF                                                                                                    | VFPG                                                                                                    | SVC                                                                                                    | FOCPG                                                                                                    | TQCPG                                                                                                    |
|--------------------------------------|----------------------------------------------------------------------------------------------------|----------------------------------------------------------------------------------------------------|----------------------------------------------------------------------------------------------------|----------------------------------------------------------------------------------------------------|----------------------------------------------------------------------------------------------------|----------------------------------------------------------------------------------------------------|----------------------------------------------------------------------------------------------------|
| Start-up Display Selection           | 0: Display the frequency command value (LED F) 1: Display the actual output frequency (LED H) 2: Multifunction display, see Pr.00-04 (LED U) 3: Display the output current (A)                                                                                                    | 0                                                                                                    | 0                                                                                                    | 0                                                                                                    | 0                                                                                                    | 0                                                                                                    | 0                                                                                                    |
|                                      | 0: Display output current (A) 1: Display counter value (C) 2: Display output frequency (H)                                                                                                    | 0                                                                                                    | 0                                                                                                    | 0                                                                                                    | 0                                                                                                    | 0                                                                                                    | 0                                                                                                    |
| Content of Multi Function<br>Display | 3. Display Du-Bus Vollage (") 4. Display output voltage (E) 5. Output power factor angle (n) 6. Display output power (kW) 7. Display actual motor speed (HU) 8. Display estimate output torque (kg-m) 9. Display PG position (G) (refer to Pr.10-00 and Pr.10-01) 10. Display PID feedback 11. Display AVI (%) 12. Display AVI (%) 13. Display AUI (%) 14. Display HU (%) |                                                                                                    |                                                                                                    |                                                                                                    |                                                                                                    |                                                                                                    |                                                                                                    |
|                                      | card)                                                                                                    |                                                                                                    |                                                                                                    |                                                                                                    |                                                                                                    |                                                                                                    |                                                                                                    |
|                                      | Content of Multi Function                                                                                                    | Start-up Display Selection  2: Multifunction display, see Pr.00-04 (LED U)  3: Display the output current (A)  1: Display output current (A)  1: Display output current (A)  1: Display output review (C)  2: Display output review (P)  3: Display DC-BUS voltage (II)  4: Display output voltage (II)  5: Output power factor angle (n)  6: Display output power (kW)  7: Display actual motor speed (HU)  8: Display estimate output torque (kg-m)  9: Display PG position (G) (refer to Pr.10-00 and Pr.10-01)  10: Display PD feedback  11: Display AU (%)  12: Display AU (%)  13: Display AU (%)  14: Display HU (%)  15: Display the temperature of leat sink (C)  16: The status of digital notput (ON/OFF)  17: The status of digital output (ON/OFF)  18: Multi-step speed  19: The corresponding CPU pin status of digital input 20: The corresponding CPU pin status of digital output 21: Number of actual motor revolution (PG1 of PG | Start-up Display Selection  2: Multifunction display, see Pr.00-04 (LED U)  3: Display the output current (A)  0: Display output current (A)  1: Display output current (A)  1: Display output requency (H)  3: Display DC-BUS voltage (")  4: Display output voltage (E)  5: Output power factor angle (n)  6: Display output power (kW)  7: Display actual motor speed (HU)  8: Display estimate output torque (kg-m)  9: Display PG position (G) (refer to Pr.10-00 and Pr.10-01)  10: Display PG position (G) (refer to Pr.10-00 and Pr.10-01)  10: Display AU (%)  12: Display AU (%)  13: Display AU (%)  14: Display AU (%)  15: Display the temperature of heat sink ("C)  16: The status of digital input (ON/OFF)  17: The status of digital input (ON/OFF)  18: Multi-step speed  19: The corresponding CPU pin status of digital output 20: The corresponding CPU pin status of PG or PG card)  22: Pulse input frequency (PG2 of PG card) | Start-up Display Selection  2: Multifunction display, see Pr.00-04 (LED U)  3: Display the output current (A)  0: Display output current (A)  1: Display output current (A)  1: Display output requency (H)  3: Display DC-BUS voltage (")  4: Display output voltage (E)  5: Output power factor angle (n)  6: Display output power (kW)  7: Display actual motor speed (HU)  8: Display estimate output torque (kg-m)  9: Display PG position (G) (refer to Pr.10-00 and Pr.10-01)  10: Display PG position (G) (refer to Pr.10-00 and Pr.10-01)  10: Display PG position (G) (refer to Pr.10-00 and Pr.10-00 and Pr.10-00 and Pr.10-00 and Pr.10-00 and Pr.10-00 and Pr.10-00 and Pr.10-00 and Pr.10-00 | Start-up Display Selection  2: Mulitfunction display, see Pr.00-04 (LED U)  3: Display the output current (A)  0: Display output current (A)  1: Display counter value (C)  2: Display output frequency (H)  3: Display DC-BUS voltage (")  4: Display output foultage (E)  5: Output power factor angle (n)  6: Display output output forque (kg-m)  7: Display actual motor speed (HU)  8: Display PG position (G) (refer to Pr.10-00 and Pr.10-01)  10: Display PG position (G) (refer to Pr.10-00 and Pr.10-01)  10: Display AVI (%)  12: Display AVI (%)  12: Display AVI (%)  13: Display AVI (%)  14: Display AVI (%)  15: Display the temperature of heat sink (C)  16: The status of digital input (ON/OFF)  17: The status of digital input (ON/OFF)  18: Multi-step speed  19: The corresponding CPU pin status of digital input 20: The corresponding CPU pin status of digital output 21: Number of actual motor revolution (PG1 of PG card) | Start-up Display Selection  3: Multifunction display, see Pr.00-04 (LED U)  3: Display the output current (A)  0: Display output current (A)  1: Display counter value (C)  2: Display output frequency (H)  3: Display DC-BUS voltage (")  4: Display output voltage (E)  5: Output power factor angle (n)  6: Display output power (kW)  7: Display actual motor speed (HU)  8: Display PG position (G) (refer to Pr.10-00 and Pr.10-01)  10: Display PG position (G) (refer to Pr.10-00 and Pr.10-01)  10: Display PID feedback  11: Display AVI (%)  12: Display AVI (%)  12: Display AVI (%)  13: Display AVI (%)  14: Display AVI (%)  15: Display the temperature of heat sink (C)  16: The status of digital input (ON/OFF)  17: The status of digital input (ON/OFF)  18: Multi-step speed  19: The corresponding CPU pin status of digital input  20: The corresponding CPU pin status of digital output  21: Number of actual motor revolution (PG1 of PG card) | Start-up Display Selection  2: Multifunction display, see Pr.00-04 (LED U)  3: Display the output current (A)  0: Display output current (A)  1: Display counter value (C) 2: Display output frequency (H) 3: Display DC-BUS voltage (") 4: Display output voltage (E) 5: Output power factor angle (n) 6: Display output power (kW) 7: Display actual motor speed (HU) 8: Display PG position (G) (refer to Pr.10-00 and Pr.10-01) 10: Display PG position (G) (refer to Pr.10-00 and Pr.10-01) 10: Display AVI (%) 12: Display AVI (%) 12: Display AVI (%) 14: Display AVI (%) 15: Display Hu temperature of heat sink (C) 15: Display the temperature of IGBT (C) 16: The status of digital input (ON/OFF) 17: The status of digital input (ON/OFF) 18: Multi-step speed 19: The corresponding CPU pin status of digital input 20: The corresponding CPU pin status of digital output 21: Number of actual motor revolution (PG1 of PG card) |

#### **Group 2 Digital Input/Output Parameters**

New settings 44~50 for Pr.02-00~Pr.02-06 and new parameter 02-43.

| Pr.   | Explanation                                                | Settings                                                                                                    | Factory<br>Setting | VF            | VFPG | SVC | FOCPG | TQCPG       |
|-------|------------------------------------------------------------|----------------------------------------------------------------------------------------------------|--------------------|---------------|------|-----|-------|-------------|
| 02-00 | 2-wire/3-wire Operation<br>Control                         | 10: FWD/STOP, REV/STOP 1: FWD/STOP, REV/STOP (Line Start Lockout) 2: RUN/STOP, REV/FWD 3: RUN/STOP, REV/FWD 4: 3-wire (momentary push button) 5: 3-wire (momentary push button and Line Start Lockout) Lockout) | 0                  | 0             | 0    | 0   | 0     | 0           |
| 02-01 | Multi-Function Input                                       | 0: no function                                                                                                    | 1                  | 0             | 0    | С   | 0     | 0           |
|       | Command 1 (MI1)                                            | 1: multi-step speed command 1/multi-step position                                                                                                    | 1                  | Ö             | Ö    | 0   | Ö     |             |
|       | (it is Stop terminal for 3<br>wire operation)              | communa i                                                                                                    |                    | _             |      |     |       |             |
|       | wire operation)                                            | 2: multi-step speed command 2/ multi-step position command 2                                                                                                    |                    | 0             | 0    | 0   | 0     |             |
| 02-02 |                                                            | 3: multi-step speed command 3/ multi-step position                                                                                                    | 2                  | 0             | 0    | С   | 0     |             |
|       | Multi-Function Input                                       | command 3                                                                                                    |                    | _             |      |     |       |             |
|       | Command 2 (MI2)                                            | 4: multi-step speed command 4/ multi-step position<br>command 4                                                                                                    |                    | 0             | 0    | 0   | 0     |             |
| 02-03 | Multi-Function Input                                       | 5: Reset                                                                                                    | 3                  | 0             | 0    | С   | 0     | 0           |
|       | Command 3 (MI3)                                            | 6: JOG command                                                                                                    | 1                  | Ö             | Ö    | 0   | Ö     |             |
| 02-04 | Multi-Function Input                                       | 7: acceleration/deceleration speed inhibit                                                                                                    | 4                  | 0             | 0    | 0   | 0     |             |
|       | Command 4 (MI4)                                            | 8: the 1st, 2nd acceleration/deceleration time selection                                                                                                    |                    | 0             | 0    | 0   | 0     |             |
| 02-05 | Multi-Function Input                                       | 9: the 3rd, 4th acceleration/deceleration time selection                                                                                                    | 0                  | 0             | 0    | 0   | 0     |             |
|       | Command 5 (MI5)                                            | 10: EF input (07-36)                                                                                                    |                    | 0             | 0    | 0   | 0     | 0           |
| 02-06 | Multi-Function Input<br>Command 6 (MI6)                    | 11: B.B. input                                                                                                    | 0                  | 0             | 0    | 0   | 0     | 0           |
|       | (specific terminal for TRG)                                | 12: Output stop                                                                                                    |                    | 0             | 0    | 0   | 0     | 0           |
| 02-23 | Multi-Function Input<br>Command 7                          | 13: cancel the setting of the optimal acceleration/deceleration time                                                                                                    | 0                  | 0             | 0    | 0   | 0     |             |
| 02-24 | Multi-Function Input<br>Command 8                          | 14: switch between drive settings 1 and 2                                                                                                    | 0                  | 0             | 0    | 0   | 0     |             |
| 02-25 | Multi-Function Input<br>Command 9                          | 15: operation speed command form AVI                                                                                                    | 0                  | 0             | 0    | 0   | 0     |             |
| 02-26 | Multi-Function Input<br>Command 10                         | 16: operation speed command form ACI                                                                                                    | 0                  | 0             | 0    | 0   | 0     |             |
| 02-27 | Multi-Function Input<br>Command 11<br>Multi-Function Input | 17: operation speed command form AUI                                                                                                    | 0                  | 0             | 0    | 0   | 0     | 0           |
| 02-28 | Command 12  Multi-Function Input                           | 18: Emergency Stop (07-36)                                                                                                    | 0                  | 0             | 0    | 0   | 0     | 0           |
| 02-30 | Command 13 Multi-Function Input                            | 19: Digital Up command                                                                                                    | 0                  | 0             | 0    | 0   | 0     |             |
|       | Command 14                                                 | 20: Digital Down command                                                                                                    | _                  |               | )    |     |       |             |
|       |                                                            | 21: PID function disabled                                                                                                    |                    | 0             | 0    | 0   | 0     |             |
|       |                                                            | 22: clear counter                                                                                                    |                    | 0             | 0    | 0   | 0     | 0           |
|       |                                                            | 23: input the counter value (multi-function input command 6)                                                                                                    |                    | 0             | 0    | 0   | 0     | 0           |
|       |                                                            | 24: FWD JOG command<br>25: REV JOG command                                                                                                    |                    | 0             | 0    | 00  | 0     |             |
|       |                                                            | 26: TQC+PG/FOC+PG model selection                                                                                                    | ł                  |               |      |     | 0     |             |
|       |                                                            | 27: ASR1/ASR2 selection                                                                                                    | 1                  |               | 0    |     | 0     |             |
|       |                                                            | 28: Emergency stop (EF1)                                                                                                    |                    | 0             | C    | С   | Ö     | 0           |
|       |                                                            | 29: Signal confirmation for Y-connection                                                                                                    | 1                  | Ö             | Ö    | 0   | Ö     |             |
|       |                                                            | 30: Signal confirmation for Δ–connection                                                                                                    |                    | Ō             | 0    | 0   | 0     |             |
|       |                                                            | 31: High torque bias (by Pr.07-29)                                                                                                    | 1                  | 0             | 0    | 0   | 0     | 0           |
|       |                                                            | 32: Middle torque bias (by Pr.07-30)                                                                                                    | 1                  | 0             | 0    | 0   | 0     | 0           |
|       |                                                            | 33: Low torque bias (by Pr.07-31)                                                                                                    | 1                  | 0             | 0    | 0   | 0     | 0           |
|       |                                                            | 34: Enable multi-step position control                                                                                                    |                    |               | 0    |     | 0     |             |
|       |                                                            | 35: Enable position control                                                                                                    | l                  |               | 0    |     | 0     |             |
|       |                                                            | 36: Enable position learning function (valid at stop)                                                                                                    | l                  |               | 0    | _   | 0     |             |
|       |                                                            | 37: Enable pulse position input command 38: Disable write EEPROM function                                                                                                    | 1                  | 0             | 0    | 0   | 0     |             |
|       |                                                            | 39: Torque command direction                                                                                                    | 1                  | $\overline{}$ |      |     |       | 0           |
|       |                                                            | 40: Force stop                                                                                                    | 1                  |               | 0    | 0   | 0     |             |
|       |                                                            | 41: Serial position clock                                                                                                    | l                  |               | )    |     | Č     |             |
|       |                                                            | 42: Serial position input                                                                                                    | 1                  |               |      |     | Ö     |             |
|       | •                                                          |                                                                                                    | 1                  | -             | _    | Ь—  |       | <del></del> |
|       |                                                            | 43: Analog input resolution selection                                                                                                    |                    |               |      |     | 0     |             |

| Chapt   | er 4 | Para | mei | ters | Ľ | 150- | Æ |
|---------|------|------|-----|------|---|------|---|
| Eactory |      |      |     |      |   |      |   |

| Pr.            | Explanation                      | Settings                                                               | Factory | VF | VEDG | SVC | FOCPG | TQCPG |
|----------------|----------------------------------|------------------------------------------------------------------------|---------|----|------|-----|-------|-------|
| • • • •        | Explanation                      | 45: Reset initial reel diameter 0                                      | Setting | 0  | 0    | 0   | 0     | 0     |
|                |                                  | 46: Reset initial reel diameter 1                                      |         | _  |      | 0   |       |       |
|                |                                  |                                                                        |         | 0  | 0    | 0   | 0     | 0     |
|                |                                  | 47: Reset PID control integration of tension                           |         | 0  | 0    | 0   | 0     | 0     |
|                |                                  | 48: Mechanical gear ratio switch                                       |         |    | 0    |     | 0     | 0     |
|                |                                  | 49: Reserved                                                           |         |    |      |     |       |       |
|                |                                  | 50: Reserved                                                           |         |    |      |     |       |       |
|                | Multi-function Output 1          | 0: No function                                                         | 11      | 0  | 0    | 0   | 0     | 0     |
| <b>⊮</b> 02-11 | RA, RB, RC(Relay1)               | 1: Operation indication                                                |         | Ö  | Ö    | 0   | Ŏ     | Ö     |
|                | Multi-function Output 2          | 2: Operation speed attained                                            | 1       | 0  | 0    | 0   | 0     | 0     |
| <b>⊮</b> 02-12 | MRA, MRC (Relay2)                | 3: Desired frequency attained 1 (Pr.02-19)                             |         | 0  | 0    | 0   | 0     | 0     |
|                | Multi-function Output 3          | 4: Desired frequency attained 2 (Pr.02-21)                             | 0       | 0  | 0    | 0   | 0     |       |
| <b>⊮</b> 02-13 | (MO1)                            | 5: Zero speed (frequency command)                                      | 0       | 0  | 0    | 0   | 0     |       |
|                |                                  | 6: Zero speed with stop (frequency command)                            |         | 0  | 0    | 0   | 0     |       |
|                |                                  | 7: Over torque (OT1) (Pr.06-06~06-08)                                  |         | 0  | 0    | 0   | 0     | 0     |
|                | Marie Construction Control of    | 8: Over torque (OT2) (Pr.06-09~06-11)                                  | 0       | 0  | 0    | 0   | 0     | 0     |
| <b>⊮</b> 02-14 | Multi-function Output 4<br>(MO2) | 9: Drive ready                                                         | - 0     | 0  | 0    | 0   | 0     | 0     |
|                | (11102)                          | 10: User-defined Low-voltage Detection 11: Malfunction indication      | -       | 0  | 0    | 0   | 0     | 0     |
|                | Multi-function Output 5          | 12: Mechanical brake release (Pr.02-31)                                |         | 0  | 0    | 0   | 0     | 0     |
| <b>≠</b> 02-35 | (MO3)                            | 13: Overheat                                                           | -       | 0  | 0    | 0   | 0     | 0     |
|                | ,                                | 14: Software brake signal                                              |         | 0  | 0    | 0   | 0     | ŏ     |
|                | Multi-function Output 6          | 15: PID feedback error                                                 |         | Ö  | Ô    | Õ   | Ö     | Ö     |
| <b>₩</b> 02-36 | (MO4)                            | 16: Slip error (oSL)                                                   |         | Õ  | Ö    | 0   | Ŏ     | Ŭ     |
|                |                                  | 17: Terminal count value attained (Pr.02-16)                           |         | Ō  | Ō    | Ō   | Ō     | 0     |
| <b>₩</b> 02-37 | Multi-function Output 7          | 18: Preliminary count value attained (Pr.02-17)                        |         | 0  | 0    | 0   | 0     | 0     |
| A 02-31        | (MO5)                            | 19: Baseblock (B.B.) Indication                                        |         | 0  | 0    | 0   | 0     | 0     |
|                |                                  | 20: Warning output                                                     |         | 0  | 0    | 0   | 0     | 0     |
| <b>⊮</b> 02-38 | Multi-function Output 8          | 21: Over voltage warning                                               |         | 0  | 0    | 0   | 0     | 0     |
| ,              | (MO6)                            | 22: Over-current stall prevention warning                              |         | 0  | 0    | 0   | 0     | 0     |
|                |                                  | 23: Over-voltage stall prevention warning                              |         | 0  | 0    | 0   |       |       |
| <b>≠</b> 02-39 | Multi-function Output 9 (MO7)    | 24: Operation mode indication                                          |         | 0  | 0    | 0   | 0     | 0     |
|                | (MO7)                            | 25: Forward command                                                    | 4       | 0  | 0    | 0   | 0     |       |
|                | Multi-function Output            | 26: Reverse command                                                    | 4       | 0  | 0    | 0   | 0     | 0     |
| <b>≠</b> 02-40 | 10 (MO8)                         | 27: Output when current >= Pr.02-32 28: Output when current < Pr.02-32 | -       | 0  | 0    | 0   | 0     | 0     |
|                | ()                               | 29: Output when frequency >= Pr.02-33                                  |         | 0  | 0    | 0   | 0     | 0     |
|                | Multi-function Output            | 30: Output when frequency < Pr.02-33                                   | -       | 0  | 0    | 0   | 0     | 0     |
| <b>≠</b> 02-41 | 11 (MO9)                         | 31: Y-connection for the motor coil                                    |         | 0  | 0    |     | 0     |       |
|                |                                  | 32: Δ connection for the motor coil                                    |         | Ö  | Ŏ    | Õ   | Ö     |       |
| <b>₩</b> 02-42 | Multi-function Output            | 33: Zero speed (actual output frequency)                               |         | Ö  | Ö    | 0   | Ŏ     |       |
| # 02-42        | 12 (MOA)                         | 34: Zero speed with Stop (actual output frequency)                     |         | 0  | 0    | 0   | 0     |       |
|                |                                  | 35: Error output selection 1 (Pr.06-23)                                |         | 0  | 0    | 0   | 0     | 0     |
|                |                                  | 36: Error output selection 2 (Pr.06-24)                                |         | 0  | 0    | 0   | 0     | 0     |
|                |                                  | 37: Error output selection 3 (Pr.06-25)                                |         | 0  | 0    | 0   | 0     | 0     |
|                |                                  | 38: Error output selection 4 (Pr.06-26)                                |         | 0  | 0    | 0   | 0     | 0     |
|                |                                  | 39: Position attained (Pr.10-19)                                       |         |    |      |     | 0     |       |
|                |                                  | 40: Speed attained (including zero speed)                              |         | 0  | 0    | 0   | 0     |       |
|                |                                  | 41: Multi-position attained                                            | 1       |    |      |     | 0     |       |
|                |                                  | 42: Crane function                                                     |         | 0  | 0    | 0   | 0     | ĺ     |
|                |                                  | 43: Motor zero-speed output (Pr.02-43)                                 | 1       | 0  | 0    | 0   | 0     |       |
|                |                                  | 44: Max. reel diameter attained                                        | i       | 0  | 0    | 0   | 0     | 0     |
|                |                                  |                                                                        | 1       | 0  | 0    | 0   | 0     | 0     |
|                |                                  | 45: Empty reel diameter attained                                       | -       | _  | _    | _   |       | _     |
|                |                                  | 46: Broken belt detection                                              | 1       | 0  | 0    | 0   | 0     | 0     |
|                |                                  | 47: Break release at stop                                              | ]       | 0  | 0    | 0   | 0     |       |
|                |                                  | 48: Error PID feedback of tension                                      |         | 0  | 0    | 0   | 0     | 0     |
|                |                                  | 49: Reserved                                                           | 1       |    |      |     |       |       |
|                |                                  | 50: Reserved                                                           | 1       |    | 1    |     | -     | -     |
|                |                                  | OU. INCOCI FOU                                                         | 1       |    |      |     |       |       |

| Pr. | Explanation                  | Settings    | Factory<br>Setting | VF | VFPG | SVC | FOCPG | TQCPG |
|-----|------------------------------|-------------|--------------------|----|------|-----|-------|-------|
|     | Zero-speed Level of<br>Motor | 0~65535 rpm | 0                  | 0  | 0    | 0   | 0     | 0     |

#### **Group 3 Analog Input/Output Parameters**

New settings 11~16 for Pr.03-00~Pr.03-02 and new parameters 03-21~03-26.

| Pr.             | Explanation                  | Settings                                                                | Factory<br>Setting | VF | VFPG | SVC | FOCPG | TQCPG |
|-----------------|------------------------------|-------------------------------------------------------------------------|--------------------|----|------|-----|-------|-------|
| <b>₩</b> 03-00  | Analog Input 1 (AVI)         | 0: No function                                                          | 1                  | 0  | 0    | 0   | 0     | 0     |
| <b></b> # 03-01 | Analog Input 2 (ACI)         | Frequency command (torque limit under TQR control mode)                 | 0                  | 0  | 0    | 0   | 0     | 0     |
| <b>₩</b> 03-02  | Analog Input 3 (AUI)         | 2: torque command (torque limit under speed mode)                       | 0                  |    |      |     |       | 0     |
| # 03-02         |                              | 3: Torque compensation command                                          |                    | 0  | 0    | 0   | 0     | 0     |
|                 |                              | 4: PID target value (refer to group 8)                                  |                    | 0  | 0    | 0   | 0     |       |
|                 |                              | 5: PID feedback signal (refer to group 8)                               | 1                  | 0  | 0    | 0   | 0     |       |
|                 |                              | 6: P.T.C. thermistor input value                                        |                    | _  | _    | _   | 0     | 0     |
|                 |                              | '                                                                       |                    | 0  | 0    | 0   |       | 0     |
|                 |                              | 7: Positive torque limit                                                |                    |    |      |     | 0     |       |
|                 |                              | 8: Negative torque limit                                                |                    |    |      |     | 0     |       |
|                 |                              | 9: Regenerative torque limit                                            |                    |    |      |     | 0     |       |
|                 |                              | 10: Positive/negative torque limit                                      |                    |    |      |     | 0     |       |
|                 |                              | 11: PID feedback signal of tension                                      |                    | 0  | 0    | 0   | 0     | 0     |
|                 |                              | 12: Line speed                                                          |                    | 0  | 0    | 0   | 0     | 0     |
|                 |                              | 13: Reel diameter                                                       |                    | 0  | 0    | 0   | 0     | 0     |
|                 |                              | 14: PID target value of tension (tension closed-                        |                    | 0  | 0    | 0   | 0     | 0     |
|                 |                              | loop)                                                                   |                    | _  |      | _   |       |       |
|                 |                              | 15: Tension setting (tension open-loop)                                 |                    |    |      |     |       | 0     |
|                 |                              | 16: Zero-speed tension                                                  |                    |    |      |     |       | 0     |
|                 |                              | 17: Tension taper                                                       |                    |    |      |     |       | 0     |
| <b> ∕</b> 03-18 | Analog Output Selection      | 0: Output frequency (Hz)                                                | 0                  | 0  | 0    | 0   | 0     | 0     |
|                 |                              | 1: Frequency command (Hz)                                               | ļ                  | 0  | 0    | 0   | 0     | 0     |
| <b> ∕</b> 03-21 | Analog Output<br>Selection 2 | 2: Motor speed (Hz)                                                     |                    | 0  | 0    | 0   | 0     | 0     |
|                 | Analog Output                | 3: Output current (rms)                                                 | ł                  | 0  | 0    | 0   | 0     | 0     |
| <b>№</b> 03-24  | Selection 3                  | 4: Output voltage<br>5: DC Bus Voltage                                  |                    | 0  | 0    | 0   | 0     | 0     |
|                 |                              | 6: Power factor                                                         |                    | 0  | 0    | 0   | 0     | 0     |
|                 |                              | 7: Power                                                                |                    | 0  | 0    | Ö   | ŏ     | ŏ     |
|                 |                              | 8: Output torque                                                        |                    | 0  | Ö    | Õ   | Ö     | 0     |
|                 |                              | 9: AVI                                                                  | 1                  | 0  | 0    | 0   | Ö     | Ö     |
|                 |                              | 10: ACI                                                                 |                    | Ō  | Ō    | Ō   | Ō     | Ō     |
|                 |                              | 11: AUI                                                                 |                    | 0  | 0    | 0   | 0     | 0     |
|                 |                              | 12: q-axis current                                                      |                    | 0  | 0    | 0   | 0     | 0     |
|                 |                              | 13: q-axis feedback value                                               |                    | 0  | 0    | 0   | 0     | 0     |
|                 |                              | 14: d-axis current                                                      |                    | 0  | 0    | 0   | 0     | 0     |
|                 |                              | 15: d-axis feedback value                                               |                    | 0  | 0    | 0   | 0     | 0     |
|                 |                              | 16: q-axis voltage                                                      | ļ                  | 0  | 0    | 0   | 0     | 0     |
|                 |                              | 17: d-axis voltage                                                      |                    | 0  | 0    | 00  | 0     | 0     |
|                 |                              | 18: Torque command 19: Pulse frequency command                          | ł                  | 0  | 0    | 0   | 0     | 0     |
|                 | Analog Output Gain 2         | 0~200.0%                                                                | 100.0              | 0  | 0    | 0   | 0     | 0     |
| <b>⊮</b> 03-22  |                              | 0: Absolute value in REV direction                                      | 0                  | 0  | 0    | 0   | 0     | 0     |
| <b>≠</b> 03-23  | REV Direction 2              | 1: Output 0V in REV direction                                           | l                  |    |      |     |       |       |
|                 |                              | 2: Enable output voltage in REV direction                               |                    |    |      |     |       |       |
| <b>⊮</b> 03-25  | Analog Output Gain 3         | 0~200.0%                                                                | 100.0              | 0  | 0    | 0   | 0     | 0     |
| <b>№</b> 03-26  | Analog Output Value in       | 0: Absolute value in REV direction                                      | 0                  | 0  | 0    | 0   | 0     | 0     |
| · · · · · ·     | REV Direction 3              | 1: Output 0V in REV direction 2: Enable output voltage in REV direction |                    |    |      |     |       |       |
|                 | 1                            | 12. Enable Sulput Voltage in NEV unection                               | ·                  | _  |      |     | ·     |       |

#### **Group 5 Motor Parameters**

| Pr.            | Explanation                     |                                                                    | Factory<br>Setting |   | VFPG | SVC | FOCPG | TQCPG |
|----------------|---------------------------------|--------------------------------------------------------------------|--------------------|---|------|-----|-------|-------|
| 05-00          | Motor Auto Tuning               | 0: No function<br>1: Rolling test<br>2: Static Test<br>3: Reserved | 0                  |   |      | 0   | 0     | 0     |
| 05-01          | Full-load Current of<br>Motor 1 | 40-100%                                                            | #.##               | 0 | 0    | 0   | 0     | 0     |
| <b>⊮</b> 05-02 | Rated power of Motor 1          | 0~655.35                                                           | #.##               |   |      | 0   | 0     | 0     |
| <b>⊮</b> 05-03 | Rated speed of Motor 1 (rpm)    | 0~65535<br>1710 (60Hz, 4 poles), 1410 (50Hz, 4 poles)              | 1710               |   | 0    | 0   | 0     | 0     |

#### **Group 6 Protection Parameters**

New setting 0 for Pr.06-01, new settings 64~65 for Pr.06-17~Pr.06-22 and new parameters 06-32~06-36.

| Pr.            | Explanation             | Settings                                      | Factory<br>Setting | VF     | VFPG | SVC | FOCPG | TQCP   |
|----------------|-------------------------|-----------------------------------------------|--------------------|--------|------|-----|-------|--------|
| <b>√</b> 06-01 | Over-voltage Stall      | 0.0: Disable                                  |                    |        |      |     |       |        |
| , 00-01        | Prevention              | 350.0~450.0Vdc                                | 380.0              | 0      | 0    | 0   | 0     | 0      |
|                |                         | 700.0~900.0Vdc                                | 760.0              | 0      | 0    | 0   | 0     | 0      |
| 06-17          | Present Fault Record    | 0: No fault                                   | 0                  | 0      | 0    | 0   | 0     | 0      |
|                |                         | Over-current during acceleration (ocA)        |                    | 0      | 0    | 0   | 0     | 0      |
| 06-18          | Second Most Recent      | 2: Over-current during deceleration (ocd)     | 0                  | 0      | 0    | 0   | 0     | 0      |
| 00-10          | Fault Record            | 3: Over-current during constant speed (ocn)   |                    | 0      | 0    | 0   | 0     | 0      |
|                |                         | 4: Ground fault (GFF)                         |                    | 0      | 0    | 0   | 0     | 0      |
| 00.40          | Third Most Recent Fault | 5: IGBT short-circuit (occ)                   | 0                  | 0      | 0    | 0   | 0     | 0      |
| 06-19          | Record                  | 6: Over-curent at stop (ocS)                  |                    | 0      | 0    | 0   | 0     | 0      |
|                |                         | 7: Over-voltage during acceleration (ovA)     |                    | 0      | 0    | 0   | 0     | 0      |
| 06-20          | Fourth Most Recent      | 8: Over-voltage during deceleration (ovd)     | 0                  | 0      | 0    | 0   | 0     | 0      |
|                | Fault Record            | 9: Over-voltage during constant speed (ovn)   |                    | Ō      | Ō    | Ō   | Ō     | 0      |
|                |                         | 10: Over-voltage at stop (ovS)                |                    | 0      | 0    | 0   | 0     | 0      |
|                |                         | 11: Low-voltage during acceleration (LvA)     |                    | 0      | 0    | С   | 0     |        |
| 06-21          | Fifth Most Recent Fault | 12: Low-voltage during deceleration (Lvd)     |                    | Ö      | Ö    | Ö   | Ŏ     | 0      |
|                | Record                  | 13: Low-voltage during constant speed (Lvn)   |                    | Ô      | Õ    | Č   | Ö     | 0      |
|                |                         | 14: Low-voltage at stop (LvS)                 | 0                  | 0      | Ō    | Ô   | Ö     | 0      |
|                |                         | 15: Phase loss (PHL)                          |                    | 0      | Ŏ    | Č   | Ö     | Ŏ      |
|                |                         | 16: IGBT heat sink over-heat (oH1)            |                    | 0      | Ö    | Ö   | Ö     | 0      |
| 06-22          | Sixth Most Recent Fault | 17: Heat sink over-heat (oH2)(for 40HP above) | 0                  | 0      | 0    | 0   | Ö     | 0      |
|                | Record                  | 18: TH1 open loop error (tH1o)                |                    | 0      | 0    | C   | Ö     | 0      |
|                |                         | 19: TH2 open loop error (tH2o)                |                    | 0      | Ö    | Ö   | Ö     | 0      |
|                |                         | 20: Fan error signal output                   |                    | 0      | 0    | 0   | Ö     | 0      |
|                |                         | 21: over-load (oL) (150% 1Min)                |                    | 0      | Ö    | C   | Ö     | 0      |
|                |                         | 22: Motor 1 over-load (EoL1)                  | _                  | 0      | 0    | 0   | Ö     | 0      |
|                |                         | 23: Motor 2 over-load (EoL2)                  | _                  | 0      | 0    | 0   | 0     | 0      |
|                |                         | 24: Motor PTC overheat (oH3)                  |                    | 0      | 0    | 0   | ŏ     | 0      |
|                |                         | 25: Fuse error (FuSE)                         |                    | 0      | Ö    | 0   | Ö     |        |
|                |                         | 26: over-torque 1 (ot1)                       |                    |        | 0    | 0   | 0     | 0      |
|                |                         | 27: over-torque 1 (ot2)                       |                    |        | 0    | 0   | 0     |        |
|                |                         | 28: Reserved                                  |                    |        | 0    | 0   | Ô     |        |
|                |                         | 29: Reserved                                  |                    | 0      | 0    | 0   | 0     | 0      |
|                |                         | 30: Memory write-in error (cF1)               |                    | 0      | 0    | 0   | 0     | 0      |
|                |                         | 31: Memory read-out error (cF2)               |                    | 0      | 0    | 0   | 0     | 0      |
|                |                         | 32: Isum current detection error (cd0)        |                    | 0      | 0    | 0   | 0     | 0      |
|                |                         | 33: U-phase current detection error (cd1)     |                    |        | 0    | 0   | 0     | 0      |
|                |                         | 34: V-phase current detection error (cd2)     | _                  | 0      | 0    | 0   | 0     | 0      |
|                |                         | 35: W-phase current detection error (cd2)     |                    | 0      | 0    | 0   | 0     | 0      |
|                |                         |                                               |                    | $\sim$ |      | )   |       | $\sim$ |
|                |                         | 36: Clamp current detection error (Hd0)       | _                  | 0      | 0    | 0   | 0     | 0      |
|                |                         | 37: Over-current detection error (Hd1)        | _                  | 0      | 0    | 0   | 0     | $\sim$ |
|                |                         | 38: Over-voltage detection error (Hd2)        | _                  | 0      | 0    | 0   | 0     | 0      |
|                |                         | 39: Ground current detection error (Hd3)      | _                  | 0      | 0    | 0   | 0     | 0      |
|                |                         | 40: Auto tuning error (AuE)                   |                    | L      |      | 0   | 0     | 0      |
|                | 1                       | 41: PID feedback loss (AFE)                   | 1                  | 0      | 0    | 0   | 0     |        |

| Pr.   | Explanation                          | Settings                                         | Factory<br>Setting | VF | VFPG | SVC | FOCPG | TQCPG |
|-------|--------------------------------------|--------------------------------------------------|--------------------|----|------|-----|-------|-------|
|       |                                      | 42: PG feedback error (PGF1)                     |                    |    | 0    |     | 0     | 0     |
|       |                                      | 43: PG feedback loss (PGF2)                      |                    |    | 0    |     | 0     | 0     |
|       |                                      | 44: PG feedback stall (PGF3)                     |                    |    | 0    |     | 0     |       |
|       |                                      | 45: PG slip error (PGF4)                         |                    |    | 0    |     | 0     |       |
|       |                                      | 46: PG ref input error (PGr1)                    |                    | 0  | 0    | 0   | 0     | 0     |
|       |                                      | 47: PG ref loss (PGr2)                           |                    | 0  | 0    | 0   | 0     | 0     |
|       |                                      | 48: Analog current input loss (ACE)              |                    | 0  | 0    | 0   | 0     | 0     |
|       |                                      | 49: External fault input (EF)                    |                    | 0  | 0    | 0   | 0     | 0     |
|       |                                      | 50: Emergency stop (EF1)                         |                    | 0  | 0    | 0   | 0     | 0     |
|       |                                      | 51: External Base Block (B.B.)                   |                    | 0  | 0    | 0   | 0     | 0     |
|       |                                      | 52: Password error (PcodE)                       |                    | 0  | 0    | 0   | 0     | 0     |
|       |                                      | 53: Reserved                                     |                    | 0  | 0    | 0   | 0     | 0     |
|       |                                      | 54: Communication error (cE1)                    |                    | 0  | 0    | 0   | 0     | 0     |
|       |                                      | 55: Communication error (cE2)                    |                    | 0  | 0    | 0   | 0     | 0     |
|       |                                      | 56: Communication error (cE3)                    |                    | 0  | 0    | 0   | 0     | 0     |
|       |                                      | 57: Communication error (cE4)                    |                    | 0  | 0    | 0   | 0     | 0     |
|       |                                      | 58: Communication Time-out (cE10)                |                    | 0  | 0    | 0   | 0     | 0     |
|       |                                      | 59: PU time-out (cP10)                           |                    | 0  | 0    | 0   | 0     | 0     |
|       |                                      | 60: Brake transistor error (bF)                  |                    | 0  | 0    | 0   | 0     | 0     |
|       |                                      | 61: Y-connection/∆-connection switch error (ydc) |                    | 0  | 0    | 0   | 0     |       |
|       |                                      | 62: Decel. Energy Backup Error (dEb)             |                    | 0  | 0    | 0   | 0     | 0     |
|       |                                      | 63: Slip error (oSL)                             |                    | 0  | 0    | 0   | 0     |       |
|       |                                      | 64: Broken belt error (bEb)                      |                    | 0  | 0    | 0   | 0     | 0     |
|       |                                      | 65: Error PID feedback signal of tension (tdEv)  |                    | 0  | 0    | 0   | 0     | 0     |
| 06-32 | Output Frequency for<br>Malfunction  | 0.00~655.35 Hz                                   | 0.00               | 0  | 0    | 0   | 0     | 0     |
| 06-33 | Output AC Voltage for<br>Malfunction | 0.0~6553.5 V                                     | 0.0                | 0  | 0    | 0   | 0     | 0     |
| 06-34 | DC Voltage for<br>Malfunction        | 0.0~6553.5 V                                     | 0.0                | 0  | 0    | 0   | 0     | 0     |
| 06-35 | Current Value for<br>Malfunction     | 0.00~655.35 Amp                                  | 0.00               | 0  | 0    | 0   | 0     | 0     |
| 06-36 | IGBT Temperature for<br>Malfunction  | 0.0~6553.5 °C                                    | 0.0                | 0  | 0    | 0   | 0     | 0     |

# Group 8 High-function PID Parameters New parameters 08-21~08-99

| Pr.            | Explanation                        | Settings                                                                                                    | Factory<br>Setting | VF | VFPG | SVC | FOCPG | TQCPG |
|----------------|------------------------------------|----------------------------------------------------------------------------------------------------|--------------------|----|------|-----|-------|-------|
| <b>₩</b> 08-00 | Input Terminal for PID<br>Feedback | O: No function I: Negative PID feedback from external terminal AVI (Pr.03-00) 2: Negative PID feedback from PG card (Pr.10-15, skip direction) 3: Negative PID feedback from PG card (Pr.10-15) 4: Positive PID feedback from external terminal AVI (Pr.03-00) 5: Positive PID feedback from PG card (Pr.10-15, skip direction) 6: Positive PID feedback from PG card (Pr.10-15) | 0                  | 0  | 0    | 0   | 0     |       |
| <b>№</b> 08-01 | Proportional Gain (P)              | 0.0~500.0%                                                                                                    | 80.0               | 0  | 0    | 0   | 0     |       |
| 08-21          | Tension Control<br>Selection       | 0: Disable                                                                                                    | 0                  | 0  | 0    | 0   | 0     |       |
|                | Ciccion                            | 1: Closed-loop, speed mode                                                                                                    |                    | 0  | 0    | 0   | 0     |       |
|                |                                    | 2: Line speed, speed mode                                                                                                    |                    | 0  | 0    | 0   | 0     |       |
|                |                                    | 3: Reserved                                                                                                    |                    |    |      |     |       |       |
|                |                                    | 4: Open-loop, torque mode                                                                                                    |                    |    |      |     |       | 0     |
| 08-22          | Wind Mode                          | 0: Rewind<br>1: Unwind                                                                                                    | 0                  | 0  | 0    | 0   | 0     | 0     |
| 08-23          | Mechanical Gear Ratio<br>A         | 1-65535                                                                                                    | 100                | 0  | 0    | 0   | 0     | 0     |

|                 |                                              |                                                                                                    | Chapt              | er 4 | Para | met | ers   🏻 | IFD-V |
|-----------------|----------------------------------------------|----------------------------------------------------------------------------------------------------|--------------------|------|------|-----|---------|-------|
| Pr.             | Explanation                                  | Settings                                                                                                    | Factory<br>Setting | VF   | VFPG | SVC | FOCPG   | TQCPG |
| 08-24           | Mechanical Gear Ratio                        | 1-65535                                                                                                    | 100                | 0    | 0    | 0   | 0       | 0     |
| 08-25           | Source of the Tension<br>Command/Line Speed  | 0: Parameter setting (Pr.08-26) 1: RS-485 communication setting (Pr.08-26) 2: Analog input (Pr. 03-00-03-02 is set to 14 PID target value of tension, 03-00-03-02 is set to 12 line speed)                                                                                              | 0                  | 0    | 0    | 0   | 0       | 0     |
| <b>≠</b> 08-26  | PID Target Value of<br>Tension/Line Speed    | 0.0~100.0%                                                                                                    | 50.0               | 0    | 0    | 0   | 0       | 0     |
| 08-27           | Source of Tension/Line<br>Speed PID Feedback | 0: Analog input (Pr. 03-00~03-02 is set to 11 PID feedback of tension) 1: Pulse input (Pr.08-40)                                                                                                    | 0                  | 0    | 0    | 0   | 0       | 0     |
| 08-28           | Auto-tuning Tension<br>PID                   | 0: Disable<br>1: Reel diameter (08-29-08-31corresponds to 08-<br>44, 08-32-08-34 corresponds to 08-43)<br>2: Frequency (08-29-08-31 corresponds to 01-07,<br>08-32-08-34 corresponds to 01-00)                                                                                          |                    | 0    | 0    | 0   | 0       | 0     |
| <b>≠</b> 08-29  | Tension PID P1                               | 0.0~1000.0                                                                                                    | 50.0               | 0    | 0    | 0   | 0       | 0     |
| <b>≠</b> 08-30  | Tension PID I1                               | 0.00~500.00 sec                                                                                                    | 1.00               | 0    | 0    | 0   | 0       | 0     |
| 08-31           | Reserved                                     |                                                                                                    | •                  |      |      |     |         |       |
| <b>№</b> 08-32  | Tension PID P2                               | 0.0~1000.0                                                                                                    | 50.0               | 0    | 0    | 0   | 0       | 0     |
| <b> ∕</b> 08-33 | Tension PID I2                               | 0.00~500.00 sec                                                                                                    | 1.00               | 0    | 0    | 0   | 0       | 0     |
| 08-34           | Reserved                                     |                                                                                                    |                    |      |      |     |         |       |
| <b>≠</b> 08-35  | PID/Line Speed Output<br>Status              | 0: Positive output<br>1: Negative output                                                                                                    | 0                  | 0    | 0    | 0   | 0       | 0     |
| 08-36           |                                              | 0~100.00% (according to Pr,01-00)                                                                                                    | 20.00              | 0    | 0    | 0   | 0       | 0     |
| 08-37           | Source of Line Speed<br>Input Command        | 0: Disable 1: Analog input (Pr. 03-00~03-02 is set to 12 line speed) 2: RS-485 communication setting (Pr.08-41) 3: Pulse input (Pr.08-40) 4: DFM-DOM pulse input (Pr.02-18)                                                                                                    | 0                  | 0    | 0    | 0   | 0       | 0     |
| 08-38           | Max. Line Speed                              | 0.0~3000.0m/min                                                                                                    | 1000.0             | 0    | 0    | 0   | 0       | 0     |
| 08-39           | Min. Line Speed                              | 0.0~3000.0m/min                                                                                                    | 0.0                | 0    | 0    | 0   | 0       | 0     |
| 08-40           | Pulse Number for Each<br>Meter               | 0.0~6000.0                                                                                                    | 0.0                | 0    | 0    | 0   | 0       | 0     |
| <b>⊮</b> 08-41  | Current Line Speed                           | 0.0~3000.0m/min                                                                                                    | 0.0                | 0    | 0    | 0   | 0       | 0     |
| 08-42           | Source of Reel<br>Diameter                   | 0: Calculated by line speed 1: Calculated by integrating thickness (encoder is on reel shaft)(Pr.08-49-51, Pr.10-15) 2: Calculated by integrating thickness (encoder is on motor)(Pr.08-23-08-24, 08-50-08-51, 10-00-10-01) 3: Calculated by analog input (Pr.03-00-03-02 is set to 13) | 0                  | 0    | 0    | 0   | 0       | 0     |
| 08-43           | Max. Reel Diameter                           | 1.0~6000.0mm                                                                                                    | 6000.0             | 0    | 0    | 0   | 0       | 0     |
| 08-44           | Empty Reel Diameter                          | 1.0~6000.0mm                                                                                                    | 1.0                | 0    | 0    | 0   | 0       | 0     |
| 08-45           | Source of Initial Reel<br>Diameter           | 0: RS-485 communication setting (Pr.08-46) 1: Analog input (Pr.03-00-Pr.03-02 is set to 13)                                                                                                    | 0                  | 0    | 0    | 0   | 0       | 0     |
| <b>≠</b> 08-46  | Initial Reel Diameter                        | 1.0~6000.0mm                                                                                                    | 1.0                | 0    | 0    | 0   | 0       | 0     |
| 08-47           | Initial Reel Diameter 1                      | 1.0~6000.0mm                                                                                                    | 1.0                | 0    | 0    | 0   | 0       | 0     |
| 08-48           | Initial Reel Diameter 2                      | 1.0~6000.0mm                                                                                                    | 1.0                | 0    | 0    | 0   | 0       | 0     |
| 08-49           | Number of Pulse per<br>Revolution            | 1~10000ppr                                                                                                    | 1                  | 0    | 0    | 0   | 0       | 0     |
| 08-50           | Coil Number for Each<br>Layer                | 0.001~60.000mm                                                                                                    | 1.000              | 0    | 0    | 0   | 0       | 0     |
| 08-51           | Material Thickness                           | 0.001~60.000mm                                                                                                    | 1.000              | 0    | 0    | 0   | 0       | 0     |
| <b>⊮</b> 08-52  | Filter Time of Reel<br>Diameter              | 0.00 to 100.00 seconds                                                                                                    | 1.00               | 0    | 0    | 0   | 0       | 0     |
| 08-53           | Auto Compensation of<br>Reel Diameter        | 0: Disable<br>1: Enable                                                                                                    | 1.00               | 0    | 0    | 0   | 0       | 0     |
| <b>№</b> 08-54  | Current Reel Diameter                        | 1.0~6000.0mm                                                                                                    | 1.0                | 0    | 0    | 0   | 0       | 0     |
| 08-55           | Smart Start                                  | 0: Disable<br>1: Enable                                                                                                    | 1                  | 0    | 0    | 0   | 0       | 0     |

Chapter 4 Parameters | V/=D-V/=

| Pr.                 | Explanation                                                    | Settings                                                                                                    | Factory<br>Setting | VF | VFPG | SVC | FOCPG | TQCPG |
|---------------------|----------------------------------------------------------------|----------------------------------------------------------------------------------------------------|--------------------|----|------|-----|-------|-------|
| 20.50               | Switch Level for Smart                                         | 2: In unwind mode, rewind in reverse direction 0.0~100.0% (according to Pr.08-26)                                                    | 15.0               | 0  | 0    | 0   | 0     | 0     |
| 08-56               | Start and PID function<br>Frequency for Smart                  | 0.00~600.00Hz                                                                                                    | 2.00               |    |      |     |       | 0     |
| 08-57               | Start                                                          |                                                                                                    |                    | 0  | 0    | 0   | 0     | 0     |
| <b>⊮</b> 08-58      | Accel. Time for Smart<br>Start                                 | 0.01~600.00 seconds                                                                                                    | 3.00               | 0  | 0    | 0   | 0     |       |
| 08-59               | Broken Belt Detection                                          | 0: Disable<br>1: Enable                                                                                                    | 0                  | 0  | 0    | 0   | 0     |       |
| 08-60               | Min. Line Speed of<br>Broken Belt Detection                    | 0.0~3000.0m/min                                                                                                    | 0.0                | 0  | 0    | 0   | 0     |       |
| 08-61               | Allowance Error of Line<br>Speed of Broken Belt<br>Detection   | 1.0~6000.0mm                                                                                                    | 100.0              | 0  | 0    | 0   | 0     |       |
| 08-62               | Detection Time of<br>Broken Belt                               | 0.00~100.00 sec                                                                                                    | 1.00               | 0  | 0    | 0   | 0     |       |
| 08-63               | Allowance Error Level<br>of Tension/Line Speed<br>PID Feedback | 0~100%                                                                                                    | 100                | 0  | 0    | 0   | 0     |       |
| 08-64               | Allowance Error<br>Detection Time of<br>Tension PID Feedback   | 0.0~10.0 sec                                                                                                    | 0.5                | 0  | 0    | 0   | 0     |       |
| 08-65               | Error Treatment of<br>Tension PID Feedback                     | 0: Warn and keep operation 1: Warn and coast to stop 2: Warn and ramp to stop                                                        | 0                  | 0  | 0    | 0   | 0     |       |
| 08-66               | Upper Limit of Tension<br>PID Feedback                         | 0.0~100.0%                                                                                                    | 100.0              | 0  | 0    | 0   | 0     | 0     |
| 08-67               | Lower Limit of Tension<br>PID Feedback<br>Reserved             | 0.0~100.0%                                                                                                    | 0.0                | 0  | 0    | 0   | 0     | 0     |
| 08-68               | DFM Selection                                                  | 0: Output frequency                                                                                                    | 0                  |    |      |     |       |       |
| 08-69               |                                                                | 1: Frequency command                                                                                                    |                    | 0  | 0    | 0   | 0     | 0     |
| 08-70               | Low-pass Filter Time of<br>Line Speed                          | 0.00~100.00 sec                                                                                                    | 0.00               | 0  | 0    | 0   | 0     | 0     |
| 08-71<br> <br>08-75 | Reserved                                                       |                                                                                                    |                    |    |      |     |       |       |
| 08-76               | Source of Tension<br>Setting                                   | 0: Communication RS-485 (Pr.08-78) 1: Analog input (Pr. 03-00~03-02 is set to 15 tension setting) (Pr.08-78)                         | 0                  |    |      |     |       | 0     |
| 08-77               | Max. Tension                                                   | 0~30000 N                                                                                                    | 0                  |    |      |     |       | 0     |
| 08-78               | Tension Setting                                                | 0~30000 N                                                                                                    | 0                  |    |      |     |       | 0     |
| 08-79               | Source of Zero-speed<br>Tension Setting                        | 0: Disable<br>1: Communication RS-485 (Pr.08-80)<br>2: Analog input (Pr. 03-00-03-02 is set to 16 zero-<br>speed tension) (Pr.08-80) | 0                  |    |      |     |       |       |
| 08-80               | Setting of Zero-speed<br>Tension                               | 0~30000 N                                                                                                    | 0                  |    |      |     |       | 0     |
| 08-81               | Source of Tension<br>Taper                                     | 0: Communication RS-485 (Pr.08-82) 1: Analog input (Pr. 03-00-03-02 is set to 17 tension taper)(Pr.08-82)                            | 0                  |    |      |     |       | 0     |
| 08-82               | Tension Taper                                                  | 0~100%                                                                                                    | 0                  |    |      |     |       | 0     |
| 08-83               | Friction Compensation                                          | 0.0~100.0%                                                                                                    | 0.0                |    |      |     |       | 0     |
| 08-84               | Compensation<br>Coefficient of Material<br>Inertial            | 0~30000                                                                                                    | 0                  |    |      |     |       | 0     |
| 08-85               | Torque Feed Forward<br>Gain                                    | 0.0~100.0%                                                                                                    | 50.0               |    |      |     |       | 0     |
| 08-86               | Low Pass Filter Time of<br>Torque Feed Forward                 | 0.00~100.00                                                                                                    | 5.00               |    |      |     |       | 0     |
| 08-87               | Reserved                                                       | •                                                                                                    |                    |    |      |     |       |       |
|                     | Reserveu                                                       |                                                                                                    |                    |    |      |     |       |       |

| Pr.            | Explanation                     | Settings | Factory<br>Setting | VF | VFPG | SVC | FOCPG | TQCPG |
|----------------|---------------------------------|----------|--------------------|----|------|-----|-------|-------|
| <b>⊮</b> 09-21 | Multi-function Output<br>Status | 0~65535  | Read-<br>only      | 0  | 0    | 0   | 0     | 0     |
| <b>⊮</b> 09-22 | AFM2 Status                     | 0~4095   | Read-<br>only      | 0  | 0    | 0   | 0     | 0     |
| <b>⊮</b> 09-23 | AFM3 Status                     | 0~4095   | Read-<br>only      | 0  | 0    | 0   | 0     | 0     |

# **Group 10 Speed Feedback Control Parameters**

#### New parameters 10-29~10-30

| Pr.            | Explanation                                   | Settings | Factory<br>Setting | VF | VFPG | SVC | FOCPG | TQCPG |
|----------------|-----------------------------------------------|----------|--------------------|----|------|-----|-------|-------|
| <b>⊮</b> 10-04 | ASR (Auto Speed<br>Regulation) Control ( P) 1 | 0~40     | 10                 |    | 0    |     | 0     |       |
| <b>⊮</b> 10-06 | ASR (Auto Speed<br>Regulation) Control ( P) 2 | 0~40     | 10                 |    | 0    |     | 0     |       |
| <b>№</b> 10-21 | P Gain of Zero Speed                          | 0~40     | 10                 |    | 0    |     | 0     |       |
| <b>//10-29</b> | PG Mechanical Gear A2                         | 1~5000   | 100                |    | 0    |     | 0     | 0     |
| <b>//10-30</b> | PG Mechanical Gear B2                         | 1~5000   | 100                |    | 0    |     | 0     | 0     |

### **Group 11 Advanced Parameters**

#### Updated parameters 11-00 and 11-09~11-10 and new parameters 11-18~11-40.

| Pr.                 | Explanation                                     | Settings                                                                                                    | Factory<br>Setting | VF | VFP<br>G | SV<br>C | FOCP<br>G | TQCP<br>G |
|---------------------|-------------------------------------------------|----------------------------------------------------------------------------------------------------|--------------------|----|----------|---------|-----------|-----------|
| <b>⊮</b> 11-00      | System Control                                  | bit 0: ASR Auto tuning bit 1: Inertia estimate bit 2: Zero Servo bit 3: Reserved bit 3: Reserved bit 4: Enable gain adjustment of position loop KP | 0                  |    |          |         | 0         |           |
| <b>#</b> 11-07      | Detection Time for<br>Phase-loss                | 0.01~600.00 sec                                                                                                    | 0.20               | 0  | 0        | 0       | 0         | 0         |
| 11-08               | Reserved                                        |                                                                                                    |                    |    |          |         |           |           |
| <b>//</b> 11-09     | Level of Phase-loss                             | 0.0~320.0                                                                                                    | 60.0               | 0  | 0        | 0       | 0         | 0         |
| 11-10               | Speed Feed Forward<br>Gain                      | 0~100%                                                                                                    | 0                  |    |          |         | 0         |           |
| <b>⊮</b> 11-11      | Zero-speed<br>Bandwidth                         | 0~40Hz                                                                                                    | 10                 |    | 0        |         | 0         | 0         |
| <b>⊮</b> 11-12      | Speed Response of<br>Flux Weakening Area        | 0: Disable<br>0~150%                                                                                                    | 65                 |    |          |         | 0         |           |
| <b>#</b> 11-13      | Notch Filter Depth                              | 0~20db                                                                                                    | 0                  |    |          |         | 0         |           |
| <b>⊮</b> 11-14      | Notch Filter<br>Frequency                       | 0.00~200.00                                                                                                    | 0.00               |    |          |         | 0         |           |
| <b>⊮</b> 11-15      | Gain Value of Slip<br>Compensation              | 0.00~1.00                                                                                                    | 1.00               |    |          | 0       |           |           |
| <b>//11-16</b>      | Low-pass Filter Time of Keypad Display          | 0.001~65.535sec                                                                                                    | 0.100              | 0  | 0        | 0       | 0         | 0         |
| <b>/</b> 11-17      | Low-pass Filter Time<br>of PG2 Pulse Input      | 0.000~65.535sec                                                                                                    | 0.100              | 0  | 0        | 0       | 0         |           |
| <b>//11-18</b>      | APR Gain                                        | 0.00~40.00                                                                                                    | 10.00              |    |          |         | 0         |           |
| <b>//11-19</b>      | APR Curve Time                                  | 0.00~655.35 sec                                                                                                    | 3.00               |    |          |         | 0         |           |
| 11-20<br> <br>11-28 | Reserved                                        |                                                                                                    |                    |    |          |         |           |           |
| 11-29               | Accumulative<br>Operation Time of<br>Phase-loss | 0~65535 (hour)                                                                                                    | 0                  | 0  | 0        | 0       | 0         | 0         |
| 11-30<br> <br>11-40 | Reserved                                        |                                                                                                    |                    |    |          |         |           |           |

#### Chapter 4 Parameters | VIII

#### 4.2.3 Version 2.05

New or update parameter groups are:

Group 0 System Parameters

Group 2: Digital Input/Output Parameters

Group 3: Analog Input/Output Parameters

**Group 5: Motor Parameters** 

Group 6: Protection Parameters

Group 7: Special Parameters

Group 8: High-function PID Parameters

Group 9: Communication Parameters

Group 10: Speed Feedback Control Parameters

# Version 2.05 Group 0 System Parameters

| Pr.            | Explanation                                     | Settings                                                                                                    | Factory<br>Setting | VF | VFPG | SVC | FOCPG | TQCPG |
|----------------|-------------------------------------------------|----------------------------------------------------------------------------------------------------|--------------------|----|------|-----|-------|-------|
| ×00-04         | Content of Multi Function<br>Display            | 0: Display output current (A) 1: Display counter value (C) 2: Display output frequency (H) 3: Display DC-BUS voltage (#) 4: Display DC-BUS voltage (#) 5: Display output power (kW) 7: Display actual motor speed (n) 6: Display output power (kW) 7: Display actual motor speed (n) 8: Display PG position (G) 10: Display PG position (G) 10: Display PID feedback in % (b) 11: Display AVI in % (1.) 12: Display AVI in % (1.) 12: Display AVI in % (2.) 13: Display AVI in % (3.) 14: Display AVI in % (3.) 15: Display AVI in % (3.) 16: The status of digital input (ON/OFF) (i) 17: The status of digital input (ON/OFF) (i) 18: Multi-step speed (S) 19: The corresponding CPU pin status of digital input (i.) 20: The corresponding CPU pin status of digital output (o.) 21: Number of actual motor revolution (PG1 of PG card) (2.) 22: Pulse input presition (PG2 of PG card) (4.) 23: Pulse input position (PG2 of PG card) (4.) 23: Pulse input pessition (PG2 of PG card) (4.) 25: Display the present reel diameter under the tension control in mm (d) 26: Display the present tine speed under the tension control in mm (m) (T.) 27: Display the present tension setting under the tension control in M(T.) | 0                  | 0  | 0    | 0   |       |       |
| <b>⊮</b> 00-12 | Constant/Variable Torque<br>Selection           | 0: Constant Torque (150%) 1: Variable Torque (120%)                                                                                                    | 0                  | 0  | 0    | 0   | 0     |       |
| <b>⊮</b> 00-13 | Optimal<br>Acceleration/Deceleration<br>Setting | O: Linear accel./decel. 1: Auto accel., linear decel. 2: Linear accel., auto decel. 3: Auto accel./decel. (auto calculate the accel./decel. time by actual load) 4: Stall prevention by auto accel./decel. (limited by 01-12 to 01-21)                                                                                                    | 0                  | 0  | 0    | 0   | 0     |       |
| <b>≠</b> 00-23 | Motor Direction Control                         | 0: Enable forward/reverse 1: Disable reverse 2: Disable forward                                                                                                    | 0                  | 0  | 0    | 0   | 0     | 0     |

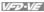

### **Group 2 Digital Input/Output Parameters**

| Pr.   | Explanation                                    | Settings                                                         | Factory<br>Setting | VF       | VFPG | SVC                                              | FOCPG | TQCP |
|-------|------------------------------------------------|------------------------------------------------------------------|--------------------|----------|------|--------------------------------------------------|-------|------|
| 02-01 | Multi-Function Input                           | 0: no function                                                   | 1                  | 0        | 0    | 0                                                | 0     | 0    |
|       | Command 1 (MI1)<br>(it is Stop terminal for 3- | 1: multi-step speed command 1/multi-step position command 1      |                    | 0        | 0    | 0                                                | 0     |      |
|       | wire operation)                                | 2: multi-step speed command 2/ multi-step position command 2     |                    | 0        | 0    | 0                                                | 0     |      |
| 02-02 | Multi-Function Input                           | 3: multi-step speed command 3/ multi-step position command 3     | 2                  | 0        | 0    | 0                                                | 0     |      |
|       | Command 2 (MI2)                                | 4: multi-step speed command 4/ multi-step position command 4     |                    | 0        | 0    | 0                                                | 0     |      |
| 02-03 | Multi-Function Input                           | 5: Reset                                                         | 3                  | 0        | 0    | 0                                                | 0     | 0    |
|       | Command 3 (MI3)                                | 6: JOG command                                                   |                    | Ö        | 0    | Õ                                                | Ö     | Ŭ    |
| 02-04 | Multi-Function Input                           | 7: acceleration/deceleration speed inhibit                       | 4                  | С        | 0    | 0                                                | Ŏ     |      |
|       | Command 4 (MI4)                                | 8: the 1st, 2nd acceleration/deceleration time selection         |                    | 0        | Ö    | Ö                                                |       |      |
| 02-05 | Multi-Function Input                           | 9: the 3rd, 4th acceleration/deceleration time selection         | 0                  | 0        | 0    | 0                                                | Ŏ     |      |
| - 00  | Command 5 (MI5)                                | 10: EF input (Pr.07-36)                                          | _                  | 0        | 0    |                                                  |       |      |
| 02-06 | Multi-Function Input<br>Command 6 (MI6)        | 11: B.B. input                                                   | 0                  | 0        | Ö    | 0                                                | 0     | 0    |
|       | (specific terminal for TRG)                    | 12: Output stop                                                  |                    | 0        | 0    | 0                                                | 0     | 0    |
| 02-23 | Multi-Function Input                           | 13: cancel the setting of the optimal                            | 0                  | 0        | 0    | 0                                                |       |      |
| 02-24 | Command 7 Multi-Function Input                 | acceleration/deceleration time                                   | 0                  |          | 0    | 0                                                |       |      |
|       | Command 8 Multi-Function Input                 | 14: switch between drive settings 1 and 2                        | 0                  | 0        |      |                                                  |       |      |
| 02-25 | Command 9                                      | 15: operation speed command form AVI                             |                    | 0        | 0    | 0                                                |       |      |
| 02-26 | Multi-Function Input<br>Command 10             | 16: operation speed command form ACI                             | 0                  | 0        | 0    | 0                                                |       |      |
| 02-27 | Multi-Function Input<br>Command 11             | 17: operation speed command form AUI                             | 0                  | 0        | 0    | 0                                                |       |      |
| 02-28 | Multi-Function Input<br>Command 12             | 18: Emergency Stop (Pr.07-36)                                    | 0                  | 0        | 0    | 0                                                | 0     | 0    |
| 02-29 | Multi-Function Input<br>Command 13             | 19: Digital Up command                                           | 0                  | 0        | 0    | 0                                                | 0     |      |
| 02-30 | Multi-Function Input<br>Command 14             | 20: Digital Down command                                         | 0                  | 0        | 0    | 0                                                | 0     |      |
|       |                                                | 21: PID function disabled                                        |                    | 0        | 0    | 0                                                | 0     |      |
|       |                                                | 22: clear counter                                                |                    | 0        | 0    | 0                                                | 0     | 0    |
|       |                                                | 23: input the counter value (multi-function input command 6)     |                    | 0        | 0    | 0                                                | 0     | 0    |
|       |                                                | 24: FWD JOG command                                              |                    | 0        | 0    | 0                                                | 0     |      |
|       |                                                | 25: REV JOG command                                              |                    | 0        | 0    | 0                                                | 0     |      |
|       |                                                | 26: TQCPG/FOCPG mode selection                                   |                    |          |      |                                                  | 0     | 0    |
|       |                                                | 27: ASR1/ASR2 selection                                          |                    |          | 0    |                                                  | 0     |      |
|       |                                                | 28: Emergency stop (EF1)                                         |                    | 0        | 0    | 0                                                | 0     | 0    |
|       |                                                | 29: Signal confirmation for Y-connection                         |                    | 0        | 0    | 0                                                | 0     |      |
|       |                                                | 30: Signal confirmation for ∆-connection                         |                    | 0        | 0    | 0                                                | 0     |      |
|       | Ì                                              | 31: High torque bias (by Pr.07-29)                               | 1                  | 0        | 0    | 0                                                | 0     | 0    |
|       |                                                | 32: Middle torque bias (by Pr.07-30)                             |                    | 0        | 0    | 0                                                | 0     | 0    |
|       |                                                | 33: Low torque bias (by Pr.07-31)                                |                    | 0        | 0    | 0                                                | 0     | 0    |
|       |                                                | 34: Enable multi-step position control                           |                    |          | 0    |                                                  | 0     |      |
|       |                                                | 35: Enable position control                                      |                    |          | 0    |                                                  | 0     |      |
|       |                                                | 36: Enable multi-step position learning function (valid at stop) |                    |          | Ō    |                                                  | 0     |      |
|       |                                                | 37: Enable pulse position input command                          |                    |          | 0    |                                                  | 0     |      |
|       |                                                | 38: Disable write EEPROM function                                |                    | 0        | Ō    | 0                                                | Ō     | 0    |
|       |                                                | 39: Torque command direction                                     |                    |          |      |                                                  |       | 0    |
|       |                                                | 40: Force stop                                                   |                    | С        | 0    | 0                                                | 0     | 0    |
|       | 1                                              | 41: Serial position clock                                        | 1                  |          |      | $\sim$                                           | 0     |      |
|       | 1                                              | 42: Serial position input                                        | 1                  | Н        |      | -                                                |       |      |
|       | 1                                              | 43: Analog input resolution selection                            | 1                  | $\vdash$ |      | <del>                                     </del> |       |      |
|       | Ì                                              | 44: Enable initial reel diameter                                 |                    | 0        | 0    | 0                                                |       | 0    |
|       |                                                | 45: Reset initial reel diameter 1                                | 1                  | 0        | 0    | 0                                                |       | 0    |
|       |                                                | 46: Reset initial reel diameter 2                                |                    | 0        | 0    | 0                                                | 0     | 0    |
|       |                                                |                                                                  |                    |          |      | 0 0                                              |       |      |

| Pr.            | Explanation                       | Settings                                                                        | Factory<br>Setting | VF       | VFPG | SVC | FOCPG    | TQC      |
|----------------|-----------------------------------|---------------------------------------------------------------------------------|--------------------|----------|------|-----|----------|----------|
|                |                                   | 48: Mechanical gear ratio switch                                                | Octung             |          | 0    |     | 0        | 0        |
|                |                                   | 49: Enable Drive                                                                |                    | 0        | 0    | 0   | 0        | 0        |
|                |                                   | 50: Reserved                                                                    |                    | Ë        |      |     |          |          |
|                | Multi-function Output 1           | 0: No function                                                                  | 11                 |          |      |     |          |          |
| <b>√</b> 02-11 | RA, RB, RC(Relay1)                | 1: Operation indication                                                         | ⊣ ''               | 0        | 0    | 0   | _        |          |
|                | Multi-function Output 2           | 2: Operation speed attained                                                     | 1                  | 0        | 0    | 0   | _        |          |
| <b>√</b> 02-12 | MRA, MRC (Relay2)                 | 3: Desired frequency attained 1 (Pr.02-19)                                      | ⊣ ՝                | 0        | 0    | 0   | 0        |          |
|                | Multi-function Output 3           | 4: Desired frequency attained 2 (Pr.02-21)                                      | 0                  | 0        | 0    | 0   | $\sim$   |          |
| <b>√</b> 02-13 | (MO1)                             | 5: Zero speed (frequency command)                                               | =                  | 0        | Ö    | 0   | _        |          |
| 02-13          |                                   | 6: Zero speed with stop (frequency command)                                     | -                  | 0        | Õ    | 0   |          |          |
|                |                                   | 7: Over torque (OT1) (Pr.06-06~06-08)                                           |                    | 0        | 0    | 0   | Õ        | (        |
|                |                                   | 8: Over torque (OT2) (Pr.06-09~06-11)                                           |                    | Ö        | Ö    | 0   | Ŏ        | (        |
| <b>√</b> 02-14 | Multi-function Output 4           | 9: Drive ready                                                                  | 0                  | Ō        | Ō    | Ō   | Ō        | (        |
| <b>V</b> U2-14 | (MO2)                             | 10: User-defined Low-voltage Detection                                          |                    | 0        | 0    | Ō   | Ō        | (        |
|                |                                   | 11: Malfunction indication                                                      |                    | Ō        | Ō    | Ō   | 0        |          |
| <b>√</b> 02-35 | Multi-function Output 5           | 12: Mechanical brake release (Pr.02-31)                                         |                    | 0        | 0    | 0   | 0        | (        |
| 02-33          | (MO3)                             | 13: Overheat                                                                    |                    | 0        | 0    | 0   | 0        |          |
|                |                                   | 14: Software brake signal indication                                            |                    | 0        | 0    | 0   | 0        |          |
| <b>√</b> 02-36 | Multi-function Output 6           | 15: PID feedback error                                                          |                    | 0        | 0    | 0   | 0        |          |
| 02-30          | (MO4)                             | 16: Slip error (oSL)                                                            |                    | 0        | 0    | 0   | 0        |          |
|                |                                   | 17: Terminal count value attained (Pr.02-16)                                    |                    | 0        | 0    | 0   | 0        |          |
| <b>√</b> 02-37 | Multi-function Output 7           | 18: Preliminary count value attained (Pr.02-17)                                 |                    | 0        | 0    | 0   | 0        |          |
| . 02-01        | (MO5)                             | 19: Baseblock (B.B.) Indication                                                 |                    | 0        | 0    | 0   | 0        |          |
|                |                                   | 20: Warning output                                                              |                    | 0        | 0    | 0   | 0        |          |
| <b>√</b> 02-38 | Multi-function Output 8           | 21: Over voltage warning                                                        |                    | 0        | 0    | 0   | 0        |          |
| . 02 00        | (MO6)                             | 22: Over-current stall prevention warning                                       |                    | 0        | 0    | 0   | 0        | (        |
|                |                                   | 23: Over-voltage stall prevention warning                                       |                    | 0        | 0    | 0   |          |          |
| <b>√</b> 02-39 | Multi-function Output 9           | 24: Operation mode indication                                                   |                    | 0        | 0    | 0   |          | (        |
|                | (MO7)                             | 25: Forward command                                                             |                    | 0        | 0    | 0   | 0        |          |
|                |                                   | 26: Reverse command                                                             |                    | 0        | 0    | 0   | 0        |          |
| <b>√</b> 02-40 | Multi-function Output 10          | 27: Output when current >= Pr.02-32                                             |                    | 0        | 0    | 0   |          |          |
|                | (MO8)                             | 28: Output when current < Pr.02-32                                              |                    | 0        | 0    | 0   |          | (        |
|                |                                   | 29: Output when frequency >= Pr.02-33                                           |                    | 0        | 0    | 0   |          | (        |
| <b>√</b> 02-41 | Multi-function Output 11 (MO9)    | 30: Output when frequency < Pr.02-33                                            |                    | 0        | 0    | 0   |          | (        |
|                | (WO3)                             | 31: Y-connection for the motor coil                                             | _                  | 0        | 0    | 0   |          |          |
|                | M 10 6 10 0 - 1 1 40              | 32: $\Delta$ connection for the motor coil                                      | _                  | 0        | 0    | 0   | 0        |          |
| <b>√</b> 02-42 | Multi-function Output 12<br>(MOA) | 33: Zero speed (actual output frequency)                                        | _                  | 0        | 0    | 0   | 0        |          |
|                | (WOA)                             | 34: Zero speed with Stop (actual output frequency)                              | _                  | 0        | 0    | 0   |          |          |
|                |                                   | 35: Error output selection 1 (Pr.06-23) 36: Error output selection 2 (Pr.06-24) | _                  | 0        | 0    | 0   |          | (        |
|                |                                   | 37: Error output selection 3 (Pr.06-25)                                         |                    |          | 0    | 0   |          |          |
|                |                                   | 38: Error output selection 4 (Pr.06-26)                                         | _                  |          | 0    | 0   |          |          |
|                |                                   | 39: Position attained (Pr.10-19)                                                | _                  |          | 0    | 0   |          |          |
|                |                                   | 40: Speed attained (including zero speed)                                       | -                  | 0        | 0    | 0   | )        |          |
|                |                                   |                                                                                 | _                  |          |      |     |          |          |
|                |                                   | 41: Multi-position attained                                                     | _                  |          |      |     | _        |          |
|                |                                   | 42: Crane function                                                              |                    | 0        | 0    | 0   | _        |          |
|                |                                   | 43: Motor zero-speed output (Pr.02-43)                                          |                    |          | 0    |     | _        |          |
|                |                                   | 44: Max. reel diameter attained                                                 |                    | 0        | 0    | 0   | 0        |          |
|                |                                   | 45: Empty reel diameter attained                                                |                    | 0        | 0    | 0   | 0        |          |
|                |                                   | 46: Broken belt detection                                                       |                    | $\circ$  | 0    | 0   | 0        |          |
|                |                                   | 47: Break release at stop                                                       | 7                  | 0        | 0    | 0   | 0        |          |
|                |                                   | 48: Error PID feedback of tension                                               | 7                  | 0        | 0    | 0   | 0        |          |
|                |                                   | 49: Reserved                                                                    | -                  | -        |      |     |          |          |
|                |                                   |                                                                                 | -                  | $\vdash$ | -    |     | <b> </b> | $\vdash$ |
|                | 1                                 | 50: Reserved                                                                    | 1                  | 1        | l    | l   | 1        |          |

### **Group 3 Analog Input/Output Parameters**

| Pr.            | Explanation                                  | Settings                                                                                                   | Factory<br>Setting | VF | VFPG | SVC | FOCPG | TQCPG |
|----------------|----------------------------------------------|----------------------------------------------------------------------------------------------------|--------------------|----|------|-----|-------|-------|
| <b>₩</b> 03-18 | Analog Output 1                              | 0: Output frequency (Hz)                                                                                   | 0                  | 0  | 0    | 0   | 0     | 0     |
| A 00-10        |                                              | 1: Frequency command (Hz)                                                                                  |                    | 0  | 0    | 0   | 0     | 0     |
| <b>★</b> 03-21 | Analog Output 2                              | 2: Motor speed (Hz)                                                                                        |                    | 0  | 0    | 0   | 0     | 0     |
| # 03-21        |                                              | 3: Output current (rms)                                                                                    |                    | 0  | 0    | 0   | 0     | 0     |
| <b>₩</b> 03-24 | Analog Output 3                              | 4: Output voltage                                                                                          |                    | 0  | 0    | 0   | 0     | 0     |
| # 03-24        |                                              | 5: DC Bus Voltage                                                                                          |                    | 0  | 0    | 0   | 0     | 0     |
|                |                                              | 6: Power factor                                                                                            |                    | 0  | 0    | 0   | 0     | 0     |
|                |                                              | 7: Power                                                                                                   |                    | 0  | 0    | 0   | 0     | 0     |
|                |                                              | 8: Output torque                                                                                           |                    | 0  | 0    | 0   | 0     | 0     |
|                |                                              | 9: AVI                                                                                                    |                    | 0  | 0    | 0   | 0     | 0     |
|                |                                              | 10: ACI                                                                                                    |                    | 0  | 0    | 0   | 0     | 0     |
|                |                                              | 11: AUI                                                                                                    |                    | 0  | 0    | 0   | 0     | 0     |
|                |                                              | 12: q-axis current                                                                                         |                    | Ō  | Ō    | Ō   | Ō     | Ō     |
|                |                                              | 13: q-axis feedback value                                                                                  |                    | 0  | 0    | 0   | 0     | 0     |
|                |                                              | 14: d-axis current                                                                                         |                    | 0  | 0    | 0   | 0     | 0     |
|                |                                              | 15: d-axis feedback value                                                                                  |                    | Ō  | Ō    | Ō   | Ō     | Ō     |
|                |                                              | 16: q-axis voltage                                                                                         |                    | 0  | 0    | 0   | 0     | 0     |
|                |                                              | 17: d-axis voltage                                                                                         |                    | 0  | 0    | 0   | 0     | 0     |
|                |                                              | 18: Torque command                                                                                         |                    | Ō  | Ō    | Ō   | Ō     | Ō     |
|                |                                              | 19: Pulse frequency command                                                                                |                    | 0  | 0    | 0   | 0     | 0     |
| <b>⊮</b> 03-19 | Gain for Analog<br>Output 1                  | 0~200.0%                                                                                                   | 100.0              | 0  | 0    | 0   | 0     | 0     |
| <b>⊮</b> 03-20 | Analog Output 1<br>Value in REV<br>Direction | 0: Absolute value in REV direction 1: Output 0V in REV direction 2: Enable output voltage in REV direction | 0                  | 0  | 0    | 0   | 0     | 0     |
| <b>⊮</b> 03-22 | Gain for Analog<br>Output 2                  | 0~200.0%                                                                                                   | 100.0              | 0  | 0    | 0   | 0     | 0     |
| <b>⊮</b> 03-23 | Analog Output 2<br>Value in REV<br>Direction | 0: Absolute value in REV direction 1: Output 0V in REV direction 2: Enable output voltage in REV direction | 0                  | 0  | 0    | 0   | 0     | 0     |
| <b>⊮</b> 03-25 | Gain for Analog<br>Output 3                  | 0~200.0%                                                                                                   | 100.0              | 0  | 0    | 0   | 0     | 0     |
| <b>⊮</b> 03-26 | Analog Output 3<br>Value in REV<br>Direction | 0: Absolute value in REV direction 1: Output 0V in REV direction 2: Enable output voltage in REV direction | 0                  | 0  | 0    | 0   | 0     | 0     |

### **Group 5 Motor Parameters**

| Pr.            | Explanation                               | Settings                         | Factory<br>Setting | VF | VFPG | SVC | FOCPG | TQCPG |
|----------------|-------------------------------------------|----------------------------------|--------------------|----|------|-----|-------|-------|
| 05-01          | Full-load Current of<br>Motor 1 (A)       | 40-120% of drive's rated current | #.##               | 0  | 0    | 0   | 0     | 0     |
| <b>⊮</b> 05-02 | Rated power of Motor 1 (kW)               | 0~655.35                         | #.##               |    |      | 0   | 0     | 0     |
| 05-06          | Stator Resistance (Rs) of Motor 1         | 0~65.535Ω                        | #.###              |    |      | 0   | 0     | 0     |
| 05-07          | Rotor Resistance (Rr)<br>of Motor 1       | 0~65.535Ω                        | #.###              |    |      | 0   | 0     | 0     |
| 05-08          | Magnetizing Inductance<br>(Lm) of Motor 1 | 0~6553.5mH                       | #.#                |    |      | 0   | 0     | 0     |
| 05-09          | Stator inductance (Lx) of Motor 1         | 0~6553.5mH                       | #.#                |    |      | 0   | 0     | 0     |
| 05-13          | Full-load Current of<br>Motor 2 (A)       | 40-120%                          | #.##               | 0  | 0    | 0   | 0     | 0     |
| <b>⊮</b> 05-14 | Rated Power of Motor 2<br>(kW)            | 0~655.35                         | #.##               |    |      | 0   | 0     | 0     |
| 05-17          | No-load Current of<br>Motor 2 (A)         | 0- factory setting of Pr.05-01   | #.##               |    | 0    | 0   | 0     | 0     |
| 05-18          | Stator Resistance(Rs) of Motor 2          | 0~65.535Ω                        | #.###              |    |      | 0   | 0     | 0     |
| 05-19          | Rotor Resistance(Rr) of<br>Motor 2        | 0~65.535Ω                        | #.###              |    |      | 0   | 0     | 0     |
| 05-20          | Magnetizing Inductance (Lm) of Motor 2    | 0~6553.5mH                       | #.#                |    |      | 0   | 0     | 0     |

| Pr.   | Explanation                      |            | Factory<br>Setting | VF | VFPG | SVC | FOCPG | TQCPG |
|-------|----------------------------------|------------|--------------------|----|------|-----|-------|-------|
| 05-21 | Stator Inductance(Lx) of Motor 2 | 0~6553.5mH | #.#                |    |      | 0   | 0     | 0     |

#### **Group 6 Protection Parameters**

| Pr.            | Explanation                                             | Settings                                       | Factory<br>Setting | VF | VFPG   | SVC | FOCPG         | TQCP   |
|----------------|---------------------------------------------------------|------------------------------------------------|--------------------|----|--------|-----|---------------|--------|
| <b>√</b> 06-03 | Over-current Stall<br>Prevention during<br>Acceleration | 00~250% (100%: drive's rated current)          | 170                | 0  | 0      | 0   |               |        |
| <b>√</b> 06-04 | Over-current Stall<br>Prevention during<br>Operation    | 00~250% (100%: drive's rated current)          | 170                | 0  | 0      | 0   |               |        |
| 06-07          | Over-torque Detection<br>Level (OT1)                    | 10~250%(100%: drive's rated current)           | 150                | 0  | 0      | 0   | 0             | 0      |
| <b>√</b> 06-10 | Over-torque Detection<br>Level (OT2)                    | 10~250%(100%: drive's rated current)           | 150                | 0  | 0      | 0   | 0             | 0      |
| <b>√</b> 06-12 | Current Limit                                           | 0~250%(100%: drive's rated current)            | 150                |    |        |     | 0             | 0      |
| 06-17          | Present Fault Record                                    | 0: No fault                                    | 0                  | 0  | 0      | 0   | 0             | 0      |
|                |                                                         | 1: Over-current during acceleration (ocA)      |                    | 0  | 0      | Ö   | Ö             | Ō      |
|                | Second Most Recent                                      | 2: Over-current during deceleration (ocd)      | 0                  | Ō  | Ō      | Ō   | Ō             | Ō      |
| 06-18          | Fault Record                                            | 3: Over-current during constant speed (ocn)    |                    | 0  | 0      | 0   | 0             | 0      |
|                |                                                         | 4: Ground fault (GFF)                          |                    | 0  | 0      | C   | 0             | Ō      |
|                | Third Most Recent                                       | 5: IGBT short-circuit (occ)                    | 0                  | 0  | Ō      | Ō   | Ō             | Ō      |
| 06-19          | Fault Record                                            | 6: Over-curent at stop (ocS)                   |                    | 0  | 0      | 0   | 0             | 0      |
|                |                                                         | 7: Over-voltage during acceleration (ovA)      |                    | 0  | 0      | C   | 0             | Ō      |
| 06-20          | Fourth Most Recent                                      | 8: Over-voltage during deceleration (ovd)      | 0                  | 0  | Ŏ      | Ö   | Ŏ             | Ö      |
|                | Fault Record                                            | 9: Over-voltage during constant speed (ovn)    |                    | Ô  | Ō      | Ö   | Ŏ             | Õ      |
|                |                                                         | 10: Over-voltage at stop (ovS)                 |                    | 0  | Õ      | 0   | Õ             | C      |
|                |                                                         | 11: Low-voltage during acceleration (LvA)      |                    | Ö  | Ŏ      | Ö   | Ŏ             | Č      |
| 06-21          | Fifth Most Recent                                       | 12: Low-voltage during deceleration (Lvd)      |                    | Õ  | Ö      | Ö   | Ö             | C      |
|                | Fault Record                                            | 13: Low-voltage during constant speed (Lvn)    |                    | 0  | 0      | 0   | Ö             | Č      |
|                |                                                         | 14: Low-voltage at stop (LvS)                  | 0                  | 0  | 0      | Č   | Ö             | C      |
|                |                                                         | 15: Phase loss (PHL)                           | _ `                | 0  | 0      | O   | Ö             | C      |
|                |                                                         | 16: IGBT over-heat (oH1)                       |                    | 0  | 0      | 0   | 0             | C      |
| 06-22          | Sixth Most Recent                                       | 17: Heat sink over-heat (oH2)(for 40HP above)  | 0                  | Ö  | 0      | Ö   | Ö             | 0      |
| 00 22          | Fault Record                                            | 18: TH1: IGBT hardware failure (tH1o)          | _ `                | 0  | Ö      |     | 0             |        |
|                |                                                         | 19: TH2: Heat sink hardware failure(tH2o)      |                    | 0  | 0      | 0   | 0             | 0      |
|                |                                                         | 20: Fan error signal output                    |                    | 0  | 0      | 0   | Ö             | 0      |
|                |                                                         | 21: over-load (oL) (when it exceeds 150% rated |                    | 0  | Ŏ      | 0   | 0             | 0      |
|                |                                                         | current, 1 min later it will be overload)      |                    |    |        |     |               |        |
|                |                                                         | 22: Electronics thermal relay 1 (EoL1)         |                    | 0  | 0      | 0   | 0             | 0      |
|                |                                                         | 23: Electronics thermal relay 2 (EoL2)         |                    | 0  | 0      | 0   |               | 0      |
|                |                                                         | 24: Motor PTC overheat (oH3)                   |                    | 0  | Ō      | Ō   | Ō             | Ċ      |
|                |                                                         | 25: Fuse error (FuSE)                          |                    | 0  | Ō      | Ō   | Ō             | Ċ      |
|                |                                                         | 26: over-torque 1 (ot1)                        |                    | 0  | 0      | 0   |               | C      |
|                |                                                         | 27: over-torque 1 (ot2)                        |                    | 0  | Ŏ      | Ö   | Ŏ             | Č      |
|                |                                                         | 28: Reserved                                   |                    |    |        |     |               |        |
|                |                                                         | 29: Reserved                                   |                    |    |        |     |               |        |
|                |                                                         | 30: Memory write-in error (cF1)                |                    | 0  | 0      | 0   | 0             | С      |
|                |                                                         | 31: Memory read-out error (cF2)                |                    | 0  | 0      | 0   | 0             | С      |
|                |                                                         | 32: Isum current detection error (cd0)         |                    | 0  | 0      | 0   | 0             | С      |
|                |                                                         | 33: U-phase current detection error (cd1)      |                    | 0  | 0      | 0   | 0             | С      |
|                |                                                         | 34: V-phase current detection error (cd2)      |                    | 0  | 0      | 0   | 0             | С      |
|                |                                                         | 35: W-phase current detection error (cd3)      |                    | 0  | 0      | 0   | 0             | 0      |
|                |                                                         | 36: Clamp current detection error (Hd0)        |                    | Ō  | Ō      | 0   | Ō             | Ō      |
|                |                                                         | 37: Over-current detection error (Hd1)         |                    | Ō  | Ō      | Ō   | Ō             | Ō      |
|                |                                                         | 38: Over-voltage detection error (Hd2)         |                    | 0  | Ō      | 0   | 0             | Ō      |
|                |                                                         | 39: Ground current detection error (Hd3)       |                    | Ö  | Ö      | Ö   | Ŏ             | Č      |
|                |                                                         | 40: Auto tuning error (AuE)                    |                    |    |        | Ö   | Ŏ             | Ö      |
|                |                                                         | 41: PID feedback loss (AFE)                    | _                  | 0  | 0      | 0   | Ö             | 0      |
|                |                                                         | 42: PG feedback error (PGF1)                   |                    |    | 0      |     | 0             |        |
|                |                                                         | 43: PG feedback loss (PGF2)                    |                    |    | 0      |     | Ö             | 0      |
|                | 1                                                       | 44: PG feedback stall (PGF3)                   |                    |    | $\sim$ |     | $\overline{}$ | $\sim$ |

|       |                                     |                                                  | Chapt              | er 4 | Param | eters | Va    | D-VE  |
|-------|-------------------------------------|--------------------------------------------------|--------------------|------|-------|-------|-------|-------|
| Pr.   | Explanation                         | Settings                                         | Factory<br>Setting | VF   | VFPG  | SVC   | FOCPG | TQCPG |
|       |                                     | 45: PG slip error (PGF4)                         |                    |      | 0     |       | 0     |       |
|       |                                     | 46: PG ref input error (PGr1)                    |                    | 0    | 0     | 0     | 0     | 0     |
|       |                                     | 47: PG ref loss (PGr2)                           |                    | 0    | 0     | 0     | 0     | 0     |
|       |                                     | 48: Analog current input loss (ACE)              |                    | 0    | 0     | 0     | 0     | 0     |
|       |                                     | 49: External fault input (EF)                    |                    | 0    | 0     | 0     | 0     | 0     |
|       |                                     | 50: Emergency stop (EF1)                         |                    | 0    | 0     | 0     | 0     | 0     |
|       |                                     | 51: External Base Block (B.B.)                   |                    | 0    | 0     | 0     | 0     | 0     |
|       |                                     | 52: Password error (PcodE)                       |                    | 0    | 0     | 0     | 0     | 0     |
|       |                                     | 53: Reserved                                     |                    |      |       |       |       |       |
|       |                                     | 54: Communication error (cE1)                    |                    | 0    | 0     | 0     | 0     | 0     |
|       |                                     | 55: Communication error (cE2)                    |                    | 0    | 0     | 0     | 0     | 0     |
|       |                                     | 56: Communication error (cE3)                    |                    | 0    | 0     | 0     | 0     | 0     |
|       |                                     | 57: Communication error (cE4)                    |                    | 0    | 0     | 0     | 0     | 0     |
|       |                                     | 58: Communication Time-out (cE10)                |                    | 0    | 0     | 0     | 0     | 0     |
|       |                                     | 59: PU time-out (cP10)                           |                    | 0    | 0     | 0     | 0     | 0     |
|       |                                     | 60: Brake transistor error (bF)                  |                    | 0    | 0     | 0     | 0     | 0     |
|       |                                     | 61: Y-connection/Δ-connection switch error (ydc) |                    | 0    | 0     | 0     | 0     |       |
|       |                                     | 62: Decel. Energy Backup Error (dEb)             |                    | 0    | 0     | 0     | 0     | 0     |
|       |                                     | 63: Slip error (oSL)                             |                    | Ō    | Ō     | Ō     | Ō     |       |
|       |                                     | 64: Broken belt error (bEb)                      |                    | 0    | 0     | 0     | 0     | 0     |
|       |                                     | 65: Error PID feedback signal of tension (tdEv)  |                    | 0    | 0     | 0     | 0     | 0     |
| 06-32 | Output Frequency for<br>Malfunction | 0.00~655.35 Hz                                   | Read-<br>only      | 0    | 0     | 0     | Ō     | Ō     |
| 06-33 | Output Voltage for<br>Malfunction   | 0.0~6553.5 V                                     | Read-<br>only      | 0    | 0     | 0     | 0     | 0     |
| 06-34 | DC Voltage for<br>Malfunction       | 0.0~6553.5 V                                     | Read-<br>only      | 0    | 0     | 0     | 0     | 0     |
| 06-35 | Output Current for<br>Malfunction   | 0.00~655.35 Amp                                  | Read-<br>only      | 0    | 0     | 0     | 0     | 0     |
| 06-36 | IGBT Temperature for<br>Malfunction | 0.0~6553.5 °C                                    | Read-<br>only      | 0    | 0     | 0     | 0     | 0     |

### **Group 7 Special Parameters**

| Pr.            | Explanation                                       | Settings                                                                                                    | Factory<br>Setting |   | VFPG | SVC | FOCPG | TQCPG |
|----------------|---------------------------------------------------|----------------------------------------------------------------------------------------------------|--------------------|---|------|-----|-------|-------|
| <b>№</b> 07-05 | Proportional Gain for<br>DC Brake                 | 1~500                                                                                                    | 50                 | 0 | 0    | 0   |       |       |
| <b>№</b> 07-19 | Fan Control                                       | O: Fan always ON I: 1 minute after AC motor drive stops, fan will be OFF 2: AC motor drive runs and fan ON, AC motor drive stops and fan OFF 3: Fan ON to run when preliminary heat sink temperature(around 60°C) attained 4: Fan always OFF | 0                  | 0 | 0    | 0   | 0     | 0     |
| 07-27          | Source of Torque<br>Offset                        | D: Disable     Analog input (Pr.03-00)     Torque offset setting     S: Control by external terminal (by Pr.07-29 to Pr.07-31)                                                                                                    | 0                  |   |      | 0   | 0     | 0     |
| 07-36          | Emergency Stop (EF)<br>& Forced Stop<br>Selection | O: Coast stop 1: By deceleration Time 1 2: By deceleration Time 2 3: By deceleration Time 3 4: By deceleration Time 4 5: System Deceleration 6: Automatic Deceleration                                                                       | 0                  | 0 | 0    | 0   | 0     | 0     |

# Chapter 4 Parameters | VFD-VF Group 8 High-function PID Parameters

| Pr.            | Explanation                                                                | Settings                                                                                                    | Factory<br>Setting | VF | VFPG | SVC | FOCPG | TQCPG |
|----------------|----------------------------------------------------------------------------|----------------------------------------------------------------------------------------------------|--------------------|----|------|-----|-------|-------|
| 08-00          | Input Terminal for PID<br>Feedback                                         | O: No function I: Negative PID feedback from external terminal AVI (Pr.03-00) 2: Negative PID feedback from PG card (Pr.10-15, skip direction) 3: Negative PID feedback from PG card (Pr.10-15) 4: Positive PID feedback from external terminal AVI (Pr.03-00) 5: Positive PID feedback from PG card (Pr.10-15, skip direction) 6: Positive PID feedback from PG card (Pr.10-15) | 0                  | 0  | 0    | 0   | 0     |       |
| 08-21          | Tension Control                                                            | 0: Disable                                                                                                    | 0                  | 0  | 0    | 0   | 0     |       |
|                | Selection                                                                  | 1: Tension closed-loop, speed mode                                                                                                    |                    | 0  | 0    | 0   | 0     |       |
|                |                                                                            | 2: Line speed closed-loop, speed mode                                                                                                    |                    | 0  | 0    | 0   | 0     |       |
|                |                                                                            | 3: Reserved                                                                                                    |                    |    |      |     |       |       |
|                |                                                                            | 4: Tension open-loop, torque mode                                                                                                    |                    |    |      |     |       | 0     |
| 08-22          | Wind Mode                                                                  | 0: Rewind<br>1: Unwind                                                                                                    | 0                  | 0  | 0    | 0   | 0     | 0     |
| 08-23          | Mechanical Gear A at Reel                                                  | 1-65535                                                                                                    | 100                | 0  | 0    | 0   | 0     | 0     |
| 08-24          | Mechanical Gear B at Motor                                                 | 1-65535                                                                                                    | 100                | 0  | 0    | 0   | 0     | 0     |
| <b>≠</b> 08-29 | Proportional Gain 1<br>of Tension PID P                                    | 0.0~1000.0                                                                                                    | 50.0               | 0  | 0    | 0   | 0     |       |
| <b>≠</b> 08-30 | Integral Time of<br>Tension PID I                                          | 0.00~500.00 sec                                                                                                    | 1.00               | 0  | 0    | 0   | 0     |       |
| <b>≠</b> 08-32 | Proportional Gain 2<br>of Tension PID P                                    | 0.0~1000.0                                                                                                    | 50.0               | 0  | 0    | 0   | 0     |       |
| <b>≠</b> 08-33 | Integral Time 2 of<br>Tension PID I                                        | 0.00~500.00 sec                                                                                                    | 1.00               | 0  | 0    | 0   | 0     |       |
| 08-36          | Tension/Line Speed<br>PID Output Limit                                     | 0~100.00%                                                                                                    | 20.00              | 0  | 0    | 0   | 0     |       |
| 08-40          | Pulse Number for<br>Each Meter                                             | 0.0~6000.0 pulse/m                                                                                                    | 0.0                | 0  | 0    | 0   | 0     | 0     |
| 08-41          | Current Line Speed                                                         | 0.0~3000.0m/min                                                                                                    | 0.0                | 0  | 0    | 0   | 0     | 0     |
| 08-46          | Initial Reel Diameter                                                      | 0.0~6000.0mm                                                                                                    | 1.0                | 0  | 0    | 0   | 0     | 0     |
| 08-47          | Initial Reel Diameter 1                                                    | 0.0~6000.0mm                                                                                                    | 1.0                | 0  | 0    | 0   | 0     | 0     |
| 08-48          | Initial Reel Diameter 2                                                    | 0.0~6000.0mm                                                                                                    | 1.0                | 0  | 0    | 0   | 0     | 0     |
| 08-55          | Smart Start Function                                                       | 0: Disable 1: Enable 2: In unwind mode, rewind in reverse direction                                                                                                    | 1                  | 0  | 0    | 0   | 0     |       |
| 08-61          | Allowance<br>Difference of Reel<br>Diameter of Broken<br>Belt Detection    | 1.0-6000.0mm                                                                                                    | 100.0              | 0  | 0    | 0   | 0     |       |
| 08-64          | Allowance Error<br>Detection Time of<br>Tension/Line Speed<br>PID Feedback | 0.0~10.0 sec                                                                                                    | 0.5                | 0  | 0    | 0   | 0     |       |
| 08-65          | Error Treatment of<br>Tension/Line Speed<br>PID Feedback                   | 0: Warn and keep operation<br>1: Warn and coast to stop<br>2: Warn and ramp to stop                                                                                                    | 0                  | 0  | 0    | 0   | 0     |       |

### **Group 9 Communication Parameters**

| Pr.   | Explanation                                 |        | Factory<br>Setting |   | VFPG | SVC | FOCPG | TQCPG |
|-------|---------------------------------------------|--------|--------------------|---|------|-----|-------|-------|
| 09-22 | Display Digital Value<br>of Analog Output 2 | 0~4095 | Read-<br>only      | 0 | 0    | 0   | 0     | 0     |
| 09-23 | Display Digital Value<br>of Analog Output 3 | 0~4095 | Read-<br>only      | 0 | 0    | 0   | 0     | 0     |

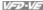

### **Group 10 Speed Feedback Control Parameters**

| Pr.            | Explanation                                                                                   | Settings                                                                            | Factory<br>Setting | VF VFPG | SVC | FOCPG | TQCPG |
|----------------|-----------------------------------------------------------------------------------------------|-------------------------------------------------------------------------------------|--------------------|---------|-----|-------|-------|
| <b>⊮</b> 10-02 | Encoder Feedback<br>Fault Treatment                                                           | 0: Warn and keep operation<br>1: Warn and ramp to stop<br>2: Warn and coast to stop | 2                  | 0       |     | 0     | 0     |
| <b>⊮</b> 10-03 | Detection Time for<br>Encoder Feedback<br>Fault                                               | 0.00~10.0 sec                                                                       | 1.0                | 0       |     | 0     | 0     |
| <b>⊮</b> 10-04 | ASR (Auto Speed<br>Regulation) Control<br>(P) 1                                               | 0~40                                                                                | 10                 | 0       |     | 0     | 0     |
| <b>⊮</b> 10-05 | ASR (Auto Speed<br>Regulation) Control (I)                                                    | 0.000~10.000 sec                                                                    | 0.100              | 0       |     | 0     | 0     |
| <b>#</b> 10-06 | ASR (Auto Speed<br>Regulation) Control<br>(P) 2                                               | 0~40                                                                                | 10                 | 0       |     | 0     | 0     |
| <b>№</b> 10-07 | ASR (Auto Speed<br>Regulation) Control (I)                                                    | 0.000~10.000 sec                                                                    | 0.100              | 0       |     | 0     | 0     |
| <b>⊮</b> 10-08 | ASR 1/ASR2 Switch<br>Frequency                                                                | 5.00~600.00Hz                                                                       | 7.00               | 0       |     | 0     | 0     |
| <b>⊮</b> 10-09 | Low Pass Filter Time of ASR Output                                                            | 0.000~0.350 sec                                                                     | 0.008              |         |     | 0     | 0     |
| <b>⊮</b> 10-10 | Encoder Stall Level                                                                           | 0~120% (0: disable)                                                                 | 115                | 0       |     | 0     |       |
| <b>/</b> 10-11 | Encoder Stall<br>Detection Time                                                               | 0.0~2.0 sec                                                                         | 0.1                | 0       |     | 0     |       |
| <b>⊮</b> 10-12 | Encoder Slip Range                                                                            | 0~50% (0: disable)                                                                  | 50                 | 0       |     | 0     |       |
| <b>⊮</b> 10-13 | Encoder Slip<br>Detection Time                                                                | 0.0~10.0 sec                                                                        | 0.5                | 0       |     | 0     |       |
| <b>№</b> 10-14 | Encoder Stall and Slip<br>Error Treatment                                                     | Warn and keep operation     Warn and ramp to stop     Warn and coast to stop        | 2                  | 0       |     | 0     |       |
| <b>⊮</b> 10-17 | Electrical Gear A<br>(PG1 of PG card)                                                         | 1~5000                                                                              | 100                | 0       |     | 0     |       |
| <b>⊮</b> 10-18 | Electrical Gear B<br>(PG2 of PG card)                                                         | 1~5000                                                                              | 100                | 0       |     | 0     |       |
| <b>⊮</b> 10-19 | Positioning for<br>Encoder Position                                                           | 0~65535 pulses                                                                      | 0                  | 0       |     | 0     |       |
| <b>⊮</b> 10-20 | Range for <b>Encoder</b><br>Position Attained                                                 | 0~20000 pulses                                                                      | 10                 | 0       |     | 0     |       |
| <b>⊮</b> 10-21 | P Gain of Zero Speed                                                                          | 0~40                                                                                | 10                 | 0       |     | 0     | 0     |
| <b>⊮</b> 10-22 | I Gain of Zero Speed                                                                          | 0.000~10.000 sec                                                                    | 0.100              | 0       |     | 0     | 0     |
| <b>⊮</b> 10-23 | Feed Forward Gain<br>of APR                                                                   | 0~100                                                                               | 30                 | 0       |     | 0     |       |
| <b>⊮</b> 10-24 | Deceleration Time for<br>Internal<br>Position/Waiting Time<br>for Switching Max.<br>Frequency | 0.00~600.00 sec/00~6000.0 sec                                                       | 3.00<br>3.0        | 0       |     | 0     |       |
| <b>⊮</b> 10-27 | Mechanical Gear at<br>Load A1                                                                 | 1~65535                                                                             | 100                | 0       |     | 0     | 0     |
| <b>⊮</b> 10-28 | Mechanical Gear at<br>Motor B1                                                                | 1~65535                                                                             | 100                | 0       |     | 0     | 0     |
| <b>⊮</b> 10-29 | Mechanical Gear at<br>Load A2                                                                 | 1~65535                                                                             | 100                | 0       |     | 0     | 0     |
| <b>№</b> 10-30 | Mechanical Gear at<br>Motor B2                                                                | 1~65535                                                                             | 100                | 0       |     | 0     | 0     |

# Chapter 4 Parameters | VFD-VF Group 11 Advanced Parameters

| Pr.            | Explanation                |                                                                                                    | Factory<br>Setting | VFPG | SVC | FOCPG | TQCPG |
|----------------|----------------------------|----------------------------------------------------------------------------------------------------|--------------------|------|-----|-------|-------|
| 11-00          |                            | bit 0: Auto tuning for ASR and APR<br>bit 1: Inertia estimate (only for FOCPG mode)<br>bit 2: Zero Servo<br>bit 3: Reserved | 0                  |      |     | 0     | 0     |
| <b>//11-10</b> | Speed Feed Forward<br>Gain | 0~100%                                                                                                    | 0                  |      |     | 0     |       |

#### Version 2.07

| Pr.   | Explanation               | Settings                              | Factory<br>Setting | VF | VFPG | SVC | FOCPG | TQCPG |
|-------|---------------------------|---------------------------------------|--------------------|----|------|-----|-------|-------|
| 08-21 | Tension Control Selection | 0: Disable                            | 0                  | 0  | 0    | 0   | 0     |       |
| 00-21 |                           | 1: Tension closed-loop, speed mode    |                    | 0  | 0    | 0   | 0     |       |
|       |                           | 2: Line speed closed-loop, speed mode |                    | 0  | 0    | 0   | 0     |       |
|       |                           | 3: Tension close-loop, torque mode    |                    |    |      |     |       | 0     |
|       |                           | 4: Tension open-loop, torque mode     |                    |    |      |     |       | 0     |

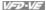

## 4.3 Description of Parameter Settings

Group 0 User Parameters ★: This parameter can be set during operation.

| Ci cup o     | OSCI I a | annotors  | ,        | # . This parameter can be set a | uning operation.    |
|--------------|----------|-----------|----------|---------------------------------|---------------------|
| 00-00        | Identity | Code of   | the AC   | Motor Drive                     |                     |
| Control mode | VF       | VFPG      | svc      | FOCPG TQCPG                     | Factory setting: ## |
|              | Settings | s Read    | d Only   |                                 |                     |
| 00-01        | Rated 0  | Current D | isplay ( | of the AC Motor Drive           |                     |
| Control mode | VF       | VFPG      | svc      | FOCPG TQCPG                     | Factory setting: ## |
|              | Settings | s Read    | d Only   |                                 |                     |

- Ш Pr. 00-00 displays the identity code of the AC motor drive. The capacity, rated current, rated voltage and the max. carrier frequency relate to the identity code. Users can use the following table to check how the rated current, rated voltage and max. carrier frequency of the AC motor drive correspond to the identity code.
- Ш Pr.00-01 displays the rated current of the AC motor drive. By reading this parameter the user can check if the AC motor drive is correct.
- Ш The factory setting is rated current for the constant torque and can be set in Pr.00-12.

| 230V Series                                 |            |     |      |      |      |      |      |      |      |     |     |     |
|---------------------------------------------|------------|-----|------|------|------|------|------|------|------|-----|-----|-----|
| kW                                          | 0.75       | 1.5 | 2.2  | 3.7  | 5.5  | 7.5  | 11   | 15   | 18.5 | 22  | 30  | 37  |
| HP                                          | 1.0        | 2.0 | 3.0  | 5.0  | 7.5  | 10   | 15   | 20   | 25   | 30  | 40  | 50  |
| Pr.00-00                                    | 4          | 6   | 8    | 10   | 12   | 14   | 16   | 18   | 20   | 22  | 24  | 26  |
| Rated Current<br>for Constant<br>Torque (A) | 5          | 7.5 | 11   | 17   | 25   | 33   | 49   | 65   | 75   | 90  | 120 | 146 |
| Rated Current<br>for Variable<br>Torque (A) | 6.3        | 9.4 | 13.8 | 21.3 | 31.3 | 41.3 | 61.3 | 81.3 | 93.8 | 113 | 150 | 183 |
| Max. Carrier<br>Frequency                   | 15kHz 9kHz |     |      |      |      |      |      |      |      |     |     |     |

|                                             | 460V Series |     |     |      |      |      |    |    |      |      |     |      |       |     |     |
|---------------------------------------------|-------------|-----|-----|------|------|------|----|----|------|------|-----|------|-------|-----|-----|
| kW                                          | 0.75        | 1.5 | 2.2 | 3.7  | 5.5  | 7.5  | 11 | 15 | 18.5 | 22   | 30  | 37   | 45    | 55  | 75  |
| HP                                          | 1.0         | 2.0 | 3.0 | 5.0  | 7.5  | 10   | 15 | 20 | 25   | 30   | 40  | 50   | 60    | 75  | 100 |
| Pr.00-00                                    | 5           | 7   | 9   | 11   | 13   | 15   | 17 | 19 | 21   | 23   | 25  | 27   | 29    | 31  | 33  |
| Rated Current<br>for Constant<br>Torque (A) | 3           | 4.2 | 6   | 8.5  | 13   | 18   | 24 | 32 | 38   | 45   | 60  | 73   | 91    | 110 | 150 |
| Rated Current<br>for Variable<br>Torque (A) | 3.8         | 5.3 | 7.5 | 10.6 | 16.3 | 22.5 | 30 | 40 | 47.5 | 56.3 | 75  | 91.3 | 113.8 | 138 | 188 |
| Max. Carrier<br>Frequency                   |             |     |     |      |      |      |    | 9k | Hz   | •    | 6kl | Hz   |       |     |     |

| 00-02           | Paramet    | er Res  | set        |           |                    |                               |             |     |
|-----------------|------------|---------|------------|-----------|--------------------|-------------------------------|-------------|-----|
| Control<br>mode | VF         | VFPG    | svc        | FOCPG     | TQCPG              | Facto                         | ry setting: | 0   |
|                 | Settings   | 0       | No Func    | tion      |                    |                               |             |     |
|                 |            | 1       | Read Or    | nly       |                    |                               |             |     |
|                 |            | 2       | Enable (   | Group 11  | Parameters Se      | tting                         |             |     |
|                 |            | 8       | Keypad     | Lock      |                    |                               |             |     |
|                 |            | 9       | All parar  | neters ar | re reset to facto  | ry settings (50Hz, 220V/380V) |             |     |
|                 |            | 10      | All parar  | neters ar | re reset to facto  | ry settings (60Hz, 220V/440V) |             |     |
| □ w             | hen it is  | set to  | 1, all par | ameters   | are read only      | except Pr.00-00~00-07 and it  | t can be    |     |
| u               | sed with p | oassw   | ord setti  | ng for p  | assword prote      | ction.                        |             |     |
|                 | nis param  | eter a  | llows the  | e user to | reset all para     | meters to the factory setting | s except t  | the |
| fa              | ult record | ds (Pr  | .06-17 ~ I | Pr.06-22  | ).                 |                               |             |     |
| 50              | )Hz: Pr.01 | -01 is  | set to 50I | Hz and F  | Pr.01-02 is set to | 230V or 400V.                 |             |     |
| 60              | Hz: Pr.01  | -01 is  | set to 60I | Hz and F  | Pr.01-02 is set to | 230Vor 460V.                  |             |     |
| □ w             | hen Pr.00  | 0-02=0  | 8, the Ki  | PV-CE01   | keypad is loc      | ked and only Pr.00-02 can be  | e set. To   |     |
| uı              | nlock the  | keypa   | ad, set Pr | .00-02=   | 00.                |                               |             |     |
| □ w             | hen Pr.00  | 0-02 is | set to 1   | or 8, Pr. | .00-02 setting s   | should be set to 0 before set | ting to oth | ner |
| se              | etting.    |         |            |           |                    |                               |             |     |

| 00-03        | ✓ Start-u | Start-up Display Selection |            |           |                             |                    |  |  |  |  |  |  |
|--------------|-----------|----------------------------|------------|-----------|-----------------------------|--------------------|--|--|--|--|--|--|
| Control mode | VF        | VFPG                       | s svc      | FOCPG     | TQCPG                       | Factory setting: 0 |  |  |  |  |  |  |
|              | Settings  | 0                          | Display th | ne freque | ency command value. (LED F) | _                  |  |  |  |  |  |  |
|              |           | 1                          | Display th | ne actua  | I output frequency (LED H)  |                    |  |  |  |  |  |  |
|              |           | 2                          | Multifunc  | tion disp | lay, see Pr.00-04 (LED U)   |                    |  |  |  |  |  |  |
|              |           | 3                          | Display th | ne outpu  | t current (A)               |                    |  |  |  |  |  |  |

After setting Pr.00-02 to 2, it can display group 11 to re-connect the keypad after

disconnection or re-power on after the power off.

This parameter determines the start-up display page after power is applied to the drive.

Ш

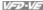

| 00-04           | ✓ Conter | nt of N | /lulti-Func            | tion funct  | ion Display                 |                                       | •          |                    |
|-----------------|----------|---------|------------------------|-------------|-----------------------------|---------------------------------------|------------|--------------------|
| Control<br>mode | VF       | VFPC    | s svc                  | FOCPG       | TQCPG                       |                                       |            | Factory setting: 0 |
|                 | Settings | 0       | Display t              | he outpu    | t current in A              | supplied to the                       | motor      | . R 200            |
|                 |          | 1       |                        |             | er value whic<br>rminal (c) | ch counts the nu                      | mber of    | .c 20              |
|                 |          | 2       |                        | ctual ele   |                             | cy (H) with PG fe<br>requency withou  |            | 18 S38             |
|                 |          | 3       | Display t<br>motor dri |             | DC BUS vo                   | Itage in VDC of                       | the AC     | . 53 103           |
|                 |          | 4       | Display t              |             | t voltage in \              | AC of terminals                       | U, V, W    | . [88888]          |
|                 |          | 5       | Display to the mo      |             | factor angle                | in o of terminals                     | s U, V, W  | . 0.0              |
|                 |          | 6       | Display to the mo      |             | power in kV                 | V of terminals U                      | , V and W  | .[ <i>P0000</i> ]  |
|                 |          | 7       |                        |             |                             | d in rpm (enable<br>tive speed; -00:  |            | [- 00]             |
|                 |          | 8       |                        |             |                             | torque in Nm a<br>e; -0.0: negative   |            | <u>- 00</u>        |
|                 |          | 9       | Display F              | PG position | on (refer to N              | IOTE1)                                |            | . 6 00             |
|                 |          | 10      | Display a              | analog fe   | edback signa                | al value in % (b)                     |            | . 8 000            |
|                 |          | 11      |                        | ~10V cor    |                             | og input terminal<br>0~100%. (1.) (re |            | u ( 88             |
|                 |          | 12      |                        | ~20mA/0     |                             | og input termina<br>ponds to 0~100°   |            | . 2. 00            |
|                 |          | 13      |                        | 10V~10V     |                             | og input termina<br>s to -100~100%.   |            | . 3. 88            |
|                 |          | 14      | Display t              | he tempe    | erature of he               | at sink in °C. (t.)                   |            | . E. 00            |
|                 |          | 15      | Display t              | he tempe    | erature of IGI              | BT in °C (T)                          |            | , F 00             |
|                 |          | 16      | Display of to NOTE     |             | ut status ON                | /OFF (Pr.02-10)                       | (i) (refer | . 2 00             |

00-04

✓ Content of Multi-Function function Display

| · | 17   | Display digital output status ON/OFF (Pr.02-15) (o) (refer to NOTE 4)                                                                                                    | . 00        |
|---|------|----------------------------------------------------------------------------------------------------|-------------|
|   | 18   | Display multi-step speed (S)                                                                                                    | .5 0        |
|   | 19   | The corresponding CPU pin status of digital input (i.) (refer to NOTE 3)                                                                                                    | [FFFF]      |
|   | 20   | The corresponding CPU pin status of digital output (o.) (refer to NOTE 4)                                                                                                    | OFFFF       |
|   | 21   | Number of actual motor revolution (PG1 of PG card). When the motor direction is changed or drive is stop, the counter will start from 0 (display will be changed to 0) (Max. 65535) (Z) | JE 00       |
|   | 22   | Pulse input frequency (PG2 of PG card) (4)                                                                                                    | .4 888      |
|   | 23   | Pulse input position (PG2 of PG card) (max. 65535) (4.)                                                                                                    | ,4 <u>8</u> |
|   | 24   | Pulse position control for whole operation (MI=37 and MI=ON) (P.) (refer to NOTE5)                                                                                                    | . 2. 00     |
|   | 25   | Display the present reel diameter under the tension control in mm (d)                                                                                                    | .d 88       |
|   | 26   | Display the present line speed under the tension control in $\mbox{m/min}(\mbox{L})$                                                                                                    | . L 00      |
|   | 27   | Display the present tension setting under the tension control in N (T.)                                                                                                    | , C. O      |
|   | <br> | · · · · · · · · · · · · · · · · · · ·                                                                                                    | ·           |

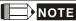

 When Pr.10-00 is set to 1000 and Pr.10-01 is set to 1/2, the display range for PG feedback will be from 0 to 4000.

When Pr.10-00 is set to 1000 and Pr.10-01 is set to 3/4/5, the display range for PG feedback will be from 0 to 1000.

Home position: If it has Z phase, Z phase will be regarded as home position. Otherwise, home position will be the encoder start up position.

2. It can display negative values when setting analog input bias (Pr.03-03-08).

Example 1: assume that AVI input voltage is 0V, Pr.03-03 is 10.0% and Pr.03-06 is 4 (Serve bias as the center), the display will be - 100.

Example 2: when AUI input voltage is -10V, it will display

Example: If REV, MI1 and MI6 are ON, the following table shows the status of the terminals.
 O: OFF, 1: ON

| 1.7 | ~ | de | ĽZ | -3 |
|-----|---|----|----|----|

| Terminal | MI14 | MI13 | MI12 | MI11 | MI10 | MI9 | MI8 | MI7 | MI6 | MI5 | MI4 | МІЗ | MI2 | MI1 | REV | FWD |
|----------|------|------|------|------|------|-----|-----|-----|-----|-----|-----|-----|-----|-----|-----|-----|
| Status   | 0    | 0    | 0    | 0    | 0    | 0   | 0   | 0   | 1   | 0   | 0   | 0   | 0   | 1   | 1   | 0   |

If REV, MI1 and MI6 are ON, the value is 0000 0000 1000 0110 in binary and 0086H in HEX. When Pr.00-04 is set to "16" or "19", it will display "0086" with LED U is ON on the keypad KPV-CE01. The setting 16 is the status of digital input by Pr.02-10 setting and the setting 19 is the corresponding CPU pin status of digital input. User can set to 16 to monitor digital input status and then set to 19 to check if the wire is normal.

 Assume that MRA: Pr.02-11 is set to 9 (Drive ready). After applying the power to the AC motor drive, if there is no other abnormal status, the contact will be ON. The display status will be shown as follows.

| Terminal |   | Rese | erved |   |   | Rese | erved |   | Reserved |   |   |   | MO2 | MO1 | RA | MRA |
|----------|---|------|-------|---|---|------|-------|---|----------|---|---|---|-----|-----|----|-----|
| Status   | 0 | 0    | 0     | 0 | 0 | 0    | 0     | 0 | 0        | 0 | 0 | 0 | 0   | 0   | 0  | 1   |

At the meanwhile, if Pr.00-04 is set to 17 or 20, it will display 0001 with LED U is ON on the keypad. The setting 17 is the status of digital output by Pr.02-15 setting and the setting 20 is the corresponding CPU pin status of digital output. User can set 17 to monitor the digital output status and then set to 20 to check if the wire is normal.

 When Pr.00-04 is set to 24, user can get the difference between the pulse command and actual motor position to adjust Pr.11-18 by this display.

| 00-05           |          |                                        |                    |  |  |  |  |  |  |
|-----------------|----------|----------------------------------------|--------------------|--|--|--|--|--|--|
| Control<br>mode | VF VFPC  | S SVC FOCPG TQCPG                      | Factory setting: 0 |  |  |  |  |  |  |
|                 | Settings | Digit 4: decimal point number (0 to 3) |                    |  |  |  |  |  |  |
|                 |          | Digit 0-3: 40 to 9999                  |                    |  |  |  |  |  |  |

☐ It is used digital setting method

Digital 4: decimal point number (0: no decimal point, 1: 1 decimal point and so on.)

Digit 0-3: 40 to 9999 (the corresponding value for the max. frequency).

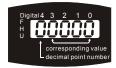

For example, if use uses rpm to display the motor speed and the corresponding value to the 4-pole motor 60Hz is 1800. This parameter can be set to 01800 to indicate that the corresponding value for 60Hz is 1800rpm. If the unit is rps, it can be set 10300 to indicate the corresponding value for 60Hz is

| 00-06        | Software | Version  | 1       |          |                |                            |
|--------------|----------|----------|---------|----------|----------------|----------------------------|
| Control mode | VF       | VFPG     | svc     | FOCPG    | TQCPG          | Factory setting: Read Only |
|              | Settings | R        | ead On  | ıly      |                |                            |
|              | Display  | #.       | ##      |          |                |                            |
|              |          |          |         |          |                |                            |
| 00-07        | ✓ Passw  | ord Inpu | ıt      |          |                | Unit: 1                    |
| Control mode | VF       | VFPG     | svc     | FOCPG    | TQCPG          | Factory setting: 00        |
|              | Settings | 1 t      | o 9998  | and 100  | 00 to 65535    |                            |
|              | Display  | 00       | ~02 (ti | mes of w | rong password) |                            |

- The function of this parameter is to input the password that is set in Pr.00-08. Input the correct password here to enable changing parameters. You are limited to a maximum of 3 attempts. After 3 consecutive failed attempts, a blinking "PcodE" will show up to force the user to restart the AC motor drive in order to try again to input the correct password.
- When forgetting password, you can decode by setting 9999 and press button and repeat it again (setting 9999 and press button again). Please note that all the settings will be set to factory setting.

| 00-08        | <b>∦</b> Passw | ord Set                           | Unit: 1 |                                     |                     |  |  |
|--------------|----------------|-----------------------------------|---------|-------------------------------------|---------------------|--|--|
| Control mode | VF             | VFPG                              | svc     | FOCPG TQCPG                         | Factory setting: 00 |  |  |
|              | Settings       | ings 1 to 9998 and 10000 to 65535 |         |                                     |                     |  |  |
|              | Display        | y 00                              |         | No password set or successful input | in Pr. 00-07        |  |  |
|              |                | 01                                |         | Password has been set               |                     |  |  |

To set a password to protect your parameter settings.

If the display shows 00, no password is set or password has been correctly entered in Pr.00-07. All parameters can then be changed, including Pr.00-08.

The first time you can set a password directly. After successful setting of password the display will show 01 which means password protection is now effective. And all the parameters will display 0 (except Pr00-07 and Pr00-08) and cannot be modified.

Be sure to record the password for later use.

To cancel the parameter lock, set the parameter to 00 after inputting correct password

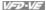

into Pr. 00-07. The password consists of min. 2 digits and max. 5 digits.

#### Ш How to make the password valid again after decoding by Pr.00-07:

Method 1: Re-input original password into Pr.00-08 (Or you can enter a new password if you want to use a changed or new one).

Method 2: After rebooting, password function will be recovered.

#### Password Decode Flow Chart

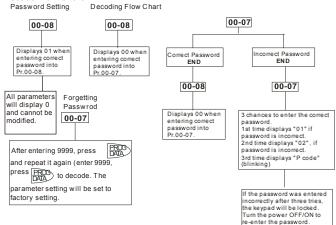

| 00-09        | <b></b> ✓ Energy | Saving Gain | Unit: 1               |
|--------------|------------------|-------------|-----------------------|
| Control mode | FOCPG            |             | Factory setting: 100% |
|              | Settings         | 10~1000 %   |                       |

 $\square$ When Pr.00-19 is set to1, this parameter can be used for energy saving. The setting should be decreased when the energy saving is not well. When the motor is vibrated, the setting should be increased.

| 00-10        | Control I | Method |     |          |          |                    |
|--------------|-----------|--------|-----|----------|----------|--------------------|
| Control mode | VF        | VFPG   | svc | FOCPG    | TQCPG    | Factory setting: 0 |
|              | Settings  | 0      | V/f | control  |          |                    |
|              |           | 1      | V/f | - Encode | r (VFPG) |                    |

- 2 Sensorless vector control (SVC)
- 3 FOC vector control + Encoder (FOCPG)
- 4 Torque control + Encoder (TQCPG)
- ☐ This parameter determines the control method of the AC motor drive:

Setting 0: user can design V/f ratio by requirement and control multiple motors simultaneously.

- Setting 1: User can use PG card with Encoder to do close-loop speed control.
- Setting 2: To have optimal control characteristic by auto-tuning.
- Setting 3: To increase torque and control speed precisely. (1:1000)
- Setting 4: To increase accuracy for torque control.
- When Pr.00-10 is set to 3, FOCPG control diagram is shown as follows.

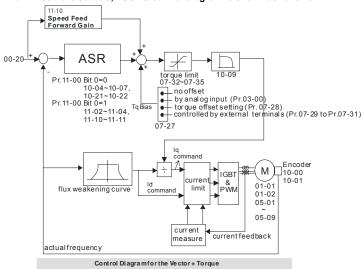

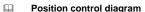

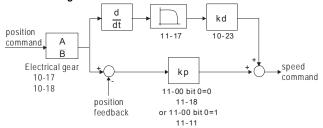

When Pr.00-10 is set to 4, TQCPG control diagram is shown as follows.

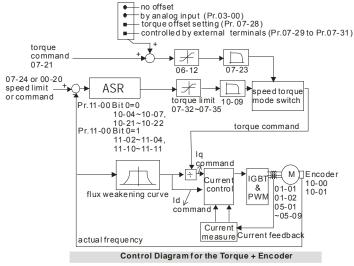

| 00-11        | 00-11 V/f Curve Selection |      |                                  |                    |  |  |  |  |  |
|--------------|---------------------------|------|----------------------------------|--------------------|--|--|--|--|--|
| Control mode | VF                        | VFPG |                                  | Factory setting: 0 |  |  |  |  |  |
|              | Settings                  | 0    | V/f curve determined by group 01 |                    |  |  |  |  |  |
|              |                           | 1    | 1.5 power curve                  |                    |  |  |  |  |  |
|              |                           | 2    | Square curve                     |                    |  |  |  |  |  |

When it is set to 0, the V/f curve setting for the motor 1 is according to Pr.01-01~Pr.01-08 and

Pr. 01-35~01-42 are for the motor 2.

When setting to 1 or 2, the settings of the 2<sup>nd</sup> voltage/frequency and the 3<sup>rd</sup> voltage/frequency are invalid.

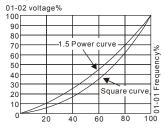

| 00-12        | ✓ Const  | Constant/Variable Torque Selection |                        |                    |  |  |  |  |  |
|--------------|----------|------------------------------------|------------------------|--------------------|--|--|--|--|--|
| Control mode | VF       | VFPG                               | SVC FOCPG              | Factory setting: 0 |  |  |  |  |  |
|              | Settings | 0                                  | Constant Torque (150%) | _                  |  |  |  |  |  |
|              |          | 1                                  | Variable Torque (120%) |                    |  |  |  |  |  |

When "1" is selected, the oL level is 120% of rated drive current. All other overload ratings will not change, example: 150% of rated drive current for 60 seconds.

| 00-13        | ✓ Optim  | al Accel | eration/Deceleration Setting                                              |  |  |
|--------------|----------|----------|---------------------------------------------------------------------------|--|--|
| Control mode | VF       | VFPG     | svc FoCPG Factory setting: 0                                              |  |  |
|              | Settings | 0        | Linear accel./decel.                                                      |  |  |
|              |          | 1        | Auto accel., linear decel.                                                |  |  |
|              |          | 2        | Linear accel., auto decel.                                                |  |  |
|              |          | 3        | Auto accel./decel. (auto calculate the accel./decel. time by actual load) |  |  |
|              |          | 4        | Stall prevention by auto accel./decel. (limited by 01-12 to 01-21)        |  |  |

It can decrease the drive's vibration during load starts and stops by setting this parameter. Also it will speed up to the setting frequency with the fastest and smoothest start-up current when it detects small torque. At deceleration, it will auto stop the drive with the fastest and the smoothest deceleration time when the regenerated voltage of the load is detected.

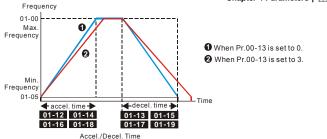

| 00-14        | Time Un  | Time Unit for Acceleration/Deceleration and S Curve |                   |                    |  |  |  |  |  |  |
|--------------|----------|-----------------------------------------------------|-------------------|--------------------|--|--|--|--|--|--|
| Control mode | VF       | VFPG                                                | SVC FOCPG         | Factory setting: 0 |  |  |  |  |  |  |
|              | Settings | 0                                                   | Unit: 0.01 second |                    |  |  |  |  |  |  |
|              |          | 1                                                   | Unit: 0.1 second  |                    |  |  |  |  |  |  |

This parameter determines the time unit for the Acceleration/Deceleration setting. Refer to Pr.01-12 ~ Pr.01-19 (accel./decel. Time 1 to 4), Pr. 01-20~Pr.01-21 (JOG accel./decel. Time) and Pr. 01-24~Pr.01-27 (S curve accel./decel. Time).

| 00-15        | Reserved         |          |     |             |                     |  |  |  |
|--------------|------------------|----------|-----|-------------|---------------------|--|--|--|
| 00-16        | Reserved         |          |     |             |                     |  |  |  |
| 00-17        | ✓ Carrie         | r Freque | ncy |             | Unit: 1             |  |  |  |
| Control mode | VF               | VFPG     | svc | FOCPG TQCPG | Factory setting: 10 |  |  |  |
|              | Settings 1~15kHz |          |     |             |                     |  |  |  |

This parameter determinates the PWM carrier frequency of the AC motor drive.

| Models          | 1-5HP      | 7.5-25HP   | 30-60HP  | 75-100HP |
|-----------------|------------|------------|----------|----------|
| Models          | 0.75-3.7kW | 5.5-18.5kW | 22-45kW  | 55-75Kw  |
| Setting Range   | 01~15kHz   | 01~15kHz   | 01~09kHz | 01~06kHz |
| Factory Setting | 10kHz      | 9kHz       | 6kHz     | 6kHz     |

| Carrier<br>Frequency | Acoustic<br>Noise | Electromagnetic<br>Noise or Leakage<br>Current | Heat<br>Dissipation | Current<br>Wave  |
|----------------------|-------------------|------------------------------------------------|---------------------|------------------|
| 1kHz                 | Significant       | Minimal                                        | Minimal             | <del></del> ₩₩ • |
| 8kHz                 |                   | Î                                              | 1                   |                  |
| 15kHz                | ↓                 | ↓                                              | ↓ ↓                 |                  |
|                      | Minimal           | Significant                                    | Significant         |                  |

# Chapter 4 Parameters | VFD-VF

From the table, we see that the PWM carrier frequency has a significant influence on the electromagnetic noise, AC motor drive heat dissipation, and motor acoustic noise.

| 00-18        | <b>00-18</b> ✓ Auto Voltage Regulation (AVR) Function |      |                                    |                    |  |  |  |
|--------------|-------------------------------------------------------|------|------------------------------------|--------------------|--|--|--|
| Control mode | VF                                                    | VFPG | SVC FOCPG TQCPG                    | Factory setting: 0 |  |  |  |
|              | Settings                                              | 0    | Enable AVR                         |                    |  |  |  |
|              |                                                       | 1    | Disable AVR                        |                    |  |  |  |
|              |                                                       | 2    | Disable AVR when deceleration stop |                    |  |  |  |

- It is used to select the AVR mode. AVR is used to regulate the output voltage to the motor. For example, if V/f curve is set to AC200V/50Hz and the input voltage is from 200 to 264VAC, the output voltage won't excess AC200V/50Hz. If the input voltage is from 180 to 200V, the output voltage to the motor and the input voltage will be in direct proportion.
- When setting Pr.00-18 to 1 during ramp to stop and used with auto accel./decel. function, the acceleration will be smoother and faster.
- It is recommended to set Pr.00-18 to 0 (enable AVR) when the control mode is FOCPG or TQCPG.

| 00-19           | <b>00-19</b> Auto Energy-saving Operation |      |           |                    |  |  |  |
|-----------------|-------------------------------------------|------|-----------|--------------------|--|--|--|
| Control<br>mode | VF                                        | VFPG | SVC FOCPG | Factory setting: 0 |  |  |  |
|                 | Settings                                  | 0    | Disable   |                    |  |  |  |
|                 |                                           | 1    | Enable    |                    |  |  |  |

- When the Auto Energy-saving function is enabled, the drive will operate with full voltage during acceleration and deceleration. At constant speed, the AC drive will calculate the optimal output voltage value for the load. It is possible for the output voltage to be 25% below Maximum Output Voltage during auto energy-saving operation. This function should not be used with variable loads or continuous rated output loads.
- When output frequency is constant, i.e. constant operation, the output voltage will be
  - auto decreased with load reduction. To make the AC motor drive runs under the energy-

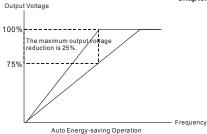

| 00-20        | ✓ Source  | ✓ Source of the Master Frequency Command |                                                                    |                    |  |  |
|--------------|-----------|------------------------------------------|--------------------------------------------------------------------|--------------------|--|--|
| Control mode | VF        | VFPG                                     | SVC FOCPG                                                          | Factory setting: 0 |  |  |
| ,            | Settings  | 0                                        | Digital keypad (KPV-CE01)                                          |                    |  |  |
|              |           | 1                                        | RS-485 serial communication                                        |                    |  |  |
|              |           | 2                                        | External analog input (Pr. 03-00)                                  |                    |  |  |
|              |           | 3                                        | External UP/DOWN terminal                                          |                    |  |  |
|              |           | 4                                        | Pulse input without direction command (Pr.10-15 without direction) |                    |  |  |
|              |           | 5                                        | Pulse input with direction command (Pr.10-15)                      |                    |  |  |
| m TI         | nie naran | otor do                                  | tormings the drive's master frequency source                       | ·                  |  |  |

- This parameter determines the drive's master frequency source.
- When it is set to 0, it will display "PU".

| 00-21        | ✓ Source | ✓ Source of the Operation Command |                                                 |                    |  |  |  |
|--------------|----------|-----------------------------------|-------------------------------------------------|--------------------|--|--|--|
| Control mode | VF       | VFPG                              | SVC FOCPG TQCPG                                 | Factory setting: 0 |  |  |  |
|              | Settings | 0                                 | Digital keypad (KPV-CE01)                       |                    |  |  |  |
|              |          | 1                                 | External terminals. Keypad STOP disabled.       |                    |  |  |  |
|              |          | 2                                 | RS-485 serial communication (RJ-11). Keypad STG | OP disabled.       |  |  |  |

When Pr.00-21 is set to 1, it also needs to set Pr.00-20 and Pr.00-21 to 0. After pressing PU key to make LED PU to be light, RUN, JOG and STOP key are valid now.

| 00-22 X Stop Method |          |      |                 |                    |  |  |
|---------------------|----------|------|-----------------|--------------------|--|--|
| Control mode        | VF       | VFPG | SVC FOCPG TQCPG | Factory setting: 0 |  |  |
|                     | Settings | 0    | Ramp to stop    |                    |  |  |
|                     |          | 1    | Coast to stop   |                    |  |  |

#### Chapter 4 Parameters | VFD-VF

The parameter determines how the motor is stopped when the AC motor drive receives a valid stop command.

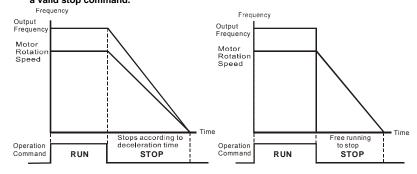

Ramp to Stop and Coast to Stop

Ramp to stop: the AC motor drive decelerates from the maximum output frequency (Pr. 01-00) to minimum output frequency (Pr. 01-09) according to the deceleration time and then stop.

**Coast to stop**: the AC motor drive stops the output instantly upon a STOP command and the motor free runs until it comes to a complete standstill.

- (1) It is recommended to use "ramp to stop" for safely of personnel or to prevent material from being wasted in applications where the motor has to stop after the drive is stopped. The deceleration time has to be set accordingly.
- (2) If the motor free running is allowed or the load inertia is large, it is recommended to select "coast to stop". For example, blowers, punching machines and pumps.
- The stop method of the torque control is also set by Pr.00-22.

| 00-23        | ✓ Motor  |      |                        |                    |  |  |  |
|--------------|----------|------|------------------------|--------------------|--|--|--|
| Control mode | VF       | VFPG | SVC FOCPG TQCPG        | Factory setting: 0 |  |  |  |
|              | Settings | 0    | Enable forward/reverse |                    |  |  |  |
|              |          | 1    | Disable reverse        |                    |  |  |  |
|              |          | 2    | Disable forward        |                    |  |  |  |

This parameter enables the AC motor drives to run in the forward/reverse Direction. It may be used to prevent a motor from running in a direction that would consequently injure humans or damage the equipment.

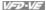

#### **Group 1 Basic Parameters**

| 01-00        | 01-00 Maximum Output Frequency |      |         |         |       | Unit: 0.01                   |
|--------------|--------------------------------|------|---------|---------|-------|------------------------------|
| Control mode | VF                             | VFPG | svc     | FOCPG   | TQCPG | Factory setting: 60.00/50.00 |
|              | Settings                       |      | 50.0 to | 600.00H | łz    |                              |

Ш This parameter determines the AC motor drive's Maximum Output Frequency. All the AC motor drive frequency command sources (analog inputs 0 to +10V, 4 to 20mA and -10V to +10V) are scaled to correspond to the output frequency range.

| 01-01        | 1 1st Output Frequency Setting 1     |      |      |             |                              |  |
|--------------|--------------------------------------|------|------|-------------|------------------------------|--|
| 01-35        | 01-35 1st Output Frequency Setting 2 |      |      |             | Unit: 0.01                   |  |
| Control mode | VF                                   | VFPG | svc  | FOCPG TQCPG | Factory setting: 60.00/50.00 |  |
|              | Settings                             |      | 0.00 | )~600.00Hz  |                              |  |

- Ш These are for the base frequency and motor rated frequency.
- Ш This value should be set according to the rated frequency of the motor as indicated on the motor nameplate. If the motor is 60Hz, the setting should be 60Hz. If the motor is 50Hz, it should be set to 50Hz.
- Ш Pr.01-35 is used for the application occasion that uses double base motor.

| 01-02        | 1st Output Voltage Setting 1    |             |               |                        |  |
|--------------|---------------------------------|-------------|---------------|------------------------|--|
| 01-36        | 1st Output Voltage Setting 2 Un |             |               |                        |  |
| Control mode | VF                              | VFPG SVC    | FOCPG TQCPG   |                        |  |
|              | Settings                        | 230V series | 0.1 to 255.0V | Factory Setting: 220.0 |  |
| -            |                                 | 460V series | 0.1 to 510.0V | Factory Setting: 440.0 |  |

- Ш These are for the base frequency and motor rated frequency.
- Ш This value should be set according to the rated voltage of the motor as indicated on the motor nameplate. If the motor is 220V, the setting should be 220.0. If the motor is 200V, it should be set to 200.0.
- Ш There are many motor types in the market and the power system for each country is also difference. The economic and convenience method to solve this problem is to install the AC motor drive. There is no problem to use with the different voltage and frequency and also can amplify the original characteristic and life of the motor.

| 01-03           | 2nd Outp                             | out Frequency Setting   | 1             | Unit: 0.01            |  |  |
|-----------------|--------------------------------------|-------------------------|---------------|-----------------------|--|--|
| Control<br>mode | VF                                   | VFPG                    |               | Factory setting: 0.50 |  |  |
|                 | Settings                             | 0.00~600.00Hz           |               |                       |  |  |
| 01-04           | ⊮2nd O                               | utput Voltage Setting 1 |               | Unit: 0.1             |  |  |
| Control<br>mode | VF                                   | VFPG                    |               |                       |  |  |
|                 | Settings                             | 230V series             | 0.1 to 255.0V | Factory Setting: 5.0  |  |  |
|                 |                                      | 460V series             | 0.1 to 510.0V | Factory Setting: 10.0 |  |  |
| 01-37           | 2nd Outp                             | out Frequency Setting   | 2             | Unit: 0.01            |  |  |
| Control<br>mode | VF                                   | VFPG                    |               | Factory setting: 0.50 |  |  |
|                 | Settings                             | 0.00~600.00Hz           |               |                       |  |  |
| 01-38           | <b></b> ∕2nd O                       | utput Voltage Setting 2 | !             | Unit: 0.1             |  |  |
| Control mode    | VF                                   | VFPG                    |               |                       |  |  |
|                 | Settings                             | 230V series             | 0.1 to 255.0V | Factory Setting: 5.0  |  |  |
|                 | _                                    | 460V series             | 0.1 to 510.0V | Factory Setting: 10.0 |  |  |
| 01-05           | 3rd Output Frequency Setting 1 Unit: |                         |               |                       |  |  |
| Control<br>mode | VF                                   | VFPG                    |               | Factory Setting: 0.50 |  |  |
|                 | Settings                             | 0.00~600.00Hz           |               |                       |  |  |
| 01-06           | <b>⊮</b> 3rd Ou                      | tput Voltage Setting 1  |               | Unit: 0.1             |  |  |
| Control<br>mode | VF                                   | VFPG                    |               |                       |  |  |
|                 | Settings                             | 230V series             | 0.1 to 255.0V | Factory Setting: 5.0  |  |  |
|                 |                                      | 460V series             | 0.1 to 510.0V | Factory Setting: 10.0 |  |  |
| 01-39           | 3rd Outp                             | ut Frequency Setting 2  | 2             | Unit: 0.01            |  |  |
| Control<br>mode | VF                                   | VFPG                    |               | Factory Setting: 0.50 |  |  |
|                 | Settings                             | 0.00~600.00Hz           |               |                       |  |  |
| 01-40           | <b>⊮</b> 3rd Ou                      | tput Voltage Setting 2  |               | Unit: 0.1             |  |  |
| Control<br>mode | VF                                   | VFPG                    |               |                       |  |  |
|                 | Settings                             | 230V series             | 0.1 to 255.0V | Factory Setting: 5.0  |  |  |
|                 |                                      | 460V series             | 0.1 to 510.0V | Factory Setting: 10.0 |  |  |
| 01-07           | 4th Outp                             | ut Frequency Setting 1  |               | Unit: 0.01            |  |  |
| Control<br>mode | VF                                   | VFPG SVC FOCP           | G             | Factory Setting: 0.00 |  |  |
|                 | Settings                             | 0.00~600.00Hz           |               |                       |  |  |

|                 |                                         |                        |               | Chapter 4 Parameters   V/FD-V/F |  |  |
|-----------------|-----------------------------------------|------------------------|---------------|---------------------------------|--|--|
| 01-08           | <b></b> ∕4th Ou                         | tput Voltage Setting 1 | Unit: 0.1     |                                 |  |  |
| Control mode    | VF                                      | VFPG                   |               |                                 |  |  |
|                 | Settings                                | 230V series            | 0.1 to 255.0V | Factory Setting: 0.0            |  |  |
|                 |                                         | 460V series            | 0.1 to 510.0V | Factory Setting: 0.0            |  |  |
| 01-41           | 4th Output Frequency Setting 2 Unit: 0. |                        |               |                                 |  |  |
| Control<br>mode | VF                                      | VFPG SVC FOCPG         | TQCPG         | Factory Setting: 0.00           |  |  |
|                 | Settings                                | 0.00~600.00Hz          |               |                                 |  |  |
| 01-42           | ⊮4th Ou                                 | tput Voltage Setting 2 |               | Unit: 0.1                       |  |  |
| Control mode    | VF                                      | VFPG                   |               |                                 |  |  |
|                 | Settings                                | 230V series            | 0.1 to 255.0V | Factory Setting: 0.0            |  |  |
|                 |                                         | 460V series            | 0.1 to 510.0V | Factory Setting: 0.0            |  |  |

- V/f curve setting is usually set by the motor's allowable loading characteristics. Pay special attention to the motor's heat dissipation, dynamic balance, and bearing lubricity, if the loading characteristics exceed the loading limit of the motor.
- For the V/f curve setting, it should be Pr.01-01≥ Pr.01-03≥ Pr.01-05≥ Pr.01-07. There is no limit for the voltage setting, but a high voltage at the low frequency may cause motor damage, overheat, stall prevention or over-current protection. Therefore, please use the low voltage at the low frequency to prevent motor damage.
- Pr.01-35 to Pr.01-42 is the V/f curve for the motor 2. When multi-function input terminals
  Pr.02-01 to Pr.02-14 is set to 14 and enabled or switch to the Δ-connection, the AC
  motor drive will act as the 2nd V/f curve.
- The V/f curve for the motor 1 is shown as follows. The V/f curve for the motor 2 can be deduced from it.

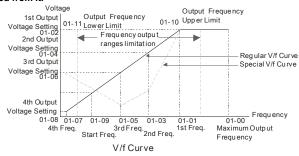

| 01-09        | Start Fre | quency |        |       | Unit: 0.01            |
|--------------|-----------|--------|--------|-------|-----------------------|
| Control mode | VF        | VFPG   | svc    | FOCPG | Factory Setting: 0.50 |
|              | Settings  | 0.0    | 00~600 | .00Hz |                       |

- When start frequency is higher than the min. output frequency, drives' output will be from start frequency to the setting frequency. Please refer to the following diagram for details.
- Fcmd=frequency command,

  Fstart=start frequency (Pr.01-09),

  fstart=actual start frequency of drive,

  Fmin=4th output frequency setting (Pr.01-07/Pr.01-41),

Flow=output frequency lower limit (Pr.01-11)

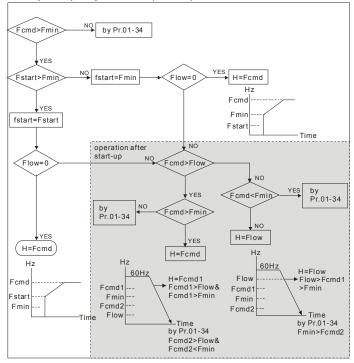

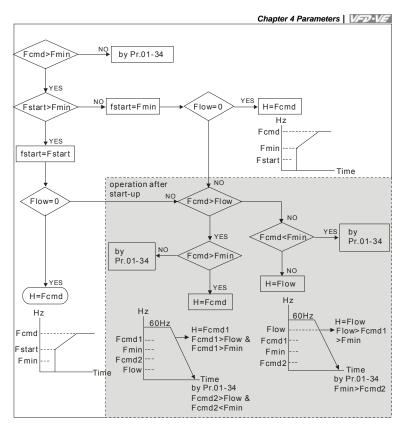

| 01-10        | Output F                       | requenc | y Uppe | r Limit | Unit: 0.01              |
|--------------|--------------------------------|---------|--------|---------|-------------------------|
| Control mode | VF                             | VFPG    | svc    | FOCPG   | Factory Setting: 600.00 |
|              | Settings 0.00~600.00Hz         |         |        |         |                         |
| 01-11        | 1 Output Frequency Lower Limit |         |        |         | Unit: 0.01              |
| Control mode | VF                             | VFPG    | svc    | FOCPG   | Factory Setting: 0.00   |
|              | Settings                       | 0.0     | 00~600 | .00Hz   |                         |

The upper/lower output frequency setting is used to limit the actual output frequency. If the frequency setting is higher than the upper limit, it will run with the upper limit frequency. If output frequency lower than output frequency lower limit and frequency

setting is higher than min. frequency, it will run with lower limit frequency. The upper limit frequency should be set to be higher than the lower limit frequency.

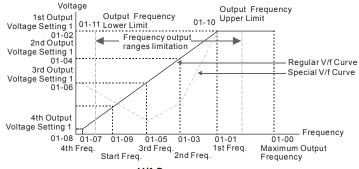

V/f Curve

| 01-12        |                                          | Unit: 0.1/0.01              |
|--------------|------------------------------------------|-----------------------------|
| 01-13        | ✓ Decel. Time 1                          | Unit: 0.1/0.01              |
| 01-14        |                                          | Unit: 0.1/0.01              |
| 01-15        | ✓ Decel. Time 2                          | Unit: 0.1/0.01              |
| 01-16        |                                          | Unit: 0.1/0.01              |
| 01-17        | ✓ Decel. Time 3                          | Unit: 0.1/0.01              |
| 01-18        |                                          | Unit: 0.1/0.01              |
| 01-19        | ✓ Decel. Time 4                          | Unit: 0.1/0.01              |
| Control mode | VF VFPG SVC FOCPG                        | Factory Setting: 10.00/10.0 |
|              | Settings 0.00~600.00 sec/0.00~6000.0 sec |                             |
|              |                                          |                             |
| 01-20        |                                          | Unit: 0.1/0.01              |
| 01-21        |                                          | Unit: 0.1/0.01              |
| Control      | VF VFPG SVC FOCPG                        | Factory Setting: 1.00/1.0   |

| The Acceleration Time is used to determine the time required for the AC motor drive to $ \\$ |
|----------------------------------------------------------------------------------------------|
| ramp from 0Hz to Maximum Output Frequency (Pr.01-00).                                        |

- The Deceleration Time is used to determine the time require for the AC motor drive to decelerate from the Maximum Output Frequency (Pr.01-00) down to 0Hz.
- ☐ The Acceleration/Deceleration Time is invalid when using Pr.00-13 Optimal Acceleration/Deceleration Setting.

0.00~600.00 sec/0.00~6000.0 sec

mode

Settings

- The Acceleration/Deceleration Time 1, 2, 3, 4 are selected according to the Multifunction Input Terminals settings. See Pr.02-01 to Pr.02-30 for details.
- $\Box$ When enabling torque limit and stall prevention function, actual accel./decel. time will longer than the above action time.

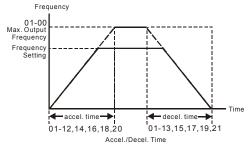

| 01-22        | <b>∦</b> JOG I | requen | су      |       | Unit: 0.01 |                       |
|--------------|----------------|--------|---------|-------|------------|-----------------------|
| Control mode | VF             | VFPG   | svc     | FOCPG | TQCPG      | Factory Setting: 6.00 |
|              | Settings       | 0.00   | )~600.C | 0Hz   |            |                       |

- $\Box$ Both external terminal JOG and key "JOG" on the keypad can be used. When the jog command is ON, the AC motor drive will accelerate from 0Hz to jog frequency (Pr.01-22). When the jog command is OFF, the AC motor drive will decelerate from Jog Frequency to zero. The used Accel./Decel. time is set by the Jog Accel./Decel. time (Pr.01-20, Pr.01-21).
- Ш The JOG command can't be executed when the AC motor drive is running. In the same way, when the JOG command is executing, other operation commands are invalid except forward/reverse commands and STOP key on the digital keypad.

| 01-23        |          |      |         |       | Unit: 0.01            |
|--------------|----------|------|---------|-------|-----------------------|
| Control mode | VF       | VFPG | svc     | FOCPG | Factory Setting: 0.00 |
|              | Settings | 0.00 | )~600.C | 0Hz   |                       |

- $\square$ This parameter selects the frequency point for transition from acceleration/deceleration time 1 to acceleration/deceleration time 4.
- Ш The transition from acceleration/deceleration time 1 to acceleration/deceleration time 4, may also be enabled by the external terminals (Pr. 02-01 to 02-08). The external terminal has priority over Pr. 01-23.

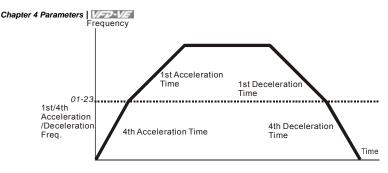

1st/4th Acceleration/Deceleration Switching

| 01-24           | ✓ S-curve for Acceleration Departure Time 1 | Unit: 0.1/0.01           |
|-----------------|---------------------------------------------|--------------------------|
| 01-25           |                                             | Unit: 0.1/0.01           |
| 01-26           | ✓ S-curve for Deceleration Departure Time 1 | Unit: 0.1/0.01           |
| 01-27           | ✓ S-curve for Deceleration Arrival Time 2   | Unit: 0.1/0.01           |
| Control<br>mode | VF VFPG SVC FOCPG                           | Factory Setting: 0.2/0.0 |
|                 | Settings 0.00~25.00 sec /0.00~250.0 sec     |                          |

- It is used to give the smoothest transition between speed changes. The accel./decel. curve can adjust the S-curve of the accel./decel. When it is enabled, the drive will have different accel./decel. curve by the accel./decel. time.
- The S-curve function is disabled when accel./decel. time is set to 0.
- $\square$  When the selected accel. time  $\geq$  Pr.01-24 and Pr.01-25,

The Actual Accel. Time = selected accel. Time + (Pr.01-24 + Pr.01-25)/2

When the selected decel. time ≥ Pr.01-26 and Pr.01-27,

The Actual Decel. Time = selected decel. Time + (Pr.01-26 + Pr.01-27)/2

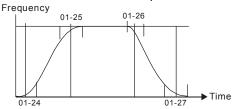

| <b>01-28</b> Skip F | requency 1 (upper limit) | Unit: 0.01 |
|---------------------|--------------------------|------------|
| <b>01-29</b> Skip F | requency 1 (lower limit) | Unit: 0.01 |
| <b>01-30</b> Skip F | requency 2 (upper limit) | Unit: 0.01 |

|                 | _                              |           |                |            | Chapter 4 Parameters   VFD-VF |
|-----------------|--------------------------------|-----------|----------------|------------|-------------------------------|
| 01-31           | Skip Fr                        | equency : | 2 (lowe        | Unit: 0.01 |                               |
| 01-32           | Skip Fr                        | equency:  | 3 (uppe        | r limit)   | Unit: 0.01                    |
| 01-33           | Skip Frequency 3 (lower limit) |           |                |            | Unit: 0.01                    |
| Control<br>mode | VF                             | VFPG      | svc            | FOCPG      | Factory Setting: 0.00         |
|                 | Setting                        | s 0.00    | <b>~</b> 600.0 | 0Hz        |                               |

These parameters are used to set the skip frequency of the AC drive. The skip frequencies are useful when a motor has vibration at a specific frequency bandwidth.

By skipping this frequency, the vibration will be avoided.

| 01-34        | Mode Selection when Frequency< Fmin |      |                                     |                    |  |  |  |  |  |
|--------------|-------------------------------------|------|-------------------------------------|--------------------|--|--|--|--|--|
| Control mode | VF                                  | VFPG | SVC FOCPG                           | Factory Setting: 0 |  |  |  |  |  |
|              | Settings                            | 0    | Output Waiting                      |                    |  |  |  |  |  |
|              |                                     | 1    | Zero-speed operation                |                    |  |  |  |  |  |
|              |                                     | 2    | Fmin (4th output frequency setting) |                    |  |  |  |  |  |

- When the frequency is less than Fmin (Pr.01-07 or Pr.01-41), it will operate by this parameter.
- When it is set to 0, the AC motor drive will be in waiting mode without voltage output from terminals U/V/W.
- When setting 1, it will execute DC brake by Vmin(Pr.01-08 and Pr.01-42) in V/f, VFPG and SVC modes.
- When it is set to 2, the AC motor drive will run by Fmin (Pr.01-07, Pr.01-41) and Vmin (Pr.01-08, Pr.01-42) in V/f, VFPG, SVC and FOCPG modes.
- In V/f, VFPG and SVC modes

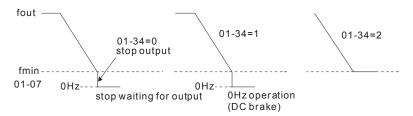

In FOCPG mode, when Pr.01-34 is set to 2, it will act according Pr.01-34 setting.

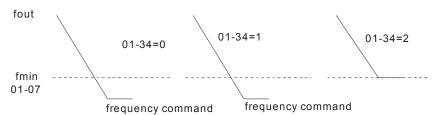

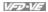

### Group 2 Digital Input/Output Parameters

Ш

| 02-00        | ₩2-wire/3-wire Operation Control |      |                                           |                                            |                    |  |  |  |  |
|--------------|----------------------------------|------|-------------------------------------------|--------------------------------------------|--------------------|--|--|--|--|
| Control mode | VF                               | VFPG | svc                                       | FOCPG TQCPG                                | Factory setting: 0 |  |  |  |  |
|              | Settings                         | 0    | F                                         | WD/STOP, REV/STOP                          |                    |  |  |  |  |
|              |                                  | 1    | 1 FWD/STOP, REV/STOP (Line Start Lockout) |                                            |                    |  |  |  |  |
|              |                                  | 2    | RUN/STOP, REV/FWD                         |                                            |                    |  |  |  |  |
|              |                                  | 3    | R                                         | UN/STOP, REV/FWD (Line Start Lockout)      |                    |  |  |  |  |
|              | 4 3-wire (momentary push button) |      |                                           |                                            |                    |  |  |  |  |
|              |                                  | 5    | 3                                         | wire (momentary push button and Line Start | Lockout)           |  |  |  |  |

Three of the six methods include a "Line Start Lockout" feature. When line start lockout is enabled, the drive will not run once applying the power. The Line Start Lockout feature doesn't guarantee the motor will never start under this condition. It is possible the motor may be set in motion by a malfunctioning switch.

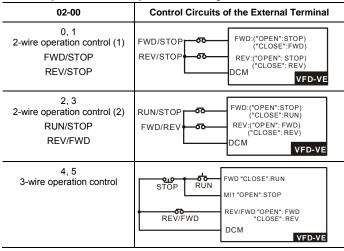

| <b>02-01</b> M | ulti-Function Input Command 1 (MI1) |                    |
|----------------|-------------------------------------|--------------------|
|                |                                     | Factory Setting: 1 |
| <b>02-02</b> M | ulti-Function Input Command 2 (MI2) |                    |
|                |                                     | Factory Setting: 2 |
| <b>02-03</b> M | ulti-Function Input Command 3 (MI3) | _                  |
|                |                                     | Factory Setting: 3 |

| Chapter 4 Parameters VFD-VF                 |                    |
|---------------------------------------------|--------------------|
| 02-04 Multi-Function Input Command 4 (MI4)  |                    |
|                                             | Factory Setting: 4 |
| 02-05 Multi-Function Input Command 5 (MI5)  |                    |
|                                             | Factory Setting: 0 |
| 02-06 Multi-Function Input Command 6 (MI6)  |                    |
|                                             | Factory Setting: 0 |
| 02-23 Multi-Function Input Command 7 (MI7)  |                    |
|                                             | Factory Setting: 0 |
| 02-24 Multi-Function Input Command 8 (MI8)  |                    |
|                                             | Factory Setting: 0 |
| 02-25 Multi-Function Input Command 9 (MI9)  |                    |
|                                             | Factory Setting: 0 |
| 02-26 Multi-Function Input Command 10 (MIA) |                    |
|                                             | Factory Setting: 0 |
| 02-27 Multi-Function Input Command 11 (MIB) |                    |
|                                             | Factory Setting: 0 |
| 02-28 Multi-Function Input Command 12       |                    |
|                                             | Factory Setting: 0 |
| 02-29 Multi-Function Input Command 13       |                    |
|                                             | Factory Setting: 0 |
| 02-30 Multi-Function Input Command 14       |                    |
|                                             | Factory Setting: 0 |
| Settings 0-50                               |                    |

| Onttin ma                                                    |    | Control Mode |     |       |       |  |  |
|--------------------------------------------------------------|----|--------------|-----|-------|-------|--|--|
| Settings                                                     | VF | VFPG         | SVC | FOCPG | TQCPG |  |  |
| 0: no function                                               | 0  | 0            | 0   | 0     | 0     |  |  |
| 1: multi-step speed command 1/multi-step position command 1  | 0  | 0            | 0   | 0     |       |  |  |
| 2: multi-step speed command 2/ multi-step position command 2 | 0  | 0            | 0   | 0     |       |  |  |
| 3: multi-step speed command 3/ multi-step position command 3 | 0  | 0            | 0   | 0     |       |  |  |
| 4: multi-step speed command 4/ multi-step position command 4 | 0  | 0            | 0   | 0     |       |  |  |
| 5: Reset                                                     | 0  | 0            | 0   | 0     | 0     |  |  |
| 6: JOG command                                               | 0  | 0            | 0   | 0     |       |  |  |
| 7: acceleration/deceleration speed inhibit                   | 0  | 0            | 0   | 0     |       |  |  |
| 8: the 1st, 2nd acceleration/deceleration time selection     | 0  | 0            | 0   | 0     |       |  |  |
| 9: the 3rd, 4th acceleration/deceleration time selection     | 0  | 0            | 0   | 0     |       |  |  |
| 10: EF input (07-36)                                         | 0  | 0            | 0   | 0     | 0     |  |  |
| 11: B.B. input                                               | 0  | 0            | 0   | 0     | 0     |  |  |
| 12: Output stop                                              | 0  | 0            | 0   | 0     | 0     |  |  |

| Chapter 4 Parameters | VFD-VE |
|----------------------|--------|
|----------------------|--------|

|                                                                      | Chapter 4 Parameters   Variation |      |           |   |       |
|----------------------------------------------------------------------|----------------------------------|------|-----------|---|-------|
| Settings                                                             |                                  |      | ontrol Mo |   |       |
|                                                                      | VF                               | VFPG | SVC       |   | TQCPG |
| 13: cancel the setting of the optimal acceleration/deceleration time | 0                                | 0    | 0         | 0 |       |
| 14: switch between drive settings 1 and 2                            | 0                                | 0    | 0         | 0 |       |
| 15: operation speed command form AVI                                 | 0                                | 0    | 0         | 0 |       |
| 16: operation speed command form ACI                                 | 0                                | 0    | 0         | 0 |       |
|                                                                      | 0                                | 0    | 0         | 0 |       |
| 17: operation speed command form AUI                                 |                                  | _    |           |   |       |
| 18: Emergency Stop (07-36)                                           | <u> </u>                         | 0    | 0         | 0 | 0     |
| 19: Digital Up command                                               | 0                                | 0    | 0         | 0 |       |
| 20: Digital Down command                                             | 0                                | 0    | 0         | 0 |       |
| 21: PID function disabled                                            | 0                                | 0    | 0         | 0 |       |
| 22: clear counter                                                    | 0                                | 0    | 0         | 0 | 0     |
| 23: input the counter value (multi-function input command 6)         | 0                                | 0    | 0         | 0 | 0     |
| 24: FWD JOG command                                                  | 0                                | 0    | 0         | 0 |       |
| 25: REV JOG command                                                  | 0                                | 0    | 0         | 0 |       |
| 26: TQCPG/FOCPG mode selection                                       | 0                                | 0    | 0         | 0 | 0     |
| 27: ASR1/ASR2 selection                                              | 0                                | 0    | 0         | 0 |       |
| 28: Emergency stop (EF1)                                             | 0                                | 0    | 0         | 0 | 0     |
| 29: Signal confirmation for Y-connection                             | 0                                | 0    | 0         | 0 |       |
| 30: Signal confirmation for connection                               | 0                                | 0    | 0         | 0 |       |
| 31: High torque bias (by Pr.07-29)                                   | 0                                | 0    | 0         | 0 | 0     |
| 32: Middle torque bias (by Pr.07-30)                                 | 0                                | 0    | 0         | 0 | 0     |
| 33: Low torque bias (by Pr.07-31)                                    | 0                                | 0    | 0         | 0 | 0     |
| 34: Enable multi-step position control                               |                                  | Ō    |           | Ō |       |
| 35: Enable position control                                          | $\cap$                           | Ō    | 0         | Ō |       |
| 36: Enable multi-step position learning function (valid at           |                                  | Õ    |           | Õ |       |
| stop)                                                                |                                  |      |           |   |       |
| 37: Enable pulse position input command                              | 0                                | 0    | 0         | 0 |       |
| 38: Disable write EEPROM function                                    | 0                                | 0    | 0         | 0 | 0     |
| 39: Torque command direction                                         |                                  |      |           |   | 0     |
| 40: Force stop                                                       | 0                                | 0    | 0         | 0 | 0     |
| 41: Serial position clock                                            |                                  |      |           | 0 |       |
| 42: Serial position input                                            |                                  |      |           | 0 |       |
| 43: Analog input resolution selection                                |                                  |      |           | 0 |       |
| 44: Enable initial reel diameter                                     | 0                                | 0    | 0         | 0 | 0     |
| 45: Reset initial reel diameter 1                                    | 0                                | 0    | 0         | 0 | 0     |
| 46: Reset initial reel diameter 2                                    | Ö                                | Ö    | Ö         | Ö | Ö     |
| 47: Reset PID control integration of tension                         | Ō                                | Ö    | Õ         | Õ |       |
| 48: Mechanical Gear Ratio Switch                                     |                                  | 0    |           | 0 | 0     |
| 49: Enable Drive                                                     | 0                                | 0    | 0         | 0 | 0     |
| 50: Reserved                                                         |                                  |      |           |   |       |
| ** *** **                                                            |                                  |      |           |   |       |

|   | 50. Neserved                                                                                        |
|---|----------------------------------------------------------------------------------------------------|
| ш | This parameter selects the functions for each multi-function terminal.                              |
| Ш | The terminals of Pr.02-23~Pr.02-27 are virtual and set as MI7~MIB when using with                   |
|   | optional card EMV-APP01                                                                             |
| Ш | If Pr.02-00 is set to 3-wire operation control. Terminal MI1 is needed for the 3 <sup>rd</sup> wire |
|   | position. Therefore, MI1 is not allowed for any other operation.                                    |

Multi-function input commands 7-14 are the extension terminals of Pr.02-01 to Pr.02-06.

There are 14 terminals but the terminals 7-14 are virtual terminals and you can set the

status of bit 8-15 of Pr.02-10 to ON or OFF by KPV-CE01 or communication.

Summary of function settings (Take the normally open contact for example, ON: contact is closed, OFF: contact is open)

| Settings | Functions                                                                         | Descriptions                                                                                                    |  |
|----------|-----------------------------------------------------------------------------------|----------------------------------------------------------------------------------------------------|--|
| 0        | No Function                                                                       |                                                                                                    |  |
| 1        | Multi-step speed command 1/multi-step position command 1                          |                                                                                                    |  |
| 2        | Multi-step speed<br>command 2/ multi-step<br>position command 2                   | 15 step speeds could be conducted through the digital statuses of the 4 terminals, and 17 in total if the master speed and JOG are included. (Refer to Pr. 04-00~04-29)                        |  |
| 3        | Multi-step speed<br>command 3/ multi-step<br>position command 3                   | are included. (Refer to P1. 04-00~04-29)                                                                                                    |  |
| 4        | Multi-step speed<br>command 4/ multi-step<br>position command 4                   |                                                                                                    |  |
| 5        | Reset                                                                             | After the error of the drive is eliminated, use this terminal to reset the drive.                                                                                                    |  |
| 6        | JOG Command                                                                       | JOG operation                                                                                                    |  |
| 7        | Acceleration/deceleration<br>Speed Inhibit                                        | When this function is enabled, acceleration and deceleration is stopped and the AC motor drive start to accel./decel. from the inhibit point.                                                  |  |
| 8        | The 1 <sup>st</sup> , 2 <sup>nd</sup> acceleration or deceleration time selection | The acceleration/deceleration time of the drive could be selected from this function or the digital statuses of the terminals; there are 4 acceleration/deceleration speeds in total           |  |
| 9        | The 3 <sup>rd</sup> , 4 <sup>th</sup> acceleration or deceleration time selection | for selection.                                                                                                    |  |
| 10       | EF Input                                                                          | External fault input terminal                                                                                                    |  |
| 11       | B.B. Input                                                                        | When this contact is ON, output of the drive will be cut off immediately, and the motor will be free run and display B.B. signal. Refer to Pr.07-08 for details.                               |  |
| 12       | Output Stop                                                                       | If this contact is ON, output of the drive will be cut off immediately, and the motor will then be free run. And once it is turned to OFF, the drive will accelerate to the setting frequency. |  |
| 13       | Cancel the setting of the optimal accel./decel. time                              | Before using this function, Pr.00-13 should be set to 01/02/03/04 first. When this function is enabled, OFF is for auto mode and                                                               |  |

| Settings | Functions                                                | Descriptions Parameters                                                                                                    |  |
|----------|----------------------------------------------------------|----------------------------------------------------------------------------------------------------|--|
|          |                                                          | ON is for linear accel./decel.                                                                                                    |  |
| 14       | Switch between drive settings 1 and 2                    | When the contact is ON: use the motor 2 parameters. OFF: use the motor 1 parameters.                                                                                                    |  |
| 15       | Operation speed command form AVI                         | When the contact is ON, the source of the frequency will force to be AVI. (If the operation speed commands are set to AVI, ACI and AUI at the same time. The priority is AVI > ACI > AUI)        |  |
| 16       | Operation speed command form ACI                         | When the contact is ON, the source of the frequency will force to be ACI. (If the operation speed commands are set to AVI, ACI and AUI at the same time. The priority is AVI > ACI > AUI)        |  |
| 17       | Operation speed command form AUI                         | When this function is enabled, the source of the frequency will force to be AUI. (If the operation speed commands are set to AVI, ACI and AUI at the same time. The priority is AVI > ACI > AUI) |  |
| 18       | Emergency Stop (07-36)                                   | When the contact is ON, the drive will ramp to stop by Pr.07-36 setting.                                                                                                    |  |
| 19       | Digital Up command                                       | When the contact is ON, the frequency will be increased and                                                                                                    |  |
| 20       | Digital Down command                                     | decreased. If this function keeps ON, the frequency will be increased/decreased by Pr.02-07/Pr.02-08.                                                                                            |  |
| 21       | PID function disabled                                    | When the contact is ON, the PID function is disabled.                                                                                                    |  |
| 22       | Clear counter                                            | When the contact is ON, it will clear current counter value and display "0". Only when this function is disabled, it will keep counting upward.                                                  |  |
| 23       | Input the counter value (multi-function input command 6) | The counter value will increase 1 once the contact is ON. It needs to be used with Pr.02-16.                                                                                                    |  |
| 24       | FWD JOG command                                          | When the contact is ON, the drive will execute forward Jog command.                                                                                                    |  |
| 25       | REV JOG command                                          | When the contact is ON the drive will execute reverse Jog command.                                                                                                    |  |
| 26       | TQCPG/FOCPG mode selection                               | When the contact is ON: TQCPG mode. When the contact is OFF: FOCPG mode.                                                                                                    |  |

| Settings | Functions                                | Descriptions                                                                                                    |  |  |
|----------|------------------------------------------|----------------------------------------------------------------------------------------------------|--|--|
|          |                                          | RIN/STOP command Multi-funct on input terminal is set to 26 (torque/speed mode switch)  03-00-03=1 command command sequency command command sequency command sequency command command sequency command command sequency command command sequency command command sequency command sequency command command sequency command speed comtrol command command speed control command speed control control speed control control control (decel.tostop)  Switch timing for torque/speed control (00-10=3/4, multi-function input terminal is set to 26) |  |  |
| 27       | ASR1/ASR2 selection                      | When the contact is ON: speed will be adjusted by ASR 2 setting. OFF: speed will be adjusted by ASR 1 setting. Refer to Pr.10-08 for details.                                                                                                    |  |  |
| 28       | Emergency stop (EF1)                     | When the contact is ON, the drive will execute emergency stop. (it will have fault code record)                                                                                                    |  |  |
| 29       | Signal confirmation for Y-<br>connection | When is the contact is ON, the drive will operate by 1st V/f.                                                                                                    |  |  |
| 30       | Signal confirmation for<br>∆–connection  | When the contact is ON, the drive will operate by 2nd V/f.                                                                                                    |  |  |
| 31       | High torque bias (by Pr.07-29)           | Refer to Pr.07-27~07-31 for details.                                                                                                    |  |  |
| 32       | Middle torque bias (by Pr.07-30)         |                                                                                                    |  |  |
| 33       | Low torque bias (by Pr.07-31)            |                                                                                                    |  |  |
| 34       | Enable multi-step position control       | When the contact is ON, the corresponding 15-step speed for the multi-function inputs 1-4 will be 15 positions. (Refer to Pr.04-15 to Pr.04-29)                                                                                                    |  |  |

is by the motor direction.

35

Enable position control

When the contact is ON, the AC motor drive will start to execute internal position control by Pr.10-19. The decel. time of

positioning is decided by Pr.10-24 and the positioning direction

| Chapter 4 Parameters | VFD-VE |
|----------------------|--------|
|                      |        |

| Settings | Functions                                                          |                                                                                                    | Descrip  | tions |       |      |
|----------|--------------------------------------------------------------------|----------------------------------------------------------------------------------------------------|----------|-------|-------|------|
|          |                                                                    | Output<br>frequency                                                                                                    | <b>→</b> | 10-24 | _     |      |
|          |                                                                    | PG<br>feedback<br>10-00<br>10-01                                                                                                    |          | M     | 10-19 |      |
|          |                                                                    | RUN_                                                                                                    |          |       |       |      |
|          |                                                                    | MI=d35_                                                                                                    |          |       |       |      |
|          |                                                                    | MO=d39_                                                                                                    |          |       | Tim   | ne   |
|          |                                                                    | Output<br>frequency                                                                                                    | N.       |       | 7     |      |
|          |                                                                    | PG<br>feedback-<br>10-00_<br>10-01                                                                                                    | MWW      | M     | 10-19 |      |
|          |                                                                    | RUN_                                                                                                    | RUN      |       | RUN   |      |
|          |                                                                    | MI=d35_                                                                                                    |          |       | 1     |      |
|          |                                                                    | MO=d39_                                                                                                    |          |       | 1     | Γime |
|          |                                                                    |                                                                                                    |          |       |       |      |
| 36       | Enable multi-step<br>position learning function<br>(valid at stop) | When the contact is ON, it will select the corresponding multi-<br>position by the ON/OFF status of multi-function inputs 1-4 and<br>written the current motor position into the corresponding multi-<br>position. |          |       |       |      |

| Chapter 4 Paramete | ers   VFD-VE |
|--------------------|--------------|
|--------------------|--------------|

| Settings | Functions                                |                                                                                                    |                                                                                                    | Descriptions                                                                                               |  |
|----------|------------------------------------------|----------------------------------------------------------------------------------------------------|----------------------------------------------------------------------------------------------------|----------------------------------------------------------------------------------------------------|--|
| 40       | Force stop                               |                                                                                                    | When this contact is ON during operation, the drive will free run to stop.                                                                                                    |                                                                                                    |  |
| 41       | Serial position clock                    | The position method of the main shaft:                                                                                                |                                                                                                    |                                                                                                    |  |
| 42       | Serial position input                    | tran:  OSS Clock Ready  OSS Data                                                                                                    | minals  Coller  Coller | SPI Position Command Data  DI  SPI Position Command Data  DI  Pr.10-19  PG position control point Pr.10-19 |  |
| 43       | Analog input resolution selection        | Refer to Pr.10-25 for details.                                                                                                    |                                                                                                    |                                                                                                    |  |
| 44       | Enable Reset initial reel diameter       | When the drive is at stop and it is in tension control mode, it                                                                       |                                                                                                    |                                                                                                    |  |
| 45       | Reset initial reel diameter 1            | needs to set 3-step initial reel by the digital status of terminals 45 and 46 (Pr.08-46~48). Using terminal 44 function after setting |                                                                                                    |                                                                                                    |  |
|          | Reset initial reel diameter 2            | contact                                                                                                    | status                                                                                                    | of 45 and 46 as shown in the following table.                                                              |  |
|          |                                          | MI=46                                                                                                    | MI=45                                                                                                    | MI=44                                                                                                    |  |
| 40       |                                          | OFF                                                                                                    | OFF                                                                                                    | ON: writing Pr.08-46 setting into Pr.08-54                                                                 |  |
| 46       |                                          | OFF                                                                                                    | ON                                                                                                    | ON: writing Pr.08-47 setting into Pr.08-54                                                                 |  |
|          |                                          | ON                                                                                                    | OFF                                                                                                    | ON: writing Pr.08-48 setting into Pr.08-54                                                                 |  |
|          |                                          | ON                                                                                                    | ON                                                                                                    | ON: reset Pr.08-54 setting to the factory setting                                                          |  |
| 47       | Reset PID control integration of tension | When to                                                                                                    | his con                                                                                                    | tact is ON, the PID control integration of tension is                                                      |  |

|          |                                 | Chapter 4 Parameters   VFD-VF                                                                                                    |
|----------|---------------------------------|----------------------------------------------------------------------------------------------------|
| Settings | Functions                       | Descriptions                                                                                                    |
| 48       | Mechanical Gear Ratio<br>Switch | When this contact is ON, the mechanical gear ratio switch will be the second group A2/B2 (refer to Pr.10-29 and Pr.10-30).                                                                                                    |
| 49       | Enable Drive                    | When this contact is ON, the output of drive will stop.  RUN MI=d49 Time 02-34=0 no action 02-34=1 Start running  RUN MI=d49  deceleration to stop start running from 0Hz  Time free run to stop 02-34=0 no action 02-34=1 Start running from 0Hz |
| 50       | Reserved                        |                                                                                                    |

| 02-07           | ₩ UP/D                                                                                         | OWN Ke | y Mode  | 9                              |                       |
|-----------------|------------------------------------------------------------------------------------------------|--------|---------|--------------------------------|-----------------------|
| Control mode    | VF                                                                                             | VFPG   | svc     | FOCPG                          | Factory setting: 0    |
|                 | Settings                                                                                       | 0      | Up      | /down by the accel/decel time  |                       |
|                 |                                                                                                | 1      | Up      | down constant speed (Pr.02-08) |                       |
| 02-08           | 02-08    ✓ The Acceleration/Deceleration Speed of the UP/DOWN Key with Constant Speed  Unit: 0 |        |         |                                |                       |
| Control<br>mode | VF                                                                                             | VFPG   | svc     | FOCPG                          | Factory setting: 0.01 |
|                 | Settings                                                                                       | 0.0    | 01 ~ 1. | 00Hz/ms                        |                       |

# Chapter 4 Parameters | VIII

These settings are used when multi-function input terminals are set to 19/20.

| 02-09        | Digital In | put Res | ponse   | Time     |       | Unit: 0.001            |
|--------------|------------|---------|---------|----------|-------|------------------------|
| Control mode | VF         | VFPG    | svc     | FOCPG    | TQCPG | Factory setting: 0.005 |
|              | Settings   | 0.      | .001~ 3 | 0.000 se | 0     |                        |

This parameter is used for digital input terminal signal delay and confirmation. The delay time is confirmation time to prevent some uncertain interferences that would result in error (except for the counter input) in the input of the digital terminals (FWD, REV and MI1~6). Under this condition, confirmation for this parameter could be improved effectively, but the response time will be somewhat delayed.

| 02-10        | ✓ Digita | I Input O | peratio | n Direction | Unit: 1            |
|--------------|----------|-----------|---------|-------------|--------------------|
| Control mode | VF       | VFPG      | svc     | FOCPG TQCPG | Factory setting: 0 |
|              | Settings | 0         | ~ 6553  | 5           |                    |

- The setting of this parameter is decimal value.
- This parameter is used to set the input signal level and it won't be affected by the SINK/SOURCE status.
- Bit0 is for FWD terminal, bit1 is for REV terminal and bit2 to bit15 is for MI1 to MI14.

For example, MI1 is set to 1 (multi-step speed command 1), MI2 is set to 2 (multi-step speed command 2). Then the forward + 2<sup>nd</sup> step speed command=1001(binary)=9 (Decimal). Only need to set Pr.02-10=9 by communication and it can forward with 2<sup>nd</sup> step speed. It doesn't need to wire any multi-function terminal.

| bit15 | bit14 | bit13 | bit12 | bit11 | bit10 | bit9 | bit8 | bit7 | bit6 | bit5 | bit4 | bit3 | bit2 | bit1 | bit0 |
|-------|-------|-------|-------|-------|-------|------|------|------|------|------|------|------|------|------|------|
| MI14  | MI13  | MI12  | MI11  | MI10  | MI9   | MI8  | MI7  | MI6  | MI5  | MI4  | MI3  | MI2  | MI1  | REV  | FWD  |

| <b>02-11</b>                                       |                     |
|----------------------------------------------------|---------------------|
|                                                    | Factory Setting: 11 |
| 02-12 // Multi-function Output 2 MRA, MRC (Relay2) |                     |
|                                                    | Factory Setting: 1  |
| 02-13   Multi-function Output 3 (MO1)              |                     |
|                                                    | Factory Setting: 0  |

Summary of function settings (Take the normally open contact for example, ON: contact is closed, OFF: contact is open)

0-50

Settings

| Cattings                                        |    | Co   | ontrol Mo | ode   |       |
|-------------------------------------------------|----|------|-----------|-------|-------|
| Settings                                        | VF | VFPG | SVC       | FOCPG | TQCPG |
| 0: No function                                  |    |      |           |       |       |
| 1: Operation indication                         | 0  | 0    | 0         | 0     | 0     |
| 2: Operation speed attained                     | 0  | 0    | 0         | 0     | 0     |
| 3: Desired frequency attained 1 (Pr.02-19)      | 0  | 0    | 0         | 0     | 0     |
| 4: Desired frequency attained 2 (Pr.02-21)      | 0  | 0    | 0         | 0     |       |
| 5: Zero speed (frequency command)               | 0  | 0    | 0         | 0     |       |
| 6: Zero speed with stop (frequency command)     | 0  | 0    | 0         | 0     |       |
| 7: Over torque (OT1) (Pr.06-06~06-08)           | 0  | 0    | 0         | 0     | 0     |
| 8: Over torque (OT2) (Pr.06-09~06-11)           | 0  | 0    | 0         | 0     | 0     |
| 9: Drive ready                                  | 0  | 0    | 0         | 0     | 0     |
| 10: User-defined Low-voltage Detection          | 0  | 0    | 0         | 0     | 0     |
| 11: Malfunction indication                      | 0  | 0    | 0         | 0     | 0     |
| 12: Mechanical brake release (Pr.02-31)         | 0  | 0    | 0         | 0     | 0     |
| 13: Overheat                                    | 0  | 0    | 0         | 0     | 0     |
| 14: Software brake signal indication            | 0  | 0    | 0         | 0     | 0     |
| 15: PID feedback error                          | 0  | 0    | 0         | 0     | 0     |
| 16: Slip error (oSL)                            | 0  | 0    | 0         | 0     |       |
| 17: Terminal count value attained (Pr.02-16)    | 0  | 0    | 0         | 0     | 0     |
| 18: Preliminary count value attained (Pr.02-17) | 0  | 0    | 0         | 0     | 0     |
| 19: Baseblock (B.B.) Indication                 | 0  | 0    | 0         | 0     | 0     |

Chapter 4 Parameters | VIIII

| Cattlema                                           |    | Co   | ontrol Mo | ode   |       |
|----------------------------------------------------|----|------|-----------|-------|-------|
| Settings                                           | VF | VFPG | SVC       | FOCPG | TQCPG |
| 20: Warning output                                 | 0  | 0    | 0         | 0     | 0     |
| 21: Over voltage warning                           | 0  | 0    | 0         | 0     | 0     |
| 22: Over-current stall prevention warning          | 0  | 0    | 0         |       |       |
| 23: Over-voltage stall prevention warning          | 0  | 0    | 0         | 0     | 0     |
| 24: Operation mode indication                      | 0  | 0    | 0         | 0     | 0     |
| 25: Forward command                                | 0  | 0    | 0         | 0     | 0     |
| 26: Reverse command                                | 0  | 0    | 0         | 0     | 0     |
| 27: Output when current >= Pr.02-32                | 0  | 0    | 0         | 0     | 0     |
| 28: Output when current < Pr.02-32                 | 0  | 0    | 0         | 0     | 0     |
| 29: Output when frequency >= Pr.02-33              | 0  | 0    | 0         | 0     | 0     |
| 30: Output when frequency < Pr.02-33               | 0  | 0    | 0         | 0     | 0     |
| 31: Y-connection for the motor coil                | 0  | 0    | 0         | 0     |       |
| 32: A connection for the motor coil                | 0  | 0    | 0         | 0     |       |
| 33: Zero speed (actual output frequency)           | 0  | 0    | 0         | 0     |       |
| 34: Zero speed with Stop (actual output frequency) | 0  | 0    | 0         | 0     |       |
| 35: Error output selection 1 (Pr.06-23)            | 0  | 0    | 0         | 0     | 0     |
| 36: Error output selection 2 (Pr.06-24)            | 0  | 0    | 0         | 0     | 0     |
| 37: Error output selection 3 (Pr.06-25)            | 0  | 0    | 0         | 0     | 0     |
| 38: Error output selection 4 (Pr.06-26)            | 0  | 0    | 0         | 0     | 0     |
| 39: Position attained (Pr.10-19)                   |    |      |           | 0     |       |
| 40: Speed attained (including zero speed)          | 0  | 0    | 0         | 0     |       |
| 41: Multi-position attained                        |    |      |           | 0     |       |
| 42: Crane function                                 | 0  | 0    | 0         | 0     |       |
| 43: Motor zero-speed output (Pr.02-43)             |    | 0    |           | 0     |       |
| 44: Max. reel diameter attained                    | 0  | 0    | 0         | 0     | 0     |
| 45: Empty reel diameter attained                   | 0  | 0    | 0         | 0     | 0     |
| 46: Broken belt detection                          | Ō  | Ō    | Ō         | Ō     | Ō     |
| 47: Break release at stop                          | Ō  | Ō    | Ō         | Ō     | Ō     |
| 48: Error PID feedback of tension                  | Ō  | Ō    | Ō         | Ō     | Ō     |
| 49: Reserved                                       |    |      |           |       |       |
| 50: Reserved                                       |    |      |           |       |       |

| Settings | Functions                                  | Descriptions                                                         |
|----------|--------------------------------------------|----------------------------------------------------------------------|
| 0        | No Function                                |                                                                      |
| 1        | Operation Indication                       | Active when the drive is not at STOP.                                |
| 2        | Master Frequency<br>Attained               | Active when the AC motor drive reaches the output frequency setting. |
| 3        | Desired Frequency<br>Attained 1 (Pr.02-19) | Active when the desired frequency (Pr.02-19) is attained.            |
| 4        | Desired Frequency<br>Attained 2 (Pr.02-21) | Active when the desired frequency (Pr.02-21) is attained.            |
| 5        | Zero Speed (frequency command)             | Active when frequency command =0. (the drive should be at RUN mode)  |
| 6        | Zero Speed with Stop (frequency command)   | Active when frequency command =0 or stop.                            |

|          |                                          | Chapter 4 Farameters                                                                                                    |  |  |  |  |
|----------|------------------------------------------|----------------------------------------------------------------------------------------------------|--|--|--|--|
| Settings | Functions                                | Descriptions                                                                                                    |  |  |  |  |
| 7        | Over Torque (OT1)<br>(Pr.06-06~06-08)    | Active when detecting over-torque. Refer to Pr.06-06 (over-torque detection selection-OT1), Pr.06-07 (over-torque detection level-OT1) and Pr.06-08 (over-torque detection time-OT1).                               |  |  |  |  |
| 8        | Over Torque (OT2)<br>(Pr.06-09~06-11)    | Active when detecting over-torque. Refer to Pr.06-09 (over-torque detection selection-OT2), Pr.06-10 (over-torque detection level-OT2) and Pr.06-11 (over-torque detection time-OT2).                               |  |  |  |  |
| 9        | Drive Ready                              | Active when the drive is ON and no abnormality detected.                                                                                                    |  |  |  |  |
| 10       | User-defined Low-<br>voltage Detection   | Active when the DC Bus voltage is too low. (refer to Pr.06-00 low voltage level)                                                                                                    |  |  |  |  |
| 11       | Malfunction Indication                   | Active when fault occurs (except Lv stop).                                                                                                    |  |  |  |  |
| 12       | Mechanical Brake<br>Release (Pr.02-31)   | When drive runs after Pr.02-31, it will be ON. This function should be used with DC brake and it is recommended to use contact "b"(N.C).                                                                            |  |  |  |  |
| 13       | Overheat                                 | Active when IGBT or heat sink overheats to prevent OH turn off the drive. (refer to Pr.06-05)                                                                                                    |  |  |  |  |
| 14       | Software Brake Signal<br>Indication      | This function is used in conjunction with a VFDB Brake Unit. The output will be activated when the drive needs help braking the load. A smooth deceleration is achieved by using this function. (refer to Pr.07-00) |  |  |  |  |
| 15       | PID Feedback Error                       | Active when the feedback signal is abnormal.                                                                                                    |  |  |  |  |
| 16       | Slip Error (oSL)                         | Active when the slip error is detected.                                                                                                    |  |  |  |  |
| 17       | Terminal Count Value<br>Attained         | Active when the counter reaches Terminal Counter Value (Pr.02-16).                                                                                                    |  |  |  |  |
| 18       | Preliminary Counter<br>Value Attained    | Active when the counter reaches Preliminary Counter Value (Pr.02-17).                                                                                                    |  |  |  |  |
| 19       | Baseblock (B.B.)<br>Indication           | Active when the output of the AC motor drive is shut off during baseblock.                                                                                                    |  |  |  |  |
| 20       | Warning Output                           | Active when the warning is detected.                                                                                                    |  |  |  |  |
| 21       | Over-voltage Warning                     | Active when the over-voltage is detected.                                                                                                    |  |  |  |  |
| 22       | Over-current Stall<br>Prevention Warning | Active when the over-current stall prevention is detected.                                                                                                    |  |  |  |  |
| 23       | Over-voltage Stall prevention Warning    | Active when the over-voltage stall prevention is detected.                                                                                                    |  |  |  |  |

| Settings | Functions                                            | Descriptions                                                                    |  |  |  |
|----------|------------------------------------------------------|---------------------------------------------------------------------------------|--|--|--|
| 24       | Operation Mode<br>Indication                         | Active when the operation command is controlled by external terminal.           |  |  |  |
| 25       | Forward Command                                      | Active when the operation direction is forward.                                 |  |  |  |
| 26       | Reverse Command                                      | Active when the operation direction is reverse.                                 |  |  |  |
| 27       | Output when Current >= Pr.02-32                      | Active when current is >= Pr.02-32.                                             |  |  |  |
| 28       | Output when Current < Pr.02-32                       | Active when current is < Pr.02-32.                                              |  |  |  |
| 29       | Output when frequency >= Pr.02-33                    | Active when frequency is >= Pr.02-33.                                           |  |  |  |
| 30       | Output when Frequency<br>< Pr.02-33                  | Active when frequency is < Pr.02-33.                                            |  |  |  |
| 31       | Y-connection for the<br>Motor Coil                   | Active when PR.05-12 is less than PR.05-11 and time is mothan Pr.05-30.         |  |  |  |
| 32       | Δ -connection for the Motor Coil                     | Active when PR.05-12 is higher than PR.05-11 and time is more than Pr.05-30.    |  |  |  |
| 33       | Zero Speed (actual output frequency)                 | Active when the actual output frequency is 0. (the drive should be at RUN mode) |  |  |  |
| 34       | Zero Speed with Stop<br>(actual output<br>frequency) | Active when the actual output frequency is 0 or Stop.                           |  |  |  |
| 35       | Error Output Selection 1 (Pr.06-23)                  | Active when Pr.06-23 is ON.                                                     |  |  |  |
| 36       | Error Output Selection 2<br>(Pr.06-24)               | Active when Pr.06-24 is ON.                                                     |  |  |  |
| 37       | Error Output Selection 3 (Pr.06-25)                  | Active when Pr.06-25 is ON.                                                     |  |  |  |
| 38       | Error Output Selection 4 (Pr.06-26)                  | Active when Pr.06-26 is ON.                                                     |  |  |  |
| 39       | Position Attained (Pr.10-19)                         | Active when the PG position control point reaches Pr.10-19.                     |  |  |  |
| 40       | Speed Attained (including zero speed)                | Active when the output frequency reaches frequency setting or stop.             |  |  |  |

| Settings | Functions                             | Descriptions                                                                                                    |
|----------|---------------------------------------|----------------------------------------------------------------------------------------------------|
| 41       | Multi-position Attained               | User can set any three multi-function input terminals to 41. The current position action status of these three terminals will be outputted. Example: if setting Pr.02-11, Pr.02-12 and Pr.02-13 to 41 and only the multi-position of the second point has been done. Therefore, current status are RA (OFF), MRA (ON) and MO1 (OFF). In this way, their status is 010. |
| 42       | Crane Function                        | This function should be used with Pr.02-31, Pr.02-32 and Pr.02-33.  Active when setting Pr.07-16=Pr.02-33 and Fcmd > Pr.02-33 and output current > Pr.02-32 and Time > Pr.02-31.  The example of the crane application is in the following for your reference.                                                                                                    |
| 43       | Motor Zero-speed<br>Output (Pr.02-43) | Active when motor actual speed is less than Pr.02-43.                                                                                                    |
| 44       | Max. Reel Diameter<br>Attained        | Active when the reel diameter is equal to Pr.08-43 in the tension control mode.                                                                                                    |
| 45       | Empty Reel Diameter<br>Attained       | Active when the reel diameter is equal to Pr.08-44 in the tension control mode.                                                                                                    |
| 46       | Broken Belt Detection                 | In the tension control mode, the broken belt occurs when 1. line speed is higher than Pr.08-61, 2. the error of reel diameter exceeds Pr.08-61, 3. detection time exceeds Pr.08-62                                                                                                    |
| 47       | Break Release at Stop                 | When drive stops, the corresponding multi-function terminal will be ON if the frequency is less than Pr.02-33. After it is ON, it will be OFF when brake delay time exceeds Pr.02-31.  Frequency command  RUN  RUN  Multi-function output MO=47                                                                                                    |
| 48       | Error PID Feedback of<br>Tension      | In the tension control mode, when the error between PID target value and PID feedback exceeds Pr.08-63 and allowance error detection time of tension PID feedback exceeds Pr.08-64, please refer to Pr. 08-64 for error treatment of tension PID feedback.                                                                                                    |
| 49       | Reserved                              |                                                                                                    |
| 50       | Reserved                              |                                                                                                    |

Example of crane function

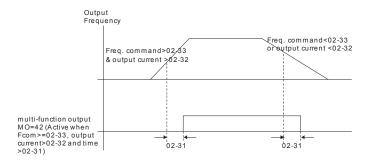

It is recommended to be used with Dwell function (Pr.07-15 to Pr.07-18) as shown in the following:

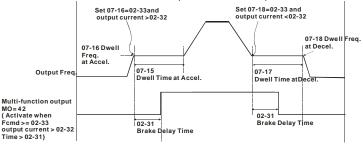

| 02-15        |          | output D | Unit:1 |             |                    |
|--------------|----------|----------|--------|-------------|--------------------|
| Control mode | VF       | VFPG     | svc    | FOCPG TQCPG | Factory setting: 0 |
|              | Settings | 0 -      | ~ 6553 | 5           |                    |

- The setting of this parameter is decimal value.
- This parameter is set via bit setting. If a bit is 1, the corresponding output acts in the opposite way.

#### Example:

If Pr02-11=1 and Pr02-15=0, Relay 1 RA-RC is closed when the drive runs and is open when the drive is stopped.

If Pr02-11=1 and Pr02-15=1, Relay 1 RA-RC is open when the drive runs and is closed when the drive is stopped.

Bit setting

| bit3<br>MO2 | bit2<br>MO1 | bit1<br>RA | bit0<br>MRA | Pr02-15 |
|-------------|-------------|------------|-------------|---------|
| 0           | 0           | 0          | 0           | 0       |
| 0           | 0           | 0          | 1           | 1       |
| 0           | 0           | 1          | 0           | 2       |
| 0           | 0           | 1          | 1           | 3       |
| 0           | 1           | 0          | 0           | 4       |
| 0           | 1           | 0          | 1           | 5       |
| 0           | 1           | 1          | 0           | 6       |
| 0           | 1           | 1          | 1           | 7       |
| 1           | 0           | 0          | 0           | 8       |
| 1           | 0           | 0          | 1           | 9       |
| 1           | 0           | 1          | 0           | 10      |
| 1           | 0           | 1          | 1           | 11      |
| 1           | 1           | 0          | 0           | 12      |
| 1           | 1           | 0          | 1           | 13      |
| 1           | 1           | 1          | 0           | 14      |
| 1           | 1           | 1          | 1           | 15      |

| 02-16        | ✓ Termi  | nal Cou | Unit:1 |       |       |                    |
|--------------|----------|---------|--------|-------|-------|--------------------|
| Control mode | VF       | VFPG    | svc    | FOCPG | TQCPG | Factory setting: 0 |
|              | Settings | 0       | ~ 6553 | 5     |       | <u>.</u>           |

- The counter trigger can be set by the multi-function terminal MI6 (set Pr.02-06 to 23). Upon completion of counting, the specified output terminal will be activated (Pr.02-11 to Pr.02-14 is set to 17).
- Ш When the display shows c5555, the drive has counted 5,555 times. If display shows c5555•, it means that real counter value is between 55,550 to 55,559.

| 02-17        | <b>∦</b> Prelim | inary Co | Unit:1 |       |       |                    |
|--------------|-----------------|----------|--------|-------|-------|--------------------|
| Control mode | VF              | VFPG     | svc    | FOCPG | TQCPG | Factory setting: 0 |
|              | Settings        | 0        | ~ 6553 | 5     |       |                    |

Ш When the counter value reaches this value, the corresponding multi-function output terminal will be activated, provided one of Pr. 02-11 to 02-14 set to 18 (Preliminary Count Value Setting). This parameter can be used for the end of the counting to make the drive runs from the low speed to stop.

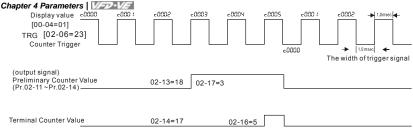

| 02-18           | ✓ Digita | l Output | Gain | Unit:1      |                    |
|-----------------|----------|----------|------|-------------|--------------------|
| Control<br>mode | VF       | VFPG     | svc  | FOCPG TQCPG | Factory setting: 1 |
|                 | Settings | 1        | ~ 40 |             |                    |

It is used to set the signal for the digital output terminals (DFM-DCM) and digital frequency output (pulse X work period=50%). Output pulse per second = output frequency X Pr.02-18.

| 02-19        | ✓ Desir  | ed Frequ   | Unit: 0.01 |                           |                              |
|--------------|----------|------------|------------|---------------------------|------------------------------|
| Control mode | VF       | VFPG       | svc        | FOCPG                     | Factory setting: 60.00/50.00 |
| 02-20        | ✓ The '  | Width of t | the Des    | ired Frequency Attained 1 | Unit: 0.01                   |
| Control mode | VF       | VFPG       | svc        | FOCPG                     | Factory setting: 2.00        |
| 02-21        | ✓ Desi   | red Frequ  | iency A    | ttained 2                 | Unit: 0.01                   |
| Control mode | VF       | VFPG       | svc        | FOCPG                     | Factory setting: 60.00/50.00 |
| 02-22        | ✓ The '  | Width of t | the Des    | ired Frequency Attained 2 | Unit: 0.01                   |
| Control mode | VF       | VFPG       | svc        | FOCPG                     | Factory setting: 2.00        |
|              | Settings | 3 0.       | 00 ~ 60    | 00.00Hz                   |                              |

Once output frequency reaches desired frequency and the corresponding multifunction output terminal is set to 3 or 4 (Pr.02-11~Pr.02-14), this multi-function output terminal will be ON.

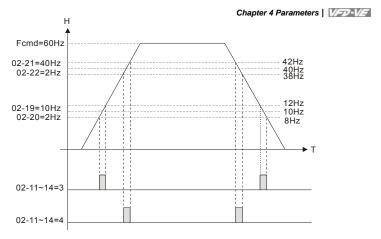

| 02-31        | Brake De | Unit:0.001 |        |             |                        |
|--------------|----------|------------|--------|-------------|------------------------|
| Control mode | VF       | VFPG       | svc    | FOCPG TQCPG | Factory setting: 0.000 |
|              | Settings | 0.         | .000~6 | 5.000 Sec   | _                      |

When the AC motor drive runs after Pr.02-31 delay time, the corresponding multifunction output terminal (12: mechanical brake release) will be ON. It is recommended to use this function with DC brake.

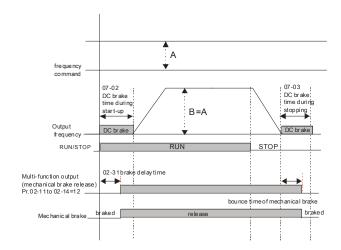

# Chapter 4 Parameters | VFD-VF

If this parameter is used without DC brake, it will be invalid. Refer to the following operation timing.

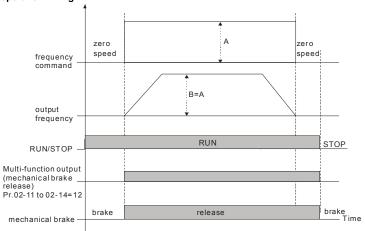

| 02-32        | ✓ Outpu  | ✓ Output Current Level Setting for External Terminals Unit:1 |       |             |                    |  |  |  |  |
|--------------|----------|--------------------------------------------------------------|-------|-------------|--------------------|--|--|--|--|
| Control mode | VF       | VFPG                                                         | svc   | FOCPG TQCPG | Factory setting: 0 |  |  |  |  |
|              | Settings | 0-                                                           | ~100% |             |                    |  |  |  |  |

- When output current is higher or equal to Pr.02-32, it will activate multi-function output terminal (Pr.02-11 to Pr.02-14 is set to 27).
- When output current is lower than Pr.02-32, it will activate multi-function output terminal (Pr.02-11 to Pr.02-14 is set to 28).

| 02-33        | ✓ Output | ıt Bound | lary for | Unit:0.01 |       |                       |
|--------------|----------|----------|----------|-----------|-------|-----------------------|
| Control mode | VF       | VFPG     | svc      | FOCPG     | TQCPG | Factory setting: 0.00 |
|              | Settings | 0.       | .00~+-6  | 0.00Hz    |       |                       |

- When output frequency is higher than Pr.02-33, it will activate the multi-function terminal (Pr.02-11 to Pr.02-14 is set to 29).
- When output frequency is lower than Pr.02-33, it will activate the multi-function terminal (Pr.02-11 to Pr.02-14 is set to 30).

|              |                                                    |            |         |            |              | Chapter 4 Parameters   V=D-V= |  |  |
|--------------|----------------------------------------------------|------------|---------|------------|--------------|-------------------------------|--|--|
| 02-34        | ★ External Operation Control Selection after Reset |            |         |            |              |                               |  |  |
| Control mode | VF                                                 | VFPG       | svc     | FOCPG      | TQCPG        | Factory setting: 0            |  |  |
|              | Settings                                           | 0: Disable |         |            |              |                               |  |  |
|              |                                                    | 1:         | Drive r | uns if run | command exis | is after reset                |  |  |

After clearing fault once a fault is detected and the external terminal for RUN keeps ON, the drive can run after pressing RESET key.

| 02-43        | ✓ Zero-speed Level of Motor | Unit: 1 Factory setting: 0 |
|--------------|-----------------------------|----------------------------|
| Control mode | VFPG FOCPG TQCPG            |                            |
|              | Settings 0~65535rpm         |                            |

- $\ \square$  This parameter should be used with the multi-function output terminals (set to 43).
- ☐ This parameter is used to set the level of motor zero-speed. When the actual speed is lower than this setting, the corresponding multi-function output terminal 43 will be ON as shown as follows.

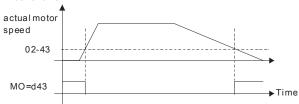

# Group 3 Analog Input/Output Parameters

| 03-00   ✓ Analog Input 1 (AVI)      |                    |
|-------------------------------------|--------------------|
|                                     | Factory Setting: 1 |
| <b>03-01</b> ✓ Analog Input 2 (ACI) |                    |
|                                     | Factory Setting: 0 |
| 03-02  MAnalog Input 3 (AUI)        |                    |
|                                     | Factory Setting: 0 |

| Cottingo                                                   | Control Mode |      |     |       |       |  |  |
|------------------------------------------------------------|--------------|------|-----|-------|-------|--|--|
| Settings                                                   | VF           | VFPG | SVC | FOCPG | TQCPG |  |  |
| 0: No function                                             | 0            | 0    | 0   | 0     | 0     |  |  |
| 1: Frequency command (torque limit under TQR control mode) | 0            | 0    | 0   | 0     | 0     |  |  |
| 2: torque command (torque limit under speed mode)          |              |      |     |       | 0     |  |  |
| 3: Torque compensation command                             | 0            | 0    | 0   | 0     | 0     |  |  |
| 4: PID target value (refer to group 8)                     | 0            | 0    | 0   | 0     |       |  |  |
| 5: PID feedback signal (refer to group 8)                  | 0            | 0    | 0   | 0     |       |  |  |
| 6: P.T.C. thermistor input value                           | 0            | 0    | 0   | 0     | 0     |  |  |
| 7: Positive torque limit                                   |              |      |     | 0     |       |  |  |
| 8: Negative torque limit                                   |              |      |     | 0     |       |  |  |
| 9: Regenerative torque limit                               |              |      |     | 0     |       |  |  |
| 10: Positive/negative torque limit                         |              |      |     | 0     |       |  |  |
| 11: PID feedback signal of tension                         | 0            | 0    | 0   | 0     | 0     |  |  |
| 12: Line speed                                             | 0            | 0    | 0   | 0     | 0     |  |  |
| 13: Reel diameter                                          | 0            | 0    | 0   | 0     | 0     |  |  |
| 14: PID target value of tension (tension closed-loop)      | 0            | 0    | 0   | 0     | 0     |  |  |
| 15: Tension setting (tension open-loop)                    |              |      |     |       | 0     |  |  |
| 16: Zero-speed tension                                     |              |      | ,   |       | Ó     |  |  |
| 17: Tension taper                                          |              |      |     |       | 0     |  |  |

- 17: Tension taper

  When it is frequency command or TQC speed limit, the corresponding value for 0~±
  10V/4~20mA is 0 − max. output frequency(Pr.01-00)

  When it is torque command or torque limit, the corresponding value for 0~±10V/4~20mA is 0 − max. output torque (Pr.07-22).

  When it is torque compensation, the corresponding value for 0~±10V/4~20mA is 0 −
- When it is torque compensation, the corresponding value for 0~±10V/4~20mA is 0 rated torque.

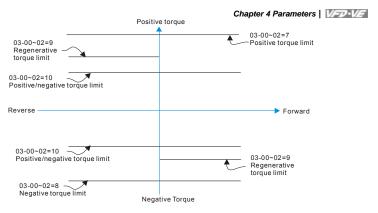

| 03-03        | <b>∦</b> Analog | ✓ Analog Input Bias 1 (AVI) |        |       |       | Unit: 0.1          |
|--------------|-----------------|-----------------------------|--------|-------|-------|--------------------|
| Control mode | VF              | VFPG                        | svc    | FOCPG | TQCPG | Factory setting: 0 |
|              | Settings        | -1                          | 00.0~1 | 00.0% |       |                    |

It is used to set the corresponding AVI voltage of the external analog input 0.

| 03-04        | <b>∦</b> Analog | Input E | 3ias 1 ( <i>A</i> | ACI)  |       | Unit: 0.1          |
|--------------|-----------------|---------|-------------------|-------|-------|--------------------|
| Control mode | VF              | VFPG    | svc               | FOCPG | TQCPG | Factory setting: 0 |
|              | Settings        | -1      | 100.0~1           | 00.0% |       |                    |

 $\ \square$  It is used to set the corresponding ACI voltage of the external analog input 0.

| 03-05        | ✓ Analog | Input B | sias 1 (A | AUI)  |       | Unit: 0.1          |
|--------------|----------|---------|-----------|-------|-------|--------------------|
| Control mode | VF       | VFPG    | svc       | FOCPG | TQCPG | Factory setting: 0 |
|              | Settings | -1      | 00.0~1    | 00.0% |       |                    |

lt is used to set the corresponding AUI voltage of the external analog input 0.

| 03-06        | ✓ Posi | Positive/negative Bias Mode (AVI)   |     |             |                    |  |  |
|--------------|--------|-------------------------------------|-----|-------------|--------------------|--|--|
| 03-07        | ✓ Posi | ✓ Positive/negative Bias Mode (ACI) |     |             |                    |  |  |
| 03-08        |        |                                     |     |             |                    |  |  |
| Control mode | VF     | VFPG                                | svc | FOCPG TQCPG | Factory setting: 0 |  |  |

Settings 0 Zero bias

1 Lower than bias=bias

2 Greater than bias=bias

#### Chapter 4 Parameters | VFD-VF

- 3 The absolute value of the bias voltage while serving as the center
- 4 Serve bias as the center
- In a noisy environment, it is advantageous to use negative bias to provide a noise margin. It is recommended NOT to use less than 1V to set the operation frequency.

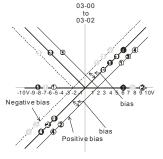

- 03-09~03-11 gain is positive
- 0 Zero bias
- 1 Lower than bias =bias
- 2 Greater than bias=bias

  The absolute value of the bias voltage
- while serving as the center
- 4 Serve bias as the center

| 03-09        |                             | Unit: 1                |
|--------------|-----------------------------|------------------------|
| 03-10        | ✓ Analog Input Gain 1 (ACI) | Unit: 1                |
| 03-11        | ✓ Analog Input Gain 1 (AUI) | Unit: 1                |
| Control mode | VF VFPG SVC FOCPG TQCPG     | Factory setting: 100.0 |
|              | Settings -500.0~500.0%      |                        |

Parameters 03-03 to 03-11 are used when the source of frequency command is the analog voltage/current signal.

| 03-12        | ✓ ACI/A  | VI2 Sele | ction       |       | _                  |
|--------------|----------|----------|-------------|-------|--------------------|
| Control mode | VF       | VFPG     | SVC FOCPG 1 | rqcpg | Factory setting: 0 |
| ,            | Settings | 0        | ACI         |       |                    |
|              |          | 1        | AVI 2       |       |                    |

There are two AVI analog inputs can be used when this parameter is set to 1 and the SW2 on the control board is set to AVI2. At this moment, ACI is for voltage input.

| 03-13        |                           | Unit: 0.01            |
|--------------|---------------------------|-----------------------|
| 03-14        |                           | Unit: 0.01            |
| 03-15        |                           | Unit: 0.01            |
| Control mode | VF VFPG SVC FOCPG TQCPG   | Factory setting: 0.01 |
|              | Settings 0.00 to 2.00 sec |                       |

These input delays can be used to filter noisy analog signal.

| 03-16        | 03-16 × Addition Function of the Analog Input |      |                         |                    |  |  |  |  |
|--------------|-----------------------------------------------|------|-------------------------|--------------------|--|--|--|--|
| Control mode | VF                                            | VFPG | SVC FOCPG TQCPG         | Factory setting: 0 |  |  |  |  |
|              | Settings                                      | 0    | Disable (AVI, ACI, AUI) |                    |  |  |  |  |
|              |                                               | 1    | Enable                  |                    |  |  |  |  |

 $\square$ When Pr.03-16 is set to 0 and the analog input setting is the same, the priority for AVI, ACI and AUI are AVI>ACI>AUI.

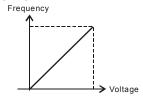

Fcommand=[(ay $\pm$ bias)\*gain]\*  $\frac{Fmax(01-00)}{10V \text{ or } 16mA}$ 

Fcommand: the corresponding frequency for 10V or 20mA

ay: 10 or 16mA

bias: Pr.03-03, Pr. 03-04, Pr.03-05 gain: Pr.03-09, Pr.03-10, Pr.03-11

| 03-17           | N Loss of the ACI Signal |      |                    |                                        |                    |  |  |  |  |
|-----------------|--------------------------|------|--------------------|----------------------------------------|--------------------|--|--|--|--|
| Control<br>mode | VF                       | VFPG | svc                | FOCPG TQCPG                            | Factory setting: 0 |  |  |  |  |
|                 | Settings                 | 0    | Dis                | able                                   |                    |  |  |  |  |
|                 |                          | 1    | Co                 | ntinue operation at the last frequency |                    |  |  |  |  |
|                 |                          | 2    | Decelerate to stop |                                        |                    |  |  |  |  |
|                 |                          | 3    | Sto                | p immediately and display E.F.         |                    |  |  |  |  |

 $\square$ This parameter determines the behavior when ACI is lost.

|              | Settings    | 0       | to 19     |                               |                    |
|--------------|-------------|---------|-----------|-------------------------------|--------------------|
| Control mode | VF          | VFPG    | svc       | FOCPG TQCPG                   | Factory setting: 0 |
| 03-24        | ✓ Analogous | g Outpu | ıt 3 (nee | ed to be used with EMV-APP01) | Unit: 1            |
| 03-21        | ✓ Analo     | g Outpu | ıt 2 (nee | Unit: 1                       |                    |
| 03-18        | ✓ Analogous | g Outpu | it 1      | Unit: 1                       |                    |

| Settings | Functions             | Descriptions                                 |
|----------|-----------------------|----------------------------------------------|
| 0        | Output frequency (Hz) | Max. frequency Pr.01-00 is regarded as 100%. |

| Settings | Functions               | Descriptions                                 |
|----------|-------------------------|----------------------------------------------|
| 1        | Frequency command (Hz)  | Max. frequency Pr.01-00 is regarded as 100%. |
| 2        | Motor speed (Hz)        | 600Hz is regarded as 100%                    |
| 3        | Output current (rms)    | (2.5 X rated current) is regarded as 100%    |
| 4        | Output voltage          | (2 X rated voltage) is regarded as 100%      |
| 5        | DC Bus Voltage          | 450V (900V)=100%                             |
| 6        | Power factor            | -1.000~1.000=100%                            |
| 7        | Power                   | Rated power is regarded as 100%              |
| 8        | Output torque           | Full-load torque is regarded as 100%         |
| 9        | AVI                     | 0~10V=0~100%                                 |
| 10       | ACI                     | 0~20mA=0~100%                                |
| 11       | AUI                     | -10~10V=0~100%                               |
| 12       | q-axis current          | (2.5 X rated current) is regarded as 100%    |
| 13       | q-axis feedback value   | (2.5 X rated current) is regarded as 100%    |
| 14       | d-axis current          | (2.5 X rated current) is regarded as 100%    |
| 15       | d-axis feedback value   | (2.5 X rated current) is regarded as 100%    |
| 16       | q-axis voltage          | 250V (500V) =100%                            |
| 17       | d-axis voltage          | 250V (500V) =100%                            |
| 18       | Torque command          | Rated torque is regarded as 100%             |
| 19       | Pulse frequency command | Max. frequency Pr.01-00 is regarded as 100%. |

|              |                                                                      | Chapter 4 Parameters   V 70 V 7 |
|--------------|----------------------------------------------------------------------|---------------------------------|
| 03-19        |                                                                      | Unit: 0.1                       |
| 03-22        | ${\cal M}$ Gain for Analog Output 2 (need to be used with EMV-APP01) | Unit: 0.1                       |
| 03-25        | ${\cal M}$ Gain for Analog Output 3 (need to be used with EMV-APP01) | Unit: 0.1                       |
| Control mode | VF VFPG SVC FOCPG TQCPG                                              | Factory setting: 100.0          |
|              | Settings 0 to 200.0%                                                 |                                 |

- ☐ It is used to adjust the analog voltage level that terminal AFM outputs.
- This parameter is set the corresponding voltage of the analog output 0.

| 03-20   | ✓ Analog | ✓ Analog Output 1 Value in REV Direction |                                 |                     |  |  |  |  |  |  |  |
|---------|----------|------------------------------------------|---------------------------------|---------------------|--|--|--|--|--|--|--|
| 03-23   | ✓ Analog | g Output                                 | 2 Value in REV Direction        |                     |  |  |  |  |  |  |  |
| 03-26   | ✓ Analog | g Output                                 | 3 Value in REV Direction        |                     |  |  |  |  |  |  |  |
| Control | VF       | \/ED0                                    | 01/0 50000 70000                | Factory setting: 0  |  |  |  |  |  |  |  |
| mode    | VF       | VFPG                                     | SVC FOCPG TQCPG                 | r dotory dotting. o |  |  |  |  |  |  |  |
| mode    | Settings | 0<br>0                                   | Absolute value in REV direction | - dotory colling. c |  |  |  |  |  |  |  |
| mode    |          |                                          |                                 | radioly odding.     |  |  |  |  |  |  |  |

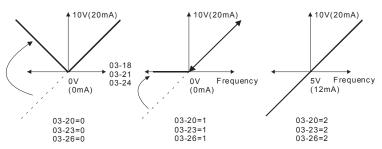

Selections for the analog output direction

| о. опр.                                                     | man ctop opeca i arametere                                                                                                    |                                                                                 |
|-------------------------------------------------------------|----------------------------------------------------------------------------------------------------|---------------------------------------------------------------------------------|
| 04-00                                                       |                                                                                                    | Unit: 0.01                                                                      |
| 04-01                                                       | ✓2nd Step Speed Frequency                                                                                                    | Unit: 0.01                                                                      |
| 04-02                                                       |                                                                                                    | Unit: 0.01                                                                      |
| 04-03                                                       |                                                                                                    | Unit: 0.01                                                                      |
| 04-04                                                       | ★5th Step Speed Frequency                                                                                                    | Unit: 0.01                                                                      |
| 04-05                                                       |                                                                                                    | Unit: 0.01                                                                      |
| 04-06                                                       | √7th Step Speed Frequency                                                                                                    | Unit: 0.01                                                                      |
| 04-07                                                       | ★8th Step Speed Frequency                                                                                                    | Unit: 0.01                                                                      |
| 04-08                                                       | ✓ 9th Step Speed Frequency                                                                                                    | Unit: 0.01                                                                      |
| 04-09                                                       |                                                                                                    | Unit: 0.01                                                                      |
| 04-10                                                       |                                                                                                    | Unit: 0.01                                                                      |
| 04-11                                                       |                                                                                                    | Unit: 0.01                                                                      |
| 04-12                                                       |                                                                                                    | Unit: 0.01                                                                      |
| 04-13                                                       |                                                                                                    | Unit: 0.01                                                                      |
| 04-14                                                       |                                                                                                    | Unit: 0.01                                                                      |
| Control mode                                                | VF VFPG SVC FOCPG                                                                                                    | Factory setting: 0.00                                                           |
|                                                             | Settings 0.00 to 600.00 Hz                                                                                                    |                                                                                 |
| 04-15                                                       |                                                                                                    | Unit: 1                                                                         |
| 04-16                                                       | ₩ Multi-position 2                                                                                                    | Unit: 1                                                                         |
| 04-17                                                       | ₩ Multi-position 3                                                                                                    | Unit: 1                                                                         |
| 04-18                                                       |                                                                                                    | Unit: 1                                                                         |
| 04-19                                                       |                                                                                                    |                                                                                 |
| 04-20                                                       |                                                                                                    | Unit: 1                                                                         |
| 04-20                                                       | ✓ Multi-position 6                                                                                                    | Unit: 1<br>Unit: 1                                                              |
| 04-20                                                       | ✓ Multi-position 6  ✓ Multi-position 7                                                                                           |                                                                                 |
|                                                             | <u> </u>                                                                                                    | Unit: 1                                                                         |
| 04-21                                                       | ✓ Multi-position 7                                                                                                    | Unit: 1<br>Unit: 1                                                              |
| 04-21<br>04-22                                              | ₩ Multi-position 7  ₩ Multi-position 8                                                                                           | Unit: 1<br>Unit: 1<br>Unit: 1                                                   |
| 04-21<br>04-22<br>04-23                                     | Multi-position 7  Multi-position 8  Multi-position 9                                                                             | Unit: 1<br>Unit: 1<br>Unit: 1<br>Unit: 1                                        |
| 04-21<br>04-22<br>04-23<br>04-24                            | Multi-position 7  Multi-position 8  Multi-position 9  Multi-position 10                                                          | Unit: 1 Unit: 1 Unit: 1 Unit: 1 Unit: 1                                         |
| 04-21<br>04-22<br>04-23<br>04-24<br>04-25                   | Multi-position 7  Multi-position 8  Multi-position 9  Multi-position 10  Multi-position 11                                       | Unit: 1 Unit: 1 Unit: 1 Unit: 1 Unit: 1 Unit: 1 Unit: 1                         |
| 04-21<br>04-22<br>04-23<br>04-24<br>04-25<br>04-26          | Multi-position 7  Multi-position 8  Multi-position 9  Multi-position 10  Multi-position 11  Multi-position 12                    | Unit: 1 Unit: 1 Unit: 1 Unit: 1 Unit: 1 Unit: 1 Unit: 1 Unit: 1                 |
| 04-21<br>04-22<br>04-23<br>04-24<br>04-25<br>04-26<br>04-27 | Multi-position 7  Multi-position 8  Multi-position 9  Multi-position 10  Multi-position 11  Multi-position 12  Multi-position 13 | Unit: 1 Unit: 1 Unit: 1 Unit: 1 Unit: 1 Unit: 1 Unit: 1 Unit: 1 Unit: 1 Unit: 1 |

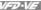

Control mode Factory setting: 0 VFPG FOCPG Settings 0 to 65535

#### Ш Please refer to the explanation of Pr.02-00 to Pr.02-06.

|                         | MI4 | MI3 | MI2 | MI1 |                                             |
|-------------------------|-----|-----|-----|-----|---------------------------------------------|
| Pr.10-19 setting        | 0   | 0   | 0   | 0   | Master frequency                            |
| 04-15 multi-position 1  | 0   | 0   | 0   | 1   | 04-00 1 <sup>st</sup> step speed frequency  |
| 04-16 multi-position2   | 0   | 0   | 1   | 0   | 04-01 2 <sup>nd</sup> step speed frequency  |
| 04-17 multi-position 3  | 0   | 0   | 1   | 1   | 04-02 3 <sup>rd</sup> step speed frequency  |
| 04-18 multi-position 4  | 0   | 1   | 0   | 0   | 04-03 4 <sup>th</sup> step speed frequency  |
| 04-19 multi-position 5  | 0   | 1   | 0   | 1   | 04-04 5 <sup>th</sup> step speed frequency  |
| 04-20 multi-position 6  | 0   | 1   | 1   | 0   | 04-05 6 <sup>th</sup> step speed frequency  |
| 04-21 multi-position 7  | 0   | 1   | 1   | 1   | 04-06 7 <sup>th</sup> step speed frequency  |
| 04-22 multi-position 8  | 1   | 0   | 0   | 0   | 04-07 8 <sup>th</sup> step speed frequency  |
| 04-23 multi-position 9  | 1   | 0   | 0   | 1   | 04-08 9 <sup>th</sup> step speed frequency  |
| 04-24 multi-position 10 | 1   | 0   | 1   | 0   | 04-09 10 <sup>th</sup> step speed frequency |
| 04-25 multi-position 11 | 1   | 0   | 1   | 1   | 04-10 11 <sup>th</sup> step speed frequency |
| 04-26 multi-position 12 | 1   | 1   | 0   | 0   | 04-11 12 <sup>th</sup> step speed frequency |
| 04-27 multi-position 13 | 1   | 1   | 0   | 1   | 04-12 13 <sup>th</sup> step speed frequency |
| 04-28 multi-position 14 | 1   | 1   | 1   | 0   | 04-13 14 <sup>th</sup> step speed frequency |
| 04-29 multi-position 15 | 1   | 1   | 1   | 1   | 04-14 15 <sup>th</sup> step speed frequency |

### **Group 5 Motor Parameters**

| 05-00        | <b>05-00</b> Motor Auto Tuning |   |              |                    |  |  |  |  |  |  |
|--------------|--------------------------------|---|--------------|--------------------|--|--|--|--|--|--|
| Control mode | svc                            |   |              | Factory setting: 0 |  |  |  |  |  |  |
|              | Settings                       | 0 | No function  |                    |  |  |  |  |  |  |
|              |                                | 1 | Rolling test |                    |  |  |  |  |  |  |
|              |                                | 2 | Static Test  |                    |  |  |  |  |  |  |
|              |                                | 3 | Reserved     |                    |  |  |  |  |  |  |

- Starting auto tuning by pressing RUN key and it will write the measure value into Pr.05-05 to Pr.05-09 for motor 1 and Pr.05-17 to Pr.05-21 for motor 2.
- ☐ The steps to AUTO-Tuning are: (when setting to 1)
  - Make sure that all the parameters are set to factory settings and the motor wiring is correct.
  - Make sure the motor has no-load before executing auto-tuning and the shaft is not connected to any belt or gear motor. It is recommended to set to 2 or 3 if the motor can't separate from the load.
  - 3. Motor 1: fill in Pr.01-02, Pr.01-01, Pr.05-01, Pr.05-02, Pr.05-03 and Pr.05-04 with correct values. Refer to motor capacity to set accel./decel. time.
    - Motor 2: fill in Pr.01-36, Pr.01-35, Pr.05-13, Pr.05-14, Pr.05-15 and Pr.05-16 with correct values. Refer to motor capacity to set accel./decel. time.
  - 4. When Pr.05-00 is set to 1, the AC motor drive will execute auto-tuning immediately after receiving a "RUN" command. (NOTE: the motor will run!)
  - 5. After executing, please check if there are values filled in Pr.05-05 to Pr.05-09 for motor 1 and Pr.05-17 to Pr.05-21 for motor 2.
  - 6. Mechanical equivalent circuit

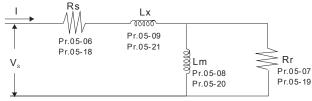

Mechanical equivalent circuit for VE series

If Pr.05-00 is set to 2, it needs to input Pr.05-05 for motor 1/Pr.05-17 for motor 2.

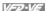

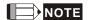

- 1. In torque/vector control mode, it is not recommended to have motors run in parallel.
- 2. It is not recommended to use torque/vector control mode if motor rated power exceeds the rated power of the AC motor drive.
- 3. When auto-tuning 2 motors, it needs to set multi-function input terminals or change Pr.05-10 for motor 1/motor 2 selection.
- 4. The no-load current is usually 20~50% X rated current.
- 5. The rated speed can't be larger or equal to 120f/p (f: rated frequency 01-01/01-35; P: number of motor poles 05-04/05-16).

| 05-01        | Full-load | Current | Unit: Amp |            |                    |                       |
|--------------|-----------|---------|-----------|------------|--------------------|-----------------------|
| Control mode | VF        | VFPG    | svc       | FOCPG      | TQCPG              | Factory setting: #.## |
|              | Settings  | 40      | ) to 120  | )% of driv | ve's rated current |                       |

Ш This value should be set according to the rated frequency of the motor as indicated on the motor nameplate. The factory setting is 90% X rated current.

Example: The rated current for 7.5HP (5.5kW) is 25 and factory setting is 22.5A. The range for setting will be 10~30A.(25\*40%=10 and 25\*120%=30)

| <b>05-02</b>            | Unit: 0.01            |
|-------------------------|-----------------------|
| Control SVC FOCPG TQCPG | Factory setting: #.## |
| Settings 0 to 655.35 kW |                       |

 $\Box$ It is used to set rated power of the motor 1. The factory setting is the power of the drive.

| <b>05-03 ✓</b> Rated Speed of Motor 1 (rpm) | Unit: 1                                                       |
|---------------------------------------------|---------------------------------------------------------------|
| Control VFPG SVC FOCPG TQCPG mode           | Factory setting: 1710 (60Hz, 4 poles)<br>1410 (50Hz, 4 poles) |
| Settings 0 to 65535                         |                                                               |

It is used to set the rated speed of the motor and need to set according to the value indicated on the motor nameplate.

| 05-04        | 05-04 Number of Motor Poles 1 |      |       |             |                    |  |  |  |  |  |
|--------------|-------------------------------|------|-------|-------------|--------------------|--|--|--|--|--|
| Control mode | VF                            | VFPG | svc   | FOCPG TQCPG | Factory setting: 4 |  |  |  |  |  |
|              | Settings                      | 2    | to 20 |             |                    |  |  |  |  |  |

Ш It is used to set the number of motor poles (must be an even number).

| 05-05           | No-load   |           |           | r 1 (A)                            | Unit: Amp              |
|-----------------|-----------|-----------|-----------|------------------------------------|------------------------|
| Control         | VFPG      |           |           | TQCPG                              | Factory setting: #.##  |
| mode            |           |           |           |                                    |                        |
|                 | Settings  | 0         | to racto  | ry setting of Pr.05-01             |                        |
| □ T             | he factor | y setting | j is 40%  | X rated current.                   |                        |
| 05-06           | Stator R  | esistanc  | e(Rs) of  | f Motor 1                          | Unit: 0.001            |
| 05-07           | Rotor Re  | esistance | e(Rr) of  | Motor 1                            | Unit: 0.001            |
| Control<br>mode | svc       | FOCPG     | TQCPG     |                                    | Factory setting: #.### |
|                 | Settings  | 0~        | -65.535   | Ω                                  |                        |
| 05-08           | Magnetiz  | zing Indu | ıctance(  | (Lm) of Motor 1                    | Unit: 0.1              |
| 05-09           | Stator in | ductance  | e(Lx) of  | Motor 1                            | Unit: 0.1              |
| Control<br>mode | svc       | FOCPG     | TQCPG     |                                    | Factory setting: #.#   |
|                 | Settings  | 0~        | -6553.5   | mH                                 |                        |
|                 | i         |           |           |                                    |                        |
| 05-10           | Motor 1/  | Motor 2   | Selection | on .                               |                        |
| Control mode    | VF        | VFPG      | svc       | FOCPG TQCPG                        | Factory setting: 1     |
|                 | Settings  | 1         | Mot       | or 1                               |                        |
|                 |           | 2         | Mot       | or 2                               |                        |
| □ It            | is used t | o set the | e motor   | that driven by the AC motor drive. |                        |
| 05-11           | ✓ Frequ   | uency for | Y-conn    | ection/ Δ–connection Switch        | Unit: 0.01             |
| Control<br>mode | VF        | VFPG      | svc       | FOCPG TQCPG                        | Factory setting: 60.00 |
|                 | Settings  | 0.        | 00 to 60  | 00.00Hz                            |                        |
| 05-12           | Y-conne   | ction /Δ- | -connec   | tion Switch                        |                        |
| Control<br>mode | VF        | VFPG      | svc       | FOCPG TQCPG                        | Factory setting: 0     |
|                 | Settings  | 0         | Disa      | able                               |                        |
|                 |           | 1         | Ena       | able                               |                        |
| 05-30           | ✓ Delay   | Time fo   | r Y-con   | nection/ $\Delta$ –connection      | Unit: 0.001            |
| Control mode    | VF        | VFPG      | svc       | FOCPG                              | Factory setting: 0.200 |
|                 | Settings  | 0         | to 60.00  | 00                                 |                        |

Pr.05-12 is used to enable/disable Y-connection/ Δ-connection Switch.

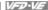

- When Pr.05-12 is set to 1, the drive will select by Pr.05-11 setting and current motor frequency to switch motor to Y-connection or  $\Delta$ -connection. AT the same time, it will also affect motor parameters (Pr.05-01 to 05-10/Pr.05-13 to Pr.05-21).
- Ш Pr.05-30 is used to set the switch delay time of Y-connection/△ –connection.
- Ш When output frequency reaches Y-connection/A -connection switch frequency, drive will delay by Pr.05-30 before multi-function output terminals are active.

Y-△ connection switch: can be used for wide range motor Y connection for low speed; higher torque can be used for rigid tapping △connection for high speed: higher torque can be used for high-speed drilling

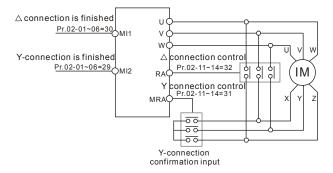

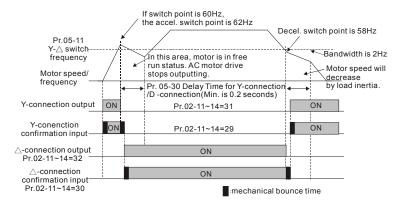

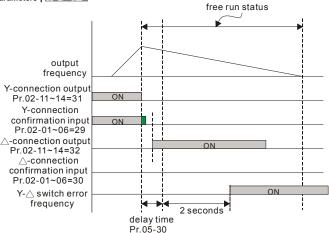

| 05-13        | Full-load | Curren | t of Mot | Unit: Amp |       |                       |
|--------------|-----------|--------|----------|-----------|-------|-----------------------|
| Control mode | VF        | VFPG   | svc      | FOCPG     | TQCPG | Factory setting: #.## |
|              | Settings  | 4      | 0 to 120 | )%        |       |                       |

☐ This value should be set according to the rated frequency of the motor as indicated on the motor nameplate. The factory setting is 90% X rated current.

Example: The rated current for 7.5HP (5.5kW) is 25 and factory setting is 22.5A. The range for setting will be 10~30A.(25\*40%=10 and 25\*120%=30)

| <b>05-14</b> ✓ Rated Power of Motor 2 (kW) | Unit: 0.01            |
|--------------------------------------------|-----------------------|
| Control mode SVC FOCPG TQCPG               | Factory setting: #.## |
| Settings 0 to 655.35                       |                       |

It is used to set rated power of the motor 2. The factory setting is the power of the drive.

| 05-15        | ✓ Rated  | Speed of I | Motor 2 (rpm) | Unit: 1               |
|--------------|----------|------------|---------------|-----------------------|
| Control mode | VFPG     | SVC FO     | CPG TQCPG     | Factory setting: 1710 |
|              | Settings | 0 to       | 65535         |                       |

It is used to set the rated speed of the motor and need to set according to the value indicated on the motor nameplate.

- Setting Pr.05-22 and Pr.05-23 change the response time for the compensation.
- When Pr.05-22 and Pr.05-23 are set to 10.00 seconds, its response time for the compensation will be the longest. But if the settings are too short, unstable system may occur.

## Chapter 4 Parameters | VFD-VF

| 05-24        | ✓ Torque | e Compensation Gain | Unit: 1            |
|--------------|----------|---------------------|--------------------|
| Control mode | VF       | VFPG                | Factory setting: 0 |
|              | Settings | 0 to10              |                    |

- This parameter may be set so that the AC motor drive will increase its voltage output to obtain a higher torque. Only to be used for SVC control mode.
- Too high torque compensation can overheat the motor.

| 05-25        | ✓ Slip C | ompensation Gain | Unit: 0.01            |
|--------------|----------|------------------|-----------------------|
| Control mode | VF       | svc              | Factory setting: 0.00 |
|              | Settings | 0.00 to10.00     |                       |

- When the asynchronous motor is driven by the drive, the load and slip will be increased. This parameter can be used to correct frequency compensation and lower the slip to make the motor can run near the synchronous speed under rated current. When the output current is larger than the motor no-load current, the drive will compensate the frequency by Pr.05-25 setting. If the actual speed is slower than expectation, please increase the setting and vice versa.
- It is only valid in SVC/VF mode.
- The factory settings are:
  - A. In SVC mode, the factory setting is 1.00.
  - B. In VF mode, the factory setting is 0.00.

| <b>05-26</b> ✓ Slip Deviation Level             | Unit: 1              |
|-------------------------------------------------|----------------------|
| Control vFPG SVC FOCPG                          | Factory setting: 0   |
| Settings 0 to 1000% (0: disable)                |                      |
| <b>05-27</b> ✓ Detection time of Slip Deviation | Unit: 0.1            |
| Control Mode VFPG SVC FOCPG                     | Factory setting: 1.0 |
| Settings 0.0 to 10.0 sec                        |                      |

| 05-28 // Over Slip Treatment |          |     |                         |                    |  |  |  |
|------------------------------|----------|-----|-------------------------|--------------------|--|--|--|
| Control<br>mode              | VFPG     | svc | FOCPG                   | Factory setting: 0 |  |  |  |
|                              | Settings | 0   | Warn and keep operation |                    |  |  |  |
|                              |          | 1   | Warn and ramp to stop   |                    |  |  |  |
|                              |          | 2   | Warn and coast to stop  |                    |  |  |  |

Pr.05-26 to Pr.05-28 are used to set allowable slip level/time and over slip treatment when the drive is running.

| 05-29        |          | ng Gain |                       | Unit: 1               |
|--------------|----------|---------|-----------------------|-----------------------|
| Control mode | VF       | VFPG    | svc                   | Factory setting: 2000 |
|              | Settings | 0 1     | to 10000 (0: disable) |                       |

The motor will have current wave motion in some specific area. It can improve this situation by setting this parameter. (When it is high frequency or run with PG, Pr.05-29 can be set to 0. when the current wave motion happens in the low frequency, please increase Pr.05-29.)

| Unit: 1             | Accumulative Motor Operation Time (Min.) |              |  |  |
|---------------------|------------------------------------------|--------------|--|--|
| Factory setting: 00 | VF VFPG SVC FOCPG TQCPG                  | Control mode |  |  |
|                     | ettings 00 to1439                        |              |  |  |
| Unit: 1             | ccumulative Motor Operation Time (Day)   | 05-32        |  |  |
| Factory setting: 00 | VF VFPG SVC FOCPG TQCPG                  | Control mode |  |  |

Pr. 05-31 and Pr.05-32 are used to record the motor operation time. They can be cleared by setting to 00 and time won't be recorded when it is less than 60 seconds.

Settings

00 to 65535

## **Group 6 Protection Parameters**

| 06-00        | <b>⊮</b> Low V | oltage L | .evel  |                | Unit: 0.1              |
|--------------|----------------|----------|--------|----------------|------------------------|
| Control mode | VF             | VFPG     | svc    | FOCPG TQCPG    |                        |
|              | Settings       | 230V     | series | 160.0~220.0Vdc | Factory Setting: 180.0 |
|              |                | 460V     | series | 320.0~440.0Vdc | Factory Setting: 360.0 |

## It is used to set the Lv level.

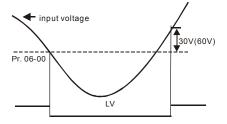

| 06-01        | ✓ Over-\ | /oltage              | Stall Pr  | Unit: 0.1                 |                        |
|--------------|----------|----------------------|-----------|---------------------------|------------------------|
| Control mode | VF       | VFPG                 | svc       | FOCPG TQCPG               |                        |
|              | Settings | 230V series          |           | 350.0~450.0Vdc            | Factory Setting: 380.0 |
|              |          | 460V series 700.0~90 |           | 700.0~900.0Vdc            | Factory Setting: 760.0 |
|              |          | 0.0: d               | lisable ( | when brake resistor used) |                        |

During deceleration, the DC bus voltage may exceed its Maximum Allowable Value due to motor regeneration. When this function is enabled, the AC motor drive will not decelerate further and keep the output frequency constant until the voltage drops below the preset value again.

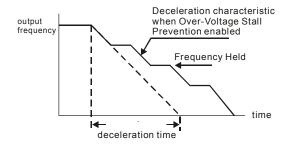

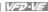

| 06-02        | <b>∦</b> Phase |      |                         |                    |  |  |  |  |  |  |  |
|--------------|----------------|------|-------------------------|--------------------|--|--|--|--|--|--|--|
| Control mode | VF             | VFPG | SVC FOCPG TQCPG         | Factory Setting: 0 |  |  |  |  |  |  |  |
|              | Settings       | 0    | Warn and keep operation |                    |  |  |  |  |  |  |  |
|              |                | 1    | Warn and ramp to stop   |                    |  |  |  |  |  |  |  |
|              |                | 2    | Warn and coast to stop  |                    |  |  |  |  |  |  |  |

ш It is used to set the phase-loss treatment. The phase-loss will effect driver's control characteristic and life.

| 06-03        | <b>06-03</b> |      |                                    |                      |  |
|--------------|--------------|------|------------------------------------|----------------------|--|
| Control mode | VF           | VFPG | svc                                | Factory Setting: 170 |  |
|              | Settings     | 00   | 250% (100%: drive's rated current) |                      |  |

Ш During acceleration, the AC drive output current may increase abruptly and exceed the value specified by Pr.06-03 due to rapid acceleration or excessive load on the motor. When this function is enabled, the AC drive will stop accelerating and keep the output frequency constant until the current drops below the maximum value.

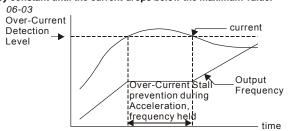

actual acceleration time when over-current stall prevention is enabled

| 06-04        | <b></b> ✓ Over-o | current | Stall Prevention during Operation       | Unit: 1              |
|--------------|------------------|---------|-----------------------------------------|----------------------|
| Control mode | VF               | VFPG    | SVC                                     | Factory Setting: 170 |
| '            | Settings         | 0       | 0 to 250% (100%: drive's rated current) |                      |

ш If the output current exceeds the setting specified in Pr.06-04 when the drive is operating, the drive will decrease its output frequency to prevent the motor stall. If the output current is lower than the setting specified in Pr.06-04, the drive will accelerate again to catch up with the set frequency command value.

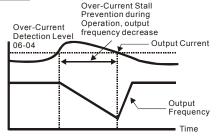

over-current stall prevention during operation

| 06-05        |          | /Decel. | Time Selection of Stall Prevention at Constant Speed | _                  |
|--------------|----------|---------|------------------------------------------------------|--------------------|
| Control mode | VF       | VFPG    | svc                                                  | Factory Setting: 0 |
| '            | Settings | 0       | by current accel/decel. time                         | _                  |
|              |          | 1       | by the 1 <sup>st</sup> accel/decel. time             |                    |
|              |          | 2       | by the 2 <sup>nd</sup> accel/decel. time             |                    |
|              |          | 3       | by the 3 <sup>rd</sup> accel/decel. time             |                    |
|              |          | 4       | by the 4 <sup>th</sup> accel/decel. time             |                    |
|              |          | 5       | by auto accel/decel. time                            |                    |

It is used to set the accel./decel. Time selection when stall prevention occurs at constant speed.

| 06-06           |          |          |          |                         |           |                   |                                 |  |  |
|-----------------|----------|----------|----------|-------------------------|-----------|-------------------|---------------------------------|--|--|
| 06-09           | ✓ Over-t | orque De | etection | n Selection             | on (OT2)  |                   |                                 |  |  |
| Control<br>mode | VF       | VFPG     | svc      | FOCPG                   | TQCPG     |                   | Factory Setting: 0              |  |  |
|                 | Settings | 0        | С        | ver-Torq                | ue detec  | tion disabled.    |                                 |  |  |
|                 |          | 1        |          | ver-torqu<br>perate af  |           | •                 | nt speed operation, continue to |  |  |
|                 |          | 2        |          | ver-torqu<br>peration a |           |                   | nt speed operation, stop        |  |  |
|                 |          | 3        |          | ver-torquetection       | e detecti | on during operati | on, continue to operate after   |  |  |
|                 |          | 4        |          | ver-torquetection       | e detecti | on during operati | on, stop operation after        |  |  |

When Pr.06-06 and Pr.06-09 are set to 1 or 3, it will display a warning message and won't have a abnormal record.

When Pr.06-06 and Pr.06-09 are set to 2 or 4, it will display a warning message and will have a abnormal record.

| 06-07           | ✓ Over-         | torque D  | etectio  | n Level (OT1)                    | Unit: 1              |
|-----------------|-----------------|-----------|----------|----------------------------------|----------------------|
| Control mode    | VF              | VFPG      | svc      | FOCPG TQCPG                      | Factory Setting: 150 |
|                 | Settings        | s 10      | 0 to 25  | 0% (100%: drive's rated current) |                      |
| 06-08           | ✓ Over-         | torque D  | etectio  | n Time (OT1)                     | Unit: 0.1            |
| Control<br>mode | VF              | VFPG      | svc      | FOCPG TQCPG                      | Factory Setting: 0.1 |
|                 | Settings        | s 0.      | .0 to 60 | .0 sec                           |                      |
| 06-10           | <b></b> ✓ Over- | -torque D | etectio  | n Level (OT2)                    | Unit: 1              |
| Control mode    | VF              | VFPG      | svc      | FOCPG TQCPG                      | Factory Setting: 150 |
|                 | Settings        | s 10      | 0 to 25  | 0% (100%: drive's rated current) |                      |
| 06-11           | <b>∦</b> Over   | -torque D | etectio  | n Time (OT2)                     | Unit: 0.1            |
| Control<br>mode | VF              | VFPG      | svc      | FOCPG TQCPG                      | Factory Setting: 0.1 |
|                 | Setting         | s 0.      | .0 to 60 | .0 sec                           |                      |

Pr.06-06 and Pr.06-09 determine the operation mode of the drive after the over-torque is detected via the following method: if the output current exceeds the over-torque detection level (Pr.06-19) and also exceeds the Pr.06-08 Over-Torque Detection Time, the fault code "OT1/OT2" is displayed. If a Multi-Functional Output Terminal is to overtorque detection, the output is on. Please refer to Pr.02-11~02-14 for details.

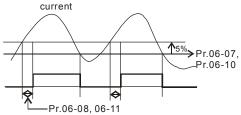

| 06-12        | ✓ Current Lin | mit                                     | Unit: 1              |
|--------------|---------------|-----------------------------------------|----------------------|
| Control mode | FOCPG TQC     | PG                                      | Factory Setting: 150 |
|              | Settings      | 0 to 250% (100%: drive's rated current) |                      |

It is used to set the current limit.

| 06-13        | ✓ Electr | onic The | rmal F | telay Selection (Motor 1)        |                        |
|--------------|----------|----------|--------|----------------------------------|------------------------|
| Control mode | VF       | VFPG     | svc    | FOCPG TQCPG                      | Factory Setting: 2     |
|              | Settings | 0        | С      | perate with a Inverter Motor (fo | rced external cooling) |
|              |          | 1        | 0      | perate with a Standard Motor (s  | self-cooled by fan)    |
|              |          | 2        | D      | isabled                          |                        |
| 06-27        | ✓ Electr | onic The | rmal F | telay Selection (Motor 2)        |                        |
| Control mode | VF       | VFPG     | svc    | FOCPG TQCPG                      | Factory Setting: 2     |
|              | Settings | 0        | С      | perate with a Inverter Motor (fo | rced external cooling) |
|              |          | 1        | C      | perate with a Standard Motor (s  | self-cooled by fan)    |
|              |          | 2        | D      | isabled                          |                        |

It is used to prevent self-cooled motor overheats under low speed. User can use electrical thermal relay to limit driver's output power.

| 06-14        | <b>⊮</b> Electro                                | onic Ther | mal Cl  | naracteristic for Motor 1 | Unit: 0.1             |
|--------------|-------------------------------------------------|-----------|---------|---------------------------|-----------------------|
| Control mode | VF                                              | VFPG      | svc     | FOCPG TQCPG               | Factory Setting: 60.0 |
|              | Settings                                        | 30        | .0 to 6 | 00.0 sec                  |                       |
| 06-28        | ✓ Electronic Thermal Characteristic for Motor 2 |           |         |                           | Unit: 0.1             |
| Control mode | VF                                              | VFPG      | svc     | FOCPG TQCPG               | Factory Setting: 60.0 |
|              | Settings                                        | 30        | .0 to 6 | 00.0 sec                  |                       |

The parameter is set by the 150% of motor rated current and the setting of Pr.06-14 and Pr.06-28 to prevent the motor damaged from overheating. When it reaches the setting, it will display "EoL1/EoL2" and the motor will be in free running.

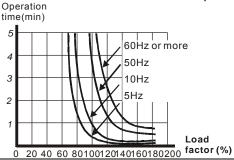

| 06-15           |                                                  | Unit: 0.1             |
|-----------------|--------------------------------------------------|-----------------------|
| Control mode    | VF VFPG SVC FOCPG TQCPG                          | Factory Setting: 85.0 |
|                 | Settings 0.0 to 110.0 °C                         |                       |
| 06-16           | ✓ Stall Prevention Limit Level                   | Unit: 1               |
| Control<br>mode | VF VFPG SVC                                      | Factory Setting: 50   |
|                 | Settings 0 to 100% (refer to Pr.06-03, Pr.06-04) |                       |

When operation frequency is larger than Pr.01-01, Pr06-03=150%, Pr. 06-04=100% and Pr. 06-16=80%:

Stall Prevention Level during acceleration = 06-03x06-16=150x80%=120%.

Stall Prevention Level at constant speed= 06-04x06-16=100x80%=80%.

| 06-17 | Present Fault Record            |                                |  |  |  |  |
|-------|---------------------------------|--------------------------------|--|--|--|--|
| 06-18 | Second Most Recent Fault Record |                                |  |  |  |  |
| 06-19 | Third Most Recent Fault Record  |                                |  |  |  |  |
| 06-20 | Fourth Recent Fault Record      |                                |  |  |  |  |
| 06-21 | Fifth Most Recent Fault Record  | Fifth Most Recent Fault Record |  |  |  |  |
| 06-22 | Sixth Most Recent Fault Record  |                                |  |  |  |  |
|       | Settings 0 to 65                | Factory Setting: 0             |  |  |  |  |

| Settings                                    |    | Control Mode |     |       |       |  |  |
|---------------------------------------------|----|--------------|-----|-------|-------|--|--|
| Settings                                    | VF | VFPG         | SVC | FOCPG | TQCPG |  |  |
| 0: No fault                                 | 0  | 0            | 0   | 0     | 0     |  |  |
| 1: Over-current during acceleration (ocA)   | 0  | 0            | 0   | 0     | 0     |  |  |
| 2: Over-current during deceleration (ocd)   | 0  | 0            | 0   | 0     | 0     |  |  |
| 3: Over-current during constant speed (ocn) | 0  | 0            | 0   | 0     | 0     |  |  |
| 4: Ground fault (GFF)                       | 0  | 0            | 0   | 0     | 0     |  |  |

Chapter 4 Parameters | VFD-VF

| apter 4 Parameters   VPVVE                                                               |    | Co   | ontrol Mo | ode   |       |
|------------------------------------------------------------------------------------------|----|------|-----------|-------|-------|
| Settings                                                                                 | VF | VFPG | SVC       | FOCPG | TQCPG |
| 5: IGBT short-circuit (occ)                                                              | 0  | 0    | 0         | 0     | 0     |
| 6: Over-curent at stop (ocS)                                                             | 0  | 0    | 0         | 0     | 0     |
| 7: Over-voltage during acceleration (ovA)                                                | 0  | 0    | 0         | 0     | 0     |
| 8: Over-voltage during deceleration (ovd)                                                | 0  | 0    | 0         | 0     | 0     |
| 9: Over-voltage during constant speed (ovn)                                              | 0  | 0    | 0         | 0     | 0     |
| 10: Over-voltage at stop (ovS)                                                           | 0  | 0    | 0         | 0     | 0     |
| 11: Low-voltage during acceleration (LvA)                                                | 0  | 0    | 0         | 0     | 0     |
| 12: Low-voltage during deceleration (Lvd)                                                | 0  | 0    | 0         | 0     | 0     |
| 13: Low-voltage during constant speed (Lvn)                                              | 0  | 0    | 0         | 0     | 0     |
| 14: Low-voltage at stop (LvS)                                                            | 0  | 0    | 0         | 0     | 0     |
| 15: Phase loss (PHL)                                                                     | 0  | 0    | 0         | 0     | 0     |
| 16: IGBT over-heat (oH1)                                                                 | 0  | 0    | 0         | 0     | 0     |
| 17: Heat sink over-heat (oH2)(for 40HP above)                                            | 0  | 0    | 0         | 0     | 0     |
| 18: TH1: IGBT hardware failure (tH1o)                                                    | 0  | 0    | 0         | 0     | 0     |
| 19: TH2: Heat sink hardware failure(tH2o)                                                | 0  | 0    | 0         | 0     | 0     |
| 20: Fan error signal output                                                              | 0  | 0    | 0         | 0     | 0     |
| 21: over-load (oL) (when it exceeds 150% rated current, 1 min later it will be overload) | 0  | 0    | 0         | 0     | 0     |
| 22: Electronics thermal relay 1 (EoL1)                                                   | 0  | 0    | 0         | 0     | 0     |
| 23: Electronics thermal relay 2 (EoL2)                                                   | 0  | 0    | 0         | 0     | 0     |
| 24: Motor PTC overheat (oH3)                                                             | 0  | 0    | 0         | 0     | 0     |
| 25: Fuse error (FuSE)                                                                    | Ō  | Ō    | Ō         | Ō     | Ō     |
| 26: over-torque 1 (ot1)                                                                  | Ō  | Ō    | Ō         | Ō     | Ō     |
| 27: over-torque 1 (ot2)                                                                  | Ō  | Ō    | Ō         | Ō     | Ō     |
| 28: Reserved                                                                             |    |      |           |       |       |
| 29: Reserved                                                                             |    |      |           |       |       |
| 30: Memory write-in error (cF1)                                                          | 0  | 0    | 0         | 0     | 0     |
| 31: Memory read-out error (cF2)                                                          | 0  | 0    | 0         | 0     | 0     |
| 32: Isum current detection error (cd0)                                                   | 0  | 0    | 0         | 0     | 0     |
| 33: U-phase current detection error (cd1)                                                | 0  | 0    | 0         | 0     | 0     |
| 34: V-phase current detection error (cd2)                                                | 0  | 0    | 0         | 0     | 0     |
| 35: W-phase current detection error (cd3)                                                | 0  | 0    | 0         | 0     | 0     |
| 36: Clamp current detection error (Hd0)                                                  | 0  | 0    | 0         | 0     | 0     |
| 37: Over-current detection error (Hd1)                                                   | 0  | 0    | 0         | 0     | 0     |
| 38: Over-voltage detection error (Hd2)                                                   | 0  | 0    | 0         | 0     | 0     |
| 39: Ground current detection error (Hd3)                                                 | 0  | 0    | 0         | 0     | 0     |
| 40: Auto tuning error (AuE)                                                              |    |      | Ō         | Ō     | 0     |
| 41: PID feedback loss (AFE)                                                              | 0  | 0    | Ō         | 0     | 0     |
| 42: PG feedback error (PGF1)                                                             |    | Õ    | Ů         | Ö     | Ö     |
| 43: PG feedback loss (PGF2)                                                              |    | 0    |           | 0     | 0     |
| 44: PG feedback stall (PGF3)                                                             |    | Ö    |           | Ö     |       |
| 45: PG slip error (PGF4)                                                                 |    | 0    |           | 0     |       |
| 46: PG ref input error (PGr1)                                                            | 0  | 0    | 0         | 0     | 0     |
| 47: PG ref loss (PGr2)                                                                   | 0  | 0    | 0         | 0     | 0     |
| 48: Analog current input loss (ACE)                                                      | 0  | 0    | 0         | 0     | 0     |
| 49: External fault input (EF)                                                            | 0  | 0    | 0         | 0     | 0     |
|                                                                                          | 0  | 0    | 0         | 0     | 0     |
| 50: Emergency stop (EF1)                                                                 | )  |      | )         | _     | )     |
| 51: External Base Block (B.B.)                                                           | 0  | 0    | 0         | 0     | 0     |
| 52: Password error (PcodE)                                                               | 0  | 0    | 0         | 0     | 0     |
| 53: Reserved                                                                             |    |      |           |       |       |
| 54: Communication error (cE1)                                                            | 0  | 0    | 0         | 0     | 0     |
| 55: Communication error (cE2)                                                            | 0  | 0    | 0         | 0     | 0     |

|                                                  |              | Cha  | apter 4 Pa | arameters | 1/1-12 |  |  |  |
|--------------------------------------------------|--------------|------|------------|-----------|--------|--|--|--|
| Settings                                         | Control Mode |      |            |           |        |  |  |  |
| Settings                                         | VF           | VFPG | SVC        | FOCPG     | TQCPG  |  |  |  |
| 56: Communication error (cE3)                    | 0            | 0    | 0          | 0         | 0      |  |  |  |
| 57: Communication error (cE4)                    | 0            | 0    | 0          | 0         | 0      |  |  |  |
| 58: Communication Time-out (cE10)                | 0            | 0    | 0          | 0         | 0      |  |  |  |
| 59: PU time-out (cP10)                           | 0            | 0    | 0          | 0         | 0      |  |  |  |
| 60: Brake transistor error (bF)                  | 0            | 0    | 0          | 0         | 0      |  |  |  |
| 61: Y-connection/Δ-connection switch error (ydc) | 0            | 0    | 0          | 0         |        |  |  |  |
| 62: Decel. Energy Backup Error (dEb)             | 0            | 0    | 0          | 0         | 0      |  |  |  |
| 63: Slip error (oSL)                             | 0            | 0    | 0          | 0         |        |  |  |  |
| 64: Broken belt error (bEb)                      | 0            | 0    | 0          | 0         | 0      |  |  |  |
| 65: Error PID feedback signal of tension (tdEv)  | 0            | 0    | 0          | 0         | 0      |  |  |  |

- It will record when the fault occurs and force stopping. For the Lv, it will record when it is operation, or it will warn without record.
- Setting 62: when DEB function is enabled, the drive will execute DEB and record to the Pr.06-17 to Pr.06-22 simultaneously.

| 06-23           |                                                             | Unit: 1            |
|-----------------|-------------------------------------------------------------|--------------------|
| 06-24           |                                                             | Unit: 1            |
| 06-25           |                                                             | Unit: 1            |
| 06-26           |                                                             | Unit: 1            |
| Control<br>mode | VF VFPG SVC FOCPG TQCPG                                     | Factory Setting: 0 |
|                 | Settings 0 to 65535 sec (refer to bit table for fault code) | _                  |

These parameters can be used with multi-function output (set Pr.02-11 to Pr.02-14 to 35-38) for the specific requirement. When the fault occurs, the corresponding terminals will be activated (It needs to convert binary value to decimal value to fill in Pr.06-23 to Pr.06-26).

| Fault code                                  | Bit0    | Bit1  | Bit2 | Bit3 | Bit4 | Bit5 | Bit6 |
|---------------------------------------------|---------|-------|------|------|------|------|------|
| rault code                                  | current | Volt. | OL   | SYS  | FBK  | EXI  | CE   |
| 0: No fault                                 |         |       |      |      |      |      |      |
| 1: Over-current during acceleration (ocA)   | •       |       |      |      |      |      |      |
| 2: Over-current during deceleration (ocd)   | •       |       |      |      |      |      |      |
| 3: Over-current during constant speed (ocn) | •       |       |      |      |      |      |      |
| 4: Ground fault (GFF)                       |         |       |      |      |      | •    |      |

Chapter 4 Parameters | VFD-VF

| Fault code                                                                               | Bit0    | Bit1  | Bit2 | Bit3 | Bit4 | Bit5 | Bit6 |
|------------------------------------------------------------------------------------------|---------|-------|------|------|------|------|------|
| rault code                                                                               | current | Volt. | OL   | SYS  | FBK  | EXI  | CE   |
| 5: IGBT short-circuit (occ)                                                              | •       |       |      |      |      |      |      |
| 6: Over-curent at stop (ocS)                                                             | •       |       |      |      |      |      |      |
| 7: Over-voltage during acceleration (ovA)                                                |         | •     |      |      |      |      |      |
| 8: Over-voltage during deceleration (ovd)                                                |         | •     |      |      |      |      |      |
| 9: Over-voltage during constant speed (ovn)                                              |         | •     |      |      |      |      |      |
| 10: Over-voltage at stop (ovS)                                                           |         | •     |      |      |      |      |      |
| 11: Low-voltage during acceleration (LvA)                                                |         | •     |      |      |      |      |      |
| 12: Low-voltage during deceleration (Lvd)                                                |         | •     |      |      |      |      |      |
| 13: Low-voltage during constant speed (Lvn)                                              |         | •     |      |      |      |      |      |
| 14: Low-voltage at stop (LvS)                                                            |         | •     |      |      |      |      |      |
| 15: Phase loss (PHL)                                                                     |         |       |      |      |      | •    |      |
| 16: IGBT over-heat (oH1)                                                                 |         |       | •    |      |      |      |      |
| 17: Heat sink over-heat (oH2)(for 40HP above)                                            |         |       | •    |      |      |      |      |
| 18: TH1: IGBT hardware failure (tH1o)                                                    |         |       | •    |      |      |      |      |
| 19: TH2: Heat sink hardware failure(tH2o)                                                |         |       | •    |      |      |      |      |
| 20: Fan error signal output                                                              |         |       |      |      |      | •    |      |
| 21: over-load (oL) (when it exceeds 150% rated current, 1 min later it will be overload) |         |       | •    |      |      |      |      |
| 22: Electronics thermal relay 1 (EoL1)                                                   |         |       | •    |      |      |      |      |
| 23: Electronics thermal relay 2 (EoL2)                                                   |         |       | •    |      |      |      |      |
| 24: Motor PTC overheat (oH3)                                                             |         |       | •    |      |      |      |      |
| 25: Fuse error (FuSE)                                                                    |         |       |      |      |      | •    |      |

|                                           |         |       |      | Chapt | er 4 Paran | neters   🛚 | FD-VE |
|-------------------------------------------|---------|-------|------|-------|------------|------------|-------|
| Fault code                                | Bit0    | Bit1  | Bit2 | Bit3  | Bit4       | Bit5       | Bit6  |
| r duit oodo                               | current | Volt. | OL   | SYS   | FBK        | EXI        | CE    |
| 26: over-torque 1 (ot1)                   |         |       | •    |       |            |            |       |
| 27: over-torque 1 (ot2)                   |         |       | •    |       |            |            |       |
| 28: Reserved                              |         |       |      |       |            |            |       |
| 29: Reserved                              |         |       |      |       |            |            |       |
| 30: Memory write-in error (cF1)           |         |       |      | •     |            |            |       |
| 31: Memory read-out error (cF2)           |         |       |      | •     |            |            |       |
| 32: Isum current detection error (cd0)    |         |       |      | •     |            |            |       |
| 33: U-phase current detection error (cd1) |         |       |      | •     |            |            |       |
| 34: V-phase current detection error (cd2) |         |       |      | •     |            |            |       |
| 35: W-phase current detection error (cd3) |         |       |      | •     |            |            |       |
| 36: Clamp current detection error (Hd0)   |         |       |      | •     |            |            |       |
| 37: Over-current detection error (Hd1)    |         |       |      | •     |            |            |       |
| 38: Over-voltage detection error (Hd2)    |         |       |      | •     |            |            |       |
| 39: Ground current detection error (Hd3)  |         |       |      | •     |            |            |       |
| 40: Auto tuning error (AuE)               |         |       |      | •     |            |            |       |
| 41: PID feedback loss (AFE)               |         |       |      |       | •          |            |       |
| 42: PG feedback error (PGF1)              |         |       |      |       | •          |            |       |
| 43: PG feedback loss (PGF2)               |         |       |      |       | •          |            |       |
| 44: PG feedback stall (PGF3)              |         |       |      |       | •          |            |       |
| 45: PG slip error (PGF4)                  |         |       |      |       | •          |            |       |
| 46: PG ref input error (PGr1)             |         |       |      |       | •          |            |       |
| 47: PG ref loss (PGr2)                    |         |       |      |       | •          |            |       |
| 48: Analog current input loss (ACE)       |         |       |      |       | •          |            |       |

| Chapter 4 Parameters | VFD-VE |
|----------------------|--------|
|----------------------|--------|

| napter 4 Parameters   VP-VP-VE                   | Bit0    | Bit1  | Bit2 | Bit3 | Bit4 | Bit5 | Bit6 |
|--------------------------------------------------|---------|-------|------|------|------|------|------|
| Fault code                                       | current | Volt. | OL   | SYS  | FBK  | EXI  | CE   |
| 49: External fault input (EF)                    |         |       |      |      |      | •    |      |
| 50: Emergency stop (EF1)                         |         |       |      |      |      | •    |      |
| 51: External Base Block (B.B.)                   |         |       |      |      |      | •    |      |
| 52: Password error (PcodE)                       |         |       |      | •    |      |      |      |
| 53: Reserved                                     |         |       |      |      |      |      |      |
| 54: Communication error (cE1)                    |         |       |      |      |      |      | •    |
| 55: Communication error (cE2)                    |         |       |      |      |      |      | •    |
| 56: Communication error (cE3)                    |         |       |      |      |      |      | •    |
| 57: Communication error (cE4)                    |         |       |      |      |      |      | •    |
| 58: Communication Time-out (cE10)                |         |       |      |      |      |      | •    |
| 59: PU time-out (cP10)                           |         |       |      |      |      |      | •    |
| 60: Brake transistor error (bF)                  |         |       |      |      |      | •    |      |
| 61: Y-connection/Δ-connection switch error (ydc) |         |       |      |      |      | •    |      |
| 62: Decel. Energy Backup Error (dEb)             |         | •     |      |      |      |      |      |
| 63: Slip error (oSL)                             |         |       |      |      |      | •    |      |
| 64: Broken belt error (bEb)                      |         |       |      |      |      | •    |      |
| 65: Error PID feedback signal of tension (tdEv)  |         |       |      |      |      | •    |      |

| 06-29        |          |      |     |         |                |  |                    |  |  |
|--------------|----------|------|-----|---------|----------------|--|--------------------|--|--|
| Control mode | VF       | VFPG | svc | FOCPG   | TQCPG          |  | Factory Setting: 0 |  |  |
|              | Settings | 0    | W   | arn and | keep operating |  |                    |  |  |
|              |          | 1    | W   | arn and | ramp to stop   |  |                    |  |  |
|              |          | 2    | W   | arn and | coast to stop  |  |                    |  |  |
|              |          |      |     |         |                |  |                    |  |  |

lt is used to set the treatment after detecting PTC.

| C W  | -  | -  | w  | w  | -   |
|------|----|----|----|----|-----|
| 1 F/ | -  | 9. | т. | ₹/ | -4  |
| EZ.  | m. | -4 | ш. | Z  | -81 |

|                  |              |            |           |             |          | Chapter 4 Parameters   VFD-VF             |
|------------------|--------------|------------|-----------|-------------|----------|-------------------------------------------|
| 06-30            | <b>≁</b> PTC | Level      |           |             |          | Unit: 0.1                                 |
| Control mode     | VF           | VFPG       | svc       | FOCPG       | TQCPG    | Factory Setting: 50.0                     |
|                  | Setting      | s 0.       | 0 to 10   | 0.0%        |          |                                           |
| □ It             | is used      | to set th  | e PTC     | level, an   | d the co | rresponding value for 100% is max. analog |
| in               | put valu     | ıe.        |           |             |          |                                           |
| 00.04            | ./ F:I4-     | - Ti f-    | - DTO F   | ) - t t'    |          | H-7- 0.04                                 |
| 06-31<br>Control |              | r Time fo  |           |             |          | Unit: 0.01 Factory Setting: 0.20          |
| mode             | VF           | VFPG       | svc       | FOCPG       | TQCPG    | Factory Setting. 0.20                     |
|                  | Setting      | s 0.       | 00 to 1   | 0.00 sec    |          |                                           |
| 06-32            | Output       | Frequenc   | ev for M  | lalfunctio  | n        |                                           |
| Control          | VF           | VFPG       |           |             |          | Factory Setting: Read-only                |
| mode             |              |            | SVC       |             | TQCPG    |                                           |
|                  | Setting      | s 0.       | 00 to 6   | 55.35 Hz    |          |                                           |
| 06-33            | Output       | Voltage f  | or Malf   | unction     |          |                                           |
| Control mode     | VF           | VFPG       | svc       | FOCPG       | TQCPG    | Factory Setting: Read-only                |
|                  | Setting      | s 0.       | 0~6553    | 3.5 V       |          |                                           |
|                  |              |            |           |             |          |                                           |
| 06-34            | DC Vol       | tage for N | /laltunc  | tion        |          | Factor Outling Book and                   |
| Control<br>mode  | VF           | VFPG       | svc       | FOCPG       | TQCPG    | Factory Setting: Read-only                |
|                  | Setting      | s 0.       | 0~6553    | 3.5 V       |          |                                           |
| 06-35            | Output       | Current f  | or Malf   | unction     |          |                                           |
| Control          | ·            |            |           |             |          | Factory Setting: Read-only                |
| mode             | VF           | VFPG       | SVC       |             | TQCPG    |                                           |
|                  | Setting      | s 0.       | 00~65     | 5.35 Amp    | 1        |                                           |
|                  |              |            |           |             |          |                                           |
| 06-36<br>Control |              | emperatu   | ire for I | Malfunction | on       | Factors Oattings Dood out                 |
| mode             | VF           | VFPG       | svc       | FOCPG       | TQCPG    | Factory Setting: Read-only                |

0.0~6553.5 °C

Settings

## **Group 7 Special Parameters**

| 07-00        | ✓ Softw  | are Brak | ke Leve | 1              | Unit: 0.1              |
|--------------|----------|----------|---------|----------------|------------------------|
| Control mode | VF       | VFPG     | svc     | FOCPG TQCPG    |                        |
|              | Settings | 230V     | series  | 350.0~450.0Vdc | Factory Setting: 380.0 |
|              |          | 460V     | series  | 700.0~900.0Vdc | Factory Setting: 760.0 |

This parameter sets the DC-bus voltage at which the brake chopper is activated.

| 07-01        | ✓ DC Bi  | rake Cui | rent Le | vel   |       | Unit: 1            |
|--------------|----------|----------|---------|-------|-------|--------------------|
| Control mode | VF       | VFPG     | svc     | FOCPG | TQCPG | Factory Setting: 0 |
|              | Settings | 0        | to 1009 | %     |       |                    |

- This parameter sets the level of DC Brake Current output to the motor during start-up and stopping. When setting DC Brake Current, the Rated Current (Pr.00-01) is regarded as 100%. It is recommended to start with a low DC Brake Current Level and then increase until proper holding torque has been attained.
- When it is in FOCPG/TQCPG mode, DC brake is zero-speed operation. It can enable DC brake function by setting to any value.

| 07-02        | ✓ DC Bi  | rake Tim | ne at St | Unit: 0.1 |       |                      |
|--------------|----------|----------|----------|-----------|-------|----------------------|
| Control mode | VF       | VFPG     | svc      | FOCPG     | TQCPG | Factory Setting: 0.0 |
|              | Settings | 0.       | 0 to 60  | .0 sec    |       |                      |

This parameter determines the duration of the DC Brake current after a RUN command.

When the time has elapsed, the AC motor drive will start accelerating from the Minimum Frequency (Pr.01-05).

| 07-03        | ✓ DC E   | Brake Tir | Unit: 0.01 |          |       |                       |
|--------------|----------|-----------|------------|----------|-------|-----------------------|
| Control mode | VF       | VFPG      | svc        | FOCPG    | TQCPG | Factory Setting: 0.00 |
|              | Settings | . 0       | .00 to 6   | 0.00 sec |       |                       |

This parameter determines the duration of the DC Brake current during stopping.

| 07-04           | Start-Point for DC Brake | Unit: 0.01            |
|-----------------|--------------------------|-----------------------|
| Control<br>mode | VF VFPG SVC TQCPG        | Factory Setting: 0.00 |
| S               | ettings 0.00 to 600.00Hz |                       |

This parameter determines the frequency when DC Brake will begin during deceleration.

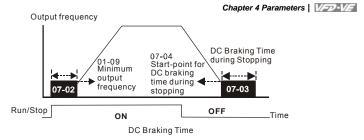

- DC Brake at Start-up is used for loads that may move before the AC drive starts, such as fans and pumps. Under such circumstances, DC Brake can be used to hold the load in position before setting it in motion.
- DC Brake at stop is used to shorten the stopping time and also to hold a stopped load in position. For high inertia loads, a dynamic brake resistor may also be needed for fast decelerations.

| <b>07-05</b> ✓ Proportional Gain for DC Brake | Unit: 1             |
|-----------------------------------------------|---------------------|
| Control VF VFPG SVC                           | Factory Setting: 50 |
| Settings 1 to 500Hz                           |                     |

It is used to set the output voltage gain when DC brake.

| 07-06        | <b>07-06</b> ✓ Momentary Power Loss Operation Selection |      |     |                                                                                                    |            |                                  |               |                    |  |  |  |
|--------------|---------------------------------------------------------|------|-----|----------------------------------------------------------------------------------------------------|------------|----------------------------------|---------------|--------------------|--|--|--|
| Control mode | VF                                                      | VFPG | svc | FOCPG                                                                                                | TQCPG      |                                  |               | Factory Setting: 0 |  |  |  |
|              | Settings                                                | 0    | С   | peration                                                                                             | stops afte | er momentary po                  | wer loss.     | _                  |  |  |  |
|              |                                                         | 1    |     | Operation continues after momentary power loss, sp starts with the Master Frequency reference value. |            |                                  | speed search  |                    |  |  |  |
|              |                                                         | 2    |     |                                                                                                    |            | after momentar<br>num frequency. | y power loss, | speed search       |  |  |  |

- ☐ This parameter determines the operation mode when the AC motor drive restarts from a momentary power loss.
- In PG control mode, the AC motor drive will execute the speed search function automatically by the PG speed when this setting isn't set to 0.

that case it starts up normally.

| 07-07        | Maxim    | num Allo | wable F    | Power Lo | ss Time | Unit: 0.1            |
|--------------|----------|----------|------------|----------|---------|----------------------|
| Control mode | VF       | VFPG     | svc        | FOCPG    | TQCPG   | Factory Setting: 2.0 |
|              | Settings | 0        | ).1 to 5.0 | ) sec    |         |                      |

- If the duration of a power loss is less than this parameter setting, the AC motor drive will resume operation. If it exceeds the Maximum Allowable Power Loss Time, the AC motor drive output is then turned off (coast stop).
- The selected operation after power loss in Pr.07-06 is only executed when the maximum allowable power loss time is ≤5 seconds and the AC motor drive displays "Lu".

  But if the AC motor drive is powered off due to overload, even if the maximum allowable power loss time is ≤5 seconds, the operation mode as set in Pr.07-06 is not executed. In

| 07-08        | <b>⊮</b> Baseb | lock Tin | ne for S  | peed Se | arch (BB) | Unit: 0.1            |
|--------------|----------------|----------|-----------|---------|-----------|----------------------|
| Control mode | VF             | VFPG     | svc       | FOCPG   | TQCPG     | Factory Setting: 0.5 |
|              | Settings       | 0        | .1 to 5.0 | ) sec   |           |                      |

When momentary power loss is detected, the AC drive will block its output and then wait for a specified period of time (determined by Pr.07-08, called Base-Block Time) before resuming operation. This parameter should be set at a value to ensure that any residual regeneration voltage from the motor on the output has disappeared before the drive is activated again.

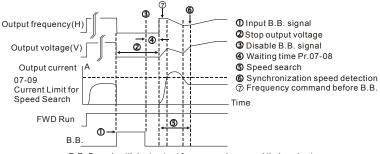

B.B. Search with last output frequency downward timing chart

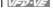

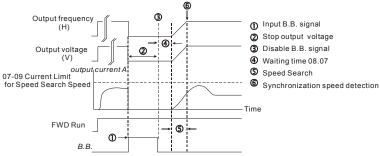

B.B. Search with minimum output frequency upward timing chart

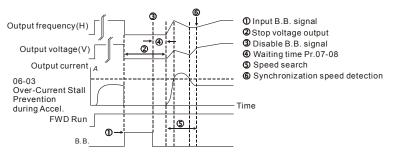

B.B. Search with minimum output frequency upward timing chart

| 07-09        | ✓ Currer | Unit: 1 |         |             |                      |
|--------------|----------|---------|---------|-------------|----------------------|
| Control mode | VF       | VFPG    | svc     | FOCPG TQCPG | Factory Setting: 150 |
|              | Settings | 2       | 0 to 20 | 0%          |                      |

- Following a momentary power loss, the AC motor drive will start its speed search operation only if the output current is greater than the value set by Pr.8-07. When the output current is less than the value of Pr.8-07, the AC motor drive output frequency is at "speed synchronization point". The drive will start to accelerate or decelerate back to the operating frequency at which it was running prior to the power loss.
- When executing speed search, the V/f curve is operated by group 1 setting. The maximum current for the optimum accel./decel. and start speed search is set by Pr.07-09.

| 07-10           | <b>∦</b> Base B | ₩ Base Block Speed Search |     |           |                          |                                  |  |  |  |  |  |
|-----------------|-----------------|---------------------------|-----|-----------|--------------------------|----------------------------------|--|--|--|--|--|
| Control<br>mode | VF              | VFPG                      | svc | FOCPG     | TQCPG                    | Factory Setting:                 |  |  |  |  |  |
|                 | Settings        | 0                         | S   | top opera | ation                    |                                  |  |  |  |  |  |
|                 |                 | 1                         | S   | peed sea  | arch starts with last fr | equency command                  |  |  |  |  |  |
|                 |                 | 2                         | S   | peed sea  | rch starts with minim    | um output frequency              |  |  |  |  |  |
| m <b>T</b> L:   |                 |                           |     | - 41- 10  |                          | mathed ofter External Base Black |  |  |  |  |  |

- This parameter determines the AC motor drive restart method after External Base Block is enabled.
- In PG control mode, the AC motor drive will execute the speed search function automatically by the PG speed when this setting isn't set to 0.

| 07-11        | ∧ Auto F | Restart A | Unit: 1 |             |                    |
|--------------|----------|-----------|---------|-------------|--------------------|
| Control mode | VF       | VFPG      | svc     | FOCPG TQCPG | Factory Setting: 0 |
|              | Settings | 0         | to 10   |             |                    |

- Only after an over-current OC or over-voltage OV fault occurs, the AC motor drive can be reset/restarted automatically up to 10 times.
- Setting this parameter to 0 will disable the reset/restart operation after any fault has occurred.

When enabled, the AC motor drive will restart with speed search, which starts at the frequency before the fault. To set the waiting time before restart after a fault, please set Pr. 07-08 Base Block Time for Speed Search.

| 07-12        |          |      |                                      |                    |  |  |  |  |  |  |  |
|--------------|----------|------|--------------------------------------|--------------------|--|--|--|--|--|--|--|
| Control mode | VF       | VFPG | SVC FOCPG TQCPG                      | Factory Setting: 0 |  |  |  |  |  |  |  |
|              | Settings | 0    | Disable                              |                    |  |  |  |  |  |  |  |
|              |          | 1    | Speed search from maximum frequency  |                    |  |  |  |  |  |  |  |
|              |          | 2    | Speed search from start-up frequency |                    |  |  |  |  |  |  |  |
|              |          | 3    | Speed search from minimum frequency  |                    |  |  |  |  |  |  |  |

This parameter is used for starting and stopping a motor with high inertia. A motor with high inertia will take a long time to stop completely. By setting this parameter, the user does not need to wait for the motor to come to a complete stop before restarting the AC motor drive. If a PG card and encoder is used on the drive and motor, then the speed

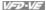

search will start from the speed that is detected by the encoder and accelerate quickly to the commanded frequency. The output current is set by the Pr.07-09.

Ш In PG control mode, the AC motor drive will execute the speed search function automatically by the PG speed when this setting isn't set to 0.

| 07-13        | ✓ Dece   | I. Time S | election for Momentary Power Loss (DEB function) |                    |
|--------------|----------|-----------|--------------------------------------------------|--------------------|
| Control mode | VF       | VFPG      | SVC FOCPG TQCPG                                  | Factory Setting: 0 |
|              | Settings | 0         | Disable                                          |                    |
|              |          | 1         | 1st decel. time                                  |                    |
|              |          | 2         | 2nd decel. time                                  |                    |
|              |          | 3         | 3rd decel. time                                  |                    |
|              |          | 4         | 4th decel. time                                  |                    |
|              |          | 5         | Current decel. time                              |                    |
|              |          | 6         | Auto decel. time                                 |                    |

ш This parameter is used for the decel, time selection for momentary power loss.

| 07-14        | ✓ DEB Re | eturn T | ime     |        | Unit: 0.1            |
|--------------|----------|---------|---------|--------|----------------------|
| Control mode | VF V     | FPG     | svc     | FOCPG  | Factory Setting: 0.0 |
|              | Settings | 0.      | 0 to 25 | .0 sec |                      |

- Ш The DEB (Deceleration Energy Backup) function is the AC motor drive decelerates to stop after momentary power loss. When the momentary power loss occurs, this function can be used for the motor to decelerate to 0 speed with deceleration stop method. When the power is on again, motor will run again after DEB return time.
- Ш Status 1: Insufficient power supply due to momentary power-loss/unstable power (due to low voltage)/sudden heavy-load

## Chapter 4 Parameters | VFD-VF DC BUS voltage The level for DEB return time it doesn't need (Lv=+30V+58V) multi-function terminals The level for soft start relay to be ON -(Lv+30) Lv level --Soft start relay at power side DEB function is activated Output frequency\_ Pr.07-13 Decel. time selection for momentary power loss 07-14 DEB return time NOTE

When Pr.07-14 is set to 0, the AC motor drive will be stopped and won't re-start at the power-on again.

# ☐ Status 2: unexpected power off, such as momentary power loss

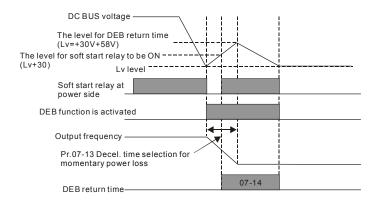

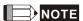

For example, in textile machinery, you will hope that all the machines can be decelerated to stop to prevent broken stitching when power loss. In this case, the host controller will send a message to the AC motor drive to use DEB function with deceleration time via EF.

| 07-15        | 07-15 / Dwell Time at Accel. |      |         |           | Unit: 0.01            |
|--------------|------------------------------|------|---------|-----------|-----------------------|
| Control mode | VF                           | VFPG | svc     | FOCPG     | Factory Setting: 0.00 |
|              | Settings                     | 0.   | 00 to 6 | 00.00 sec |                       |

|              | _                           | Chapter 4 Parameters   VFD-VF |
|--------------|-----------------------------|-------------------------------|
| 07-16        | ✓ Dwell Frequency at Accel. | Unit: 0.01                    |
| Control mode | VF VFPG SVC FOCPG           | Factory Setting: 0.00         |
|              | Settings 0.00 to 600.00 Hz  |                               |
| 07-17        | ✓ Dwell Time at Decel.      | Unit: 0.01                    |
| Control mode | VF VFPG SVC FOCPG           | Factory Setting: 0.00         |
|              | Settings 0.00 to 600.00 sec |                               |
| 07-18        | ✓ Dwell Frequency at Decel. | Unit: 0.01                    |
| Control mode | VF VFPG SVC FOCPG           | Factory Setting: 0.00         |
|              | Settings 0.00 to 600.00 Hz  |                               |

- In the heavy load situation, Dwell can make stable output frequency temporarily.
- $\hfill \square$  Pr.07-15 to Pr.07-18 is for heavy load to prevent OV or OC occurs.

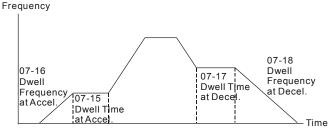

Dwell at accel./decel.

| 07-19        |                                                      |      |                                                                                                |              |                          |                                      |  |
|--------------|------------------------------------------------------|------|------------------------------------------------------------------------------------------------|--------------|--------------------------|--------------------------------------|--|
| Control mode | VF                                                   | VFPG | svc                                                                                            | FOCPG TQ     | CPG                      | Factory Setting: 0                   |  |
|              | Settings 0                                           |      | F                                                                                              | an always Of | ١                        |                                      |  |
|              | 1 minute after AC motor drive stops, fan will be OFF |      |                                                                                                |              | e stops, fan will be OFF |                                      |  |
|              |                                                      | 2    | 2 AC motor drive runs and fan ON, AC motor drive stops and fan                                 |              |                          | ON, AC motor drive stops and fan OFF |  |
|              |                                                      | 3    | Fan ON to run when preliminary heat sink temperature (around $60^{\circ}\text{C}_{)}$ attained |              |                          |                                      |  |
|              |                                                      | 4    | F                                                                                              | an always Of | F                        |                                      |  |

This parameter is used for the fan control.

| / T          |                                              |                       |
|--------------|----------------------------------------------|-----------------------|
| ✓ Torque Cor | mmand                                        | Unit: 0.1             |
| гQСРG        |                                              | Factory Setting: 0.0  |
| Settings     | -100.0 to 100.0%<br>(Pr. 07-22 setting=100%) |                       |
| Г            | QCPG                                         | QCPG -100.0 to 100.0% |

- This parameter is torque command. When Pr.07-22 is 250% and Pr.07-20 is 100%, the actual torque command = 250%X100% X motor rated torque.
- The drive will record the setting before power off.

| 07-21           |          |   |                                    |                    |  |
|-----------------|----------|---|------------------------------------|--------------------|--|
| Control<br>mode | TQCPG    |   |                                    | Factory Setting: 0 |  |
|                 | Settings | 0 | Digital keypad                     |                    |  |
|                 |          | 1 | RS485 serial communication (RJ-11) |                    |  |
|                 |          | 2 | Analog signal (Pr.03-00)           |                    |  |

- When Pr.07-21 is set to 0, the torque command can be set in Pr.07-20.
- When Pr.07-21 is set to 1 or 2, Pr.07-20 is used to display torque command.

| 07-22        | ✓ Maximum | n Torque Command | Unit: 1              |
|--------------|-----------|------------------|----------------------|
| Control mode | TQCPG     |                  | Factory Setting: 100 |
|              | Settings  | 0 to 500%        |                      |

- This parameter is for the max. torque command (motor rated torque is 100%).
- Δ According to the formula of motor rated torque:  $T(N.M) = \frac{P(\omega)}{W(rad/s)}$ , where  $P(\omega)$  is

Pr.05-02 and W(rad/s) is Pr.05-03. 
$$\frac{RPM}{60 \times 2\pi} = rad / s$$

| 07-23        |          |                    |                        |  |  |  |
|--------------|----------|--------------------|------------------------|--|--|--|
| Control mode | TQCPG    |                    | Factory Setting: 0.000 |  |  |  |
|              | Settings | 0.000 to 1.000 sec |                        |  |  |  |

When the setting is too long, the control will be stable but the control response will be delay. When the setting is too short, the response will be quickly but the control maybe unstable. User can adjust the setting by the control and response situation.

| 07-24        | Speed Limit Selection |   |                                     |                    |  |
|--------------|-----------------------|---|-------------------------------------|--------------------|--|
| Control mode | TQCPG                 |   |                                     | Factory Setting: 0 |  |
|              | Settings              | 0 | By Pr.07-25 and Pr.07-26            |                    |  |
|              |                       | 1 | Frequency command source (Pr.00-20) |                    |  |

 $\square$ The function of speed limit: In the torque control mode (TQCPG), when the torque command is larger than the load, it will be changed to speed control mode while the motor speed is accelerated to speed limit setting (Pr.07-24, Pr.07-25 and Pr.07-26) to prevent the motor from continuous acceleration.

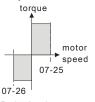

Pr.07-24=0 Running/opposite running direction are

limited by Pr.07-25 and Pr.07-26.

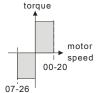

Pr.07-24=1

When it is forward running, the running direction is limited by Pr.00-20 and the opposite running direction is limited by Pr.07-26.

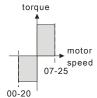

Pr.07-24=1

When it is reverse running, the running direction is limited by Pr.07-25 and the opposite running direction is limited by Pr.00-20.

| 07-25        | ✓ Torque Mode +Speed Limit                                                                                                    |           |                     |  |  |
|--------------|----------------------------------------------------------------------------------------------------|-----------|---------------------|--|--|
| 07-26        | ✓ Torque Mode-Speed Limit Uni     ✓ Torque Mode-Speed Limit Uni     ✓ Torque Mode-Speed Limit Uni |           |                     |  |  |
| Control mode | TQCPG                                                                                                    |           | Factory Setting: 10 |  |  |
|              | Settings                                                                                                    | 0 to 120% |                     |  |  |

 $\square$ These parameters are used in the torque mode to limit the running direction and opposite direction. (Pr.01-00 max. output frequency=100%)

| 07-27        | Source of Torque Offset |         |                                                        |  |  |
|--------------|-------------------------|---------|--------------------------------------------------------|--|--|
| Control mode | svc                     | FOCPG T | QCPG Factory Setting: 0                                |  |  |
|              | Settings                | 0       | Disable                                                |  |  |
|              |                         | 1       | Analog input (Pr.03-00)                                |  |  |
|              |                         | 2       | Torque offset setting                                  |  |  |
|              |                         | 3       | Control by external terminal (by Pr.07-29 to Pr.07-31) |  |  |

This parameter is the source of torque offset.

# Chapter 4 Parameters | VIII

When it is set to 3, the source of torque offset will decide to Pr.07-29, Pr.07-30 and Pr.07-31 by the multi-function input terminals(MI) setting (31, 32 or 33).

| :               |                 |                 |                   |  |
|-----------------|-----------------|-----------------|-------------------|--|
| MI is set to 31 | MI is set to 32 | MI is set to 33 | Torque offset     |  |
| OFF             | OFF             | OFF             | None              |  |
| OFF             | OFF             | ON              | 07-31             |  |
| OFF             | ON              | OFF             | 07-30             |  |
| OFF             | ON              | ON              | 07-31+07-30       |  |
| ON              | OFF             | OFF             | 07-29             |  |
| ON              | OFF             | ON              | 07-29+07-31       |  |
| ON              | ON              | OFF             | 07-29+07-30       |  |
| ON              | ON              | ON              | 07-29+07-30+07-31 |  |

| <b>07-28</b> ✓ Torque Offset Setting | Unit: 0.1            |
|--------------------------------------|----------------------|
| Control SVC FOCPG TQCPG              | Factory Setting: 0.0 |
| Settings 0.0 to 100.0%               |                      |

- This parameter is torque offset. The motor rated torque is 100%.
- $\square$  According to the formula of motor rated torque:  $T(NM) = \frac{P(\omega)}{W(rad/s)}$ , where  $P(\omega)$  is

Pr.05-02 and W(rad/s) is Pr.05-03. 
$$\frac{RPM}{60\times 2\pi} = rad/s$$

| <b>07-29</b>                        | Unit: 0.1             |
|-------------------------------------|-----------------------|
| Control mode SVC FOCPG TQCPG        | Factory Setting: 30.0 |
| Settings 0.0 to 100.0%              |                       |
| <b>07-30</b> ✓ Middle Torque Offset | Unit: 0.1             |
| Control mode SVC FOCPG TQCPG        | Factory Setting: 20.0 |
| Settings 0.0 to 100.0%              |                       |
| <b>07-31</b> ✓ Low Torque Offset    | Unit: 0.1             |
| Control mode SVC FOCPG TQCPG        | Factory Setting: 10.0 |
| Settings 0.0 to 100.0%              |                       |

- When it is set to 3, the source of torque offset will decide to Pr.07-29, Pr.07-30 and Pr.07-31 by the multi-function input terminals setting (31, 32 or 33). The motor rated torque is 100%.
- $\square$  According to the formula of motor rated torque:  $T(NM) = \frac{P(\omega)}{W(rad/s)}$ , where  $P(\omega)$  is

Pr.05-02 and W(rad/s) is Pr.05-03. 
$$\frac{RPM}{60 \times 2\pi} = rad/s$$

|                 | Settings 0 to 500%                  |                      |
|-----------------|-------------------------------------|----------------------|
| Control<br>mode | FOCPG TQCPG                         | Factory Setting: 200 |
| 07-35           |                                     | Unit: 1              |
| 07-34           |                                     | Unit: 1              |
| 07-33           | ✓ Forward Regenerative Torque Limit | Unit: 1              |
| 07-32           |                                     | Unit: 1              |

- The motor rated torque is 100%. The settings for Pr.07-32 to Pr.07-35 will compare with Pr.03-00=7, 8, 9, 10. The minimum of the comparison result will be torque limit as shown in the following figure.
- $\square$  According to the formula of motor rated torque:  $T(NM) = \frac{P(\omega)}{W(rad/s)}$ , where  $P(\omega)$  is

Pr.05-02 and W(rad/s) is Pr.05-03. 
$$\frac{RPM}{60 \times 2\pi} = rad/s$$

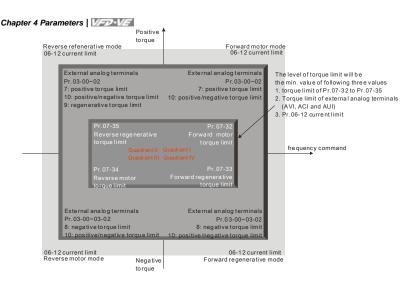

| 07-36           | Emergency Stop (EF) & Forced Stop Selection |      |   |                        |                    |  |
|-----------------|---------------------------------------------|------|---|------------------------|--------------------|--|
| Control<br>mode | VF                                          | VFPG | s | VC FOCPG TQCPG         | Factory Setting: 0 |  |
|                 | Settings                                    |      | 0 | Coast stop             |                    |  |
|                 | 1 B                                         |      | 1 | By deceleration Time 1 |                    |  |
|                 |                                             |      | 2 | By deceleration Time 2 |                    |  |
|                 |                                             |      | 3 | By deceleration Time 3 |                    |  |
|                 |                                             |      | 4 | By deceleration Time 4 |                    |  |
|                 |                                             |      | 5 | System Deceleration    |                    |  |
|                 |                                             |      | 6 | Automatic Deceleration |                    |  |

When the multi-function input terminal is set to 10 or 18 and it is ON, the AC motor drive will be operated by Pr.07-36.

# Group 8 High-function PID Parameters

| Control<br>mode | VF VFPG  | 5 | SVC FOCPG Factory Setting:                                    |
|-----------------|----------|---|---------------------------------------------------------------|
|                 | Settings | 0 | No function                                                   |
|                 |          | 1 | Negative PID feedback from external terminal AVI (Pr.03-00)   |
|                 |          | 2 | Negative PID feedback from PG card (Pr.10-15, skip direction) |
|                 |          | 3 | Negative PID feedback from PG card (Pr.10-15)                 |
|                 |          | 4 | Positive PID feedback from external terminal AVI (Pr.03-00)   |
|                 |          | 5 | Positive PID feedback from PG card (Pr.10-15, skip direction) |
|                 |          | 6 | Positive PID feedback from PG card (Pr.10-15)                 |

- Ш Negative feedback means: +target value - feedback. It is used for the detection value will be increased by increasing the output frequency.
- Ш Positive feedback means: -target value + feedback. It is used for the detection value will be decreased by increasing the output frequency.

| 08-01 / Pro     | pportional Gain (P) | Unit: 0.1             |
|-----------------|---------------------|-----------------------|
| Control VF mode | VFPG SVC FOCPG      | Factory Setting: 80.0 |
| Settin          | gs 0.0 to 500.0%    |                       |

Ш This parameter determinates the gain of the feedback loop. If the gain is large, the response will be strong and immediate (if the gain is too large, vibration may occur). If the gain is small, the response will weak and slow.

| 08-02        | ✓ Integral | al Gain | (I)     |           | Unit: 0.01            |
|--------------|------------|---------|---------|-----------|-----------------------|
| Control mode | VF         | VFPG    | svc     | FOCPG     | Factory Setting: 1.00 |
|              | Settings   | 0.      | 00 to 1 | 00.00 sec |                       |

- Ш This parameter determines the speed of response for the PID feedback loop. If the integral time is long, the response will be slow. If the integral time is short, the response will be quick. Be careful not to set(I) too small, since a rapid response may cause oscillation in the PID loop.
- Ш If the integral time is set as 0.00, Pr.08-02 will be disabled.

| <b>08-03</b> ✓ Derivative Control (D) | Unit: 0.01            |
|---------------------------------------|-----------------------|
| Control VF VFPG SVC FOCPG             | Factory Setting: 0.00 |
| Settings 0.00 to 1.00 sec             |                       |

This parameter determines the damping effect for the PID feedback loop. If the differential time is long, any oscillation will quickly subside. If the differential time is short, the oscillation will subside slowly.

| 08-04        | ✓ Uppe   | r limit for | r Integr | al Control | Unit: 0.1              |
|--------------|----------|-------------|----------|------------|------------------------|
| Control mode | VF       | VFPG        | svc      | FOCPG      | Factory Setting: 100.0 |
|              | Settings | 0.          | 0 to 10  | 0.0%       |                        |

This parameter defines an upper bound or limit for the integral gain (I) and therefore limits the Master Frequency.

The formula is: Integral upper bound = Maximum Output Frequency (Pr.01-00) x (Pr.08-04).

| 08-05        | <b>⊮</b> PID O | utput Fr | equen   | Unit: 0.1 |                        |
|--------------|----------------|----------|---------|-----------|------------------------|
| Control mode | VF             | VFPG     | svc     | FOCPG     | Factory Setting: 100.0 |
|              | Settings       | 0.       | 0 to 11 | 0.0%      |                        |

This parameter defines the percentage of output frequency limit during the PID control.

The formula is Output Frequency Limit = Maximum Output Frequency (Pr.01-00) X Pr.08-05 %. This parameter will limit the Maximum Output Frequency.

| 08-06           | ✓ PID Offset |           |        | Unit: 0.1            |
|-----------------|--------------|-----------|--------|----------------------|
| Control<br>mode | VF VFPC      | s svc     | FOCPG  | Factory Setting: 0.0 |
|                 | Settings     | -100.0 to | 100.0% |                      |
| 08-07           | ✓ PID Delay  | Time      |        | Unit: 0.1            |
| Control mode    | VF VFPC      | s svc     | FOCPG  | Factory Setting: 0.0 |
|                 | Settings     | 0.0 to 2. | 5 sec  |                      |

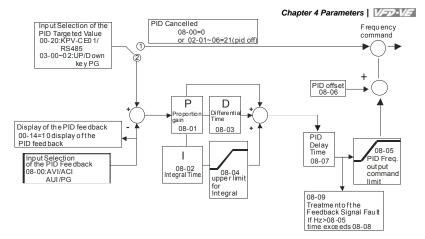

- PI Control: controlled by the P action only, and thus, the deviation cannot be eliminated entirely. To eliminate residual deviations, the P + I control will generally be utilized. And when the PI control is utilized, it could eliminate the deviation incurred by the targeted value changes and the constant external interferences. However, if the I action is excessively powerful, it will delay the responding toward the swift variation. The P action could be used solely on the loading system that possesses the integral components.
- PD Control: when deviation occurred, the system will immediately generate some operation load that is greater than the load generated single handedly by the D action to restrain the increment of the deviation. If the deviation is small, the effectiveness of the P action will be decreasing as well. The control objects include occasions with integral component loads, which are controlled by the P action only, and sometimes, if the integral component is functioning, the whole system will be vibrating. On such occasions, in order to make the P action's vibration subsiding and the system stabilizing, the PD control could be utilized. In other words, this control is good for use with loadings with no brake functions over the processes.
- PID Control: Utilize the I action to eliminate the deviation and the D action to restrain the vibration, thereafter, combine with the P action to construct the PID control. Use of the PID method could obtain a control process with no deviations, high accuracies and a stable system.

| 08-08        | ✓ Feedb  | ack Sig | nal Det | ection Time | Unit: 0.1            |
|--------------|----------|---------|---------|-------------|----------------------|
| Control mode | VF       | VFPG    | svc     | FOCPG       | Factory Setting: 0.0 |
|              | Settings | 0.      | 0 to 36 | 00.0 sec    |                      |

- This parameter is only valid when the feedback signal is ACI.
- This parameter defines the time during which the PID feedback must be abnormal before a warning is given. It also can be modified according to the system feedback signal time.
- ☐ If this parameter is set to 0.0, the system would not detect any abnormality signal.

| 08-09           | Feedback Fault Treatment |      |     |                                |                    |  |  |  |  |
|-----------------|--------------------------|------|-----|--------------------------------|--------------------|--|--|--|--|
| Control<br>mode | VF                       | VFPG | svc | FOCPG                          | Factory Setting: 0 |  |  |  |  |
|                 | Settings                 | 0    | W   | /arn and keep operating        |                    |  |  |  |  |
|                 |                          | 1    | Wa  | arn and RAMP to stop           |                    |  |  |  |  |
|                 |                          | 2    | Wa  | arn and COAST to stop          |                    |  |  |  |  |
|                 |                          | 3    | Wa  | arn and keep at last frequency |                    |  |  |  |  |

- This parameter is only valid when the feedback signal is ACI.
- AC motor drive acts when the feedback signals (analog PID feedback or PG (encoder) feedback) are abnormal.

| 08-10        | ✓ Sleep Frequency         | Unit: 0.01            |
|--------------|---------------------------|-----------------------|
| Control mode | VF VFPG SVC FOCPG         | Factory Setting: 0.00 |
|              | Settings 0.00 to 600.00Hz |                       |
| 08-11        |                           | Unit: 0.01            |
| Control mode | VF VFPG SVC FOCPG         | Factory Setting: 0.00 |
|              | Settings 0.00 to 600.00Hz |                       |
| 08-12        | ✓ Sleep Time              | Unit: 0.1             |
| Control mode | VF VFPG SVC FOCPG         | Factory Setting: 0.0  |
|              | Settings 0.0 to 6000.0sec |                       |

These parameters determine sleep functions of the AC drive. If the command frequency falls below the sleep frequency, for the specified time in Pr. 08-12, then the drive will

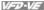

shut off the output and wait until the command frequency rises above Pr. 08-11. Please see the below diagram.

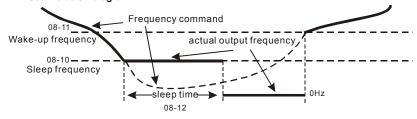

Sleep Function

| 08-13        |                           | Unit: 0.1             |
|--------------|---------------------------|-----------------------|
| Control mode | VF VFPG SVC FOCPG         | Factory Setting: 10.0 |
|              | Settings 1.0 to 50.0%     | _                     |
| 08-14        |                           | Unit: 0.1             |
| Control mode | VF VFPG SVC FOCPG         | Factory Setting: 5.0  |
|              | Settings 0.1 to 300.0 sec |                       |
| 08-15        |                           | Unit: 0.1             |
| Control mode | VF VFPG SVC FOCPG         | Factory Setting: 5.0  |
| -            | Settings 0.1 to 300.0 sec |                       |
|              |                           |                       |
| 08-16        | Reserved                  |                       |
| 08-17        | Reserved                  |                       |
| 08-18        | Reserved                  |                       |
| 08-19        | Reserved                  |                       |
| 08-20        | Reserved                  |                       |

| 08-21 | Tension Contro | ol Selection |                    |
|-------|----------------|--------------|--------------------|
|       | Settings       | 0 to 4       | Factory Setting: 0 |

| Cattings                              | Control Mode |      |     |       |       |  |
|---------------------------------------|--------------|------|-----|-------|-------|--|
| Settings                              | VF           | VFPG | SVC | FOCPG | TQCPG |  |
| 0: Disable                            |              |      |     |       |       |  |
| 1: Tension closed-loop, speed mode    | 0            | 0    | 0   | 0     |       |  |
| 2: Line speed closed-loop, speed mode | 0            | 0    | 0   | 0     |       |  |
| 3: Tension close-loop, torque mode    |              |      |     |       | 0     |  |
| 4: Tension open-loop, torque mode     |              |      |     |       | 0     |  |

# 1:Tension closed-loop, speed mode

# The calculation of the master frequency of the tension control

Master frequency (Hz) = 
$$\frac{V}{\pi D} *_{B}^{A}$$

V: line speed m/min

D: Reel diameter m

 $\underline{\underline{A}}$  : Mechanical gear ratio

В

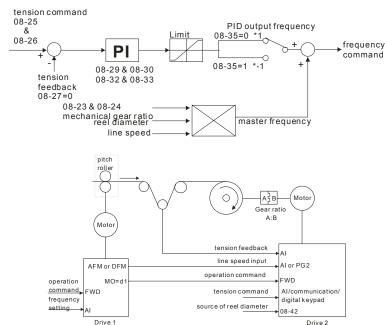

# 2:Line speed closed-loop, speed mode

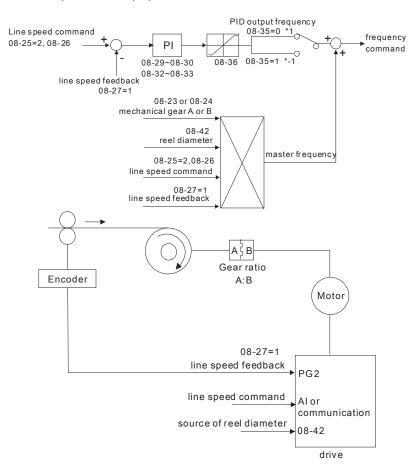

# 4:Tension open-loop, torque mode

Torque (N-M) =  $\frac{F*D}{2}$ 

F: tension (N)

D: reel diameter (m)

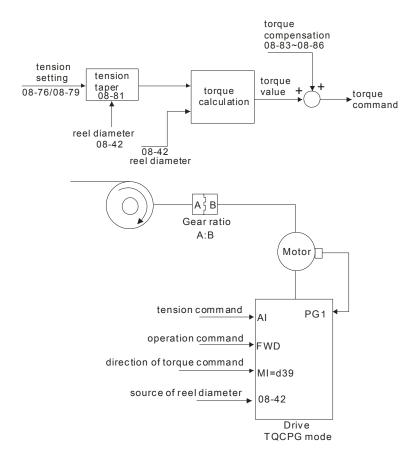

# $\square$ 3:Tesnsion closed-loop, torque mode

Torque (N-M) = 
$$\frac{F*D}{2}$$

F: tension (N)

D: reel diameter (m)

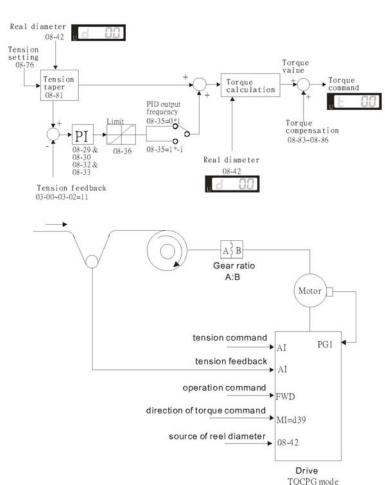

| 08-22           | Wind Mo  | ode  |           |       |                    |
|-----------------|----------|------|-----------|-------|--------------------|
| Control<br>mode | VF       | VFPG | SVC FOCPG | TQCPG | Factory Setting: 0 |
|                 | Settings | 0    | Rewind    |       |                    |
|                 |          | 1    | Unwind    |       |                    |

When it is set to 0, the reel diameter (D) will increase. When it is set to 1, the reel diameter will decrease as shown in the following diagram.

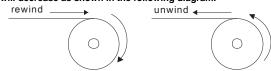

| 08-23        | 3        |      |         | Unit: 1 |       |                      |
|--------------|----------|------|---------|---------|-------|----------------------|
| 08-24        | 08-24    |      |         | Unit: 1 |       |                      |
| Control mode | VF       | VFPG | svc     | FOCPG   | TQCPG | Factory Setting: 100 |
|              | Settings | 1    | to 6553 | 5       |       |                      |

Pr.08-23 and Pr.08-24 are only for tension control mode.

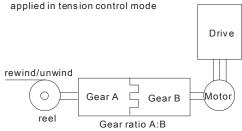

| 08-25        | Source of | Source of the Tension Command/Line Speed |     |                                                                                                    |                    |  |  |  |
|--------------|-----------|------------------------------------------|-----|----------------------------------------------------------------------------------------------------|--------------------|--|--|--|
| Control mode | VF        | VFPG                                     | svc | FOCPG                                                                                                  | Factory Setting: 0 |  |  |  |
| '            | Settings  | 0                                        | P   | arameter setting (Pr.08-26)                                                                            |                    |  |  |  |
|              |           | 1                                        | R   | S-485 communication setting                                                                            | g (Pr.08-26)       |  |  |  |
|              |           | 2                                        |     | Analog input (Pr. 03-00 $\sim$ 03-02=14 PID target value of tension, 03-00 $\sim$ 03-02=12 line speed) |                    |  |  |  |

When it is set to 0, it can adjust Pr.08-26 setting (PID Target Value of Tension/Line Speed) by the digital keypad.

- When it is set to 1, it can adjust Pr.08-26 setting (PID Target Value of Tension/Line Speed) by the communication
- When it is set to 2, the source of tension command is the external analog input terminals (Pr.03-00~03-02). When Pr.03-00~03-02 is set to 14 (PID target value of tension). Pr.08-26 will display the PID target value of tension.
- When it is set to 2, the source of tension command is the external analog input terminals (Pr.03-00~03-02). When Pr.03-00~03-02 is set to 12 (line speed), Pr.08-26 will display the PID target value of line speed.

| <b>08-26</b> ✓ PID Target Value of Tension/Line Speed | Unit: 0.1             |
|-------------------------------------------------------|-----------------------|
| Control VF VFPG SVC FOCPG                             | Factory Setting: 50.0 |
| Settings 0.0 to 100.0%                                |                       |

- ☐ The setting range 0.0 to 100.0% corresponds to tension feedback 0~10V/0~max. line speed (Pr.08-38).

In tension mode, when Pr.08-21 is set to 1 (Tension closed-loop, speed mode), the setting 14 of Pr.03-00~03-02 (PID target value of tension) corresponds to tension feedback 0~10V.

In tension mode, when Pr.08-21 is set to 2 (Line speed closed-loop, speed mode), the setting 12 of Pr.03-00~03-02 (line speed) corresponds to 0~max. line speed (Pr. 08-38).

| 08-27        | Source of | Source of Tension/Line Speed PID Feedback |     |           |                                                           |  |  |
|--------------|-----------|-------------------------------------------|-----|-----------|-----------------------------------------------------------|--|--|
| Control mode | VF        | VFPG                                      | svc | FOCPG     | Factory Setting: 0                                        |  |  |
|              | Settings  | 0                                         | Α   | nalog inp | ut (Pr. 03-00~03-02 is set to 11 PID feedback of tension) |  |  |
|              |           | 1                                         | Р   | ulse inpu | t (Pr.08-40)                                              |  |  |

| 08-28        | 08-28 Auto-tuning Tension PID |      |     |                                                                                    |                    |  |  |  |
|--------------|-------------------------------|------|-----|------------------------------------------------------------------------------------|--------------------|--|--|--|
| Control mode | VF                            | VFPG | svc | FOCPG                                                                              | Factory Setting: 0 |  |  |  |
|              | Settings                      | 0    | D   | isable                                                                             |                    |  |  |  |
|              |                               | 1    |     | Reel diameter (08-29~08-30 corresponds to 08-44, 08-32~08-33 corresponds to 08-43) |                    |  |  |  |
|              |                               | 2    |     | Frequency (08-29~08-30 corresponds to 01-07, 08-32~08-33 corresponds to 01-00)     |                    |  |  |  |

When Pr.08-28 is set to 1:

# P.I.D 08-29 08-32 08-32 08-33 0 Dmin 0 Dmax reel diameter

08-44

# When Pr.08-28 is set to 2:

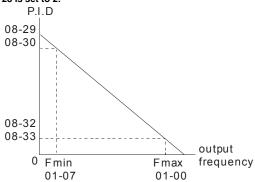

08-43

| 08-29           |                                  | Unit: 0.1             |
|-----------------|----------------------------------|-----------------------|
| Control mode    | VF VFPG SVC FOCPG                | Factory Setting: 50.0 |
|                 | Settings 0.0 to 1000.0           |                       |
| 08-30           | ✓ Integral Time of Tension PID I | Unit: 0.01            |
| Control mode    | VF VFPG SVC FOCPG                | Factory Setting: 1.00 |
|                 | Settings 0.00 to 500.00 sec      |                       |
| 08-31           | Reserved                         |                       |
| 08-32           |                                  | Unit: 0.1             |
| Control<br>mode | VF VFPG SVC FOCPG                | Factory Setting: 50.0 |
|                 | Settings 0.0 to 1000.0           |                       |

| 08-33   ✓ Integral Time 2 of Tension PID I | Unit: 0.01            |
|--------------------------------------------|-----------------------|
| Control VF VFPG SVC FOCPG                  | Factory Setting: 1.00 |
| Settings 0.00 to 500.00 sec                |                       |
| 08-34 Reserved                             |                       |

# 08-35 PID Output Status

| Control<br>mode | VF       |   | SVC FOCPG TQCPG | Factory Setting: 0 |
|-----------------|----------|---|-----------------|--------------------|
|                 | Settings | 0 | Positive output |                    |
|                 |          | 1 | Negative output |                    |
|                 |          |   |                 |                    |

Please select the applicable method by the different requirements from the following table.

# Tension feedback

|        | 0 ~ 100%<br>loose tight | 0 ~ 100%<br>tight loose |
|--------|-------------------------|-------------------------|
| Rewind | positive output         | negative output         |
| Unwind | negative output         | positive output         |

| 08-36        | Tension/ | Line Sp | eed PII | Output Limit | Unit: 0.01             |
|--------------|----------|---------|---------|--------------|------------------------|
| Control mode | VF       | VFPG    | svc     | FOCPG        | Factory Setting: 20.00 |
|              | Settinas | 0       | to 100. | 00%          |                        |

Output limit range=Pr.08-36 \* Pr.01-00.

| 08-37        | Source of | of Line S | Speed I | nput Command                       |                    |
|--------------|-----------|-----------|---------|------------------------------------|--------------------|
| Control mode | VF        | VFPG      | svc     | FOCPG TQCPG                        | Factory Setting: 0 |
|              | Settings  | 0         | Dis     | able                               |                    |
|              |           | 1         | Ana     | alog input (Pr. 03-00~03-02 is set | to 12 line speed)  |
|              |           | 2         | RS      | -485 communication setting (Pr.0   | 8-41)              |
|              |           | 3         | Pul     | se input (Pr.08-40)                |                    |
|              |           | 4         | DF      | M-DCM pulse input (Pr.02-18)       |                    |

- When it is set to 1, 3 or 4, the current line speed will be saved into Pr.08-41 via analog and pulse command. When it is set to 2, it can change the setting of Pr.08-41 (current line speed) via communication.
- When it is set to 3 or 4, pulse signal needs to be connected to PG2 of the PG card and then set the PG type by Pr.10-15.
- When it is set to 3, it needs to use with Pr.08-40.
- When it is set to 4, Pr.02-18 setting needs to be set to the DFM output value of previous driver as shown in the following before setting Pr.08-38.

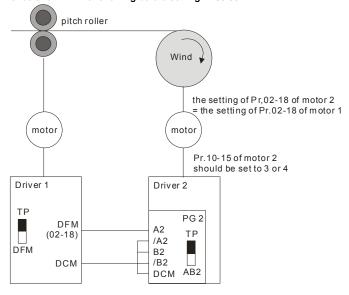

| 08-38        | Max. Lin | e Speed | I       |          |       | Unit: 0.1               |
|--------------|----------|---------|---------|----------|-------|-------------------------|
| Control mode | VF       | VFPG    | svc     | FOCPG    | TQCPG | Factory Setting: 1000.0 |
|              | Settings | 0.      | 0 to 30 | 00.0 m/m | nin   |                         |

- In tension closed-loop and open-loop mode, the max. line speed is the reel line speed of the pitch roller that corresponds to the max. frequency.
- In closed-loop of line speed, setting by the mechanism requirement.

|                  |          |            |          |                    | Chapter 4 Parameters   VFD-VE  |
|------------------|----------|------------|----------|--------------------|--------------------------------|
| 08-39            | Min. Lir | ne Speed   |          |                    | Unit: 0.1                      |
| Control mode     | VF       | VFPG       | svc      | FOCPG TQCPG        | Factory Setting: 0.0           |
|                  | Settings | s 0.       | 0 to 30  | 00.0 m/min         |                                |
|                  | Pulse N  | eter.      | or Each  | Meter              | Unit: 0.1                      |
| 08-40<br>Control | Pulse N  | lumber fo  | r Each   | Meter FOCPG TOCPG  | Unit: 0.1 Factory Setting: 0.0 |
| mode             |          |            |          |                    |                                |
|                  | Settings | s 0.       | 0 to 60  | 00.0 pulse/m       |                                |
| □ w              | hen Pr.  | 08-37 is s | set to 3 | , it needs to be u | sed with this parameter.       |
| 08-41            | Current  | Line Spe   | eed      |                    | Unit: 0.1                      |

| 08-41        | Current L | _ine Spe | ed      |             | Unit: 0.1            |
|--------------|-----------|----------|---------|-------------|----------------------|
| Control mode | VF        | VFPG     | svc     | FOCPG TQCPG | Factory Setting: 0.0 |
|              | Settings  | 0.       | 0 to 30 | 00.0 m/min  |                      |

- ☐ The display range of this parameter is according to Pr.08-38 and Pr.08-39.
- When Pr.08-37 is set to 1, 3, or 4, the current line speed will be saved into Pr.08-41 via analog and pulse command. At this time, Pr.08-41 will be read only.
- When Pr.08-37 is set to 2, the setting of Pr.08-41(current line speed) can be changed by communication.

| Control<br>mode | VF       | VFPG | svc | FOCPG TQCPG                                                             | Factory Setting: (            |
|-----------------|----------|------|-----|-------------------------------------------------------------------------|-------------------------------|
|                 | Settings | 0    | Ca  | culated by line speed                                                   |                               |
|                 |          | 1    |     | culated by integrating thickness (enco-<br>-51, Pr.10-15)               | oder is on reel shaft)(Pr.08- |
|                 |          | 2    |     | culated by integrating thickness (ence-08-24, 08-50~08-51, 10-00~10-01) | oder is on motor)(Pr.08-      |
|                 |          | 3    | Ca  | culated by analog input (Pr.03-00~03                                    | 3-02 is set to 13)            |

- When it is set to 1 or 2, it needs to be used with PG card.
- When it is set to 1, the reel diameter can be got from the encoder on the reel shaft. At this time, the pulse signal needs to be connected to the PG2 of PG card and get the reel diameter from the settings of Pr.10-15, Pr.08-49, Pr.08-50 and Pr.08-51.
- When it is set to 2, the reel diameter can be calculated from the motor encoder and gear ratio. At this time, the pulse signal should be connected to the PG1 of the PG card and

get the reel diameter from the settings of Pr.08-23, Pr.08-24, Pr.10-01, Pr.10-00, Pr.08-50 and Pr.08-51.

When it is set to 3, the reel diameter can be calculated by analog input (Pr.03-00~03-02 is set to 13) and the corresponding value of 10V is Pr.08-43.

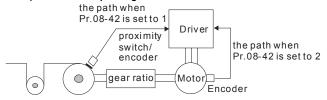

Definition of reel diameter

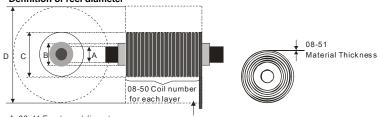

infeed direction

- A. 08-44 Empty reel diameter
- B. 08-46/47/48 Initial reel diameter
- C. 08-54 Current reel diameter
- D. 08-43 Max, reel diameter

|              | _        |           |         |           |              |                     |                         |
|--------------|----------|-----------|---------|-----------|--------------|---------------------|-------------------------|
| 08-43        |          | Reel Dia  | ameter  |           |              |                     | Unit: 0.1               |
| Control mode | VF       | VFPG      | svc     | FOCPG     | TQCPG        |                     | Factory Setting: 6000.0 |
|              | Settings | 1.        | 0 to 60 | 00.0mm    |              |                     |                         |
| 00.44        | / F (    | D. J.D    |         |           |              |                     | 11:21.04                |
| 08-44        | ★ Empt   | y Reel D  | iamete  | r         |              |                     | Unit: 0.1               |
| Control mode | VF       | VFPG      | svc     | FOCPG     | TQCPG        |                     | Factory Setting: 1.0    |
|              | Settings | 1         | to 6000 | ).0mm     |              |                     |                         |
|              |          |           |         |           |              |                     |                         |
| 08-45        | Source   | of Reel D | Diamete | er        |              |                     |                         |
| Control mode | VF       | VFPG      | svc     | FOCPG     | TQCPG        |                     | Factory Setting: 0      |
|              | Settings | 0         | RS      | -485 con  | nmunication  | n setting (Pr.08-46 | i)                      |
|              |          | 1         | An      | alog inpu | t (Pr.03-00- | -Pr.03-02 is set to | 13)                     |
|              |          |           |         |           |              |                     |                         |

When it is set to 1, the corresponding value of 10V is Pr.08-43.

|                        |                                         | Chapter 4 Parameters |
|------------------------|-----------------------------------------|----------------------|
| 08-46    ✓ Initial Ree | Diameter                                | Unit: 0.1            |
| Control VF VFP         | S SVC FOCPG TQCPG                       | Factory Setting: 1.0 |
| Settings               | 0.0 to 6000.0mm                         |                      |
| ☐ When Pr.08-45        | s set to 1, Pr.08-46 will be read-only. |                      |
| 08-47 Initial Reel D   | ameter 1                                | Unit: 0.1            |
| 08-48 Initial Reel D   | ameter 2                                | Unit: 0.1            |
| Control VF VFP         | S SVC FOCPG TQCPG                       | Factory Setting: 1.0 |

| <br>                                                                             |
|----------------------------------------------------------------------------------|
|                                                                                  |
| Pr.08-46 needs to be used by setting 44~46 to Pr.02-01~02-06. Pr.02-23~Pr.02-30. |

0.0 to 6000.0mm

mode

Settings

When you need to have many types of reel diameter, please set Pr.08-45 to 0 (set by communication). For example: Pr.08-46 setting can be changed by inputting the digital keypad, HMI page plan or text panel(PLC product: TP series) via communication.

When the drive is at stop and it is in tension control mode, it needs to set 3-step initial reel diameter (Pr.08-46-48) by the digital status of multi-function input terminal setting 45 and 46 before using terminal 44 as shown in the following table.

| MI=46 | MI=45 | MI=44                                            |
|-------|-------|--------------------------------------------------|
| OFF   | OFF   | ON: it will write Pr.08-46 into Pr.54            |
| OFF   | ON    | ON: it will write Pr.08-47 into Pr.08-54         |
| ON    | OFF   | ON: it will write Pr.08-48 into Pr.08-54         |
| ON    | ON    | ON:it will reset Pr.08-54 to the factory setting |

 Control mode
 VF
 VFPG
 SVC
 FoCPG
 TQCPG
 Factory Setting: 1

 Settings
 1 to 10000ppr

When Pr.08-42 is set to 1, it needs to be used with this parameter. This parameter is the number of pulse per revolution that a reel rotates.

| 08-50        | Coil Nun | nber for | Each L  | ayer        | Unit: 1            |
|--------------|----------|----------|---------|-------------|--------------------|
| Control mode | VF       | VFPG     | svc     | FOCPG TQCPG | Factory Setting: 1 |
|              | Settings | 1        | to 1000 | 00          |                    |

lt is used to set the coil number that a reel needs to increase a layer.

| 08-51                                   | Material                                    | Thickne                                                                  | ess                                                                       |                                                                                                    | Unit: 0.001                                                        |
|-----------------------------------------|---------------------------------------------|--------------------------------------------------------------------------|---------------------------------------------------------------------------|----------------------------------------------------------------------------------------------------|--------------------------------------------------------------------|
| Control<br>mode                         | VF                                          | VFPG                                                                     | svc                                                                       | FOCPG TQCPG                                                                                                    | Factory Setting: 1.000                                             |
|                                         | Settings                                    | 0                                                                        | .001 to                                                                   | 60.000mm                                                                                                    |                                                                    |
| □ It                                    | is used t                                   | o set th                                                                 | e thick                                                                   | ness of the material.                                                                                                    |                                                                    |
| 08-52                                   | <b>⊮</b> Filter                             | Time of                                                                  | Reel D                                                                    | iameter                                                                                                    | Unit: 0.0                                                          |
| Control<br>mode                         | VF                                          | VFPG                                                                     | svc                                                                       | FOCPG TQCPG                                                                                                    | Factory Setting: 1.00                                              |
|                                         | Settings                                    | 0                                                                        | .00 to 1                                                                  | 100.00 sec                                                                                                    |                                                                    |
| □ TI                                    | his paran                                   | neter ca                                                                 | n be u                                                                    | sed to improve unstable of the                                                                                                    | source of reel diameter(Pr.08-4                                    |
| 08-53                                   | Auto Co                                     | mpensa                                                                   | tion of                                                                   | Reel Diameter                                                                                                    |                                                                    |
| Control<br>mode                         | VF                                          | VFPG                                                                     | svc                                                                       | FOCPG TQCPG                                                                                                    | Factory Setting:                                                   |
|                                         | Settings                                    | 0                                                                        | Dis                                                                       | sable                                                                                                    |                                                                    |
|                                         |                                             | 1                                                                        | En                                                                        | nable                                                                                                    |                                                                    |
| u                                       | se this pa                                  | neter is                                                                 | only v                                                                    |                                                                                                    | nd Pr.08-37 is not set to 0. It car                                |
| u                                       | se this pa                                  | neter is                                                                 | only varier for au                                                        | alid when Pr.08-21 is set to 1 and uto compensation of reel diamed be accurate.                                                                                                    |                                                                    |
| ra 08-54 Control                        | se this pa                                  | neter is<br>aramete<br>e speed                                           | only varier for au                                                        | alid when Pr.08-21 is set to 1 and uto compensation of reel diamed be accurate.                                                                                                    | eter when the mechanical gear Unit: 0.                             |
| ra<br>08-54                             | se this parties or lin                      | neter is<br>aramete<br>e speed<br>nt Reel I                              | only var for an I can't Diameter                                          | alid when Pr.08-21 is set to 1 and to compensation of reel diamed be accurate.                                                                                                    | eter when the mechanical gear Unit: 0.                             |
| ra 08-54 Control mode                   | wCurre  VF  Settings                        | neter is<br>aramete<br>e speed<br>nt Reel I<br>VFPG                      | only var for an I can't Diameter svc                                      | alid when Pr.08-21 is set to 1 and uto compensation of reel diamed be accurate.  er  FOCPG TQCPG                                                                                                   | eter when the mechanical gear  Unit: 0.  Factory Setting: 1.       |
| ra 08-54 Control mode                   | wCurre  VF  Settings                        | neter is<br>aramete<br>e speed<br>nt Reel I<br>VFPG<br>1                 | only varier for an I can't Diamete SVC .0 to 60 or drive                  | alid when Pr.08-21 is set to 1 and uto compensation of reel diamed be accurate.  er  FOCPG TQCPG  000.0 mm                                                                                         | eter when the mechanical gear  Unit: 0.  Factory Setting: 1.       |
| us ra  08-54  Control mode              | Curre  VF  Settings                         | neter is<br>aramete<br>e speed<br>nt Reel I<br>VFPG<br>1                 | only varier for an I can't Diamete SVC .0 to 60 or drive                  | alid when Pr.08-21 is set to 1 and uto compensation of reel diamed be accurate.  er  FOCPG TQCPG  000.0 mm                                                                                         | eter when the mechanical gear  Unit: 0.  Factory Setting: 1.       |
| 08-54 Control mode  W 08-55 Control     | w Curre  VF  Settings  //hen the            | neter is aramete e speed nt Reel I  VFPG  1  AC motor tart Fun           | only var for an I can't Diameter SVC .0 to 60 or drive ction SVC          | alid when Pr.08-21 is set to 1 and uto compensation of reel diamed be accurate.  er  FOCPG TQCPG  000.0 mm  e is not at STOP, this paramete                                                        | Unit: 0. Factory Setting: 1.  or is read-only.                     |
| 08-54 Control mode  W 08-55 Control     | VF Settings //hen the // Smart S            | neter is aramete e speed nt Reel I  VFPG  1  AC motor tart Fun           | only var for all can't  Diametro  SVC  0 to 60  or drive  ction  SVC  Dis | alid when Pr.08-21 is set to 1 and uto compensation of reel diameter be accurate.  er  FOCPG TQCPG  000.0 mm  e is not at STOP, this parameter  FOCPG                                              | Unit: 0. Factory Setting: 1.  or is read-only.                     |
| 08-54 Control mode  W 08-55 Control     | VF Settings //hen the // Smart S            | neter is aramete e speed nt Reel I  VFPG  1  AC mote tart Fun  VFPG  0   | only var for au I can't Diamete SVC 0 to 60 or drive ction SVC Dis        | alid when Pr.08-21 is set to 1 and uto compensation of reel diameter be accurate.  er  FOCPG TQCPG  000.0 mm  e is not at STOP, this parameter pocpe  FOCPG  sable                                 | Unit: 0. Factory Setting: 1.  r is read-only.  Factory Setting:    |
| 08-54 Control mode  W 08-55 Control     | wCurre  VF  Settings  Smart S  VF  Settings | neter is aramete e speed nt Reel I  VFPG 1  AC mote tart Fun  VFPG 0 1 2 | only var for au I can't Diamete SVC 0 to 60 or drive ction SVC Dis En     | alid when Pr.08-21 is set to 1 and uto compensation of reel diameter be accurate.  er  FOCPG TQCPG  000.0 mm  e is not at STOP, this parameter pocps  FOCPG  sable  hable                          | Unit: 0. Factory Setting: 1.0  r is read-only.  Factory Setting: 0 |
| 08-54 Control mode W 08-55 Control mode | wCurre  VF  Settings  Smart S  VF  Settings | neter is aramete e speed nt Reel I  VFPG 1  AC mote tart Fun  VFPG 0 1 2 | only var for au I can't Diamete SVC 0 to 60 or drive ction SVC Dis En     | alid when Pr.08-21 is set to 1 and uto compensation of reel diamete be accurate.  er  FOCPG TQCPG  000.0 mm  e is not at STOP, this paramete  FOCPG  sable hable unwind mode, rewind in reverse of | Unit: 0. Factory Setting: 1.0 r is read-only.  Factory Setting: 0. |

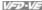

Example: Assume that the tension feedback 0~100% corresponds to loose tension to tight tension, Pr.08-26=50% and Pr.08-56=10%, the smart start range will be from 0~40%.

| Unit: 1               | Frequency for Smart Start    |
|-----------------------|------------------------------|
| Factory Setting: 2.00 | VF VFPG SVC FOCPG            |
|                       | Settings 0.00~600.00Hz       |
| Unit: 0.01            | ★Accel. Time for Smart Start |
| Factory Setting: 3.00 | VF VFPG SVC FOCPG            |
|                       | Settings 0.01~600.00 sec     |

- Pr.08-58 is only valid when there is no source of line speed.
- Ш When start-up, it can set Pr.08-55 to 1 to prevent too long time for stable the dancer (under loose material or out of Pr.08-56 setting).
  - Example: The PID control is only valid when setting Pr.08-57 and Pr.08-58 to make the tension feedback reaches Pr.08-56 setting.
- In unwind mode, when Pr.08-55 is set to 2, it allows to operate the motor in opposite direction to tight the material automatically.

|              | _        |            |         |                                        |                        |
|--------------|----------|------------|---------|----------------------------------------|------------------------|
| 08-59        | Broken I | Belt Dete  | ection  |                                        | _                      |
| Control mode | VF       | VFPG       | svc     | FOCPG                                  | Factory Setting: 0     |
|              | Settings | 0          | Dis     | sable                                  |                        |
|              |          | 1          | En      | able                                   |                        |
|              |          |            |         |                                        |                        |
| 08-60        | Min. Lin | e Speed    | of Brol | ken Belt Detection                     | Unit: 0.1              |
| Control mode | VF       | VFPG       | svc     | FOCPG                                  | Factory Setting: 0.0   |
|              | Settings | 0.         | 0~3000  | 0.0 m/min                              | _                      |
|              |          |            |         |                                        |                        |
| 08-61        | Allowan  | ce Differe | ence of | Reel Diameter of Broken Belt Detection | Unit: 0.1              |
| Control mode | VF       | VFPG       | svc     | FOCPG                                  | Factory Setting: 100.0 |
|              | Settings | 1.         | 0~6000  | 0.0 mm                                 |                        |

| Chapter 4 Parameters | ı | VFD-VE |
|----------------------|---|--------|
|----------------------|---|--------|

|              | Detection | •    |        | en Belt  | Unit: 0.1             |
|--------------|-----------|------|--------|----------|-----------------------|
| Control mode | VF        | VFPG | svc    | FOCPG    | Factory Setting: 1.00 |
|              | Settings  | 0.   | 00~100 | 0.00 sec |                       |

- Pr.08-59 is only valid when Pr.08-39 is not set to 0 and Pr.08-42 is set to 0.
- When the broken belt detection is enabled, line speed is higher than Pr.08-60, allowance difference of reel diameter of broken belt detection exceeds Pr.08-61 and detection time of broken belt exceeds Pr.08-62, the broken belt occurs. When the broken belt occurs, it will display "bEb" with free running. It can be used with the multi-function output terminal setting 46 for broken belt detection.

|              | _                   |          |         |                                            |                      |
|--------------|---------------------|----------|---------|--------------------------------------------|----------------------|
| 08-63        | Allowand            | ce Error | Level o | f Tension/Line Speed PID Feedback          | Unit: 1              |
| Control mode | VF                  | VFPG     | svc     | FOCPG                                      | Factory Setting: 100 |
|              | Settings            | 0~       | 100%    |                                            |                      |
| ш ті         | e corres            | ponding  | y value | e for the 100% of tension feedback is 10V. |                      |
| 08-64        | Allowand<br>Feedbac |          | Detecti | on Time of Tension/Line Speed PID          | Unit: 0.1            |
| Control mode | VF                  | VFPG     | svc     | FOCPG                                      | Factory Setting: 0.5 |
|              | Settings            | 0.       | 0~10.0  | sec                                        |                      |
|              |                     |          |         |                                            | <u> </u>             |
| 08-65        | Error Tre           | eatment  | of Tens | sion/Line Speed PID Feedback               |                      |
| Control mode | VF                  | VFPG     | svc     | FOCPG                                      | Factory Setting: 0   |
|              | Settings            | 0        | Wa      | arn and keep operation                     |                      |
|              |                     | 1        | Wa      | arn and coast to stop                      |                      |
|              |                     | 2        | Wa      | arn and ramp to stop                       |                      |

When the error of tension PID target value and tension PID feedback exceeds Pr.08-63 and the allowance error detection time of tension PID exceeds Pr.08-64, tension PID feedback error occurs. Refer to Pr.08-65 for error treatment of tension PID feedback. It will display "tdEv" at this moment.

| 08-66               | Upper L        | imit of Te | ension  | PID Fee   | dback               | Unit: 0.1                                  |
|---------------------|----------------|------------|---------|-----------|---------------------|--------------------------------------------|
| Control<br>mode     | VF             | VFPG       | svc     | FOCPG     | TQCPG               | Factory Setting: 100.0                     |
|                     | Settings       | 0.0        | 0~100   | 0%        |                     |                                            |
| 08-67               | Lower I        | imit of Te | ension  | PID Fee   | dhack               | Unit: 0.1                                  |
| Control mode        | VF             | VFPG       | svc     |           | TQCPG               | Factory Setting: 0.0                       |
| mode                | Settings       | 0.0        | 0~100   | .0%       |                     |                                            |
| □ It                | is valid v     | vhen Pr.   | 08-21   | is set to | 1.                  |                                            |
| 08-68               | Reserve        | ed         |         |           |                     |                                            |
| 08-69               | DFM Se         | lection    |         |           |                     |                                            |
| Control<br>mode     | VF             | VFPG       | svc     | FOCPG     | TQCPG               | Factory Setting: 0                         |
|                     | Settings       | 0          | Οι      | tput freq | uency               |                                            |
|                     |                | 1          | Fre     | equency   | command             |                                            |
| 08-70               | <b>⊮</b> Low-p | oass Filte | er Time | of Line   | Speed               | Unit: 0.0                                  |
| Control mode        | VF             | VFPG       | svc     | FOCPG     | TQCPG               | Factory Setting: 0.00                      |
|                     | Settings       | 0.0        | 00~10   | 0.00 sec  |                     |                                            |
| □ It                | is used t      | o suppr    | ess th  | e oscilla | tion of line speed  |                                            |
| 08-71<br> <br>08-75 | Reserve        | ed         |         |           |                     |                                            |
| 08-76               | Source         | of Tensio  | n Sett  | ing       |                     |                                            |
| Control<br>mode     | TQCPG          |            |         |           |                     | Factory Setting: (                         |
|                     | Settings       | 0          | Со      | mmunica   | ation RS-485 (Pr.08 | 3-78)                                      |
|                     |                | 1          | An      | alog inpu | ıt (Pr. 03-00~03-02 | e is set to 15 tension setting) (Pr.08-78) |
| □ P                 | r.08-76~0      | 8-86 are   | valid   | when Pr   | .08-21 is set to 4. |                                            |
| □ w                 | /hen Pr.0      | 8-76 is s  | et to ( | , Pr.08-7 | 78 setting can be   | changed by inputting the digital           |
| ke                  | eypad, HI      | MI page    | plan o  | r text pa | nel(PLC product:    | TP series) via communication.              |
| □ w                 | /hen Pr.0      | 8-76 is s  | et to 1 | and on    | e of Pr.03-00~03-0  | 02 is set to 15, Pr.08-78 will display th  |
| te                  | ension se      | tting.     |         |           |                     |                                            |

| 08-77                                        | Max. Tensio                                                       | n                      |                                                                                                    | Unit: 1                                                                                    |
|----------------------------------------------|-------------------------------------------------------------------|------------------------|----------------------------------------------------------------------------------------------------|--------------------------------------------------------------------------------------------|
| Control<br>mode                              | TQCPG                                                             |                        |                                                                                                    | Factory Setting: 0                                                                         |
|                                              | Settings                                                          | 0 ~3                   | 30000 N                                                                                                    |                                                                                            |
| 08-78                                        |                                                                   | ettina                 |                                                                                                    | Unit: 1                                                                                    |
| Control<br>mode                              | TQCPG                                                             | <u> J</u>              |                                                                                                    | Factory Setting: (                                                                         |
|                                              | Settings                                                          | 0 ~3                   | 30000 N                                                                                                    |                                                                                            |
|                                              | r.08-78 will be<br>Pr.08-77.                                      | e read                 | -only when Pr.08-76 is set to 1. The analog                                                                                                    | input 10V corresponds                                                                      |
| 08-79                                        | Source of Ze                                                      | ero-spe                | eed Tension Setting                                                                                                    |                                                                                            |
| Control<br>mode                              | TQCPG                                                             |                        |                                                                                                    | Factory Setting: 0                                                                         |
|                                              | Settings                                                          | 0                      | Disable                                                                                                    |                                                                                            |
|                                              |                                                                   | 1                      | Communication DC 405 (Da 00 00)                                                                                                    |                                                                                            |
|                                              |                                                                   | ı                      | Communication RS-485 (Pr.08-80)                                                                                                    |                                                                                            |
|                                              |                                                                   | 2                      | Analog input (Pr. 03-00~03-02 is set to 16 z (Pr.08-80)                                                                                                    | ero-speed tension)                                                                         |
|                                              |                                                                   | 2<br>is set            | Analog input (Pr. 03-00~03-02 is set to 16 z                                                                                                    | nputting the digital                                                                       |
| ke                                           | ypad, HMI p                                                       | 2<br>is set            | Analog input (Pr. 03-00~03-02 is set to 16 z (Pr.08-80)  t to 1, Pr.08-80 setting can be changed by in                                                                                                    | nputting the digital communication.                                                        |
| ke                                           | ypad, HMI p                                                       | 2<br>is set            | Analog input (Pr. 03-00~03-02 is set to 16 z (Pr.08-80)  t to 1, Pr.08-80 setting can be changed by in an, text panel (PLC product: TP series) via                                                                                                    | nputting the digital communication.                                                        |
| ke                                           | eypad, HMI p<br>hen Pr.08-79<br>etting.                           | 2 is set               | Analog input (Pr. 03-00~03-02 is set to 16 z (Pr.08-80)  t to 1, Pr.08-80 setting can be changed by in an, text panel (PLC product: TP series) via                                                                                                    | nputting the digital<br>communication.<br>80 only displays tension                         |
| ke<br>W<br>se                                | eypad, HMI p<br>hen Pr.08-79<br>etting.                           | 2 is set               | Analog input (Pr. 03-00~03-02 is set to 16 z (Pr.08-80)  t to 1, Pr.08-80 setting can be changed by it lan, text panel (PLC product: TP series) via t to 2 and one of Pr. 03-00~03-02=16, Pr.08-                                                                     | nputting the digital<br>communication.<br>80 only displays tension<br>Unit:                |
| ke W se                                      | eypad, HMI p<br>then Pr.08-79<br>etting.                          | is set age pl          | Analog input (Pr. 03-00~03-02 is set to 16 z (Pr.08-80)  t to 1, Pr.08-80 setting can be changed by it lan, text panel (PLC product: TP series) via t to 2 and one of Pr. 03-00~03-02=16, Pr.08-                                                                     | nputting the digital<br>communication.<br>80 only displays tension<br>Unit:                |
| W se                                         | hen Pr.08-79 etting.  #Setting of TQCPG Settings                  | 2 is set age pl        | Analog input (Pr. 03-00~03-02 is set to 16 z (Pr.08-80)  t to 1, Pr.08-80 setting can be changed by it lan, text panel (PLC product: TP series) via t to 2 and one of Pr. 03-00~03-02=16, Pr.08-speed Tension                                                        | nputting the digital communication.  80 only displays tension  Unit: 1                     |
| ke W Se 08-80 Control mode                   | hen Pr.08-79 etting.  #Setting of TQCPG Settings                  | 2 is set age pl        | Analog input (Pr. 03-00~03-02 is set to 16 z (Pr.08-80)  It to 1, Pr.08-80 setting can be changed by it in, text panel (PLC product: TP series) via at to 2 and one of Pr. 03-00~03-02=16, Pr.08-speed Tension                                                       | nputting the digital communication.  80 only displays tension  Unit: 1                     |
| ke W Se 08-80 Control mode                   | hen Pr.08-79 etting.  // Setting of TQCPG Settings  :08-80 is rea | 2 is set age pl is set | Analog input (Pr. 03-00~03-02 is set to 16 z (Pr.08-80)  It to 1, Pr.08-80 setting can be changed by it lan, text panel (PLC product: TP series) via to 2 and one of Pr. 03-00~03-02=16, Pr.08-speed Tension  30000 N  y when Pr.08-79 is set to 2. The input analog | nputting the digital communication.  80 only displays tension  Unit: 1                     |
| W see                                        | eypad, HMI p hen Pr.08-79 etting.                                 | 2 is set age pl is set | Analog input (Pr. 03-00~03-02 is set to 16 z (Pr.08-80)  It to 1, Pr.08-80 setting can be changed by it lan, text panel (PLC product: TP series) via to 2 and one of Pr. 03-00~03-02=16, Pr.08-speed Tension  30000 N  y when Pr.08-79 is set to 2. The input analog | nputting the digital communication.  80 only displays tension  Unit: 1  Factory Setting: 0 |
| W see 08-80 Control mode Pr Pr 08-81 Control | eypad, HMI p hen Pr.08-79 etting.                                 | 2 is set age pl is set | Analog input (Pr. 03-00~03-02 is set to 16 z (Pr.08-80)  It to 1, Pr.08-80 setting can be changed by it lan, text panel (PLC product: TP series) via to 2 and one of Pr. 03-00~03-02=16, Pr.08-speed Tension  30000 N  y when Pr.08-79 is set to 2. The input analog | nputting the digital communication.  80 only displays tension  Unit: 1  Factory Setting: 0 |

|              | _         |        | Chapter 4 Parameters   Variable |
|--------------|-----------|--------|---------------------------------|
| 08-82        | ✓ Tension | Taper  | Unit: 1                         |
| Control mode | TQCPG     |        | Factory Setting: 0              |
|              | Settings  | 0~100% |                                 |

- When Pr.08-81 is set to 0, Pr.08-82 setting can be changed by inputting the digital keypad, HMI page plan, text panel (PLC product: TP series) via communication.
- When Pr.08-81 is set to 1 and one of Pr.03-00~03-02 is set to 17, Pr.08-82 is used to display the tension taper only.
- During the rewind process, the tension setting should be decreased by the increased reel to rewind the material successfully.

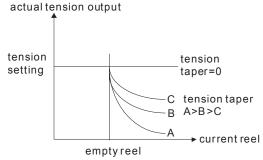

The reel control is shown as follows.

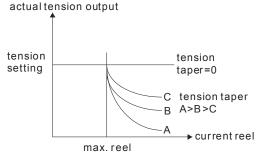

08-87

08-99

Reserved

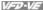

# **Group 9: Communication Parameters**

There is a built-in RS-485 serial interface, marked RJ-11 near to the control terminals. The pins are defined below:

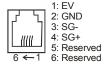

Each VFD-VE AC drive has a pre-assigned communication address specified by Pr.09-00. The RS485 master then controls each AC motor drive according to its communication address.

| 09-00        | <b>⊮</b> Comm | nunicatio | n Addr | ess         |                    |
|--------------|---------------|-----------|--------|-------------|--------------------|
| Control mode | VF            | VFPG      | svc    | FOCPG TQCPG | Factory Setting: 1 |
|              | Settings      | 1         | to 254 |             |                    |

 $\Omega$ If the AC motor drive is controlled by RS-485 serial communication, the communication address for this drive must be set via this parameter. And the communication address for each AC motor drive must be different and unique.

| 09-01 /COM      | 11 Transmission Speed |                      |
|-----------------|-----------------------|----------------------|
| Control VF mode | VFPG SVC FOCPG TQCPG  | Factory Setting: 9.6 |
| Setting         | s 4.8 to 115.2kbps    |                      |

Ш This parameter is used to set the transmission speed between the RS485 master (PLC, PC, etc.) and AC motor drive.

| 09-02           |          |      |     |          |                      |                    |  |  |  |
|-----------------|----------|------|-----|----------|----------------------|--------------------|--|--|--|
| Control<br>mode | VF       | VFPG | svc | FOCPG    | TQCPG                | Factory Setting: 3 |  |  |  |
|                 | Settings | 0    | ٧   | arn and  | keep operating       |                    |  |  |  |
|                 |          | 1    | V   | arn and  | RAMP to stop         |                    |  |  |  |
|                 |          | 2    | V   | arn and  | COAST to stop        |                    |  |  |  |
|                 |          | 3    | N   | o warnin | g and keep operating |                    |  |  |  |

 $\square$ This parameter is set to how to react if transmission errors occur.

| 09-03        | <b>09-03 ✓</b> COM1 Time-out Detection |      |         |          |               | Unit: 0.1            |
|--------------|----------------------------------------|------|---------|----------|---------------|----------------------|
| Control mode | VF                                     | VFPG | svc     | FOCPG    | TQCPG         | Factory Setting: 0.0 |
|              | Settings                               |      | 0.0 ~ 1 | 00.0 sec | (0.0 disable) |                      |

If Pr.09-03 is not set to 0.0, Pr.09-02=0~2, and there is no communication on the bus during the Time Out detection period (set by Pr.09-03), "cE10" will be shown on the keypad.

| 09-04        | <b>⊮</b> COM | 1 Comm | unicat | ion Proto | ocol                         | _                  |
|--------------|--------------|--------|--------|-----------|------------------------------|--------------------|
| Control mode | VF           | VFPG   | svc    | FOCPG     | TQCPG                        | Factory Setting: 1 |
|              | Settings     | 0      | ı      | /lodbus A | ASCII mode, protocol <7,N,1> |                    |
|              |              | 1      | N      | lodbus A  | SCII mode, protocol <7,N,2>  |                    |
|              |              | 2      | N      | lodbus A  | SCII mode, protocol <7,E,1>  |                    |
|              |              | 3      | N      | lodbus A  | SCII mode, protocol <7,0,1>  |                    |
|              |              | 4      | N      | lodbus A  | SCII mode, protocol <7,E,2>  |                    |
|              |              | 5      | N      | lodbus A  | SCII mode, protocol <7,0,2>  |                    |
|              |              | 6      | N      | lodbus A  | SCII mode, protocol <8,N,1>  |                    |
|              |              | 7      | N      | lodbus A  | SCII mode, protocol <8,N,2>  |                    |
|              |              | 8      | N      | lodbus A  | SCII mode, protocol <8,E,1>  |                    |
|              |              | 9      | N      | lodbus A  | SCII mode, protocol <8,0,1>  |                    |
|              |              | 10     | ) N    | lodbus A  | SCII mode, protocol <8,E,2>  |                    |
|              |              | 11     | N      | lodbus A  | SCII mode, protocol <8,0,2>  |                    |
|              |              | 12     | : N    | lodbus R  | RTU mode, protocol <8,N,1>   |                    |
|              |              | 13     |        | lodbus R  | RTU mode, protocol <8,N,2>   |                    |
|              |              | 14     |        | lodbus R  | RTU mode, protocol <8,E,1>   |                    |
|              |              | 15     |        | lodbus R  | RTU mode, protocol <8,0,1>   |                    |
|              |              | 16     | . N    | lodbus R  | RTU mode, protocol <8,E,2>   |                    |
|              |              | 17     | . N    | lodbus R  | RTU mode, protocol <8,0,2>   |                    |

# 1. Control by PC or PLC

- ★A VFD-VE can be set up to communicate on Modbus networks using one of the following modes: ASCII (American Standard Code for Information Interchange) or RTU (Remote Terminal Unit). Users can select the desired mode along with the serial port communication protocol in Pr.09-04.
  - **★**Code Description:

# ASCII mode:

Each 8-bit data is the combination of two ASCII characters. For example, a 1-byte data:

64 Hex, shown as '64' in ASCII, consists of '6' (36Hex) and '4' (34Hex).

| Character  | '0' | '1' | '2' | '3' | '4' | '5' | '6' | '7' |
|------------|-----|-----|-----|-----|-----|-----|-----|-----|
| ASCII code | 30H | 31H | 32H | 33H | 34H | 35H | 36H | 37H |
| Character  | '8' | '9' | 'A' | 'B' | ,C, | 'D' | 'E' | 'F' |
| ASCII code | 38H | 39H | 41H | 42H | 43H | 44H | 45H | 46H |

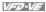

# RTU mode:

Each 8-bit data is the combination of two 4-bit hexadecimal characters. For example, 64 Hex.

### $\Box$ 2. Data Format

10-bit character frame (For ASCII):

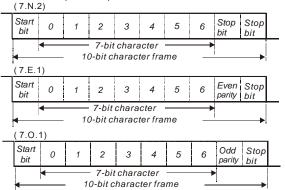

11-bit character frame (For RTU):

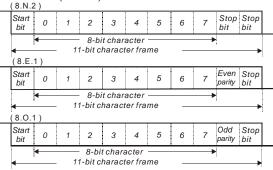

- 3. Communication Protocol
- 3.1 Communication Data Frame:

# ASCII mode:

| STX         | Start character ':' (3AH)               |
|-------------|-----------------------------------------|
| Address Hi  | Communication address:                  |
| Address Lo  | 8-bit address consists of 2 ASCII codes |
| Function Hi | Command code:                           |
| Function Lo | 8-bit command consists of 2 ASCII codes |
| DATA (n-1)  | Contents of data:                       |
| to          | Nx8-bit data consist of 2n ASCII codes  |
| DATA 0      | n<=16, maximum of 32 ASCII codes        |

| LRC CHK Hi | LRC check sum:                            |
|------------|-------------------------------------------|
| LRC CHK Lo | 8-bit check sum consists of 2 ASCII codes |
| END Hi     | End characters:                           |
| END Lo     | END1= CR (0DH), END0= LF(0AH)             |

# RTU mode:

| START                      | A silent interval of more than 10 ms            |  |
|----------------------------|-------------------------------------------------|--|
| Address                    | Communication address: 8-bit address            |  |
| Function                   | Command code: 8-bit command                     |  |
| DATA (n-1)<br>to<br>DATA 0 | Contents of data:<br>n×8-bit data, n<=16        |  |
| CRC CHK Low                | CRC check sum:                                  |  |
| CRC CHK High               | 16-bit check sum consists of 2 8-bit characters |  |
| END                        | A silent interval of more than 10 ms            |  |

# 3.2 Address (Communication Address)

Valid communication addresses are in the range of 0 to 254. A communication address equal to 0, means broadcast to all AC drives (AMD). In this case, the AMD will not reply any message to the master device.

00H: broadcast to all AC drives 01H: AC drive of address 01

0FH: AC drive of address 15 10H: AC drive of address 16

FEH: AC drive of address 254

For example, communication to AMD with address 16 decimal (10H):

ASCII mode: Address='1','0' => '1'=31H, '0'=30H

RTU mode: Address=10H

# 3.3 Function (Function code) and DATA (data characters)

The format of data characters depends on the function code.

03H: read data from register

06H: write single register 08H: loop detection

10H: write multiple registers

The available function codes and examples for VFD-VE are described as follows:

(1) 03H: multi read, read data from registers.

Example: reading continuous 2 data from register address 2102H, AMD address is 01H. ASCII mode:

Command message:

| Communa message. |     |  |  |  |
|------------------|-----|--|--|--|
| STX              |     |  |  |  |
| Address          | '0' |  |  |  |
| Audress          | '1' |  |  |  |
| E                | '0' |  |  |  |
| Function         | '3' |  |  |  |
|                  | '2' |  |  |  |
| Starting data    | '1' |  |  |  |
| address          | '0' |  |  |  |
|                  | '2' |  |  |  |
|                  |     |  |  |  |

Response message:

| rtooponoe moodage.  |            |  |  |  |
|---------------------|------------|--|--|--|
| STX                 |            |  |  |  |
| Address             | '0'        |  |  |  |
| Address             | '1'        |  |  |  |
|                     | '0'        |  |  |  |
| Function            | '3'        |  |  |  |
| <u> </u>            |            |  |  |  |
| Number of data      | '0'        |  |  |  |
| (Count by byte)     | <b>'4'</b> |  |  |  |
| Content of starting | '1'        |  |  |  |
| address             | '7'        |  |  |  |

# Command message:

| Communa message. |     |  |  |  |
|------------------|-----|--|--|--|
|                  | '0' |  |  |  |
| Number of data   | '0' |  |  |  |
| (count by word)  | ,0, |  |  |  |
|                  | '2' |  |  |  |
| LRC Check        | 'D' |  |  |  |
| LING CHECK       | '7' |  |  |  |
| END              | CR  |  |  |  |
| END              | LF  |  |  |  |

# Chapter 4 Parameters | VFD-VF

| Response message.  |     |  |
|--------------------|-----|--|
| 2102H              | '7' |  |
|                    | '0' |  |
|                    | '0' |  |
| Content of address | '0' |  |
| 2103H              | '0' |  |
|                    | '0' |  |
| LRC Check          | '7' |  |
| LRC CHECK          | '1' |  |
| END                | CR  |  |
| END                | LF  |  |

# RTU mode:

# Command message:

| Address         | 01H |
|-----------------|-----|
| Function        | 03H |
| Starting data   | 21H |
| address         | 02H |
| Number of data  | 00H |
| (count by word) | 02H |
| CRC CHK Low     | 6FH |
| CRC CHK High    | F7H |
|                 |     |

# Response message:

| rtooponoo moooago.             |     |  |  |  |
|--------------------------------|-----|--|--|--|
| Address                        | 01H |  |  |  |
| Function                       | 03H |  |  |  |
| Number of data (count by byte) | 04H |  |  |  |
| Content of address             | 17H |  |  |  |
| 2102H                          | 70H |  |  |  |
| Content of address             | 00H |  |  |  |
| 2103H                          | 00H |  |  |  |
| CRC CHK Low                    | FEH |  |  |  |
| CRC CHK High                   | 5CH |  |  |  |
|                                |     |  |  |  |

# (2) 06H: single write, write single data to register.

Example: writing data 6000(1770H) to register 0100H. AMD address is 01H. ASCII mode:

# Command message:

| Command message. |     |  |  |  |
|------------------|-----|--|--|--|
| STX              | ٠., |  |  |  |
| Address          | '0' |  |  |  |
| Addless          | '1' |  |  |  |
| Function         | '0' |  |  |  |
| Function         | '6' |  |  |  |
|                  | '0' |  |  |  |
| Data address     | '1' |  |  |  |
| Data address     | '0' |  |  |  |
|                  | '0' |  |  |  |
|                  | '1' |  |  |  |
| Data content     | '7' |  |  |  |
| Data Content     | '7' |  |  |  |
|                  | '0' |  |  |  |
| LRC Check        | '7' |  |  |  |
| LKC CHECK        | '1' |  |  |  |
| END              | CR  |  |  |  |
| LIND             | LF  |  |  |  |
|                  |     |  |  |  |

| STX          | ':'<br>'0' |
|--------------|------------|
|              | 'O'        |
| Address      | U          |
| Address      | '1'        |
| Function     | '0'        |
| Tunction     | '6'        |
|              | '0'        |
| Data address | '1'        |
| Data address | '0'        |
|              | '0'        |
|              | '1'        |
| Data content | '7'        |
| Data content | '7'        |
|              | '0'        |
| LRC Check    | '7'        |
| LRC CHECK    | '1'        |
| END          | CR         |
| LIND         | LF         |

# RTU mode:

# Command message:

| Address      | 01H |
|--------------|-----|
| Function     | 06H |
| Data address | 01H |
| Data address | 00H |

# Response message:

| Address      | 01H |
|--------------|-----|
| Function     | 06H |
| Data address | 01H |
|              | 00H |

Chapter 4 Parameters | V/57/41/5

| J. R. J. J. T. B. |     |
|-------------------|-----|
| Data content      | 17H |
| Data Content      | 70H |
| CRC CHK Low       | 86H |
| CRC CHK High      | 22H |

| Data content | 17H |
|--------------|-----|
|              | 70H |
| CRC CHK Low  | 86H |
| CRC CHK High | 22H |

(3) 10H: write multiple registers (write multiple data to registers)

Example: Set the multi-step speed,

Pr.05-00=50.00 (1388H), Pr.05-01=40.00 (0FA0H). AC drive address is 01H. ASCII Mode:

|           | Command message: |             |  |  |
|-----------|------------------|-------------|--|--|
|           | STX              | .,          |  |  |
|           | Address 1        | '0'         |  |  |
|           | Address 0        | '1'         |  |  |
|           | Function 1       | '1'         |  |  |
|           | Function 0       | '0'         |  |  |
|           |                  | '0'         |  |  |
|           | Starting data    | <b>'</b> 5' |  |  |
|           | address          | '0'         |  |  |
|           |                  | '0'         |  |  |
|           |                  | '0'         |  |  |
|           | Number of data   | '0'         |  |  |
|           | (count by word)  | '0'         |  |  |
|           |                  | '2'         |  |  |
|           | Number of data   | '0'         |  |  |
|           | (count by byte)  | '4'         |  |  |
|           |                  | '1'         |  |  |
|           | The first data   | '3'         |  |  |
|           | content          | '8'         |  |  |
|           |                  | '8'         |  |  |
|           |                  | '0'         |  |  |
|           | The second data  | 'F'         |  |  |
|           | content          | 'A'         |  |  |
|           |                  | '0'         |  |  |
|           | LDC Charle       | '9'         |  |  |
|           | LRC Check        | 'A'         |  |  |
|           | END              | CR          |  |  |
|           | EIND             | LF          |  |  |
| RTU mode: |                  |             |  |  |
|           | Command mess     | sage:       |  |  |
|           | μαατρεε          | naH l       |  |  |

| Response message:              |             |  |
|--------------------------------|-------------|--|
| STX                            | ·:·         |  |
| Address 1                      | ·0'         |  |
| Address 0                      | '1'         |  |
| Function 1                     | '1'         |  |
| Function 0                     | '0'         |  |
|                                | '0'         |  |
| Starting data                  | <b>'</b> 5' |  |
| address                        | '0'         |  |
|                                | '0'         |  |
|                                | ·0'         |  |
| Number of data (count by word) | ·0'         |  |
|                                | '0'         |  |
|                                | '2'         |  |
| I DO Obsests                   | Ë,          |  |
| LRC Check                      | '8'         |  |
| END                            | CR          |  |
| END                            | LF          |  |

| Command message. |      |  |
|------------------|------|--|
| Address          | 01H  |  |
| Function         | 10H  |  |
| Starting data    | 05H  |  |
| address          | H00  |  |
| Number of data   | 00H' |  |
| (count by word)  | 02H  |  |
| Number of data   | 04   |  |
| (count by byte)  |      |  |
| The first data   | 13H  |  |
| content          | 88H  |  |
| The second data  | 0FH  |  |
| content          | A0H  |  |
|                  |      |  |

Response message:

|   | Nesponse message.     |     |  |
|---|-----------------------|-----|--|
| ſ | Address               | 01H |  |
| ı | Function              | 10H |  |
| ı | Starting data address | 05H |  |
|   |                       | 00H |  |
|   | Number of data        | 00H |  |
|   | (count by word)       | 02H |  |
| ı | CRC Check Low         | 41H |  |
| l |                       |     |  |
| ſ | CRC Check High        | 04H |  |
|   |                       |     |  |

| CRC Check Low  | ·9' |
|----------------|-----|
| CRC Check High | 'A' |

# 3.4 Check sum

# ASCII mode:

LRC (Longitudinal Redundancy Check) is calculated by summing up, module 256, the values of the bytes from ADR1 to last data character then calculating the hexadecimal representation of the 2's-complement negation of the sum.

For example, reading 1 word from address 0401H of the AC drive with address 01H.

| STX                   | ·.·        |
|-----------------------|------------|
| Address 1             | '0'        |
| Address 0             | '1'        |
| Function 1            | '0'        |
| Function 0            | '3'        |
|                       | '0'        |
| Starting data address | <b>'4'</b> |
| Starting data address | '0'        |
|                       | '1'        |
|                       | '0'        |
| Number of data        | '0'        |
| Number of data        | '0'        |
|                       | '1'        |
| LRC Check 1           | 'F'        |
| LRC Check 0           | '6'        |
| END 1                 | CR         |
| END 0                 | LF         |

01H+03H+04H+01H+00H+01H=0AH, the 2's-complement negation of 0AH is <u>F6</u>H. RTU mode:

| Address               | 01H |
|-----------------------|-----|
| Function              | 03H |
| Starting data address | 21H |
|                       | 02H |
| Number of data        | 00H |
| (count by word)       | 02H |
| CRC CHK Low           | 6FH |
| CRC CHK High          | F7H |

CRC (Cyclical Redundancy Check) is calculated by the following steps:

Step 1: Load a 16-bit register (called CRC register) with FFFFH.

**Step 2:** Exclusive OR the first 8-bit byte of the command message with the low order byte of the 16-bit CRC register, putting the result in the CRC register.

Step 3: Examine the LSB of CRC register.

**Step 4:** If the LSB of CRC register is 0, shift the CRC register one bit to the right with MSB zero filling, then repeat step 3. If the LSB of CRC register is 1, shift the CRC register one bit to the right with MSB zero filling, Exclusive OR the CRC register with the polynomial value A001H, then repeat step 3.

**Step 5:** Repeat step 3 and 4 until eight shifts have been performed. When this is done, a complete 8-bit byte will have been processed.

#### Chapter 4 Parameters | VFD-VF

**Step 6:** Repeat step 2 to 5 for the next 8-bit byte of the command message. Continue doing this until all bytes have been processed. The final contents of the CRC register are the CRC value. When transmitting the CRC value in the message, the upper and lower bytes of the CRC value must be swapped, i.e. the lower order byte will be transmitted first.

The following is an example of CRC generation using C language. The function takes two arguments:

```
Unsigned char* data ← a pointer to the message buffer
Unsigned char length ← the quantity of bytes in the message buffer
The function returns the CRC value as a type of unsigned integer.
Unsigned int crc_chk(unsigned char* data, unsigned char length){
   int j;
   unsigned int reg_crc=0xFFFF;
   while(length--){
      reg_crc ^= *data++;
      for(j=0;j<8;j++){
        if(reg_crc & 0x01){ /* LSB(b0)=1 */
            reg_crc=(reg_crc>>1) ^ 0xA001;
      }else{
        reg_crc=reg_crc >>1;
      }
    }
   return reg_crc;
```

#### 3.5 Address list

The contents of available addresses are shown as below:

| Content                | Address |                                                                                                    | Function                                                                                     |  |  |
|------------------------|---------|----------------------------------------------------------------------------------------------------|----------------------------------------------------------------------------------------------|--|--|
| AC drive<br>Parameters | GGnnH   | GG means parameter group, nn means parameter number, for example, the address of Pr 4-01 is 0401H. Referencing to chapter 5 for the function of each parameter. When reading parameter by command code 03H, only one parameter can be read at one time. |                                                                                              |  |  |
| Command<br>Write only  | 2000H   | 0: No function 1: Stop 2: Run 3: Jog + Run                                                                                                    |                                                                                              |  |  |
|                        |         |                                                                                                    | 00B: No function<br>01B: FWD<br>10B: REV<br>11B: Change direction                            |  |  |
| Command<br>Write only  | 2000H   | Bit 6-7                                                                                                    | 00B: 1st accel/decel<br>01B: 2nd accel/decel<br>10B: 3rd accel/decel<br>11B: 4th accel/decel |  |  |
|                        |         | Bit 8-11                                                                                                    | Represented 16 step speeds.                                                                  |  |  |
|                        |         | Bit 12                                                                                                    | No comm. multi step speed or accel/decel time     Comm. multi step speed or accel/decel time |  |  |

|           |         |                                            | Chapter 4 Parameters   VFD-VF                   |  |  |
|-----------|---------|--------------------------------------------|-------------------------------------------------|--|--|
| Content   | Address |                                            | Function                                        |  |  |
|           |         | Bit 13~14                                  | 00B: No function                                |  |  |
|           |         |                                            | 01B: operated by digital keypad                 |  |  |
|           |         |                                            | 02B: operated by Pr.00-21 setting               |  |  |
|           |         |                                            | 03B: change operation source                    |  |  |
|           |         | Bit 15                                     | Reserved                                        |  |  |
|           | 2001H   | Frequency                                  |                                                 |  |  |
|           |         | Bit 0                                      | 1: EF (external fault) on                       |  |  |
|           | 2002H   | Bit 1                                      | 1: Reset                                        |  |  |
|           | 200211  | Bit 2                                      | 1: B.B. ON                                      |  |  |
|           |         | Bit 3-15                                   | Reserved                                        |  |  |
|           | 2100H   |                                            | refer to Pr.06-17 to Pr.06-22                   |  |  |
| Status    |         | Bit 0                                      | 1: FWD command                                  |  |  |
| monitor   | 2119H   | Bit 1                                      | 1: Operation status                             |  |  |
| Read only | 211911  | Bit 2                                      | 1: Jog command                                  |  |  |
|           |         | Bit 3                                      | 1: REV command                                  |  |  |
|           |         | Bit 4                                      | 1: REV command                                  |  |  |
|           |         | Di+ 0                                      | 1: Master frequency Controlled by communication |  |  |
|           |         | Bit 8                                      | interface                                       |  |  |
|           |         | Bit 9                                      | 1: Master frequency controlled by analog signal |  |  |
|           |         | Bit 10                                     | 1: Operation command controlled by              |  |  |
|           |         |                                            | communication interface                         |  |  |
|           |         | Bit 11                                     | 1: Parameters have been locked                  |  |  |
|           |         | Bit 12                                     | 1: enable to copy parameter from keypad         |  |  |
|           |         | Bit 13-15                                  | Reserved                                        |  |  |
|           | 2102H   | Frequency                                  | command (F)                                     |  |  |
|           | 2103H   | Output free                                |                                                 |  |  |
|           | 2104H   | Output curr                                | rent (AXXX.X)                                   |  |  |
|           | 2105H   |                                            | oltage (UXXX.X)                                 |  |  |
|           | 2106H   |                                            | age (EXXX.X)                                    |  |  |
|           | 2107H   | Current ste                                | p number of Multi-Step Speed Operation          |  |  |
|           | 2109H   | Counter va                                 | lue                                             |  |  |
|           | 2116H   |                                            | on display (Pr.00-04)                           |  |  |
|           | 211AH   | Setting free                               | quency (F)                                      |  |  |
|           | 211BH   |                                            | g frequency                                     |  |  |
|           | 211CH   |                                            | t frequency                                     |  |  |
|           | 2200H   |                                            | Signal (XXX.XX %)                               |  |  |
|           | 2203H   |                                            | input (XXX.XX %)                                |  |  |
|           | 2204H   |                                            | input (XXX.XX %)                                |  |  |
|           | 2205H   |                                            |                                                 |  |  |
|           | 2206H   |                                            | nperature of IGBT (°C)                          |  |  |
|           | 2207H   |                                            | nperature of heatsink (°C)                      |  |  |
|           | 2208H   |                                            |                                                 |  |  |
|           |         | Digital input status Digital output status |                                                 |  |  |

#### 3.6 Exception response:

The AC motor drive is expected to return a normal response after receiving command messages from the master device. The following depicts the conditions when no normal response is replied to the master device.

The AC motor drive does not receive the messages due to a communication error; thus, the AC motor drive has no response. The master device will eventually process a timeout condition.

#### Chapter 4 Parameters | VFD-VF

The AC motor drive receives the messages without a communication error, but cannot handle them. An exception response will be returned to the master device and an error message "CExx" will be displayed on the keypad of AC motor drive. The xx of "CExx" is a decimal code equal to the exception code that is described below.

In the exception response, the most significant bit of the original command code is set to 1, and an exception code which explains the condition that caused the exception is returned

Example of an exception response of command code 06H and exception code 02H:

#### ASCII mode:

| STX            |     |
|----------------|-----|
| Address Low    | '0' |
| Address High   | '1' |
| Function Low   | '8' |
| Function High  | '6' |
| Evention and   | '0' |
| Exception code | '2' |
| LRC CHK Low    | '7' |
| LRC CHK High   | '7' |
| END 1          | CR  |
| END 0          | LF  |
|                |     |

#### RTU mode:

| Address        | 01H |
|----------------|-----|
| Function       | 86H |
|                | 02H |
| Exception code | V   |
| CRC CHK Low    | C3H |
| CRC CHK High   | A1H |

The explanation of exception codes:

| Exception code | Explanation                                                                                                    |
|----------------|----------------------------------------------------------------------------------------------------|
| 01             | Illegal function code: The function code received in the command message is not available for the AC motor drive.                                                                                            |
| 02             | Illegal data address: The data address received in the command message is not available for the AC motor drive.                                                                                              |
| 03             | Illegal data value: The data value received in the command message is not available for the AC drive.                                                                                                    |
| 04             | Slave device failure: The AC motor drive is unable to perform the requested action.                                                                                                    |
| 10             | Communication time-out:  If Pr.09-03 is not equal to 0.0, Pr.09-02=0~2, and there is no communication on the bus during the Time Out detection period (set by Pr.09-03), "cE10" will be shown on the keypad. |

#### 3.7 Communication program of PC:

The following is a simple example of how to write a communication program for Modbus ASCII mode on a PC by C language.

#include<stdio h>

#include<dos.h>

#include<conio.h>

#include<process.h>

#define PORT 0x03F8 /\* the address of COM1 \*/

/\* the address offset value relative to COM1 \*/

```
#define THR 0x0000
#define RDR 0x0000
#define BRDL 0x0000
#define IER 0x0001
#define BRDH 0x0001
#define LCR 0x0003
#define MCR 0x0004
#define LSR 0x0005
#define MSR 0x0006
unsigned char rdat[60]:
/* read 2 data from address 2102H of AC drive with address 1 */
unsigned char tdat[60]={':','0','1','0','3','2','1','0','2', '0','0','2','D','7','\r','\n'};
void main(){
int i:
outportb(PORT+MCR,0x08);
                                  /* interrupt enable */
outportb(PORT+IER,0x01);
                                 /* interrupt as data in */
outportb(PORT+LCR,(inportb(PORT+LCR) | 0x80));
/* the BRDL/BRDH can be access as LCR.b7==1 */
outportb(PORT+BRDL.12):
                                 /* set baudrate=9600. 12=115200/9600*/
outportb(PORT+BRDH.0x00):
outportb(PORT+LCR.0x06):
                                 /* set protocol, <7,N,2>=06H, <7,E,1>=1AH,
<7,O,1>=0AH, <8,N,2>=07H, <8,E,1>=1BH, <8,O,1>=0BH */
for(i=0;i<=16;i++){}
while(!(inportb(PORT+LSR) & 0x20)): /* wait until THR empty */
outportb(PORT+THR,tdat[i]); /* send data to THR */ }
i=0;
while(!kbhit()){
if(inportb(PORT+LSR) & 0x01){ /* b0==1, read data ready */
rdat[i++]=inportb(PORT+RDR); /* read data form RDR */
} } }
```

| 09-05        | <b>⊮</b> COM2 | Transn | nission  | Speed (K | (eypad) | Unit: 0.1            |
|--------------|---------------|--------|----------|----------|---------|----------------------|
| Control mode | VF            | VFPG   | svc      | FOCPG    | TQCPG   | Factory Setting: 9.6 |
|              | Settings      | 4      | .8 to 11 | 5.2kbps  |         |                      |

 $\Box$ This parameter is used to set the transmission speed between the RS485 master (PLC. PC, etc.) and AC motor drive.

| 09-06        | <b>⊮</b> COM2 | COM2 Transmission Fault Treatment (Keypad) |                               |                    |  |  |  |  |  |  |
|--------------|---------------|--------------------------------------------|-------------------------------|--------------------|--|--|--|--|--|--|
| Control mode | VF            | VFPG                                       | SVC FOCPG TQCPG               | Factory Setting: 3 |  |  |  |  |  |  |
|              | Settings      | 0                                          | Warn and keep operating       | _                  |  |  |  |  |  |  |
|              |               | 1                                          | Warn and RAMP to stop         |                    |  |  |  |  |  |  |
|              |               | 2                                          | Warn and COAST to stop        |                    |  |  |  |  |  |  |
|              |               | 3                                          | No warning and keep operating |                    |  |  |  |  |  |  |

This parameter is set to how to react if transmission errors occur.

| 09-07        | <b>⊮</b> COM2 | ? Time-o | out Dete | ction (Ke | ypad) | Unit: 0.1            |
|--------------|---------------|----------|----------|-----------|-------|----------------------|
| Control mode | VF            | VFPG     | svc      | FOCPG     | TQCPG | Factory Setting: 0.0 |
|              | Settings      |          | 0.0 ~ 1  | 00.0 sec  |       |                      |

☐ If Pr.09-03 is not equal to 0.0, Pr.09-02=0~2, and there is no communication on the bus during the Time Out detection period (set by Pr.09-03), "cE10" will be shown on the keypad.

| Control<br>mode | VF       | VFPG | svc | FOCPG TQCPG                         | Factory Setting: 13 |
|-----------------|----------|------|-----|-------------------------------------|---------------------|
|                 | Settings | 0    | Λ   | Modbus ASCII mode, protocol <7,N,1> |                     |
|                 |          | 1    | N   | lodbus ASCII mode, protocol <7,N,2> |                     |
|                 |          | 2    | N   | lodbus ASCII mode, protocol <7,E,1> |                     |
|                 |          | 3    | N   | lodbus ASCII mode, protocol <7,0,1> |                     |
|                 |          | 4    | N   | lodbus ASCII mode, protocol <7,E,2> |                     |
|                 |          | 5    | N   | lodbus ASCII mode, protocol <7,O,2> |                     |
|                 |          | 6    | N   | lodbus ASCII mode, protocol <8,N,1> |                     |
|                 |          | 7    | N   | lodbus ASCII mode, protocol <8,N,2> |                     |
|                 |          | 8    | N   | lodbus ASCII mode, protocol <8,E,1> |                     |
|                 |          | 9    | N   | lodbus ASCII mode, protocol <8,0,1> |                     |
|                 |          | 10   | N   | lodbus ASCII mode, protocol <8,E,2> |                     |
|                 |          | 11   | N   | lodbus ASCII mode, protocol <8,O,2> |                     |
|                 |          | 12   | N   | lodbus RTU mode, protocol <8,N,1>   |                     |
|                 |          | 13   | N   | lodbus RTU mode, protocol <8,N,2>   |                     |
|                 |          | 14   | N   | lodbus RTU mode, protocol <8,E,1>   |                     |
|                 |          | 15   | N   | lodbus RTU mode, protocol <8,0,1>   |                     |
|                 |          | 16   | N   | lodbus RTU mode, protocol <8,E,2>   |                     |
|                 |          | 17   | N   | lodbus RTU mode, protocol <8,0,2>   |                     |

| 09-09        | <b></b> Respon | nse Delay Ti | me        |       | Unit: 0.1            |
|--------------|----------------|--------------|-----------|-------|----------------------|
| Control mode | VF             | VFPG SV      | FOCPG     | TQCPG | Factory Setting: 2.0 |
|              | Settings       | 0.0 ~ 2      | 00.0 msec |       |                      |

☐ This parameter is the response delay time after AC drive receives communication command as shown in the following.

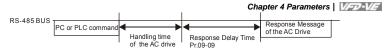

| 09-10        | ✓ Trans  | mission | Master   | Frequency  |    | Unit: 0.01             |
|--------------|----------|---------|----------|------------|----|------------------------|
| Control mode | VF       | VFPG    | svc      | FOCPG TQCF | PG | Factory Setting: 60.00 |
|              | Settings | 0       | .00 ~ 60 | 00.00 Hz   |    |                        |

When Pr.00-20 is set to 1 (RS485 communication). The AC motor drive will save the last frequency command into Pr.09-10 when abnormal turn-off or momentary power loss.

After re-power on, it will with the frequency set in Pr.09-10 if there is no new frequency command.

| 09-11           |                         | Unit: 1            |
|-----------------|-------------------------|--------------------|
| 09-12           |                         | Unit: 1            |
| 09-13           |                         | Unit: 1            |
| 09-14           |                         | Unit: 1            |
| 09-15           |                         | Unit: 1            |
| 09-16           |                         | Unit: 1            |
| 09-17           |                         | Unit: 1            |
| 09-18           |                         | Unit: 1            |
| 09-19           |                         | Unit: 1            |
| 09-20           |                         | Unit: 1            |
| Control<br>mode | VF VFPG SVC FOCPG TQCPG | Factory Setting: 0 |
|                 | Settings 0 to 65535     |                    |

There is a group of block transfer parameter available in the AC motor drive (Pr.09-11 to Pr.09-20). User can use them (Pr.09-11 to Pr.09-20) to save those parameters that you want to read.

| 09-21        | Multi-fu | nction C | Output St | atus  |       |                            |
|--------------|----------|----------|-----------|-------|-------|----------------------------|
| Control mode | VF       | VFPG     | svc       | FOCPG | TQCPG | Factory Setting: Read-only |
|              | Setting  | s        | 0 to 655  | 35    |       |                            |

| Chapter 4 Parameters   VFD-VF | Chapter 4 | Parameters | VED-VE |
|-------------------------------|-----------|------------|--------|
|-------------------------------|-----------|------------|--------|

| 09-22        | Display | Digital V | alue of | Analog Output 2 |                            |
|--------------|---------|-----------|---------|-----------------|----------------------------|
| Control mode | VF      | VFPG      | svc     | FOCPG TQCPG     | Factory Setting: Read-only |
|              | Setting | s 0       | to 409  | 5               |                            |

| 09-23        | Display I | Digital V | alue of | Analog Output 3 |                            |
|--------------|-----------|-----------|---------|-----------------|----------------------------|
| Control mode | VF        | VFPG      | svc     | FOCPG TQCPG     | Factory Setting: Read-only |
|              | Settings  | 0         | to 409  | 5               |                            |

- Pr.09-22 and Pr.09-23 are used to communicate with multi-function extension card (EMV-APP01). Refer to Appendix B for details.
- When Pr.09-22 and Pr.09-23 are set to 4095, it corresponds to +10V.

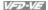

## **Group 10 PID Control**

In this group, ASR is short for the Auto Speed Regulation and PG is short for Pulse Generator.

| 10-00 Encoder Pulse                              | Unit: 1              |
|--------------------------------------------------|----------------------|
| Control mode VFPG FOCPG TQCPG                    | Factory Setting: 600 |
| Settings 1 to 20000 (Max=20000 for 2-pole motor) |                      |

 $\Box$ A Pulse Generator (PG) or encoder is used as a sensor that provides a feedback signal of the motor speed. This parameter defines the number of pulses for each cycle of the PG control.

| 10-01 Encoder Input Type Setting |                    |
|----------------------------------|--------------------|
| Control mode VFPG FOCPG TQCPG    | Factory Setting: 0 |
|                                  |                    |

#### Settings 0 Disable

3

Phase A leads in a forward run command and phase B leads in a reverse run command

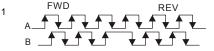

Phase B leads in a forward run command and phase A leads in a reverse run command

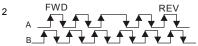

Phase A is a pulse input and phase B is a direction input. (low input=reverse direction, high input=forward direction)

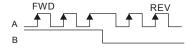

Phase A is a pulse input and phase B is a direction input. (low input=forward direction, high input=reverse direction)

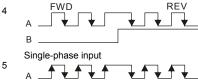

| 10-02                                 |                                                                                   | Feedbad                                     | ck Fault Treatment                                                                                                    |                                                                  |
|---------------------------------------|-----------------------------------------------------------------------------------|---------------------------------------------|----------------------------------------------------------------------------------------------------|------------------------------------------------------------------|
| Control<br>mode                       | VFPG FOC                                                                          | PG TQC                                      | PG                                                                                                    | Factory Setting: 2                                               |
|                                       | Settings                                                                          | 0                                           | Warn and keep operating                                                                                                    |                                                                  |
|                                       |                                                                                   | 1                                           | Warn and RAMP to stop                                                                                                    |                                                                  |
|                                       | _                                                                                 | 2                                           | Warn and COAST to stop                                                                                                    |                                                                  |
| 10-03                                 | ✓ Detection                                                                       | Time fo                                     | r Encoder Feedback Fault                                                                                                    | Unit: 0.01                                                       |
| Control<br>mode                       | VFPG FOC                                                                          | PG TQC                                      | PG                                                                                                    | Factory Setting: 1.00                                            |
|                                       |                                                                                   |                                             |                                                                                                    |                                                                  |
|                                       |                                                                                   | er loss, o                                  | to 10.00 sec<br>encoder signal error, pulse signal se<br>ection time for encoder feedback fau                                                                         | ,                                                                |
| tiı                                   | /hen encode<br>me exceeds                                                         | er loss, o                                  | encoder signal error, pulse signal se                                                                                                    | ult (Pr.10-03), the encoder                                      |
| tiı                                   | /hen encode<br>me exceeds<br>ignal error w                                        | er loss, of the det                         | encoder signal error, pulse signal se<br>ection time for encoder feedback fau                                                                                         | ult (Pr.10-03), the encoder<br>eedback fault treatment.          |
| tii<br>si                             | /hen encode<br>me exceeds<br>ignal error w                                        | the det                                     | encoder signal error, pulse signal se<br>ection time for encoder feedback fau<br>r. Refer to the Pr.10-02 for encoder f<br>d Regulation) control (P) 1                | ult (Pr.10-03), the encoder reedback fault treatment.  Unit: 0.1 |
| tii<br>si<br>10-04<br>Control         | then encode<br>me exceeds<br>ignal error w                                        | the detroil occurs of Speed                 | encoder signal error, pulse signal se<br>ection time for encoder feedback fau<br>r. Refer to the Pr.10-02 for encoder f<br>d Regulation) control (P) 1                | ult (Pr.10-03), the encoder reedback fault treatment.  Unit: 0.1 |
| tii<br>si<br>10-04<br>Control         | /hen encode<br>me exceeds<br>ignal error w<br>// ASR (Aut<br>VFPG FOC<br>Settings | the det<br>vill occur<br>to Speed           | encoder signal error, pulse signal se<br>ection time for encoder feedback fau<br>r. Refer to the Pr.10-02 for encoder f<br>d Regulation) control (P) 1                | ult (Pr.10-03), the encoder seedback fault treatment.  Unit: 0.1 |
| til<br>si<br>10-04<br>Control<br>mode | /hen encode<br>me exceeds<br>ignal error w<br>// ASR (Aut<br>VFPG FOC<br>Settings | the detrill occur<br>to Speed<br>0 to Speed | encoder signal error, pulse signal se<br>ection time for encoder feedback fau<br>r. Refer to the Pr.10-02 for encoder f<br>d Regulation) control (P) 1<br>PG<br>40 Hz | ult (Pr.10-03), the encoder                                      |

Unit: 0.1

Unit: 0.001

Factory Setting: 10

Factory Setting: 0.100

∧ ASR (Auto Speed Regulation) control (I) 2

0 to 40Hz

VFPG FOCPG TQCPG

VFPG FOCPG TQCPG

Settings

10-06

Control

mode

10-07

Control

mode

|              |                     |                     | Chapter 4 Parameters   VFD-VF |
|--------------|---------------------|---------------------|-------------------------------|
| 10-22        | ✓ I Gain of Z       | Zero Speed          | Unit: 0.001                   |
| Control mode | VFPG FOCI           | PG TQCPG            | Factory Setting: 0.100        |
|              | Settings            | 0.000 to 10.000 sec |                               |
| 10-08        | <b></b> ✓ ASR 1/ASF | R2 Switch Frequency | Unit: 0.01                    |
| Control mode | VFPG FOCP           | G TQCPG             | Factory Setting: 7.00         |
|              | Settings            | 5.00 o 600.00Hz     |                               |

- When Pr.11-00 is set to bit0=1 (ASR), Pr.10-04~10-07 and Pr.10-21~10-22 are read-only.
- ASR P determines Proportional control and associated gain (P). ASR I determines integral control and associated gain (I).
- When integral time is set to 0, it is disabled. Pr.10-08 defines the switch frequency for the ASR1 (Pr.10-04, Pr.10-05) and ASR2 (Pr.10-06, Pr.10-07).

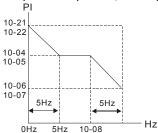

When using multi-function input terminals to switch ASR1/ASR2, the diagram will be shown as follows.

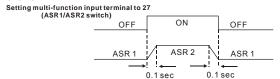

| 10-09        | ✓ Low Pass | Filter Time of ASR Output | Unit: 0.001            |
|--------------|------------|---------------------------|------------------------|
| Control mode | FOCPG TQC  | PG                        | Factory Setting: 0.008 |
|              | Settings   | 0.000 to 0.350 sec        |                        |

It defines the filter time of the ASR command.

| 10-10           | ✓ Encoder Stall Level                                                                                                    | Unit: 1                                          |
|-----------------|----------------------------------------------------------------------------------------------------|--------------------------------------------------|
| Control<br>mode | VFPG FOCPG                                                                                                    | Factory Setting: 115                             |
|                 | Settings 0 to 120% (0: disable)                                                                                                    |                                                  |
| □ Th            | nis parameter determines the maxim                                                                                                    | um encoder feedback signal allowed before a      |
| fa              | ult occurs. (max. output frequency l                                                                                                    | Pr.01-00 =100%)                                  |
| 10-11           |                                                                                                    | Unit: 0.1                                        |
| Control mode    | VFPG FOCPG                                                                                                    | Factory Setting: 0.1                             |
|                 | Settings 0.0 to 2.0 sec                                                                                                    |                                                  |
| 10-12           | ✓ Encoder Slip Range     ✓ Encoder Slip Range     ✓ Encoder | Unit: 1                                          |
| Control mode    | VFPG FOCPG                                                                                                    | Factory Setting: 50                              |
|                 | Settings 0 to 50% (0: disable)                                                                                                    |                                                  |
| 10-13           | ✓ Encoder Slip Detection Time                                                                                                    | Unit: 0.1                                        |
| Control<br>mode | VFPG FOCPG                                                                                                    | Factory Setting: 0.5                             |
|                 | Settings 0.0 to 10.0 sec                                                                                                    |                                                  |
| 10-14           |                                                                                                    | nent                                             |
| Control<br>mode | VFPG FOCPG                                                                                                    | Factory Setting: 2                               |
|                 | Settings 0 Warn and keep                                                                                                    | operating                                        |
|                 | 1 Warn and RAM                                                                                                    | IP to stop                                       |
|                 | 2 Warn and COA                                                                                                    | ST to stop                                       |
| ш w             | hen the value of (rotation speed – n                                                                                                    | notor frequency) exceeds Pr.10-12 setting,       |
|                 |                                                                                                    | otor frequency exceeds Pr.10-10 setting, it will |
|                 |                                                                                                    | time exceeds Pr.10-11, the encoder feedback      |
|                 |                                                                                                    | 14 encoder stall and slip error treatment.       |
| 10-15           | ✓ Pulse Input Type Setting                                                                                                    |                                                  |
|                 |                                                                                                    |                                                  |

Disable

0

Settings

Phase A leads in a forward run command and phase B leads in a reverse run command

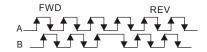

1

Phase B leads in a forward run command and phase A leads in a reverse run command

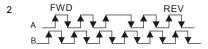

Phase A is a pulse input and phase B is a direction input. (low input=reverse direction, high input=forward direction)

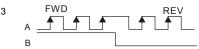

Phase A is a pulse input and phase B is a direction input. (low input=forward direction, high input=reverse direction)

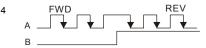

 $\omega$ When this setting is different from Pr.10-01 setting and the source of the frequency command is pulse input (Pr.00-20 is set to 4 or 5), it may have 4 times frequency problem.

Example: Assume that Pr.10-00=1024, Pr.10-01=1, Pr.10-15=3, Pr.00-20=5, MI=37 and ON, it needs 4096 pulses to rotate the motor a revolution.

Assume that Pr.10-00=1024, Pr.10-01=1, Pr.10-15=1, Pr.00-20=5, MI=37 and ON, it needs 1024 pulses to rotate the motor a revolution.

| <b>10-16</b> ✓ Output Setting for Frequency Division (denominator) | Unit: 1            |
|--------------------------------------------------------------------|--------------------|
| Control vFPG FOCPG TQCPG mode                                      | Factory Setting: 1 |
| Settings 1 to 255                                                  |                    |

This parameter is used to set the denominator for frequency division(for PG card EMV-PG01L or EMV-PG01O). For example, when it is set to 2 with feedback 1024ppr, PG output will be 1024/2=512ppr.

| Unit: 1 ry Setting: 100 Unit: 1 ry Setting: 100 |
|-------------------------------------------------|
| Unit: 1                                         |
| ry Setting: 100                                 |
| ry Setting: 100                                 |
|                                                 |
|                                                 |
|                                                 |
| I Gear A / PG                                   |
| Unit: 1                                         |
| ctory Setting: 0                                |
|                                                 |
|                                                 |
| Unit: 1                                         |
| ory Setting: 10                                 |
|                                                 |
| e position                                      |
| Unit: 1                                         |
| 0.111                                           |
| ry Setting: 30                                  |
| ry Setting: 30                                  |
|                                                 |
| ential it will be                               |
|                                                 |

requirement. If it is set to any value except 0 and adjust Pr.11-17 (Low-pass Filter Time of PG2 Pulse Input) to lessen position overshoot and pulse differential. If it is set to 0,

position overshoot won't occur but the pulses differential is determined by Pr.11-18 (APR Gain).

| Control mode VFPG FOCPG Factory Setting: 3.00/3 | 10-24 | ✓ Decelerate  Switching Management  Management  Switching Management  Management  Switching Management  Management  Switching Management  Management  Switching Management  Management  Switching Management  Management  Switching Management  Management  M | Unit: 0.01/0.1                       |  |
|-------------------------------------------------|-------|----------------------------------------------------------------------------------------------------|--------------------------------------|--|
|                                                 |       | VFPG FOCE                                                                                                    | Factory Setting: 3.00/3.0            |  |
| Settings 0.00 to 600.00 sec/0.0 to 6000.0 sec   |       | Settings                                                                                                    | 0.00 to 600.00 sec/0.0 to 6000.0 sec |  |

- When the multi-function input terminal is set to 35 (ON), this parameter setting will be the deceleration time for internal position.
- When the multi-function input terminal is set to 43 (ON), this parameter setting will be the waiting time for switching the max. frequency.

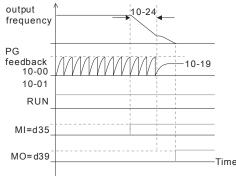

| 10-25 / Max. Frequency for Resolution Switch |         |      |           |          | Unit: 0.01 |                        |
|----------------------------------------------|---------|------|-----------|----------|------------|------------------------|
| Control mode                                 | VF      | VFPG | svc       | FOCPG TO | QCPG       | Factory Setting: 50.00 |
|                                              | Setting | s C  | 0.00 to 6 | 600.00Hz |            |                        |

This function is used to enhance the function of unstable speed/position due to insufficient resolution of analog simulation value. It needs to use with external input terminals (one of Pr.02-01 to Pr.02-06/Pr.02-23 to Pr.02-30 should be set to 43). After setting this parameter, it needs to adjust the analog output resolution of controller.

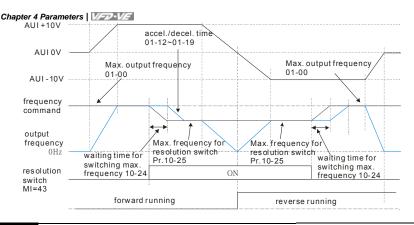

| 10-26           | Reserved                      |                      |
|-----------------|-------------------------------|----------------------|
|                 |                               |                      |
| 10-27           | M Mechanical Gear at Load A1  | Unit: 1              |
| 10-28           | M Mechanical Gear at Motor B1 | Unit: 1              |
| 10-29           | M Mechanical Gear at Load A2  | Unit: 1              |
| 10-30           | M Mechanical Gear at Motor B2 | Unit: 1              |
| Control<br>mode | VFPG FOCPG TQCPG              | Factory Setting: 100 |
|                 | Settings 1 to 65535           |                      |

Parameters 10-27 to 10-30 can be used with the multi-function input terminal (set to 48) to switch to Pr.10-27~10-28 or Pr.10-29~10-30 as shown as follows.

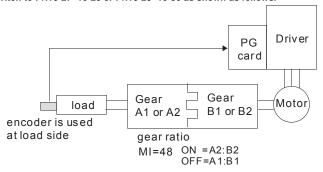

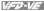

## **Group 11 Advanced Parameters**

In this group, APR is short for Adjust Position Regulator.

| 11-00        | System Control |       |                                            |                    |  |  |
|--------------|----------------|-------|--------------------------------------------|--------------------|--|--|
| Control mode | FOCPG TQ       | CPG   |                                            | Factory Setting: 0 |  |  |
|              | Settings       | Bit 0 | Auto tuning for ASR and APR                |                    |  |  |
|              |                | Bit 1 | Inertia estimate (only in FOCPG mode)      |                    |  |  |
|              |                | Bit 2 | Zero Servo                                 |                    |  |  |
|              |                | Bit 3 | Reserved                                   |                    |  |  |
|              |                | Bit 4 | Enable gain adjustment of position loop KP |                    |  |  |

 $\Box$ Bit 0=0: Pr.10-04~10-07, 10-21~10-22 and 11-18 will be valid and Pr.11-02~11-04 and 11-11 are invalid.

Bit 0=1: system will generate an ASR setting. At this moment, Pr. 10-04~10-07, 10-

21~10-22 and Pr.11-18 will be invalid and Pr.11-02~11-04 and 11-11 are valid.

Bit 1=0: no function.

Bit 1=1: Inertia estimate function is enabled.

Bit 2=0: no function.

Bit 2=1: when frequency command is less than Fmin (Pr.01-07), it will use zero servo function.

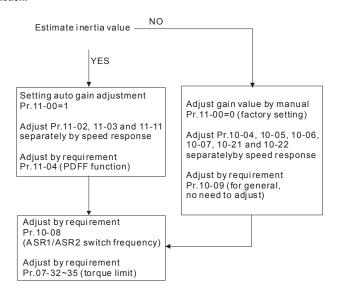

## Chapter 4 Parameters | VFD-VF

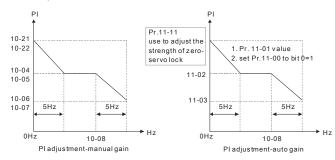

| 11-01        | ✓ Per Unit of | f System Inertia     | Unit: 1              |
|--------------|---------------|----------------------|----------------------|
| Control mode | FOCPG TQCF    | PG .                 | Factory Setting: 400 |
|              | Settings      | 1 to 65535 (256=1PU) |                      |

☐ To get the system inertia from Pr.11-01, user needs to set Pr.11-00 to bit1=1 and execute continuous forward/reverse running.

| 11-02 // Low-speed Bandwidth  | Unit: 1             |
|-------------------------------|---------------------|
| Control mode VFPG FOCPG TQCPG | Factory Setting: 10 |
| Settings 0 to 40Hz            |                     |
| 11-03 / High-speed Bandwidth  | Unit: 1             |
| Control mode VFPG FOCPG TQCPG | Factory Setting: 10 |
| Settings 0 to 40Hz            |                     |
| 11-11 / Zero-speed Bandwidth  | Unit: 1             |
| Control mode VFPG FOCPG TQCPG | Factory Setting: 10 |
| Settings 0 to 40Hz            |                     |

After estimating inertia and set Pr.11-00 to bit 0=1 (auto tuning), user can adjust parameters Pr.11-02, 11-03 and 11-11 separately by speed response. The larger number you set, the faster response you will get. Pr.10-08 is the switch frequency for low-speed/high-speed bandwidth.

| 11-04        |       | Unit: 1             |
|--------------|-------|---------------------|
| Control mode | FOCPG | Factory Setting: 30 |

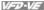

| Settings | 0 to 200% |
|----------|-----------|

- $\square$ After finishing estimating and set Pr.11-00 to bit 0=1 (auto tuning), using Pr.11-04 to reduce overshoot. Please adjust PDFF gain value by actual situation.
- This parameter will be invalid when Pr.05-12 is set to 1.

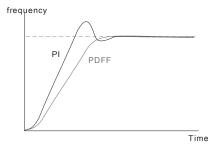

| 11-05        | ✓ Gain Value | ue of Flux Weakening Curve for Motor 1 | Unit: 1             |
|--------------|--------------|----------------------------------------|---------------------|
| Control mode | FOCPG TQ     | CPG                                    | Factory Setting: 90 |
|              | Settings     | 0 to 200%                              |                     |
| 11-06        | ✓ Gain Value | ue of Flux Weakening Curve for Motor 2 | Unit: 1             |
| Control mode | FOCPG TQ     | CPG                                    | Factory Setting: 90 |
|              | Settings     | 0 to 200%                              |                     |

- Ш Pr.11-05 is used to adjust the output voltage of flux weakening curve.
- $\square$ For the spindle application, the adjustment method is
  - 1. It is used to adjust the output voltage when exceeding rated frequency.
  - 2. Monitor the output voltage
  - 3. Adjust Pr.11-05 (motor 1) or Pr.11-06 (motor 2) setting to make the output voltage reach motor rated voltage.
  - 4. The larger number it is set, the larger output voltage you will get.

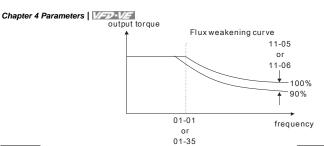

| 11-07        | ✓ Dete   | ction Tin              | Unit: 0.01 |                    |                       |
|--------------|----------|------------------------|------------|--------------------|-----------------------|
| Control mode | VF       | VFPG                   | svc        | FOCPG TQCPG        | Factory Setting: 0.20 |
|              | Settings | s 0                    | .01 to 6   | 00.00 sec          |                       |
| 11-09        | ✓ Leve   | l of Phas              | se-loss    |                    | Unit: 0.1             |
| Control mode | VF       | VFPG                   | svc        | FOCPG TQCPG        | Factory Setting: 60.0 |
|              | Settings | 5 0                    | .0 to 32   | 0.0                |                       |
| 11-29        | Accumu   | ılative O <sub>l</sub> | peration   | Time of Phase-loss | Unit: 1               |
| Control mode | VF       | VFPG                   | svc        | FOCPG TQCPG        | Factory Setting: 0    |
|              | Settings | 0                      | to 6553    | 35 (hour)          |                       |

- When the power phase-loss occurs and it exceeds the level (Pr.11-09) and the detection time(Pr.11-07), it will execute the phase-loss protection(Pr.06-02). The AC motor drive will record the operation time during phase-loss in Pr.11-29.
- If it is set to 0 or a larger number, it will short the life of rectifier and capacitors in the AC motor drive.

## 11-08 Reserved

| 11-10        | ✓ Speed Fee | ed Forward Gain | Unit: 1            |
|--------------|-------------|-----------------|--------------------|
| Control mode | FOCPG       |                 | Factory Setting: 0 |
|              | Settings    | 0 to 100%       | _                  |

It is used to improve the speed response.

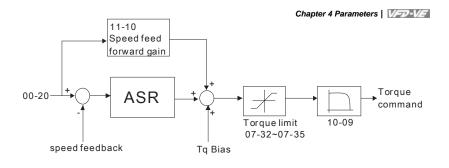

| 11-12        | ✓ Speed R | esponse of Flux Weakening Area | Unit: 1             |
|--------------|-----------|--------------------------------|---------------------|
| Control mode | FOCPG     |                                | Factory Setting: 65 |
|              | Settings  | 0 to 150% (0: disable)         |                     |

It is used to control the response speed for the flux weakening area. The larger number you set, the faster response you will get.

| 11-13        | ✓ Notch Fi | Iter Depth     | Unit: 1               |
|--------------|------------|----------------|-----------------------|
| Control mode | FOCPG      |                | Factory Setting: 0    |
|              | Settings   | 0 to 20 db     |                       |
| 11-14        | ✓ Notch Fi | Iter Frequency | Unit: 0.01            |
| Control mode | FOCPG      |                | Factory Setting: 0.00 |
|              | Settings   | 0.00 to 200.00 |                       |

- This parameter is used to set resonance frequency of mechanical system. It can be used to suppress the resonance of mechanical system.
- The larger number you set Pr.11-13, the better suppression resonance function you will qet.
- The notch filter frequency is the resonance of mechanical frequency.

| 11-15        | ✓ Gain Valu | ue of Slip Compensation | Unit: 0.01            |
|--------------|-------------|-------------------------|-----------------------|
| Control mode | svc         |                         | Factory Setting: 1.00 |
|              | Settings    | 0.00 to 1.00            |                       |

It is only valid in SVC mode.

## Chapter 4 Parameters | VIIII

When the AC motor drive drives the asynchronous motor, slip will increase when the load is added. This parameter can be used to change frequency, lower slip and make the motor be synchronous when running under rated current. When the output current is higher than no-load current, the AC motor drive will adjust frequency by this parameter. If the actual speed is slower than expected, please increase the setting or decrease the setting.

| 11-16        | ✓ Low-p  | ass Filt | er Time | of Keypad Displa | y Unit: 0.001          |
|--------------|----------|----------|---------|------------------|------------------------|
| Control mode | VF       | VFPG     | svc     | FOCPG TQCPG      | Factory Setting: 0.100 |
|              | Settings | 0.       | .001 to | 65.535 Sec       |                        |

It is used to lower the blinking frequency of LCD display.

| 11-17        | ✓ Low-p  | ass Filt | er Time | of PG2 Pulse Input | Unit: 0.001            |
|--------------|----------|----------|---------|--------------------|------------------------|
| Control mode | VF       | VFPG     | svc     | FOCPG              | Factory Setting: 0.100 |
|              | Settings | 0        | .000 to | 65.535 Sec         |                        |

It can be used to stable the speed command when Pr.00-20 is set to 5 and multi-function input terminal is set to 37 (OFF) to regard the pulse command as frequency command.

| 11-18        | ✓ APR Gain |               | Unit: 0.01             |
|--------------|------------|---------------|------------------------|
| Control mode | FOCPG      |               | Factory Setting: 10.00 |
|              | Settings   | 0.00 to 40.00 |                        |
|              |            |               |                        |

It can be used to change the pulse differential when Pr.00-20 is set to 5, multi-function input terminal is set to 37 (ON) and Pr.11-00 is set to bit 0=0.

| 11-19        | ✓ APR Curve | e Time             | Unit: 0.01            |
|--------------|-------------|--------------------|-----------------------|
| Control mode | FOCPG       |                    | Factory Setting: 3.00 |
|              | Settings    | 0.00 to 655.35 sec |                       |

It is valid when the multi-function input terminal is set to 35(ON). The larger it is set, the longer the position time will be.

| 11-20 |          |
|-------|----------|
| 11.00 | Reserved |
| 11-28 |          |

| Chapter 4 Parameters | VED-VE |
|----------------------|--------|
|                      |        |
|                      |        |

| 11-30<br>  Reserved<br>11-40 |  |  |  |
|------------------------------|--|--|--|
|------------------------------|--|--|--|

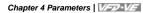

This page intentionally left blank

# **Chapter 5 Troubleshooting**

## 5.1 Over Current (OC)

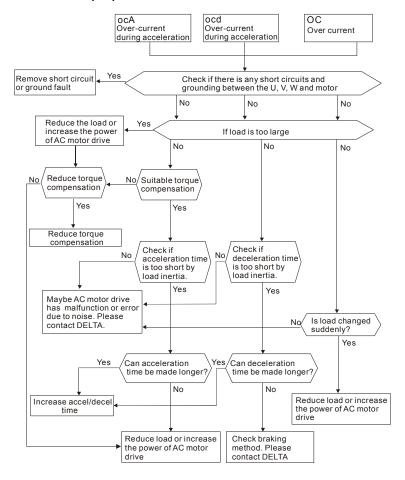

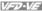

## 5.2 Ground Fault

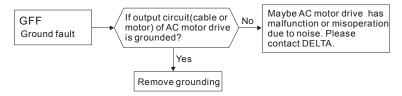

## 5.3 Over Voltage (OV)

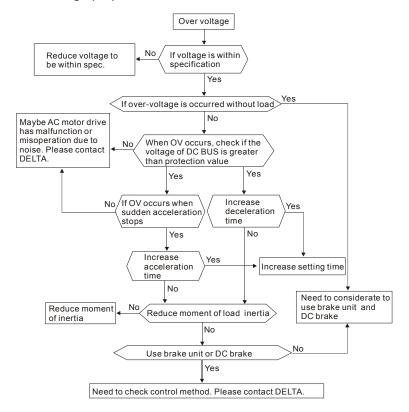

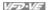

## 5.4 Low Voltage (Lv)

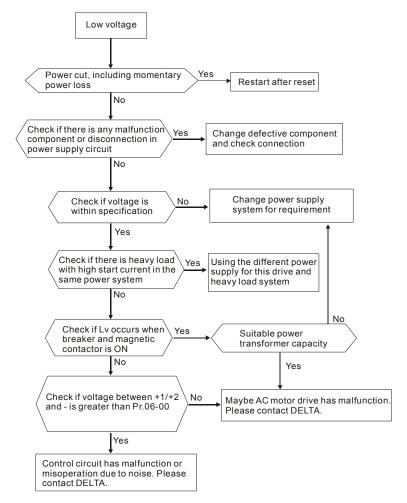

## 5.5 Over Heat (oH1, oH2, oH3)

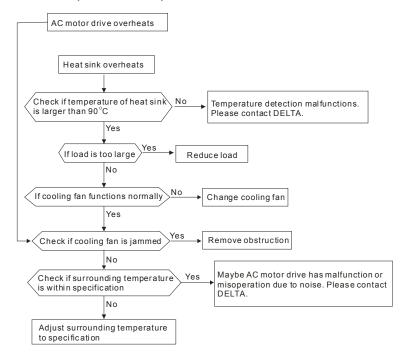

#### 5.6 Overload

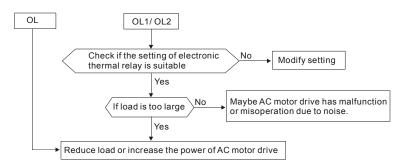

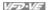

## 5.7 Display of KPV-CE01 is Abnormal

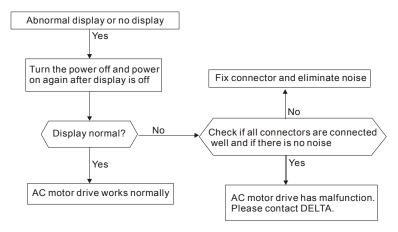

## 5.8 Phase Loss (PHL)

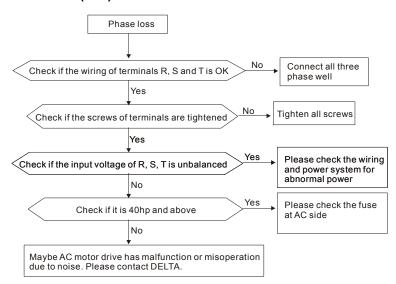

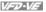

## 5.9 Motor cannot Run

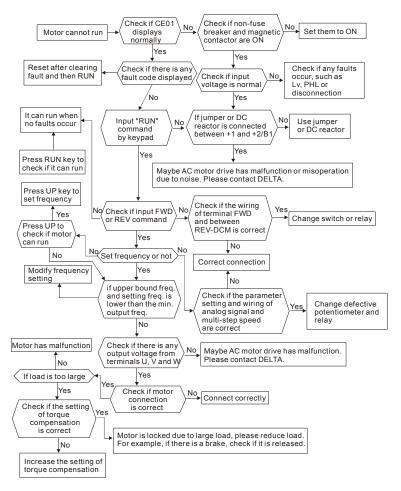

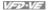

## 5.10 Motor Speed cannot be Changed

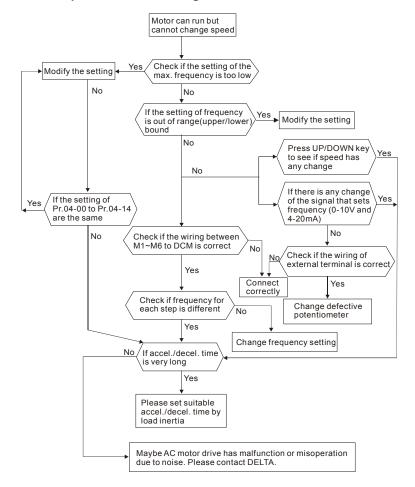

## 5.11 Motor Stalls during Acceleration

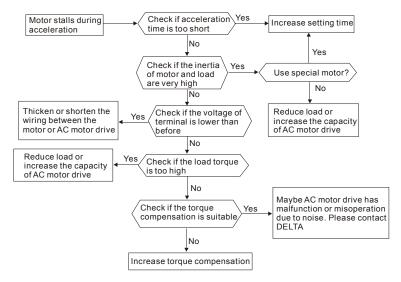

## 5.12 The Motor does not Run as Expected

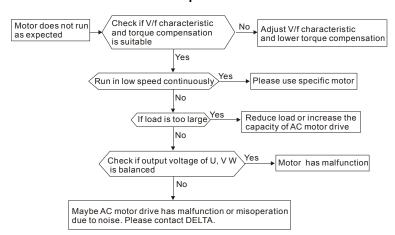

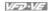

## 5.13 Electromagnetic/Induction Noise

There are many noises surround the AC motor drives and invade it by radiation or power circuit. It may cause the misoperation of control circuit and even damage the AC motor drive. Of course, that is a solution to increase the noise tolerance of AC motor drive. But it is not the best one due to the limit. Therefore, solve it from the outside as following will be the best.

- Add surge killer on the relay or contact to suppress switching surge between ON/OFF.
- 2. Shorten the wiring length of the control circuit or serial circuit and separate from the main circuit wiring.
- 3 Comply with the wiring regulation for those shielded wire and use isolation amplifier for long wire.
- 4. The grounding terminal should comply with the local regulation and ground independently, i.e. not to have common ground with electric welding machine and power equipment.
- 5. Connect a noise filter at the input terminal of the AC motor drive to prevent noise from power circuit.

In a word, three-level solutions for electromagnetic noise are "no product", "no spread" and "no receive"

#### 5.14 Environmental Condition

Since AC motor drive is an electronic device, you should comply with the environmental condition stated in the appendix A. Following are the remedial measures for necessary.

- 1. To prevent vibration, anti-vibration spacer is the last choice. The vibration tolerance must be within the specification. The vibration effect is equal to the mechanical stress and it cannot occur frequently, continuously or repeatedly to prevent damaging AC motor drive.
- 2. Store in a clean and dry location free from corrosive fumes/dust to prevent rustiness, poor contact. It also may cause short by low insulation in a humid location. The solution is to use both paint and dust-proof. For particular occasion, use the enclosure with whole-seal structure.
- 3. The surrounding temperature should be within the specification. Too high or low temperature will affect the lifetime and reliability. For semiconductor components, damage will occur once any specification is out of range. Therefore, it is necessary to clean and periodical check for the air cleaner and cooling fan besides having cooler and sunshade.

## Chapter 5 Troubleshooting | VFD-VF

In additional, the microcomputer may not work in extreme low temperature and needs to have heater

4. Store within a relative humidity range of 0% to 90% and non-condensing environment. Do not turn off the air conditioner and have exsiccator for it.

## 5.15 Affecting Other Machines

AC motor drive may affect the operation of other machine due to many reasons. The solutions are as follows.

- High Harmonic at Power Side
  - If there is high harmonic at power side during running, the improved methods are:
  - 1. Separate power system: use transformer for AC motor drive.
  - Use reactor at the power input terminal of AC motor drive or decrease high harmonic by multiple circuit.
  - If there is phase lead capacitor, it should use serial reactor to prevent capacitor damage from high harmonic.

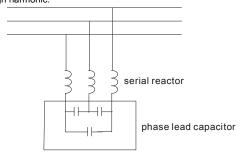

Motor Temperature Rises

When the motor is induction motor with ventilation-cooling-type used in variety speed operation, bad cooling will happen in the low speed. Therefore, it may overheat. Besides, high harmonic is in output waveform to increase copper loss and iron loss. Following measures should be used by load situation and operation range when necessary.

- 1. Use the motor with independent power ventilation or increase the horsepower.
- 2. Use inverter duty motor.
- 3. Do NOT run in the low speed

# Chapter 6 Fault Code Information and Maintenance

### 6.1 Fault Code Information

The AC motor drive has a comprehensive fault diagnostic system that includes several different alarms and fault messages. Once a fault is detected, the corresponding protective functions will be activated. The following faults are displayed as shown on the AC motor drive digital keypad display. The six most recent faults can be read from the digital keypad or communication.

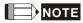

Wait 5 seconds after a fault has been cleared before performing reset via keypad of input terminal.

## 6.1.1 Common Problems and Solutions

| Fault Name | Fault Descriptions                                                                                              | Corrective Actions                                                                                                    |
|------------|----------------------------------------------------------------------------------------------------|----------------------------------------------------------------------------------------------------|
| осЯ        | Over-current during acceleration (Output current exceeds triple rated current during acceleration.)             | Short-circuit at motor output: Check for possible poor insulation at the output lines.     Acceleration Time too short: Increase the Acceleration Time.     AC motor drive output power is too small: Replace the AC motor drive with the next higher power model.     |
| ocd        | Over-current during deceleration (Output current exceeds triple rated current during deceleration.)             | Short-circuit at motor output: Check for possible poor insulation at the output line.     Deceleration Time too short: Increase the Deceleration Time.     AC motor drive output power is too small: Replace the AC motor drive with the next higher power model.      |
| oco        | Over-current during steady state operation (Output current exceeds triple rated current during constant speed.) | Short-circuit at motor output: Check for possible poor insulation at the output line.     Sudden increase in motor loading: Check for possible motor stall.     AC motor drive output power is too small: Replace the AC motor drive with the next higher power model. |
| ocS        | Hardware failure in current detection                                                                           | Return to the factory                                                                                                    |

| Fault Name | Fault Descriptions                                                                             | Corrective Actions                                                                                                    |
|------------|------------------------------------------------------------------------------------------------|----------------------------------------------------------------------------------------------------|
| GFF        | Ground fault                                                                                   | When (one of) the output terminal(s) is grounded, short circuit current is more than 50% of AC motor drive rated current, the AC motor drive power module may be damaged. NOTE: The short circuit protection is provided for AC motor drive protection, not for protection of the user.  1. Check the wiring connections between th AC motor drive and motor for possible short circuits, also to ground.  2. Check whether the IGBT power module is damaged.  3. Check for possible poor insulation at the output line. |
| occ        | Short-circuit is<br>detected between<br>upper bridge and<br>lower bridge of the<br>IGBT module | Return to the factory                                                                                                    |
| ouR        | DC BUS over-voltage<br>during acceleration<br>(230V: DC 450V;<br>460V: DC 900V)                | Check if the input voltage falls within the rated AC motor drive input voltage range.                                                                                                    |
| იυძ        | DC BUS over-voltage<br>during deceleration<br>(230V: DC 450V;<br>460V: DC 900V)                | Check for possible voltage transients.     If DC BUS over-voltage due to regenerative voltage, please increase the Deceleration Time or add an optional                                                                                                    |
| 0UN        | DC BUS over-voltage<br>in constant speed<br>(230V: DC 450V;<br>460V: DC 900V)                  | brake resistor.                                                                                                    |
| ou\$       | Hardware failure in voltage detection                                                          | Check if input voltage is within specification range and monitor if there is surge voltage.                                                                                                    |
| LUR        | DC BUS voltage is<br>less than Pr.06-00<br>during acceleration                                 |                                                                                                    |
| სიძ        | DC BUS voltage is<br>less than Pr.06-00<br>during deceleration                                 | Check if the input voltage is normal                                                                                                    |
| Lun        | DC BUS voltage is<br>less than Pr.06-00 in<br>constant speed                                   | Check for possible sudden load                                                                                                    |
| LuS        | DC BUS voltage is<br>less than Pr.06-00 at<br>stop                                             |                                                                                                    |
| PHL        | Phase Loss                                                                                     | Check Power Source Input if all 3 input phase are connected without loose contacts. For models 40hp and above, please check if                                                                                                    |

the fuse for the AC input circuit is blown.

1

2.

circuit

Broken fuse The fuse at DC side

and below

is broken for 30hp

EUSE

Check whether the fuse of the transistor

Check whether the loading side is short-

module is functioning well

| Fault Name | Fault Descriptions                                                                                                    | Corrective Actions                                                                                                    |
|------------|----------------------------------------------------------------------------------------------------|----------------------------------------------------------------------------------------------------|
| Fault Name |                                                                                                    | CONTECTIVE ACTIONS                                                                                                    |
| ot !       | These two fault codes will be displayed when output current exceeds the overtorque detection level                                              | Check whether the motor is overloaded.     Check whether motor rated current                                                                                                    |
| ot2        | (Pr.06-07 or Pr.06-<br>10) and exceeds<br>over-torque<br>detection(Pr.06-08 or<br>Pr.06-11) and it is set<br>2 or 4 in Pr.06-06 or<br>Pr.06-09. | setting (Pr.05-01) is suitable 3. Take the next higher power AC motor drive model.                                                                                                    |
| د۶۱        | Internal EEPROM can not be programmed.                                                                                                    | Press "RESET" key to the factory setting     Return to the factory.                                                                                                    |
| cF2        | Internal EEPROM can not be read.                                                                                                    | Press "RESET" key to the factory setting     Return to the factory.                                                                                                    |
| cd0        | Isum error                                                                                                    | Decree and the first first first first first                                                                                                    |
| cd l       | U-phase error                                                                                                    | Re-power on to try it. If fault code is still displayed on the keypad please return to the                                                                                                    |
| - c62      | V-phase error                                                                                                    | factory                                                                                                    |
|            | W-phase error                                                                                                    | lactory                                                                                                    |
| HdC        | CC (current clamp)                                                                                                    |                                                                                                    |
| HG :       | OC hardware error                                                                                                    | Re-power on to try it. If fault code is still                                                                                                    |
| H42        | OV hardware error                                                                                                    | displayed on the keypad please return to the                                                                                                    |
| H43        | GFF hardware error                                                                                                    | factory                                                                                                    |
| RUE        | Auto tuning error                                                                                                    | Check cabling between drive and motor     Retry again                                                                                                    |
| RFE .      | PID loss (ACI)                                                                                                    | Check the wiring of the PID feedback     Check the PID parameters settings                                                                                                    |
| PGF 1      | PG feedback error                                                                                                    | Check if Pr.10-01 is set to 0 when it is PG feedback control                                                                                                    |
| P6F2       | PG feedback loss                                                                                                    | Check the wiring of the PG feedback                                                                                                    |
| P6F3       | PG feedback stall                                                                                                    | Check the wiring of the PG feedback                                                                                                    |
| PGF4       | PG slip error                                                                                                    | Check if the setting of PI gain and deceleration is suitable     Return to the factory                                                                                                    |
| P6- :      | Pulse input error                                                                                                    | Check the pulse wiring                                                                                                    |
| P6-2       | Pulse input loss                                                                                                    | 2. Return to the factory                                                                                                    |
| RCE        | ACI loss                                                                                                    | <ol> <li>Check the ACI wiring</li> <li>Check if the ACI signal is less than 4mA</li> </ol>                                                                                                    |
| EF         | External Fault                                                                                                    | Input EF (N.O.) on external terminal is closed to GND. Output U, V, W will be turned off.     Give RESET command after fault has been cleared.                                                                    |
| EF 1       | Emergency stop                                                                                                    | When the multi-function input terminals     MI1 to MI6 are set to emergency stop,     the AC motor drive stops output U, V, W     and the motor coasts to stop.     Press RESET after fault has been     cleared. |

| -          | Chapter 6 Fault Code Information and Maintenance                                                                                  |                                                                                                    |  |  |  |
|------------|----------------------------------------------------------------------------------------------------|----------------------------------------------------------------------------------------------------|--|--|--|
| Fault Name | Fault Descriptions                                                                                                    | Corrective Actions                                                                                                    |  |  |  |
| ხხ         | External Base Block                                                                                                    | When the external input terminal (B.B) is active, the AC motor drive output will be turned off.     Deactivate the external input terminal (B.B) to operate the AC motor drive again. |  |  |  |
| PcodE      | Password is locked.                                                                                                    | Keypad will be locked. Turn the power ON after power OFF to re-enter the correct password. See Pr.00-07 and 00-08.                                                                    |  |  |  |
| -£ ;       | Illegal function code                                                                                                    | Check if the function code is correct (function code must be 03, 06, 10, 63)                                                                                                    |  |  |  |
| c82        | Illegal data address<br>(00H to 254H)                                                                                             | Check if the communication address is correct                                                                                                    |  |  |  |
| c83        | Illegal data value                                                                                                    | Check if the data value exceeds max./min. value                                                                                                    |  |  |  |
| c84        | Data is written to<br>read-only address                                                                                           | Check if the communication address is correct                                                                                                    |  |  |  |
| c8 10      | Communication<br>time-out<br>COM1: exceeds<br>Pr.09-03 setting,<br>COM2: exceeds<br>Pr.09-07 setting                              | Check if the wiring for the communication is correct                                                                                                    |  |  |  |
| eP 10      | Keypad (KPV-CE01)<br>communication<br>time-out<br>COM1: exceeds<br>Pr.09-03 setting,<br>COM2: exceeds<br>Pr.09-07 setting         | Check if the wiring for the communication is correct     Check if there is any wrong with the keypad                                                                                  |  |  |  |
| Ь۶         | Brake resistor fault                                                                                                    | If the fault code is still displayed on the keypad after pressing "RESET" key, please return to the factory.                                                                          |  |  |  |
| Ydc        | Y-connection/∆-<br>connection switch<br>error                                                                                     | <ol> <li>Check the wiring of the Y-connection/ △-connection</li> <li>Check the parameters settings</li> </ol>                                                                         |  |  |  |
| ප්දිප      | When Pr.07-13 is not<br>set to 0 and<br>momentary power off<br>or power cut, it will<br>display dEb during<br>accel./decel. stop. | Set Pr.07-13 to 0     Check if input power is stable                                                                                                    |  |  |  |
| o5t        | It will be displayed<br>when slip exceeds<br>Pr.05-26 setting and<br>time exceeds Pr.05-<br>27 setting.                           | Check if motor parameter is correct (please decrease the load if overload     Check the settings of Pr.05-26 and Pr.05-27                                                             |  |  |  |

## Chapter 6 Fault Code Information and Maintenance | VFD-VF

| Fault Name  | Fault Descriptions                                                                                                    | Corrective Actions                                                                                                    |
|-------------|----------------------------------------------------------------------------------------------------|----------------------------------------------------------------------------------------------------|
| <b>68</b> 5 | It will be displayed when broken belt detection function is enabled(Pr.08-59), allowance error is higher than Pr.08-61 and detection time exceeds Pr.08-62. | <ol> <li>Check if the belt is broken</li> <li>Check the settings of Pr.08-60, Pr.08-62<br/>and Pr.08-63</li> </ol>                                     |
| €්විට       | It will be displayed when the allowance error of tension PID feedback exceeds Pr.08-63 setting and allowance error detection time exceeds Pr.08-64 setting. | <ol> <li>Check if the PID feedback is correct</li> <li>Check if the material is broken</li> <li>Check the settings of Pr.08-63 and Pr.08-64</li> </ol> |

#### 6.1.2 Reset

There are three methods to reset the AC motor drive after solving the fault:

- 1. Press RESET key on KPV-CE01.
- 2. Set external terminal to "RESET" (set one of Pr.02-01~Pr.02-06/ Pr.02-23~Pr.02-30 to 5) and then set to be ON.
- 3. Send "RESET" command by communication.

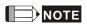

Make sure that RUN command or signal is OFF before executing RESET to prevent damage or personal injury due to immediate operation.

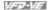

## 6.2 Maintenance and Inspections

Modern AC motor drives are based on solid state electronics technology. Preventive maintenance is required to operate this AC motor drive in its optimal condition, and to ensure a long life. It is recommended to have a check-up of the AC motor drive performed by a qualified technician.

#### Daily Inspection:

Basic check-up items to detect if there were any abnormalities during operation are:

- 1 Whether the motors are operating as expected.
- 2 Whether the installation environment is abnormal
- 3. Whether the cooling system is operating as expected.
- 4. Whether any irregular vibration or sound occurred during operation.
- 5. Whether the motors are overheating during operation.
- 6. Always check the input voltage of the AC drive with a Voltmeter.

#### Periodic Inspection:

Before the check-up, always turn off the AC input power and remove the cover. Wait at least 10 minutes after all display lamps have gone out, and then confirm that the capacitors have fully discharged by measuring the voltage between +1/+2 and -. The voltage between +1/+2 and-should be less than 25VDC

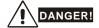

- 1 Disconnect AC power before processing!
- 2 Only qualified personnel can install, wire and maintain AC motor drives. Please take off any metal objects, such as watches and rings, before operation. And only insulated tools are allowed
- 3 Never reassemble internal components or wiring.
- 4 Prevent static electricity.

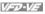

#### Periodical Maintenance

### **Ambient environment**

|                                                                                                    | Methods and Criterion                                                        | Maintenance<br>Period |              |             |
|----------------------------------------------------------------------------------------------------|------------------------------------------------------------------------------|-----------------------|--------------|-------------|
| Check Items                                                                                                    |                                                                              | Daily                 | Half<br>Year | One<br>Year |
| Check the ambient temperature,<br>humidity, vibration and see if<br>there are any dust, gas, oil or<br>water drops | Visual inspection and measurement with equipment with standard specification | 0                     |              |             |
| If there are any dangerous objects                                                                                 | Visual inspection                                                            | 0                     |              |             |

## Voltage

|                                                                     |                                                     | Maintenance<br>Period |              |             |  |
|---------------------------------------------------------------------|-----------------------------------------------------|-----------------------|--------------|-------------|--|
| Check Items                                                         | Methods and Criterion                               | Daily                 | Half<br>Year | One<br>Year |  |
| Check if the voltage of main circuit and control circuit is correct | Measure with multimeter with standard specification | 0                     |              |             |  |

## Keypad

| Check Items                      | Mathada and Oritorian | Maintenance<br>Period |              |             |
|----------------------------------|-----------------------|-----------------------|--------------|-------------|
|                                  | Methods and Criterion |                       | Half<br>Year | One<br>Year |
| Is the display clear for reading | Visual inspection     | 0                     |              |             |
| Any missing characters           | Visual inspection     | 0                     |              |             |

## **Mechanical parts**

| 2                                           | Methods and Criterion       | Maintenance<br>Period |              |             |
|---------------------------------------------|-----------------------------|-----------------------|--------------|-------------|
| Check Items                                 |                             | Daily                 | Half<br>Year | One<br>Year |
| If there is any abnormal sound or vibration | Visual and aural inspection |                       | 0            |             |
| If there are any loose screws               | Tighten the screws          |                       | 0            |             |

Chapter 6 Fault Code Information and Maintenance | VFV-VF Maintenance Period Check Items Methods and Criterion Half One Daily Year Year If any part is deformed or Visual inspection 0 damaged If there is any color change by 0 Visual inspection overheating If there is any dust or dirt 0 Visual inspection

### ■ Main circuit

| 011 %                                                                                                    |                                                                        |              | Maintenance<br>Period |  |  |  |
|----------------------------------------------------------------------------------------------------|------------------------------------------------------------------------|--------------|-----------------------|--|--|--|
| Check Items                                                                                                    | Methods and Criterion  Daily                                           | Half<br>Year | One<br>Year           |  |  |  |
| If there are any loose or missing screws                                                                         | Tighten or replace the screw                                           |              | 0                     |  |  |  |
| If machine or insulator is<br>deformed, cracked, damaged or<br>with color change due to<br>overheating or ageing | Visual inspection NOTE: Please ignore the color change of copper plate |              | 0                     |  |  |  |
| If there is any dust or dirt                                                                                     | Visual inspection                                                      |              | 0                     |  |  |  |

## ■ Terminals and wiring of main circuit

| Check Items                                                                 | k Items Methods and Criterion Perio | Maintenance<br>Period |             |  |
|-----------------------------------------------------------------------------|-------------------------------------|-----------------------|-------------|--|
| Cneck items                                                                 |                                     | Half<br>Year          | One<br>Year |  |
| If the terminal or the plate is color change or deformation due to overheat | Visual inspection                   |                       | 0           |  |
| If the insulator of wiring is damaged or color change                       | Visual inspection                   |                       | 0           |  |
| If there is any damage                                                      | Visual inspection                   |                       | 0           |  |

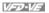

## DC capacity of main circuit

| <b>2.</b>                                                                | Methods and Criterion                  | Maintenance<br>Period |              |             |
|--------------------------------------------------------------------------|----------------------------------------|-----------------------|--------------|-------------|
| Check Items                                                              |                                        | Daily                 | Half<br>Year | One<br>Year |
| If there is any leak of liquid,<br>color change, crack or<br>deformation | Visual inspection                      | 0                     |              |             |
| Measure static capacity when required                                    | Static capacity ≥ initial value X 0.85 |                       | 0            |             |

### Resistor of main circuit

| QL and Manage                                                      | eck Items Methods and Criterion                                                      | Maintenance<br>Period |              |             |
|--------------------------------------------------------------------|--------------------------------------------------------------------------------------|-----------------------|--------------|-------------|
| Check Items                                                        |                                                                                      | Daily                 | Half<br>Year | One<br>Year |
| If there is any peculiar smell or insulator cracks due to overheat | Visual inspection, smell                                                             |                       | 0            |             |
| If there is any disconnection                                      | Visual inspection or measure with multimeter after removing wiring between +1/+2 ~ - |                       | 0            |             |
|                                                                    | Resistor value should be within $\pm$ 10%                                            |                       |              |             |

### Transformer and reactor of main circuit

|                                                      | Methods and Criterion              | Maintenance<br>Period |              |             |
|------------------------------------------------------|------------------------------------|-----------------------|--------------|-------------|
| Check Items                                          |                                    | Daily                 | Half<br>Year | One<br>Year |
| If there is any abnormal vibration or peculiar smell | Visual, aural inspection and smell |                       | 0            |             |

## ■ Magnetic contactor and relay of main circuit

|                                |                             | Maintenance<br>Period |              |             |  |
|--------------------------------|-----------------------------|-----------------------|--------------|-------------|--|
| Check Items                    | Methods and Criterion       | Daily                 | Half<br>Year | One<br>Year |  |
| If there are any loose screws  | Visual and aural inspection | 0                     |              |             |  |
| If the contact works correctly | Visual inspection           | 0                     |              |             |  |

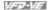

## ■ Printed circuit board and connector of main circuit

|                                                             |                                                              | Maintenance<br>Period |              |             |  |  |
|-------------------------------------------------------------|--------------------------------------------------------------|-----------------------|--------------|-------------|--|--|
| Check Items                                                 | Methods and Criterion                                        | Daily                 | Half<br>Year | One<br>Year |  |  |
| If there are any loose screws and connectors                | Tighten the screws and press the connectors firmly in place. |                       | 0            |             |  |  |
| If there is any peculiar smell and color change             | Visual inspection                                            |                       | 0            |             |  |  |
| If there is any crack, damage, deformation or corrosion     | Visual inspection                                            |                       | 0            |             |  |  |
| If there is any liquid is leaked or deformation in capacity |                                                              |                       |              |             |  |  |

## ■ Cooling fan of cooling system

|                                              |                                                                                                    | Maintenance<br>Period |              |             |  |  |
|----------------------------------------------|----------------------------------------------------------------------------------------------------|-----------------------|--------------|-------------|--|--|
| Check Items                                  | Methods and Criterion                                                                                                   | Daily                 | Half<br>Year | One<br>Year |  |  |
| If there is any abnormal sound or vibration  | Visual, aural inspection and turn the fan with hand (turn off the power before operation) to see if it rotates smoothly |                       |              | 0           |  |  |
| If there is any loose screw                  | Tighten the screw                                                                                                    |                       |              | 0           |  |  |
| If there is any color change due to overheat | Change fan                                                                                                    |                       |              | 0           |  |  |

## ■ Ventilation channel of cooling system

|                                                                        |                       | Maintenance<br>Period |              |             |  |
|------------------------------------------------------------------------|-----------------------|-----------------------|--------------|-------------|--|
| Check Items                                                            | Methods and Criterion | Daily                 | Half<br>Year | One<br>Year |  |
| If there is any obstruction in the heat sink, air intake or air outlet | Visual inspection     | 0                     |              |             |  |

## Chapter 6 Fault Code Information and Maintenance | VFD-VF

This page intentionally left blank

## Appendix A Specifications

| _         |                                                 |                                       |                |     |     |     |       |                  |        |      |     |     |     |
|-----------|-------------------------------------------------|---------------------------------------|----------------|-----|-----|-----|-------|------------------|--------|------|-----|-----|-----|
|           | Voltage Class                                   | 230V Class                            |                |     |     |     |       |                  |        |      |     |     |     |
|           | Model Number VFD-XXXV                           | 007                                   | 015            | 022 | 037 | 055 | 075   | 110              | 150    | 185  | 220 | 300 | 370 |
| Ma<br>(k\ | ax. Applicable Motor Output<br>V)               | 0.75                                  | 1.5            | 2.2 | 3.7 | 5.5 | 7.5   | 11               | 15     | 18.5 | 22  | 30  | 37  |
| Ma        | ax. Applicable Motor Output (hp)                | 1.0                                   | 2.0            | 3.0 | 5.0 | 7.5 | 10    | 15               | 20     | 25   | 30  | 40  | 50  |
|           | Rated Output Capacity (kVA)                     | 1.9                                   | 2.7            | 4.2 | 6.5 | 9.5 | 13    | 19               | 25     | 29   | 34  | 46  | 55  |
| ing       | Rated Output Current for<br>Constant Torque (A) | 5.0                                   | 7.5            | 11  | 17  | 25  | 33    | 49               | 65     | 75   | 90  | 120 | 146 |
| ut Rating | Rated Output Current for<br>Variable Torque (A) | 6.25                                  | 9.4            | 13  | 21  | 31  | 41    | 61               | 81     | 93   | 112 | 150 | 182 |
| Output    | Maximum Output Voltage (V)                      | 3-Phase Proportional to Input Voltage |                |     |     |     |       |                  |        |      |     |     |     |
| 0         | Output Frequency (Hz)                           |                                       | 0.00~600.00 Hz |     |     |     |       |                  |        |      |     |     |     |
|           | Carrier Frequency (kHz)                         |                                       | 15             |     | 9   |     |       |                  |        |      |     | 6   |     |
| g         | Rated Input Current (A)                         | 6.4                                   | 9.9            | 15  | 21  | 25  | 33    | 52               | 63     | 68   | 79  | 106 | 126 |
| Rating    | Rated Voltage/Frequency                         |                                       |                |     |     | 20  |       | nase<br>′, 50/60 | Hz     |      |     |     |     |
| Input     | Voltage Tolerance                               |                                       |                |     |     |     | ± 10% | %(180~:          | 264 V) |      |     |     |     |
| Ξ         | Frequency Tolerance                             | ± 5%(47~63 Hz)                        |                |     |     |     |       |                  |        |      |     |     |     |
| С         | ooling Method                                   | Natural                               |                |     |     |     | Fa    | n Cool           | ed     |      |     |     |     |
| W         | eight (kg)                                      | 2.7                                   | 3.2            | 4.5 | 6.8 | 8   | 10    | 13               | 13     | 13   | 13  | 36  | 36  |

|                                   | Voltage Class                                   |                                       |     |     |     |     |     | 460   | V Cla | ass    |            |     |     |     |     |     |
|-----------------------------------|-------------------------------------------------|---------------------------------------|-----|-----|-----|-----|-----|-------|-------|--------|------------|-----|-----|-----|-----|-----|
|                                   | Model Number VFD-XXXV                           | 007                                   | 015 | 022 | 037 | 055 | 075 | 110   | 150   | 185    | 220        | 300 | 370 | 450 | 550 | 750 |
| Max. Applicable Motor Output (kW) |                                                 | 0.75                                  | 1.5 | 2.2 | 3.7 | 5.5 | 7.5 | 11    | 15    | 18.5   | 22         | 30  | 37  | 45  | 55  | 75  |
| ľ                                 | Max. Applicable Motor Output (hp)               | 1.0                                   | 2.0 | 3.0 | 5.0 | 7.5 | 10  | 15    | 20    | 25     | 30         | 40  | 50  | 60  | 75  | 100 |
|                                   | Rated Output Capacity (kVA)                     |                                       | 3.2 | 4.2 | 6.3 | 9.9 | 14  | 18    | 24    | 29     | 34         | 46  | 56  | 69  | 80  | 100 |
| ging                              | Rated Output Current for<br>Constant Torque (A) | 3.0                                   | 4.2 | 6.0 | 8.5 | 13  | 18  | 24    | 32    | 38     | 45         | 60  | 73  | 91  | 110 | 150 |
| Output Rating                     | Rated Output Current for<br>Variable Torque (A) | 3.8                                   | 5.3 | 7.5 | 10  | 16  | 22  | 30    | 40    | 47     | 56         | 75  | 91  | 113 | 138 | 188 |
| utb                               | Maximum Output Voltage (V)                      | 3-phase Proportional to Input Voltage |     |     |     |     |     |       |       |        |            |     |     |     |     |     |
| 0                                 | Output Frequency (Hz)                           | 0.00~600.00 Hz                        |     |     |     |     |     |       |       |        |            |     |     |     |     |     |
|                                   | Carrier Frequency (kHz)                         | 15                                    |     |     |     | 9   |     |       |       | 6      |            |     |     |     |     |     |
|                                   | Data d January Occurrent (A)                    | 3-phase 380~480V                      |     |     |     |     |     |       |       |        |            |     |     |     |     |     |
| ting                              | Rated Input Current (A)                         | 4.0                                   | 5.8 | 7.4 | 9.9 | 12  | 17  | 25    | 27    | 35     | 42         | 56  | 67  | 87  | 101 | 122 |
| Ra                                | Rated Voltage                                   |                                       |     |     |     |     | 3-  | ohase | 380   | to 480 | V          |     |     |     |     | ,   |
| Input Rating                      | Voltage Tolerance                               |                                       |     |     |     |     | 1   | 10%   | (342~ | -528 \ | <b>V</b> ) |     |     |     |     |     |
| _                                 | Frequency Tolerance                             | ± 5%(47~63 Hz)                        |     |     |     |     |     |       |       |        |            |     |     |     |     |     |
| Co                                | ooling Method                                   | Natural Fan Cooled                    |     |     |     |     |     |       |       |        |            |     |     |     |     |     |
| W                                 | eight (kg)                                      | 2.7                                   | 3.2 | 4.5 | 6.8 | 8   | 10  | 13    | 13    | 13     | 13         | 36  | 36  | 36  | 50  | 50  |

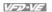

|                            |                                              | General Specifications                                                                    |
|----------------------------|----------------------------------------------|-------------------------------------------------------------------------------------------|
|                            | Control System                               | 1 V/f curve; 2 V/f+PG; 3 SVC; 4 FOC+PG; 5 TQR+PG                                          |
|                            | Start Torque                                 | Starting torque is 150% at 0.5Hz and 0Hz with FOC + PG control mode                       |
|                            | Speed Control Range                          | 1:100 Sensorless vector (up to 1:1000 when using PG card)                                 |
|                            | Speed Control Resolution                     | $\pm$ 0.5% Sensorless vector (up to $\pm$ 0.02% when using PG card)                       |
| S                          | Speed Response Ability                       | 5Hz (up to 30Hz for vector control)                                                       |
| risti                      | Max. Output Frequency                        | 0.00 to 600.00Hz                                                                          |
| acte                       | Output Frequency Accuracy                    | Digital command $\pm$ 0.005%, analog command $\pm$ 0.5%                                   |
| Control Characteristics    | Frequency Setting<br>Resolution              | Digital command $\pm$ 0.01Hz, analog command: 1/4096(12-bit) of the max. output frequency |
| n <del>t</del> ro          | Torque Limit                                 | Max. is 200% torque current                                                               |
| ဝိ                         | Torque Accuracy                              | ± 5%                                                                                      |
|                            | Accel/Decel Time                             | 0.00 to 600.00/0.0 to 6000.0 seconds                                                      |
|                            | V/f Curve                                    | Adjustable V/f curve using 4 independent points and square curve                          |
|                            | Frequency Setting Signal                     | ± 10V, 4~20mA, pulse input                                                                |
|                            | Brake Torque                                 | About 20%                                                                                 |
|                            | Motor Protection                             | Electronic thermal relay protection                                                       |
| S                          | Over-current Protection                      | The current forces 220% of the over-current protection and 300% of the rated current      |
| cteristi                   | Ground Leakage Current Protection            | Higher than 50% X rated current                                                           |
| Jara                       | Overload Ability                             | Constant torque: 150% for 60 seconds, variable torque: 200% for 3 seconds                 |
| ې                          | Over-voltage Protection                      | Over-voltage level: Vdc > 400/800V; low-voltage level: Vdc < 200/400V                     |
| Protection Characteristics | Over-voltage Protection for the Input Power  | Varistor (MOV)                                                                            |
| F                          | Over-temperature Protection                  | Built-in temperature sensor                                                               |
|                            | Compensation for the<br>Momentory Power Loss | Up to 5 seconds for parameter setting                                                     |
| SU                         | Protection Level                             | NEMA 1/IP21                                                                               |
| Environmental Conditions   | Operation Temperature                        | -10°C to 40°C                                                                             |
| ŏ                          | Storage Temperature                          | -20 °C to 60 °C                                                                           |
| nenta                      | Ambient Humidity                             | Below 90% RH (non-condensing)                                                             |
| ironn                      | Vibration                                    | 9.80665m/s² (1G) less than 20Hz, 5.88m/s² (0.6G) at 20 to 50Hz                            |
| Ē                          | Installation Location                        | Altitude 1,000 m or lower, keep from corrosive gasses, liquid and dust                    |
|                            | Certifications                               |                                                                                           |

## Appendix B Accessories

#### B.1 All Brake Resistors & Brake Units Used in AC Motor Drives

Note: Please only use DELTA resistors and recommended values. Other resistors and values will void Delta's warranty. Please contact your nearest Delta representative for use of special resistors. For instance, in 460V series, 100hp/75kW, the AC motor drive needs 2 brake units with total of 16 brake resistors, so each brake unit uses 8 brake resistors. The brake unit should be at least 10 cm away from AC motor drive to avoid possible interference. Refer to the "Brake Unit Module User Manual" for further details.

| age     |     | cable | Full Load    | Resistor value spec for each | Brake<br>Model \ |   | Brake Resisto               |    | Brake           | Min. Equivalent<br>Resistor Value for |
|---------|-----|-------|--------------|------------------------------|------------------|---|-----------------------------|----|-----------------|---------------------------------------|
| Voltage | hp  | kW    | Torque<br>Nm | AC Motor<br>Drive            | No. of Use       |   | Model and No.<br>Units Used | от | Torque<br>10%ED | each AC Motor<br>Drive                |
|         | 1   | 0.75  | 0.427        | 80W 200Ω                     |                  |   | BR080W200                   | 1  | 125             | <b>82</b> Ω                           |
|         | 2   | 1.5   | 0.849        | 300W 100Ω                    |                  |   | BR300W100                   | 1  | 125             | <b>82</b> Ω                           |
|         | 3   | 2.2   | 1.262        | 300W 100 $\Omega$            |                  |   | BR300W100                   | 1  | 125             | <b>82</b> Ω                           |
|         | 5   | 3.7   | 2.080        | <b>400W 40</b> Ω             |                  |   | BR400W040                   | 1  | 125             | <b>33</b> Ω                           |
| Series  | 7.5 | 5.5   | 3.111        | <b>500W 30</b> Ω             |                  |   | BR500W030                   | 1  | 125             | 30Ω                                   |
| Sel     | 10  | 7.5   | 4.148        | 1000W 20Ω                    |                  |   | BR1K0W020                   | 1  | 125             | 20 Ω                                  |
| 230V    | 15  | 11    | 6.186        | <b>2400W 13.6</b> Ω          | 2015             | 1 | BR1K2W6P8                   | 2  | 125             | 13.6 Ω                                |
| 23      | 20  | 15    | 8.248        | 3000W 10Ω                    | 2015             | 1 | BR1K5W005                   | 2  | 125             | 10 Ω                                  |
|         | 25  | 18.5  | 10.281       | 4800W 8Ω                     | 2022             | 1 | BR1K2W008                   | 4  | 125             | 8Ω                                    |
|         | 30  | 22    | 12.338       | 4800W 6.8Ω                   | 2022             | 1 | BR1K2W6P8                   | 4  | 125             | <b>6.8</b> Ω                          |
|         | 40  | 30    | 16.497       | 6000W 5Ω                     | 2015             | 2 | BR1K5W005                   | 4  | 125             | 5Ω                                    |
|         | 50  | 37    | 20.6         | 9600W 4Ω                     | 2015             | 2 | BR1K2W008                   | 8  | 125             | 4Ω                                    |
|         | 1   | 0.75  | 0.427        | 80W 750 $\Omega$             |                  |   | BR080W750                   | 1  | 125             | 160 Ω                                 |
|         | 2   | 1.5   | 0.849        | 300W 400 $\Omega$            |                  |   | BR300W400                   | 1  | 125             | 160 Ω                                 |
|         | 3   | 2.2   | 1.262        | 300W 250 $\Omega$            |                  |   | BR300W250                   | 1  | 125             | 160 Ω                                 |
|         | 5   | 3.7   | 2.080        | 400W 150Ω                    |                  |   | BR400W150                   | 1  | 125             | 130 Ω                                 |
|         | 7.5 | 5.5   | 3.111        | 500W 100Ω                    |                  |   | BR500W100                   | 1  | 125             | 91Ω                                   |
| Ś       | 10  | 7.5   | 4.148        | 1000W 75 $\Omega$            |                  |   | BR1K0W075                   | 1  | 125             | <b>62</b> Ω                           |
| Series  | 15  | 11    | 6.186        | 1000W 50Ω                    | 4030             | 1 | BR1K0W050                   | 1  | 125             | <b>39</b> Ω                           |
| Š       | 20  | 15    | 8.248        | 1500W 40Ω                    | 4030             | 1 | BR1K5W040                   | 1  | 125             | 40Ω                                   |
| 460V    | 25  | 18.5  | 10.281       | 4800W 32Ω                    | 4030             | 1 | BR1K2W008                   | 4  | 125             | <b>32</b> Ω                           |
| 4       | 30  | 22    | 12.338       | 4800W 27.2Ω                  | 4030             | 1 | BR1K2W6P8                   | 4  | 125             | 27.2Ω                                 |
|         | 40  | 30    | 16.497       | 6000W 20Ω                    | 4030             | 1 | BR1K5W005                   | 4  | 125             | 20Ω                                   |
|         | 50  | 37    | 20.6         | 9600W 16Ω                    | 4045             | 1 | BR1K2W008                   | 8  | 125             | 16Ω                                   |
|         | 60  | 45    | 24.745       | 9600W 13.6Ω                  | 4045             | 1 | BR1K2W6P8                   | 8  | 125             | 13.6 Ω                                |
|         | 75  | 55    | 31.11        | <b>12000W</b> 10 Ω           | 4030             | 2 | BR1K5W005                   | 8  | 125             | 10Ω                                   |
|         | 100 | 75    | 42.7         | 19200W 6.8Ω                  | 4045             | 2 | BR1K2W6P8                   | 16 | 125             | 6.8Ω                                  |

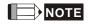

#### Appendix B Accessories | VFD-VF

- 1. Please select the factory setting resistance value (Watt) and the duty-cycle value (ED%).
- If damage to the drive or other equipment are due to the fact that the brake resistors and the brake modules in use are not provided by Delta, the warranty will be void.
- 3. Take into consideration the safety of the environment when installing the brake resistors.
- If the minimum resistance value is to be utilized, consult local dealers for the calculation of the Watt figures.
- Please select thermal relay trip contact to prevent resistor over load. Use the contact to switch power off to the AC motor drive!
- 6. When using more than 2 brake units, equivalent resistor value of parallel brake unit can't be less than the value in the column "Minimum Equivalent Resistor Value for Each AC Drive" (the right-most column in the table). An example of 575V 100HP, the min. equivalent resistor value for each AC motor drive is 12.5Ω with 2 brake units connection. Therefore, the equivalent resistor value for each brake unit should be 25Ω
- Please read the wiring information in the user manual of brake unit thoroughly prior to taking into operation.
- 8. Definition for Brake Usage ED%

Explanation: The definition of the barke usage ED(%) is for assurance of enough time for the brake unit and brake resistor to dissipate away heat generated by braking. When the brake resistor heats up, the resistance would increase with temperature, and brake torque would decrease accordingly. Suggested cycle time is one minute

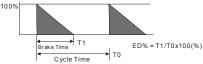

9. For safety consideration, install an overload relay between the brake unit and the brake resistor. In conjunction with the magnetic contactor (MC) prior to the drive, it can perform complete protection against abnormality. The purpose of installing the thermal overload relay is to protect the brake resistor from damage due to frequent brake, or due to brake unit keeping operating resulted from unusual high input voltage. Under such circumstance, just turn off the power to prevent damaging the brake resistor.

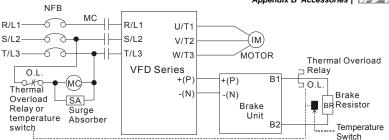

Note1: When using the AC drive with DC reactor, please refer to wiring diagram in the AC drive user manual for the wiring of terminal +(P) of Brake unit.

Note2: **Do NOT** wire terminal -(N) to the neutral point of power system.

 For model VFD110V43B, the brake unit is built-in. To increase the brake function, it can add optional brake unit.

## **B.1.1 Dimensions and Weights for Brake Resistors**

(Dimensions are in millimeter)

Order P/N: BR080W200, BR080W750, BR300W070, BR300W100, BR300W250, BR300W400, BR400W150, BR400W040

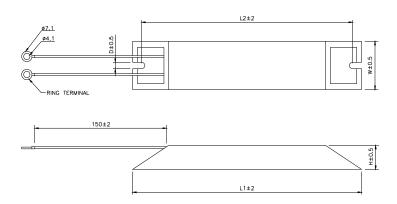

| Model no. | L1  | L2  | Н  | D   | W  | Max. Weight (g) |
|-----------|-----|-----|----|-----|----|-----------------|
| BR080W200 |     | 405 | 00 | = 0 |    | 400             |
| BR080W750 | 140 | 125 | 20 | 5.3 | 60 | 160             |
| BR300W070 |     |     |    |     |    |                 |
| BR300W100 | 045 | 000 | 00 | 5.0 | 00 | 750             |
| BR300W250 | 215 | 200 | 30 | 5.3 | 60 | 750             |
| BR300W400 |     |     |    |     |    |                 |
| BR400W150 | 005 | 050 | 00 | 5.0 | 00 |                 |
| BR400W040 | 265 | 250 | 30 | 5.3 | 60 | 930             |

# Appendix B Accessories | VPAV= Order P/N: BR500W030, BR500W100, BR1KW020, BR1KW075

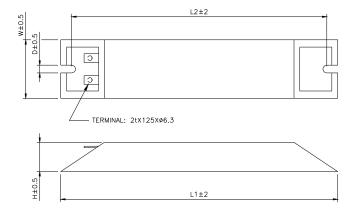

| Model no. | L1  | L2  | Н  | D   | W   | Max. Weight (g) |
|-----------|-----|-----|----|-----|-----|-----------------|
| BR500W030 | 005 | 000 | 30 | 5.3 | 60  | 4400            |
| BR500W100 | 335 | 320 |    |     |     | 1100            |
| BR1KW020  | 400 |     |    |     |     | 0000            |
| BR1KW075  | 400 | 385 | 50 | 5.3 | 100 | 2800            |

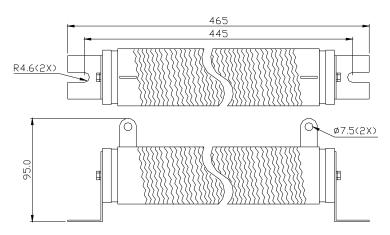

## **B.1.2 Specifications for Brake Unit**

| •                                        |                                                                                                    |                            |                                                                                                    |                                                                                                    |                           |  |  |  |
|------------------------------------------|----------------------------------------------------------------------------------------------------|----------------------------|----------------------------------------------------------------------------------------------------|----------------------------------------------------------------------------------------------------|---------------------------|--|--|--|
|                                          | 230V                                                                                                    | Series                     |                                                                                                    | 460V Series                                                                                                    |                           |  |  |  |
|                                          | 2015                                                                                                    | 2022                       | 4030                                                                                                    | 4045                                                                                                    | 4132                      |  |  |  |
| Max. Motor Power (kW)                    | 15                                                                                                    | 22                         | 30                                                                                                    | 45                                                                                                    | 132                       |  |  |  |
| Max. Peak Discharge Current<br>(A) 10%ED | 40                                                                                                    | 60                         | 40                                                                                                    | 60                                                                                                    | 240                       |  |  |  |
| Continuous Discharge Current (A)         | 15                                                                                                    | 20                         | 15                                                                                                    | 18                                                                                                    | 75                        |  |  |  |
| Brake Start-up Voltage (DC)              | rt-up Voltage (DC) 330/345/360/380/400/ 660/690/720/76<br>415±3V 0±6V                                                                                                    |                            |                                                                                                    | 618/642/66<br>7/690/725/<br>750±6V                                                                                                    |                           |  |  |  |
| DC Voltage                               | 200~400VDC 400~800VDC                                                                                                    |                            |                                                                                                    |                                                                                                    |                           |  |  |  |
| Heat Sink Overheat                       | Tempera                                                                                                    | ature over +               | 95°C (203 °F                                                                                                    | )                                                                                                    |                           |  |  |  |
| Alarm Output                             | Relay co                                                                                                    | ntact 5A 12                | 20VAC/28VD                                                                                                    | C (RA, RB, F                                                                                                    | RC)                       |  |  |  |
| Power Charge Display                     | Blackout                                                                                                    | until bus (+               | -~-) voltage is                                                                                                    | s below 50VE                                                                                                    | C                         |  |  |  |
| Installation Location                    | Indoor (r                                                                                                    | no corrosive               | gases, meta                                                                                                    | llic dust)                                                                                                    |                           |  |  |  |
| Operating Temperature                    | -10°C ~ +50°C (14°F to 122°F)                                                                                                    |                            |                                                                                                    |                                                                                                    |                           |  |  |  |
| Storage Temperature                      | -20°C ~ +60°C (-4°F to 140°F)                                                                                                    |                            |                                                                                                    |                                                                                                    |                           |  |  |  |
| Humidity                                 | 90% Non-condensing                                                                                                    |                            |                                                                                                    |                                                                                                    |                           |  |  |  |
| Vibration                                |                                                                                                    |                            |                                                                                                    |                                                                                                    |                           |  |  |  |
| all-mounted Enclosed Type                |                                                                                                    | •                          | IP50                                                                                                    |                                                                                                    | IP10                      |  |  |  |
|                                          | Max. Peak Discharge Current (A) 10%ED Continuous Discharge Current (A) Brake Start-up Voltage (DC)  DC Voltage  Heat Sink Overheat Alarm Output Power Charge Display Installation Location Operating Temperature Storage Temperature Humidity | Max. Motor Power (kW)   15 | Max. Motor Power (kW)         15         22           Max. Peak Discharge Current (A) 10%ED         40         60           Continuous Discharge Current (A)         15         20           Brake Start-up Voltage (DC)         330/345/360/380/400/415±3V           DC Voltage         200~400VDC           Heat Sink Overheat         Temperature over +           Alarm Output         Relay contact 5A 1:           Power Charge Display         Blackout until bus (+           Installation Location         Indoor (no corrosive           Operating Temperature         -10°C ~ +50°C (14°F           Storage Temperature         -20°C ~ +60°C (-4°F           Humidity         90% Non-condensir           9.8m/s² (1G) under 2m/s² (0.2G) at 20~t | Max. Motor Power (kW)         15         2022         4030           Max. Peak Discharge Current (A) 10%ED         40         60         40           Continuous Discharge Current (A)         15         20         15           Brake Start-up Voltage (DC)         330/345/360/380/400/ 415±3V         660/690/720 0±           DC Voltage         200~400VDC         4           Heat Sink Overheat         Temperature over +95°C (203°F           Alarm Output         Relay contact 5A 120VAC/28VD           Power Charge Display         Blackout until bus (+~-) voltage is           Installation Location         Indoor (no corrosive gases, meta           Operating Temperature         -10°C ~ +50°C (14°F to 120°F)           Storage Temperature         -20°C ~ +60°C (-4°F to 140°F)           Humidity         90% Non-condensing           Vibration         9.8m/s² (1G) under 20Hz 2m/s² (0.2G) at 20~50Hz | 2015   2022   4030   4045 |  |  |  |

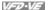

## **B.1.3 Dimensions for Brake Unit**

(Dimensions are in millimeter[inch])

Figure 1: VFDB2015, VFDB2022, VFDB4030, VFDB4045

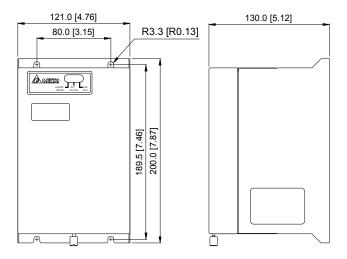

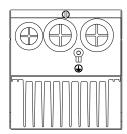

## Appendix B Accessories | VFD-VF

Figure 2: VFDB4132

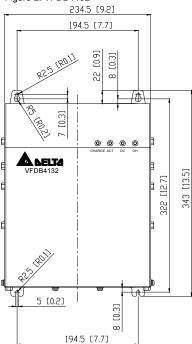

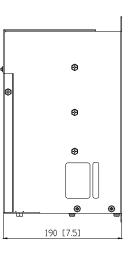

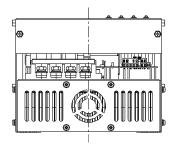

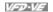

## **B.2 No-fuse Circuit Breaker Chart**

For 3-phase drives, the current rating of the breaker shall be within 2-4 times maximum input current rating.

(Refer to Appendix A for rated input current)

|              | 3-phase                         |              |                                 |  |  |  |  |  |  |  |  |
|--------------|---------------------------------|--------------|---------------------------------|--|--|--|--|--|--|--|--|
| Model        | Recommended no-fuse breaker (A) | Model        | Recommended no-fuse breaker (A) |  |  |  |  |  |  |  |  |
| VFD007V23A-2 | 10                              | VFD110V43B-2 | 50                              |  |  |  |  |  |  |  |  |
| VFD007V43A-2 | 5                               | VFD150V23A-2 | 125                             |  |  |  |  |  |  |  |  |
| VFD015V23A-2 | 15                              | VFD150V43A-2 | 60                              |  |  |  |  |  |  |  |  |
| VFD015V43A-2 | 10                              | VFD185V23A-2 | 150                             |  |  |  |  |  |  |  |  |
| VFD022V23A-2 | 30                              | VFD185V43A-2 | 75                              |  |  |  |  |  |  |  |  |
| VFD022V43A-2 | 15                              | VFD220V23A-2 | 175                             |  |  |  |  |  |  |  |  |
| VFD037V23A-2 | 40                              | VFD220V43A-2 | 100                             |  |  |  |  |  |  |  |  |
| VFD037V43A-2 | 20                              | VFD300V23A-2 | 225                             |  |  |  |  |  |  |  |  |
| VFD055V23A-2 | 50                              | VFD300V43A-2 | 125                             |  |  |  |  |  |  |  |  |
| VFD055V43A-2 | 30                              | VFD370V23A-2 | 250                             |  |  |  |  |  |  |  |  |
| VFD075V23A-2 | 60                              | VFD370V43A-2 | 150                             |  |  |  |  |  |  |  |  |
| VFD075V43A-2 | 40                              | VFD450V43A-2 | 175                             |  |  |  |  |  |  |  |  |
| VFD110V23A-2 | 100                             | VFD550V43C-2 | 250                             |  |  |  |  |  |  |  |  |
| VFD110V43A-2 | 50                              | VFD750V43C-2 | 300                             |  |  |  |  |  |  |  |  |

## **B.3 Fuse Specification Chart**

Smaller fuses than those shown in the table are permitted.

|              | I (A) | I (A)  | Lir   | ne Fuse      |
|--------------|-------|--------|-------|--------------|
| Model        | Input | Output | I (A) | Bussmann P/N |
| VFD007V23A-2 | 5.7   | 5.0    | 10    | JJN-10       |
| VFD007V43A-2 | 3.2   | 2.7    | 5     | JJN-6        |
| VFD015V23A-2 | 7.6   | 7.0    | 15    | JJN-15       |
| VFD015V43A-2 | 4.3   | 4.2    | 10    | JJN-10       |
| VFD022V23A-2 | 15.5  | 11     | 30    | JJN-30       |
| VFD022V43A-2 | 5.9   | 5.5    | 15    | JJN-15       |
| VFD037V23A-2 | 20.6  | 17     | 40    | JJN-40       |
| VFD037V43A-2 | 11.2  | 8.5    | 20    | JJN-20       |
| VFD055V23A-2 | 26    | 25     | 50    | JJN-50       |
| VFD055V43A-2 | 14    | 13     | 30    | JJN-30       |
| VFD075V23A-2 | 34    | 33     | 60    | JJN-60       |
| VFD075V43A-2 | 19    | 18     | 40    | JJN-40       |
| VFD110V23A-2 | 50    | 49     | 100   | JJN-100      |
| VFD110V43A-2 | 25    | 24     | 50    | JJN-50       |
| VFD110V43B-2 | 25    | 24     | 50    | JJN-50       |
| VFD150V23A-2 | 60    | 65     | 125   | JJN-125      |
| VFD150V43A-2 | 32    | 32     | 60    | JJN-60       |
| VFD185V23A-2 | 75    | 75     | 150   | JJN-150      |
| VFD185V43A-2 | 39    | 38     | 75    | JJN-70       |
| VFD220V23A-2 | 90    | 90     | 175   | JJN-175      |
| VFD220V43A-2 | 49    | 45     | 100   | JJN-100      |
| VFD300V23A-2 | 110   | 120    | 225   | JJN-225      |
| VFD300V43A-2 | 60    | 60     | 125   | JJN-125      |
| VFD370V23A-2 | 142   | 145    | 250   | JJN-250      |
| VFD370V43A-2 | 63    | 73     | 150   | JJN-150      |
| VFD450V43A-2 | 90    | 91     | 175   | JJN-175      |
| VFD550V43C-2 | 130   | 110    | 250   | JJN-250      |
| VFD750V43C-2 | 160   | 150    | 300   | JJN-300      |

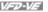

## **B.4 AC Reactor**

## **B.4.1 AC Input Reactor Recommended Value**

460V, 50/60Hz, 3-Phase

|      | LID Fundamental |      | Max.               | Inductar     | nce (mH)     |
|------|-----------------|------|--------------------|--------------|--------------|
| kW   | HP              | Amps | continuous<br>Amps | 3% impedance | 5% impedance |
| 0.75 | 1               | 4    | 6                  | 9            | 12           |
| 1.5  | 2               | 4    | 6                  | 6.5          | 9            |
| 2.2  | 3               | 8    | 12                 | 5            | 7.5          |
| 3.7  | 5               | 8    | 12                 | 3            | 5            |
| 5.5  | 7.5             | 12   | 18                 | 2.5          | 4.2          |
| 7.5  | 10              | 18   | 27                 | 1.5          | 2.5          |
| 11   | 15              | 25   | 37.5               | 1.2          | 2            |
| 15   | 20              | 35   | 52.5               | 0.8          | 1.2          |
| 18.5 | 25              | 35   | 52.5               | 0.8          | 1.2          |
| 22   | 30              | 45   | 67.5               | 0.7          | 1.2          |
| 30   | 40              | 55   | 82.5               | 0.5          | 0.85         |
| 37   | 50              | 80   | 120                | 0.4          | 0.7          |
| 45   | 60              | 80   | 120                | 0.4          | 0.7          |
| 55   | 75              | 100  | 150                | 0.3          | 0.45         |
| 75   | 100             | 130  | 195                | 0.2          | 0.3          |

## **B.4.2 AC Output Reactor Recommended Value**

230V, 50/60Hz, 3-Phase

| 1.3.47 | HP Fundamental |      | mental Max.        | Inductance (mH) |              |
|--------|----------------|------|--------------------|-----------------|--------------|
| kW     | ĦΡ             | Amps | continuous<br>Amps | 3% impedance    | 5% impedance |
| 0.75   | 1              | 8    | 12                 | 3               | 5            |
| 1.5    | 2              | 8    | 12                 | 1.5             | 3            |
| 2.2    | 3              | 12   | 18                 | 1.25            | 2.5          |
| 3.7    | 5              | 18   | 27                 | 0.8             | 1.5          |
| 5.5    | 7.5            | 25   | 37.5               | 0.5             | 1.2          |
| 7.5    | 10             | 35   | 52.5               | 0.4             | 0.8          |
| 11     | 15             | 55   | 82.5               | 0.25            | 0.5          |
| 15     | 20             | 80   | 120                | 0.2             | 0.4          |

Appendix B Accessories | VFD-VF

| LAA  | kW HP Fundament |              | Max.<br>continuous<br>Amps | Inductance (mH) |      |  |
|------|-----------------|--------------|----------------------------|-----------------|------|--|
| KVV  | V HP Amps       | 3% impedance |                            | 5% impedance    |      |  |
| 18.5 | 25              | 80           | 120                        | 0.2             | 0.4  |  |
| 22   | 30              | 100          | 150                        | 0.15            | 0.3  |  |
| 30   | 40              | 130          | 195                        | 0.1             | 0.2  |  |
| 37   | 50              | 160          | 240                        | 0.075           | 0.15 |  |

### 460V, 50/60Hz, 3-Phase

|      | Fundamental |      | Max. | Inducta         | nce (mH)     |              |
|------|-------------|------|------|-----------------|--------------|--------------|
| kW   | HP          | Amps | Amps | continuous Amps | 3% impedance | 5% impedance |
| 0.75 | 1           | 4    | 6    | 9               | 12           |              |
| 1.5  | 2           | 4    | 6    | 6.5             | 9            |              |
| 2.2  | 3           | 8    | 12   | 5               | 7.5          |              |
| 3.7  | 5           | 12   | 18   | 2.5             | 4.2          |              |
| 5.5  | 7.5         | 18   | 27   | 1.5             | 2.5          |              |
| 7.5  | 10          | 18   | 27   | 1.5             | 2.5          |              |
| 11   | 15          | 25   | 37.5 | 1.2             | 2            |              |
| 15   | 20          | 35   | 52.5 | 0.8             | 1.2          |              |
| 18.5 | 25          | 45   | 67.5 | 0.7             | 1.2          |              |
| 22   | 30          | 45   | 67.5 | 0.7             | 1.2          |              |
| 30   | 40          | 80   | 120  | 0.4             | 0.7          |              |
| 37   | 50          | 80   | 120  | 0.4             | 0.7          |              |
| 45   | 60          | 100  | 150  | 0.3             | 0.45         |              |
| 55   | 75          | 130  | 195  | 0.2             | 0.3          |              |
| 75   | 100         | 160  | 240  | 0.15            | 0.23         |              |

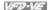

## **B.4.3 Applications for AC Reactor**

Connected in input circuit

| Application 1                                                    | Question                                                                                                    |
|------------------------------------------------------------------|----------------------------------------------------------------------------------------------------|
| connected to the same power, one of them is ON during operation. | When applying to one of the AC motor drive, the charge current of capacity may cause voltage ripple. The AC motor drive may damage when over current occurs during operation. |

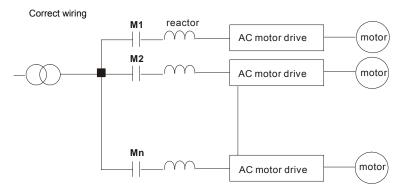

| Application 2                | Question                                                                                                    |
|------------------------------|----------------------------------------------------------------------------------------------------|
| connected to the same power. | Surges will be generated at the instant of silicon rectifier switching on/off. These surges may damage the mains circuit. |

# Appendix B Accessories | VFD-VF

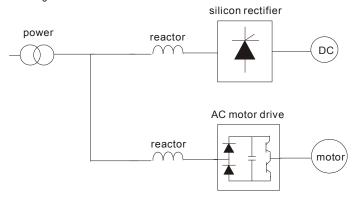

| Application 3                                                                                                    | Question                                                                                                    |
|----------------------------------------------------------------------------------------------------|----------------------------------------------------------------------------------------------------|
| Used to improve the input power factor, to reduce harmonics and provide protection from AC line disturbances, (surges, switching spikes, short interruptions, etc.). AC line reactor should be installed when the power supply capacity is 500kVA or more and exceeds 6 times the inverter capacity, or the mains wiring distance ≤ 10m. | When power capacity is too large, line impedance will be small and the charge current will be too large. That may damage AC motor drive due to higher rectifier temperature. |

## Correct wiring

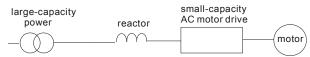

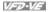

## B.5 Zero Phase Reactor (RF220X00A)

Dimensions are in millimeter and (inch)

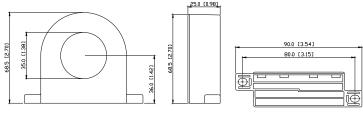

| Cable                   | Recommended Wire Size |       |                  | Otv  | Wiring       |
|-------------------------|-----------------------|-------|------------------|------|--------------|
| type<br>( <b>Note</b> ) | AWG                   | mm²   | Nominal<br>(mm²) | Qty. | Method       |
| Single-<br>core         | ≦10                   | ≦5.3  | ≦5.5             | 1    | Diagram<br>A |
|                         | ≦2                    | ≦33.6 | ≦38              | 4    | Diagram<br>B |
| Three-<br>core          | ≦12                   | ≦3.3  | ≦3.5             | 1    | Diagram<br>A |
|                         | ≦1                    | ≦42.4 | ≦50              | 4    | Diagram<br>B |

Note: 600V Insulated unshielded Cable.

#### Diagram A

Please wind each wire 4 times around the core. The reactor must be put at inverter output as close as possible.

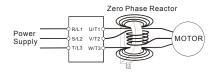

#### Diagram B

Please put all wires through 4 cores in series without winding.

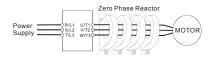

Note 1: The table above gives approximate wire size for the zero phase reactors but the selection is ultimately governed by the type and diameter of cable fitted i.e. the cable must fit through the center hole of zero phase reactors.

Note 2: Only the phase conductors should pass through, not the earth core or screen.

Note 3: When long motor output cables are used an output zero phase reactor may be required to reduce radiated emissions from the cable

## **B.6 DC Choke Recommended Values**

#### 230V DC Choke

| Input voltage | kW   | HP  | DC Amps | Inductance (mh) |
|---------------|------|-----|---------|-----------------|
|               | 0.75 | 1   | 9       | 7.50            |
|               | 1.5  | 2   | 12      | 4.00            |
|               | 2.2  | 3   | 18      | 2.75            |
|               | 3.7  | 5   | 25      | 1.75            |
|               | 5.5  | 7.5 | 32      | 0.85            |
| 230Vac        | 7.5  | 10  | 40      | 0.75            |
| 50/60Hz       | 11   | 15  | 62      | Built-in        |
| 3-Phase       | 15   | 20  | 92      | Built-in        |
|               | 18.5 | 25  | 110     | Built-in        |
|               | 22   | 30  | 125     | Built-in        |
|               | 30   | 40  | -       | Built-in        |
|               | 37   | 50  | -       | Built-in        |

## 460V DC Choke

| Input voltage | kW   | HP  | DC Amps | Inductance (mh) |
|---------------|------|-----|---------|-----------------|
|               | 0.75 | 1   | 4       | 25.00           |
|               | 1.5  | 2   | 9       | 11.50           |
|               | 2.2  | 3   | 9       | 11.50           |
|               | 3.7  | 5   | 12      | 6.00            |
|               | 5.5  | 7.5 | 18      | 3.75            |
|               | 7.5  | 10  | 25      | 4.00            |
| 460Vac        | 11   | 15  | 32      | Built-in        |
| 50/60Hz       | 15   | 20  | 50      | Built-in        |
| 3-Phase       | 18.5 | 25  | 62      | Built-in        |
|               | 22   | 30  | 80      | Built-in        |
|               | 30   | 40  | 92      | Built-in        |
|               | 37   | 50  | 110     | Built-in        |
|               | 45   | 60  | 125     | Built-in        |
|               | 55   | 75  | 200     | Built-in        |
|               | 75   | 100 | 240     | Built-in        |

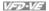

## **B.7 Remote Controller RC-01**

#### Dimensions are in millimeter

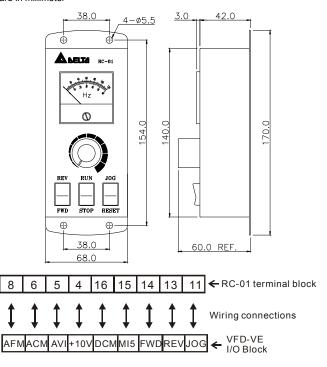

VFD-VE Programming:

Pr.00-20 set to 2

Pr.00-21 set to 1 (external controls)

Pr.02-00 set to 1 (setting Run/Stop and Fwd/Rev controls)

Pr.02-05 (MI5) set to 5 (External reset)

## **B.8 PG Card (for Encoder)**

#### **B.8.1 EMV-PG01X**

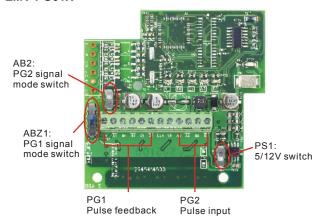

## 1. Terminals descriptions

| Terminal Symbols                                | Descriptions                                                                                        |
|-------------------------------------------------|----------------------------------------------------------------------------------------------------|
| VP                                              | Power source of EMV-PG01X (use PS1 to switch 12V/5V) Output Voltage: +5V/+12V±5% 200mA              |
| DCM                                             | Power source and input signal common                                                                |
| A1, <u>A1</u><br>B1, <u>B1</u><br>Z1, <u>Z1</u> | Input signal. Input type is selected by ABZ1. It can be 1-phase or 2-phase input. Maximum 300kP/sec |
| A2, <u>A2</u><br>B2, <u>B2</u>                  | Input signal. Input type is selected by AB2. It can be 1-phase or 2-phase input. Maximum 300kP/sec  |
| <b>(</b>                                        | Grounding                                                                                           |

#### 2. Wiring Notes

- Please use a shielded cable to prevent interference. Do not run control wires parallel to any high voltage AC power line (200 V and above).
- b. Recommended wire size 0.21 to 0.81mm<sup>2</sup> (AWG24 to AWG18).

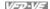

3. Wire length (wire length and signal frequency are in inverse proportion)

| Types of Pulse<br>Generators | Maximum Wire Length | Wire Gauge               |  |
|------------------------------|---------------------|--------------------------|--|
| Output Voltage               | 50m                 |                          |  |
| Open Collector               | 50m                 | 1.25mm² (AWG16) or above |  |
| Line Driver                  | 300m                | 1.23mm (AVVOTO) of above |  |
| Complementary                | 70m                 |                          |  |

## 4. Basic Wiring Diagram

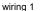

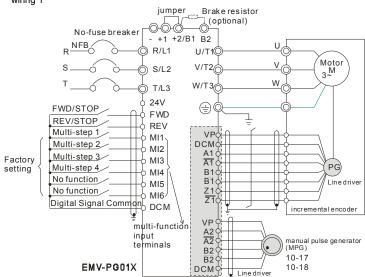

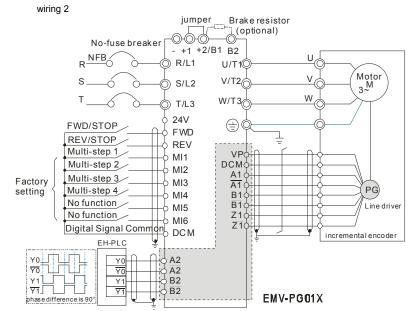

#### Example:

It is recommended to set it in TP mode when VFD-VE series inputs the pulse, i.e. inputs pulse from PLC or host controller into the A2, /A2, B2 and /B2 on the PG card of AC motor drive to prevent the signal received interference (if using input signal with open collector, please use the external power (such as PLC power) with a pull-high resistor).

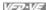

The best wiring:

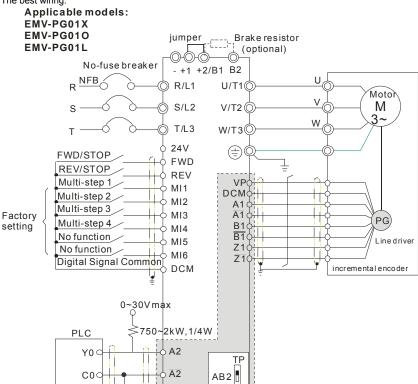

5 Types of Pulse Generators (Encoders)

GND

| Towns of Bules Committee  | ABZ1+ PS1 |        | AB2+PS1 |        |
|---------------------------|-----------|--------|---------|--------|
| Types of Pulse Generators | 5V        | 12V    | 5V      | 12V    |
| VOLTAGE  VCC  O/P  OV     | TP 12V    | TP 12V | TP 12V  | TP 12V |

OC

| Types of Pulse Generators | ABZ1+ PS1 |                      | AB2+PS1       |                        |
|---------------------------|-----------|----------------------|---------------|------------------------|
| Types of Pulse Generators | 5V        | 12V                  | 5V            | 12V                    |
| Open collector            |           |                      |               |                        |
| VCC O/P                   | TP 12V    | TP 12V               | TP 12V        | TP 12V                 |
| Line driver               | TP 12V    | TP 12V               | TP 12V        | TP 12V                 |
| Complementary VCC O/P OV  | TP 12V    | TP 12V<br>0<br>0C 5V | TP 12V<br>0 0 | TP 12V<br>0 0<br>0C 5V |

## **B.8.2 EMV-PG010**

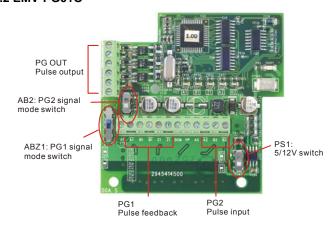

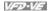

## 1. Terminals descriptions

| Terminal<br>Symbols                             | Descriptions                                                                                                    |  |  |
|-------------------------------------------------|----------------------------------------------------------------------------------------------------|--|--|
| VP                                              | Power source of EMV-PG01O (use PS1 to switch 12V/5V) Output Voltage: +5V/+12V±5% 200mA                           |  |  |
| DCM                                             | Power source and input signal common                                                                             |  |  |
| A1, <u>A1</u><br>B1, <u>B1</u><br>Z1, <u>Z1</u> | Input signal from encoder. Input type is selected by ABZ1. It can be 1-phase or 2-phase input. Maximum 300kP/sec |  |  |
| A2, <u>A2</u><br>B2, <u>B2</u>                  | Input signal from encoder. Input type is selected by AB2. It can be 1-phase or 2-phase input. Maximum 300kP/sec  |  |  |
| A/O, B/O, Z/O                                   | Output signal. It has division frequency function (Pr.10-16), open collector: max. output DC20V 50mA             |  |  |
|                                                 | Grounding                                                                                                    |  |  |

### 2. Wiring Notes

- Please use a shielded cable to prevent interference. Do not run control wires parallel to any high voltage AC power line (200 V and above).
- Recommended wire size 0.21 to 0.81mm<sup>2</sup> (AWG24 to AWG18).
- 3. Wire length: (wire length and signal frequency are in inverse proportion)

| Types of Pulse<br>Generators | Maximum Wire Length | Wire Gauge                           |  |
|------------------------------|---------------------|--------------------------------------|--|
| Output Voltage               | 50m                 |                                      |  |
| Open Collector               | 50m                 | 1.25mm <sup>2</sup> (AWG16) or above |  |
| Line Driver                  | 300m                | 1.2311111 (7.00010) 01 00000         |  |
| Complementary                | 70m                 |                                      |  |

### Appendix B Accessories | V=D-V=

## 4. Basic Wiring Diagram

wiring 1

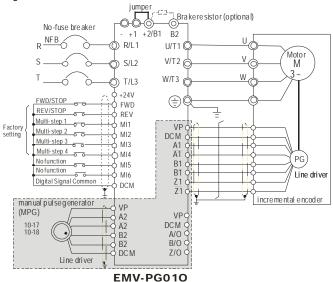

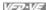

## wiring 2

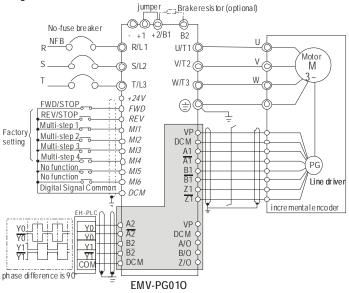

#### 5 Types of Pulse Generators (Encoders)

| Types of Pulse Generators | ABZ1+PS1        |                 | AB2+PS1         |                 |
|---------------------------|-----------------|-----------------|-----------------|-----------------|
| Types of Pulse Generators | 5V              | 12V             | 5V              | 12V             |
| VOLTAGE  VCC  O/P  OV     | TP 12V          | TP 12V          | TP 12V<br>OC 5V | TP 12V          |
| Open collector            | TP 12V<br>OC 5V | TP 12V<br>OC 5V | TP 12V<br>OC 5V | TP 12V<br>OC 5V |

| dix B Accessories   VFD-VF  | ix B Accessories   VFD-VF |        |                   |                    |  |  |
|-----------------------------|---------------------------|--------|-------------------|--------------------|--|--|
| VCC O/P                     |                           |        |                   |                    |  |  |
| Line driver                 | TP 12V                    | TP 12V | TP 12V            | TP 12V             |  |  |
| Complementary  VCC  O/P  OV | TP 12V<br>OC 5V           | TP 12V | TP 12V<br>0 00 5V | TP 12V<br>0 0 0 5V |  |  |

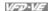

## **B.8.3 EMV-PG01L**

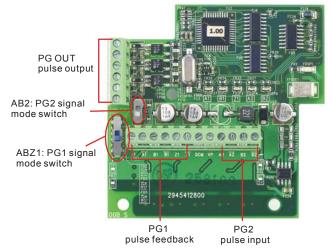

### 1. Terminals descriptions

| Terminal<br>Symbols                             | Descriptions                                                                                        |
|-------------------------------------------------|----------------------------------------------------------------------------------------------------|
| VP                                              | Power source of EMV-PG01L Output Voltage: +5V±5% 200mA                                              |
| DCM                                             | Power source and input signal common                                                                |
| A1, <u>A1</u><br>B1, <u>B1</u><br>Z1, <u>Z1</u> | Input signal. Input type is selected by ABZ1. It can be 1-phase or 2-phase input. Maximum 300kP/sec |
| A2, <del>A2</del><br>B2, <del>B2</del>          | Input signal. Input type is selected by AB2. It can be 1-phase or 2-phase input. Maximum 300kP/sec  |
| A/O, B/O, Z/O                                   | Output signal. It has division frequency function (Pr.10-16), Line driver: max. output DC5V 50mA    |
| <b>(a)</b>                                      | Grounding                                                                                           |

## 2. Wiring Notes

a. Please use a shielded cable to prevent interference. Do not run control wires parallel to any high voltage AC power line (200 V and above).

#### Appendix B Accessories | V=D-V=

- b. Recommended wire size 0.21 to 0.81mm<sup>2</sup> (AWG24 to AWG18).
- 3. Wire length: (wire length and signal frequency are in inverse proportion)

| Types of Pulse<br>Generators | Maximum Wire Length | Wire Gauge                                                             |
|------------------------------|---------------------|------------------------------------------------------------------------|
| Output Voltage               | 50m                 |                                                                        |
| Open Collector 50m           |                     | 1.25mm <sup>2</sup> (AWG16) or above                                   |
| Line Driver                  | 300m                | 1.2311111 (7.44-07-07-07-08-08-07-07-07-07-07-07-07-07-07-07-07-07-07- |
| Complementary                | 70m                 |                                                                        |

#### 4. Basic Wiring Diagram

#### wiring 1

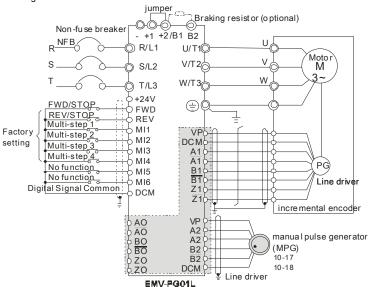

### wiring 2

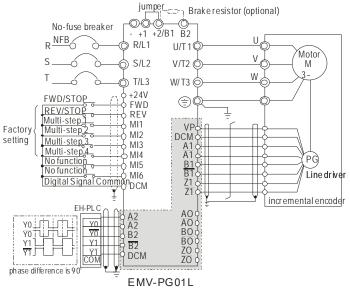

#### 5. Types of Pulse Generators (Encoders)

| Types of Bules Consisters | ABZ1    | AB2     |
|---------------------------|---------|---------|
| Types of Pulse Generators | 5V      | 5V      |
| VOLTAGE                   |         |         |
| VCC O/P                   | I<br>OC | ©<br>OC |
| Open collector            |         |         |
| VCC                       | TP      | TP      |
| 0/P<br>0V                 | ©C      | TP &    |

| Types of Pulse Generators   | ABZ1  | AB2      |
|-----------------------------|-------|----------|
| Types of Pulse Generators   | 5V    | 5V       |
| Line driver                 | OC    | TP<br>OC |
| Complementary  VCC  O/P  OV | 8 = 4 | F. S     |

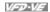

#### **B.9 AMD-EMI Filter Cross Reference**

| AC Drives                                                            | Model Number | FootPrint |
|----------------------------------------------------------------------|--------------|-----------|
| VFD007V43A-2, VFD015V43A-2, VFD022V43A-2                             | RF022B43AA   | Y         |
| VFD037V43A-2                                                         | RF037B43BA   | Y         |
| VFD055V43A-2, VFD075V43A-2, VFD110V43A-2, VFD110V43B-2               | RF110B43CA   | Y         |
| VFD007V23A-2, VFD015V23A-2                                           | 10TDT1W4C    | N         |
| VFD022V23A-2, VFD037V23A-2                                           | 26TDT1W4C    | N         |
| VFD055V23A-2, VFD075V23A-2, VFD150V43A-2, VFD185V43A-2               | 50TDS4W4C    | N         |
| VFD110V23A-2, VFD150V23A-2, VFD220V43A-2, VFD300V43A-2, VFD370V43A-2 | 100TDS84C    | N         |
| VFD550V43A-2, VFD750V43A-2, VFD550V43C-2, VFD750V43C-2               | 200TDDS84C   | N         |
| VFD185V23A-2, VFD220V23A-2, VFD300V23A-2, VFD450V43A-2               | 150TDS84C    | N         |
| VFD370V23A-2                                                         | 180TDS84C    | N         |

#### Installation

All electrical equipment, including AC motor drives, will generate high-frequency/low-frequency noise and will interfere with peripheral equipment by radiation or conduction when in operation. By using an EMI filter with correct installation, much interference can be eliminated. It is recommended to use DELTA EMI filter to have the best interference elimination performance.

We assure that it can comply with following rules when AC motor drive and EMI filter are installed and wired according to user manual:

- EN61000-6-4
- EN61800-3: 1996 + A11: 2000
- EN55011 (1991) Class A Group 1 (1st Environment, restricted distribution)

#### General precaution

- EMI filter and AC motor drive should be installed on the same metal plate.
- 2. Please install AC motor drive on footprint EMI filter or install EMI filter as close as possible to the AC motor drive.
- 3. Please wire as short as possible.

#### Appendix B Accessories | V=D-V=

- 4. Metal plate should be grounded.
- The cover of EMI filter and AC motor drive or grounding should be fixed on the metal plate and the contact area should be as large as possible.

#### Choose suitable motor cable and precautions

Improper installation and choice of motor cable will affect the performance of EMI filter. Be sure to observe the following precautions when selecting motor cable.

- 1. Use the cable with shielding (double shielding is the best).
- The shielding on both ends of the motor cable should be grounded with the minimum length and maximum contact area.
- 3. Remove any paint on metal saddle for good ground contact with the plate and shielding.

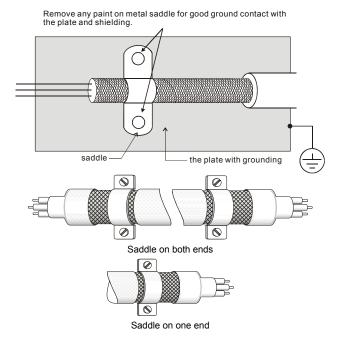

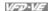

#### The length of motor cable

When motor is driven by an AC motor drive of PWM type, the motor terminals will experience surge voltages easily due to components conversion of AC motor drive and cable capacitance. When the motor cable is very long (especially for the 460V series), surge voltages may reduce insulation quality. To prevent this situation, please follow the rules below:

- Use a motor with enhanced insulation
- Connect an output reactor (optional) to the output terminals of the AC motor drive
- The length of the cable between AC motor drive and motor should be as short as possible (10 to 20 m or less)
- For models 7.5hp/5.5kW and above:

| Insulation level of motor | 1000V          | 1300V          | 1600V          |
|---------------------------|----------------|----------------|----------------|
| 460VAC input voltage      | 66 ft (20m)    | 328 ft (100m)  | 1312 ft (400m) |
| 230VAC input voltage      | 1312 ft (400m) | 1312 ft (400m) | 1312 ft (400m) |

#### ■ For models 5hp/3.7kW and less:

| Insulation level of motor | 1000V         | 1300V         | 1600V         |
|---------------------------|---------------|---------------|---------------|
| 460VAC input voltage      | 66 ft (20m)   | 165 ft (50m)  | 165 ft (50m)  |
| 230VAC input voltage      | 328 ft (100m) | 328 ft (100m) | 328 ft (100m) |

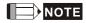

When a thermal O/L relay protected by motor is used between AC motor drive and motor, it may malfunction (especially for 460V series), even if the length of motor cable is only 165 ft (50m) or less.

To prevent it, please use AC reactor and/or lower the carrier frequency (Pr. 00-17 PWM carrier frequency).

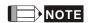

Never connect phase lead capacitors or surge absorbers to the output terminals of the AC motor drive.

- If the length is too long, the stray capacitance between cables will increase and may cause leakage current. It will activate the protection of over current, increase leakage current or not insure the correction of current display. The worst case is that AC motor drive may damage.
- If more than one motor is connected to the AC motor drive, the total wiring length is the sum of the wiring length from AC motor drive to each motor.

## **B.9.1 Dimensions**

Dimensions are in millimeter and (inch)

Order P/N: RF015B21AA / RF022B43AA

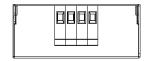

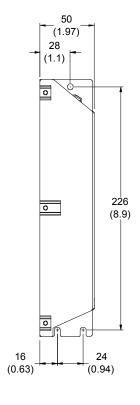

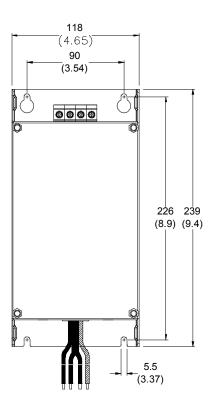

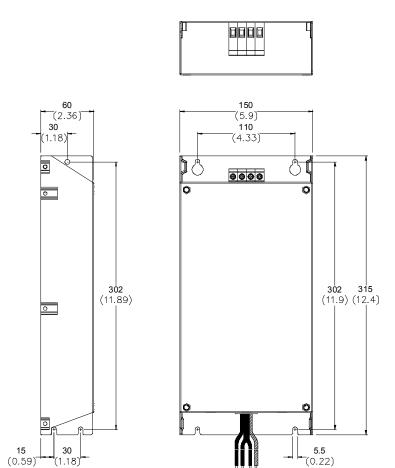

# Appendix B Accessories | VFD-VF Order P/N: RF110B43CA

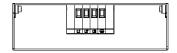

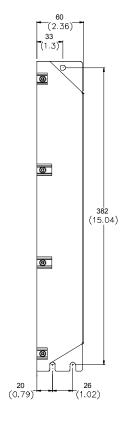

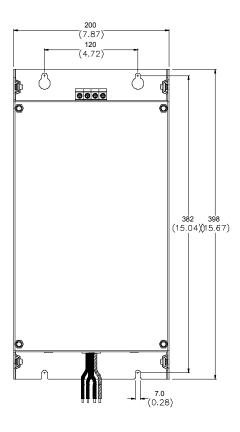

#### Order P/N: 10TDT1W4C

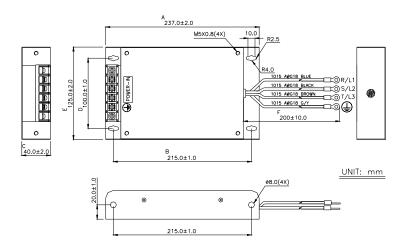

#### Order P/N: 26TDT1W4C

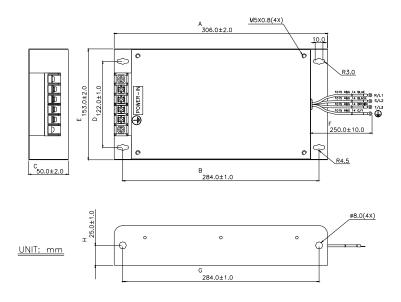

## Appendix B Accessories | V=74V=1 Order P/N: 50TDS4W4C

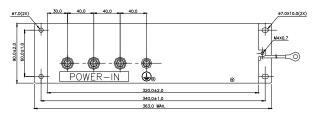

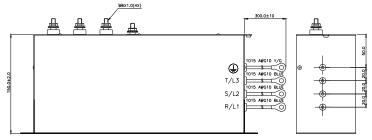

#### Order P/N: 100TDS84C

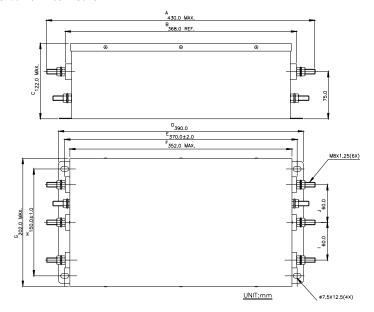

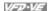

#### Order P/N: 200TDDS84C

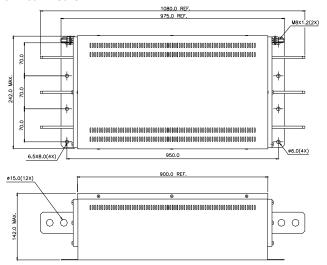

#### Order P/N: 150TDS84C

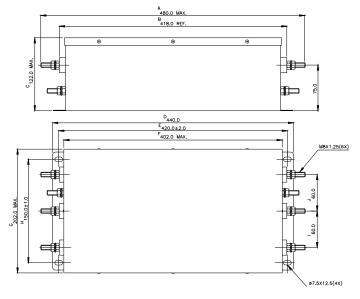

## Order P/N: 180TDS84C

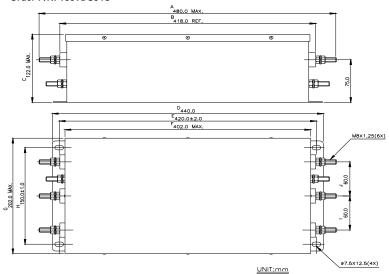

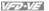

#### B.10 Multi-function I/O Extension Card

#### **B.10.1 Functions**

EMV-APP01 optional multi-function I/O extension card is exclusively designed for VFD-VE series and used with firmware version 2.04 and above. It communicates with the AC motor drive by RS-485 communication port (COM1). To make sure that the communication is normal, it needs to set the COM1 communication protocol to RTU mode (8, N, 1), i.e. set Pr.09-04 to 12 no matter what the baud rate switch is set.

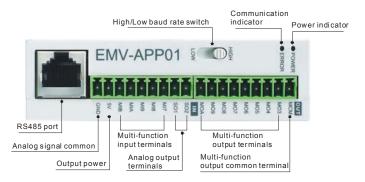

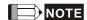

Please operate by the following steps for switching the high/low baud rate.

- 1. make sure that RS-485 cable is disconnected before operation
- 2. switch the high/low baud rate
- 3. set Pr.09-01 to the corresponding baud rate to finish setting

If the RS-485 cable is connected before changing the high/low baud rate, the communication function will still be invalid even if the communication baud rate (Pr.09-01) is changed to the corresponding baud rate and the ERROR indicator is normal.

| Terminals | Description                                                                                             |
|-----------|----------------------------------------------------------------------------------------------------|
| POWER     | Power indicator. It will be ON when EMV-APP01 connects to the AC motor drive correctly.                 |
| ERROR     | ERROR indicator. It will be ON when EMV-APP01 can communicate with the AC motor drive or it will blink. |
| HIGH/LOW  | Baud rate switch for extension card: HIGH: set the baud rate to 115200 LOW: set the baud rate to 9600   |

| Terminals | Description                                                                                                    |  |  |
|-----------|----------------------------------------------------------------------------------------------------|--|--|
| 5V        | Output power 500mA Max                                                                                                    |  |  |
| GND       | Analog signal common terminal                                                                                                    |  |  |
|           | NOTE                                                                                                    |  |  |
|           | This GND terminal is only used for 5V terminal on EMV-APP01. Please do NOT confuse with DCM terminal.                                                                                            |  |  |
| SO1-MCM   | Multi-function analog voltage output terminal 0~10.0V (output current: 2mA Max.)                                                                                                    |  |  |
| SO2-MCM   | Analog output is set by Pr.03-21 and Pr.03-24.                                                                                                    |  |  |
| MI7~MIB   | Multi-function input terminals                                                                                                    |  |  |
|           | Please refer to Pr.02-23 to Pr.02-27 for MI7-GND~MIB-GND function selection. Take terminals MI7-GND for example, ON: the activation current is 6.5mA and OFF: leakage current tolerance is 10μA. |  |  |
| MO3~MOA   | Multi-function output terminals (photocoupler)                                                                                                    |  |  |
|           | The AC motor drive outputs each monitor signal, such as during operation, frequency attained and overload, by transistor with open collector. Please refer to Pr.03-35 to Pr.03-42 for details.  |  |  |
|           | MO3~MOA-MCM  MO3  MO3  MOA  MOA  MOA  MOA  Internal circuit                                                                                                    |  |  |
| MCM       | Multi-function output common terminal. Max: 48Vdc/50mA                                                                                                    |  |  |
|           | NOTE                                                                                                    |  |  |
|           | This MCM terminal is only used with MO3~MOA on EMV-APP01. Please do NOT confuse with terminal MCM.                                                                                               |  |  |

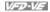

## **B.10.2 Dimensions**

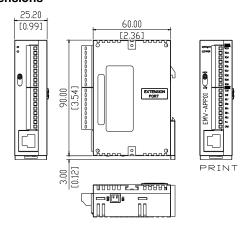

## **B.10.3 Wiring**

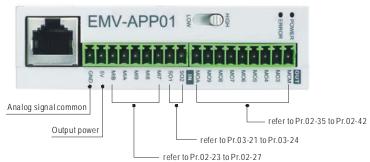

When wiring, please refer to the multi-function input/output function in parameters group 02 and group 03 of chapter 4 parameters to set by your applications.

## Appendix C How to Select the Right AC Motor Drive

The choice of the right AC motor drive for the application is very important and has great influence on its lifetime. If the capacity of AC motor drive is too large, it cannot offer complete protection to the motor and motor maybe damaged. If the capacity of AC motor drive is too small, it cannot offer the required performance and the AC motor drive maybe damaged due to overloading.

But by simply selecting the AC motor drive of the same capacity as the motor, user application requirements cannot be met completely. Therefore, a designer should consider all the conditions, including load type, load speed, load characteristic, operation method, rated output, rated speed, power and the change of load capacity. The following table lists the factors you need to consider, depending on your requirements.

|                                                                                                    |                                                                                               | Related Specification |              |                   |                 |
|----------------------------------------------------------------------------------------------------|-----------------------------------------------------------------------------------------------|-----------------------|--------------|-------------------|-----------------|
|                                                                                                    | ltem                                                                                          |                       | Time ratings | Overload capacity | Starting torque |
| Load type                                                                                                    | Friction load and weight load Liquid (viscous) load Inertia load Load with power transmission | •                     |              |                   | •               |
| Load speed and torque characteristics                                                                                                    | Constant torque Constant output Decreasing torque Decreasing output                           | •                     | •            |                   |                 |
| Load<br>characteristics                                                                                                    | Constant load Shock load Repetitive load High starting torque Low starting torque             | •                     | •            | •                 | •               |
|                                                                                                    | tion, Short-time operation on at medium/low speeds                                            |                       | •            | •                 |                 |
|                                                                                                    | current (instantaneous)<br>urrent (continuous)                                                | •                     |              | •                 |                 |
| Maximum frequen                                                                                                    | cy, Base frequency                                                                            | •                     |              |                   |                 |
| Power supply transformer capacity or percentage impedance Voltage fluctuations and unbalance Number of phases, single phase protection Frequency |                                                                                               |                       |              | •                 | •               |
| Mechanical friction                                                                                                    | n, losses in wiring                                                                           |                       |              | •                 | •               |
| Duty cycle modific                                                                                                    | cation                                                                                        |                       | •            |                   |                 |

## C.1 Capacity Formulas

## Appendix C How to Select the Right AC Motor Drive | VFD-VF

#### 1. When one AC motor drive operates one motor

The starting capacity should be less than 1.5x rated capacity of AC motor drive The starting capacity=

$$\frac{k \times N}{973 \times \eta \times \cos \varphi} \left( T_L + \frac{GD^2}{375} \times \frac{N}{t_A} \right) \le 1.5 \times the \_capacity \_of \_AC \_motor \_drive(kVA)$$

#### 2. When one AC motor drive operates more than one motor

- 2.1 The starting capacity should be less than the rated capacity of AC motor drive
- Acceleration time ≤60 seconds

The starting capacity=

$$\frac{k \times N}{\eta \times \cos \varphi} \left[ n_r + n_s(k_{s-1}) \right] = P_{CI} \left[ 1 + \frac{n_s}{n_r} \left( k_{s-1} \right) \right] \le 1.5 \times the \_capacity\_of\_AC\_motor\_drive(kVA)$$

■ Acceleration time ≥60 seconds

The starting capacity=

$$\frac{k \times N}{\eta \times \cos \varphi} \left[ n_r + n_s(k_{s-1}) \right] = P_{Cl} \left[ 1 + \frac{n_s}{n_r} \left( k_{s-1} \right) \right] \le the\_capacity\_of\_AC\_motor\_drive(kVA)$$

- 2.2 The current should be less than the rated current of AC motor drive(A)
- Acceleration time ≤60 seconds

$$n_r + I_M \left[1 + \frac{n_s}{n_r} (k_s - 1)\right] \le 1.5 \times the\_rated\_current\_of\_AC\_motor\_drive(A)$$

■ Acceleration time ≥60 seconds

$$n_{\tau} + I_{M} \left[ 1 + \frac{n_{s}}{n_{\tau}} (k_{s} - 1) \right] \le the \_rated \_current \_of \_AC \_motor \_drive(A)$$

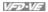

#### 2.3 When it is running continuously

■ The requirement of load capacity should be less than the capacity of AC motor drive(kVA) The requirement of load capacity=

$$\frac{k \times P_M}{\eta \times \cos \varphi} \le the \_capacity\_of \_AC\_motor\_drive(kVA)$$

■ The motor capacity should be less than the capacity of AC motor drive

$$k \times \sqrt{3} \times V_M \times I_M \times 10^{-3} \le the\_capacity\_of\_AC\_motor\_drive(kVA)$$

■ The current should be less than the rated current of AC motor drive(A)

$$k \times I_M \le the\_rated\_current\_of\_AC\_motor\_drive(A)$$

#### Symbol explanation

: Motor shaft output for load (kW)  $P_{M}$ 

: Motor efficiency (normally, approx. 0.85)  $\eta$ 

 $\cos \varphi$ : Motor power factor (normally, approx. 0.75)

: Motor rated voltage(V)  $V_M$ 

: Motor rated current(A), for commercial power  $I_M$ 

: Correction factor calculated from current distortion factor (1.05-1.1, depending on k

PWM method)

: Continuous motor capacity (kVA)  $P_{C1}$ 

: Starting current/rated current of motor  $k_{\rm S}$ 

: Number of motors in parallel  $n_{T}$ 

: Number of simultaneously started motors  $n_s$ 

: Total inertia (GD<sup>2</sup>) calculated back to motor shaft (kg m<sup>2</sup>)  $GD^2$ 

: Load torque  $T_L$ 

: Motor acceleration time

Ν : Motor speed

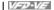

#### C.2 General Precaution

#### Selection Note

- 1. When the AC Motor Drive is connected directly to a large-capacity power transformer (600kVA or above) or when a phase lead capacitor is switched, excess peak currents may occur in the power input circuit and the converter section may be damaged. To avoid this, use an AC input reactor (optional) before AC Motor Drive mains input to reduce the current and improve the input power efficiency.
- 2. When a special motor is used or more than one motor is driven in parallel with a single AC Motor Drive, select the AC Motor Drive current ≥1.25x(Sum of the motor rated currents).
- 3. The starting and accel./decel. characteristics of a motor are limited by the rated current and the overload protection of the AC Motor Drive. Compared to running the motor D.O.L. (Direct On-Line), a lower starting torque output with AC Motor Drive can be expected. If higher starting torque is required (such as for elevators, mixers, tooling machines, etc.) use an AC Motor Drive of higher capacity or increase the capacities for both the motor and the AC Motor Drive.
- 4. When an error occurs on the drive, a protective circuit will be activated and the AC Motor Drive output is turned off. Then the motor will coast to stop. For an emergency stop, an external mechanical brake is needed to quickly stop the motor.

#### Parameter Settings Note

- 1 The AC Motor Drive can be driven at an output frequency up to 400Hz (less for some models) with the digital keypad. Setting errors may create a dangerous situation. For safety, the use of the upper limit frequency function is strongly recommended.
- 2. High DC brake operating voltages and long operation time (at low frequencies) may cause overheating of the motor. In that case, forced external motor cooling is recommended.
- 3. Motor accel./decel. time is determined by motor rated torque, load torque, and load inertia
- 4. If the stall prevention function is activated, the accel./decel. time is automatically extended to a length that the AC Motor Drive can handle. If the motor needs to decelerate within a

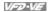

certain time with high load inertia that can't be handled by the AC Motor Drive in the required time, either use an external brake resistor and/or brake unit, depending on the model, (to shorten deceleration time only) or increase the capacity for both the motor and the AC Motor Drive.

#### C.3 How to Choose a Suitable Motor

#### Standard motor

When using the AC Motor Drive to operate a standard 3-phase induction motor, take the following precautions:

- 1. The energy loss is greater than for an inverter duty motor.
- 2 Avoid running motor at low speed for a long time. Under this condition, the motor temperature may rise above the motor rating due to limited airflow produced by the motor's fan. Consider external forced motor cooling.
- 3. When the standard motor operates at low speed for long time, the output load must be decreased.
- The load tolerance of a standard motor is as follows: 4.

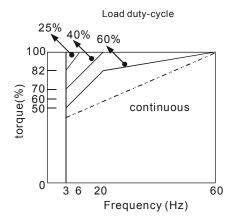

- 5. If 100% continuous torque is required at low speed, it may be necessary to use a special inverter duty motor.
- 6. Motor dynamic balance and rotor endurance should be considered once the operating speed exceeds the rated speed (60Hz) of a standard motor.

#### Appendix C How to Select the Right AC Motor Drive | VFD-VF

- Motor torque characteristics vary when an AC Motor Drive instead of commercial power supply drives the motor. Check the load torque characteristics of the machine to be connected.
- 8. Because of the high carrier frequency PWM control of the VFD series, pay attention to the following motor vibration problems:
- Resonant mechanical vibration: anti-vibration (damping) rubbers should be used to mount equipment that runs at varying speed.
- Motor imbalance: special care is required for operation at 50 or 60 Hz and higher frequency.
- To avoid resonances, use the Skip frequencies.
- 9. The motor fan will be very noisy when the motor speed exceeds 50 or 60Hz.

#### Special motors:

1. Pole-changing (Dahlander) motor:

The rated current is differs from that of a standard motor. Please check before operation and select the capacity of the AC motor drive carefully. When changing the pole number the motor needs to be stopped first. If over current occurs during operation or regenerative voltage is too high, please let the motor free run to stop (coast).

2. Submersible motor:

The rated current is higher than that of a standard motor. Please check before operation and choose the capacity of the AC motor drive carefully. With long motor cable between AC motor drive and motor, available motor torque is reduced.

Explosion-proof (Ex) motor:

Needs to be installed in a safe place and the wiring should comply with the (Ex) requirements. Delta AC Motor Drives are not suitable for (Ex) areas with special precautions.

4. Gear reduction motor:

The lubricating method of reduction gearbox and speed range for continuous operation will be different and depending on brand. The lubricating function for operating long time at low speed and for high-speed operation needs to be considered carefully.

Synchronous motor:

The rated current and starting current are higher than for standard motors. Please check before operation and choose the capacity of the AC motor drive carefully. When the AC

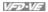

motor drive operates more than one motor, please pay attention to starting and changing the motor

#### Power Transmission Mechanism

Pay attention to reduced lubrication when operating gear reduction motors, gearboxes, belts and chains, etc. over longer periods at low speeds. At high speeds of 50/60Hz and above. lifetime reducing noises and vibrations may occur.

#### Motor torque

The torque characteristics of a motor operated by an AC motor drive and commercial mains power are different.

Below you'll find the torque-speed characteristics of a standard motor (4-pole, 15kW):

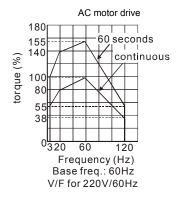

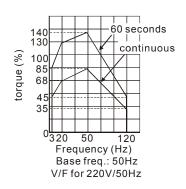

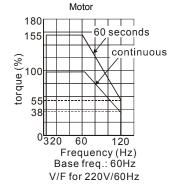

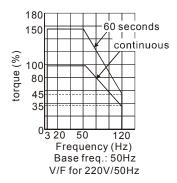

Appendix C How to Select the Right AC Motor Drive | 1/27-1/2

This page intentionally left blank.